# **Desktop Publishing and Multimedia Activities Module**

**Prepared for Department of Elementary and Secondary Education Jefferson City, Missouri 2004**

## **Acknowledgments**

The *Desktop Publishing and Multimedia Activities Module* was developed with assistance from the following groups:

### **Advisory Board Members and Reviewers**

Janet Barnes, Hazelwood West High School Jeff Cochran, Columbia Career Center Lynn Coffey, Kickapoo High School Rose Ann Cole, DeSoto High School Donna DeFrain, Warrensburg Area Vocational Technical School Teresa Harmon, Crystal City High School Carol Knight, Academic Media Services, Central Missouri State University Timothy Pinkston, Communication and Creative Services, Central Missouri State University Mark Rankin, Graphic Imaging and Design Technology, Central Missouri State University Ruth Rash, Macon Area Vocational Technical School Jill Salmon, Hermitage High School Rita Schildknecht, Crest Ridge High School Becky Shockley, Bolivar High School Nancy Starrett, Communication & Creative Services, Central Missouri State University Carolyn Strobl, Farmington High School Brent Whelan, Nichols Career Center

### **Developmental Staff**

Zinna Bland, Ph.D., Writer, Associate Professor, Central Missouri State University Barbara Luna, Gainesville High School Carey Smith, Director, Business Education, Marketing, and Cooperative Education, Missouri Department of Elementary and Secondary Education Linda Sullivan, Supervisor, Business Education, Missouri Department of Elementary and Secondary Education Arlene Broeker, Supervisor, Business Education, Missouri Department of Elementary and Secondary Education Leslie Kerns, Supervisor, Business Education, Missouri Department of Elementary and Secondary Education

Available online at<http://www.dese.mo.gov/divvoced>

Development of this project was supported by funds from the Missouri Department of Elementary and Secondary Education. Information or opinions expressed herein do not necessarily reflect the position or policies or the Missouri Department of Elementary and Secondary Education or the Division of Career Education and no official endorsement should be inferred.

## **Desktop Publishing and Multimedia Activities Module**

### **Table of Contents**

### **Introduction**

Purpose of the Activities Module Description Flexibility of Use

### **Desktop Publishing Competency Profile**

**Multimedia Competency Profile**

### **Sample Consent and Release for Use of Imaging Form**

### **Desktop Publishing Activities**

### I. INTRODUCTORY CONCEPTS

#### **Desktop Publishing Terms**

**Overview** Teaching Points Sample List of DTP Terminology Assignment Assessment

### II. DEVELOP A PORTFOLIO

#### **Bookmarks**

**Overview** Teaching Points Assignment Assessment

#### **Organization Brochure**

**Overview** Teaching Points Assignment Assessment

### **Real World Examples**

**Overview** Teaching Points Assignment Assessment

#### III. GRAPHICS

### **Career Trading Cards**

**Overview** Teaching Points Assignment Assessment

#### **Festival Layout**

**Overview** Teaching Points Assignment Assessment

### **Original Clipart**

**Overview** Teaching Points Assignment Assessment

#### **Product Box**

**Overview** Teaching Points Assignment Assessment

### IV. LAYOUT

### **Create a Template/Form**

Overview Teaching Points Assignment Assessment

#### **Magazine Cover**

**Overview** Teaching Points Assignment Assessment

### V. TEXT

### **CD Case Liner and Label**

**Overview** Teaching Points Assignment Assessment

### **Newsletter**

**Overview** Teaching Points Assignment Assessment

### VI. TYPOGRAPHY & GRAPHICS

### **Font Emotions**

Overview Teaching Points Questions Assignment Assessment

### **Multimedia Activities**

### I. AUDIO

### **Audio Story**

**Overview** Teaching Points Instructor's Approval Form Assignment Assessment

#### **Public Announcement**

Overview Teaching Points Assignment Assessment

### II. ELECTRONIC PRESENTATION

### **Classmate Introduction**

**Overview** Teaching Points Assignment Assessment

#### **Selection-Based Presentation**

**Overview** Teaching Points Assignment Assessment

### III. ETHICS

#### **Interactive Quiz**

Overview Teaching Points Assignment Assessment

### IV. GRAPHICS

### **Animation**

**Overview** Teaching Points Assignment Assessment

### V. VIDEO

#### **Movie Trailer**

Overview Teaching Points Assignment Assessment

#### **Music Video**

Overview Teaching Points Instructor's Approval Form Assignment Assessment

### **Video Postcard**

Overview Teaching Points Assignment Assessment

### **Video Scrapbook**

Overview<sup>1</sup> Teaching Points Instructor's Approval Form Assignment Assessment

### VI. WEB-PAGE DESIGN

### **Career Web Site**

**Overview** Teaching Points Assignment Assessment

### **Multiple-Page Web Site**

**Overview** Teaching Points Client Interview Client Assessment Assignment Assessment

## **Desktop Publishing and Multimedia Activities Module**

### **Introduction**

The *Desktop Publishing and Multimedia Activities Module* provides 25 units that demonstrate internal alignment between the measurable learner objectives, the instructional activities and the assessments. Thirteen *Desktop Publishing* and twelve *Multimedia* activities are provided in the module.

### **Purpose**

The twenty-five units are provided to supplement class activities and/or to be used as end-of-unit projects. You may use any or all the units as they are or modify them to fit your preferred format and your course curriculum.

The activities were developed to emphasize a direct relationship between objectives and assessment. This process will help insure that the assessment actually evaluates whether or not students have mastered the stated objectives at an acceptable standard of performance. The student assignments provide practice and completion of tasks to facilitate mastery of the objectives. In addition, each unit is externally aligned with the *Missouri Show-Me Standards* revealing how the course objectives reinforce academic knowledge and performance and with the most recent *National Standards for Business Education,* published in 2001.

### **Description**

Six major categories of the *Desktop Publishing* activities correlate with six of the seven major categories of the *Desktop Publishing* competency profile developed in 1998. Also, six major categories of the *Multimedia* activities correlate with six of the seven major categories of the *Multimedia* competency profile developed in 1998. An electronic version of the Competency Profile may be accessed for use or modification at [http://www.mcce.org.](http://www.mcce.org/) The most recent *National Standards for Business Education* can be purchased from the National Business Education Association, 1914 Association Drive, Reston, VA 20191-1596 or (703) 860-8300. A copy of the *National Standards for Business Education* can be borrowed from the Missouri Center for Career Education's free loan library, Resources@MCCE at [http://www.resources.mcce.org.](http://www.cater.missouri.edu/)

Each unit is named for one of the competencies within the specific profile part, but additional competencies as appropriate have been selected from throughout the profile as measurable learner objectives (competencies) to be mastered and assessed.

Each unit includes an *overview*, *teaching points*, the student *assignment*, and one or more *assessments*.

**Overview:** The overview is a one- or two-page curriculum summary that gives a general goal that defines the purpose of the unit. This goal is followed by a grid that lists measurable learner objectives, identifies the *Missouri Show-Me Standards* related to each objective, describes the activities, and identifies the assessment document(s) to be used in evaluating mastery of the

objectives. The numbers in parentheses following the objectives identify the competencies as they appear on the *Desktop Publishing* or *Multimedia* competency profile.

**Teaching Points:** These pages in each unit contain the following information to help the instructor prepare to teach the unit:

- An *Overview* gives the rationale for and importance of the unit and a more detailed summary of the tasks the student will complete.
- The *Content Review* outlines topics to be taught or reviewed.
- *Activity Preparation* includes suggested instructional strategies and activities for the instructor to follow in teaching the concepts, use of software, soft skills, etc. It also alerts the instructor to special considerations that should be given to certain parts of the assignment. Some units also include worksheets and/or instructional information related to the concepts or tasks being presented.
- The *Resources* section provides the teacher with a list of supplies and materials needed for the unit; Web sites related to the instruction; books, articles and other resources including any materials from Resources@MCCE.

**Assignment:** Students are provided with step-by-step directions and/or requirements for completing the activities.

**Assessment:** A variety of assessment instruments (scoring guides, checklists, peer and team evaluations, and others) are provided. In some cases, suggested weighting is used to show greater or lesser importance to criteria being assessed.

### **Flexibility of Use**

The activities provide you with flexibility and creativity in modifying the existing content—the number and selection of objectives, additional content and detail in the activity preparation and review, instructions and requirements in the student assignments, and customization of the assessment documents to match selected objectives. Some of the assignments are more complex than others, but you have the option of restructuring the units and covering smaller portions of each as needed based upon the time frame and focus you wish for your course.

To assist the business education section of the Department of Elementary and Secondary Education in the improvement and development of this and future curriculum projects, please e-mail any feedback and suggestions to Linda Sullivan, Business Education Supervisor, at [linda.sullivan@dese.mo.gov.](mailto:Linda.sullivan@dese.mo.gov)

## **Desktop Publishing Competency Profile**

**Course Rationale:** This area of instruction provides content for employment in career areas which include desktop publishing skills. Demand in this area will continue to expand as businesses utilize advanced desktop publishing skills to increase their production efficiency and improve the creativity and quality of business documents and publications.

The *National Standards for Business Education* numbering system is developed to correlate with the competencies listed in each duty band, column 2. The *National Standards* are converted from bulleted items to a numbering system as follows: IT.II.  $1-2.1$ , means Information Technology, Roman numeral II, Section \_\_ (normally a letter of the alphabet), Level 1-2, the first bulleted item.

*The following suggested competencies, developed by an advisory committee, are intended to serve as a basis for your course curriculum. The list is neither inclusive nor required in its entirety. You may select competencies from other lists, and develop competencies of your own to define the outcomes you expect your students to achieve. The Show-Me Standards identified are provided as a guide. If activities you choose better aligned with other Standards, you should align your competencies/objectives to those Standards instead of the Standards shown here.*

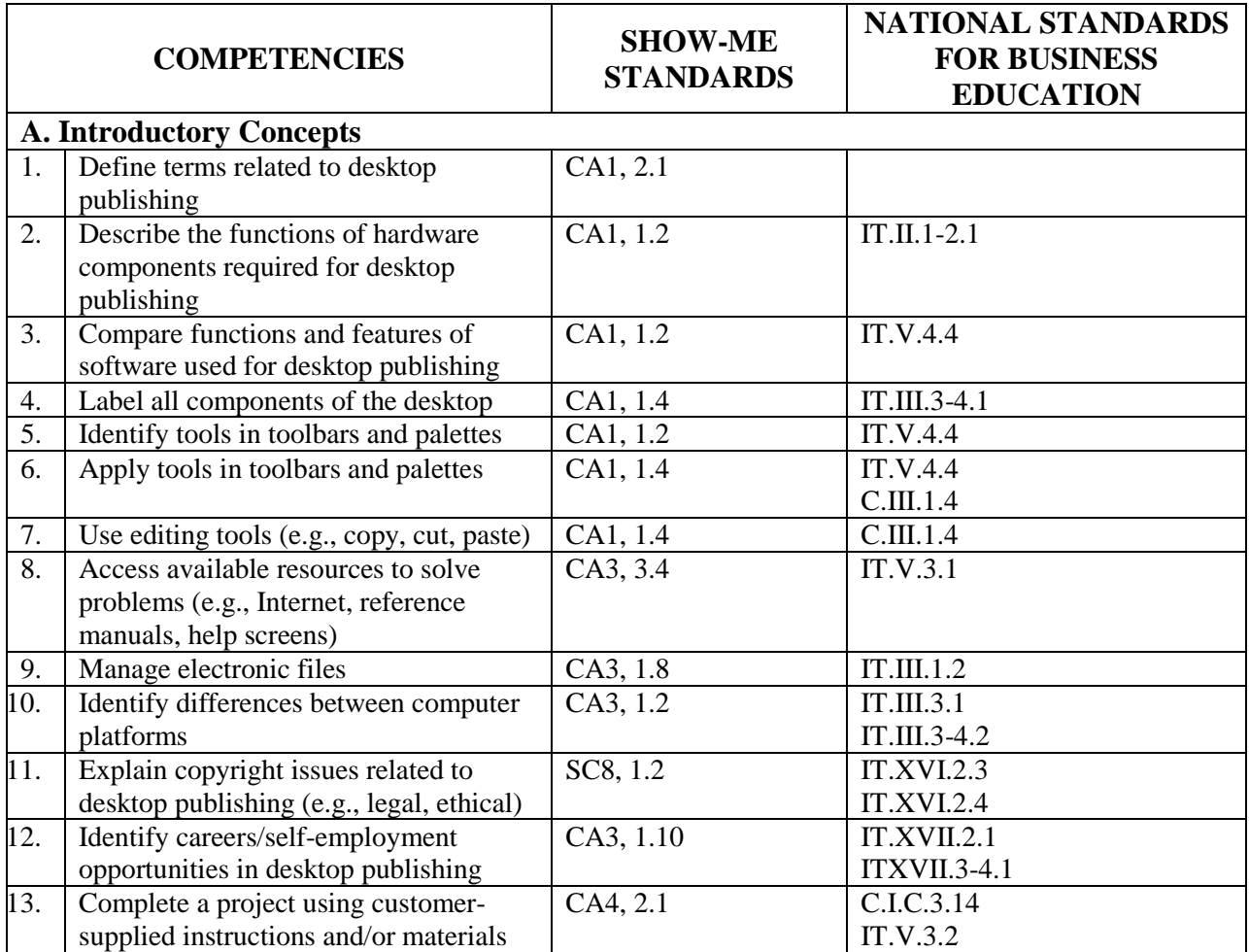

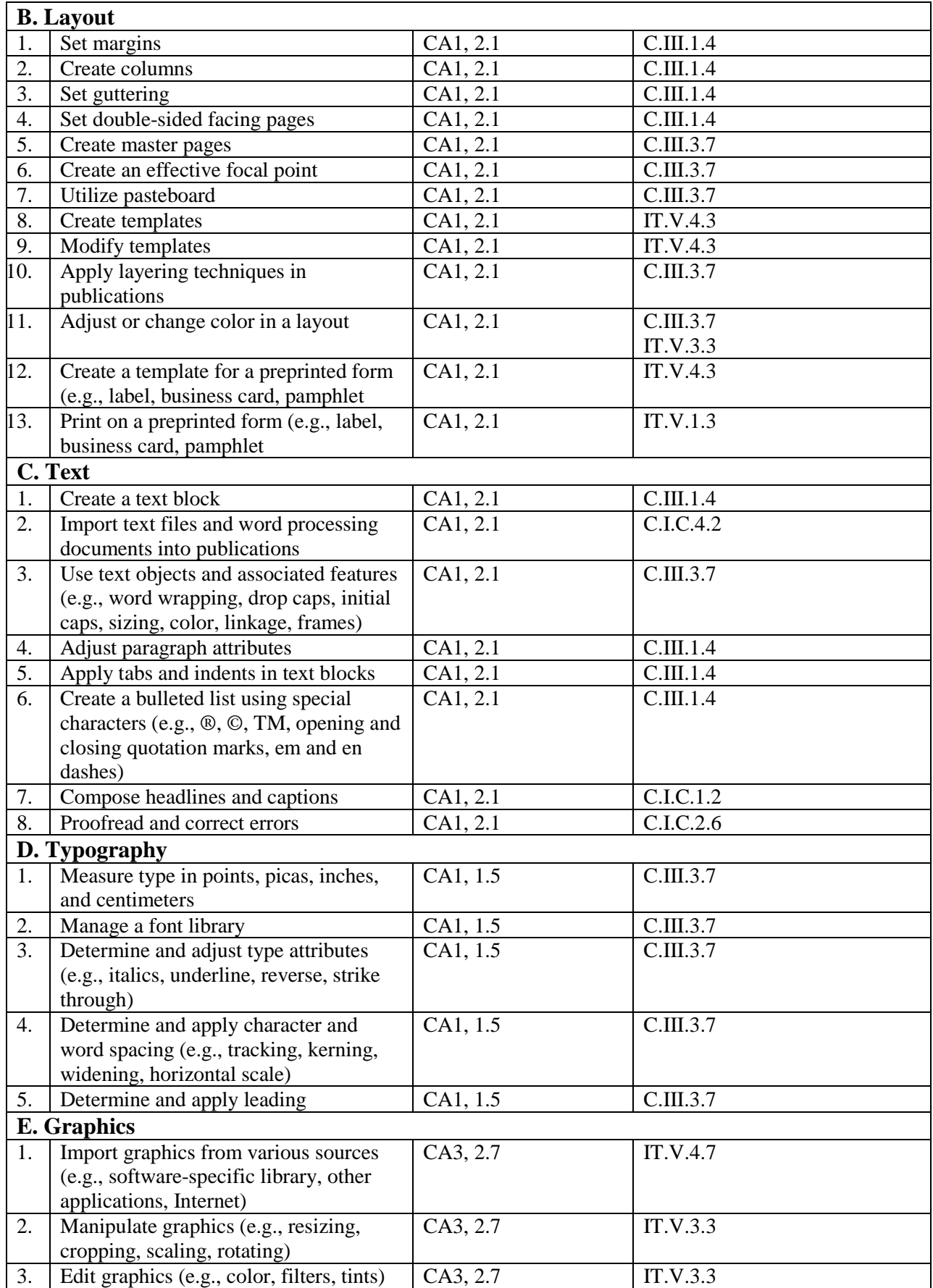

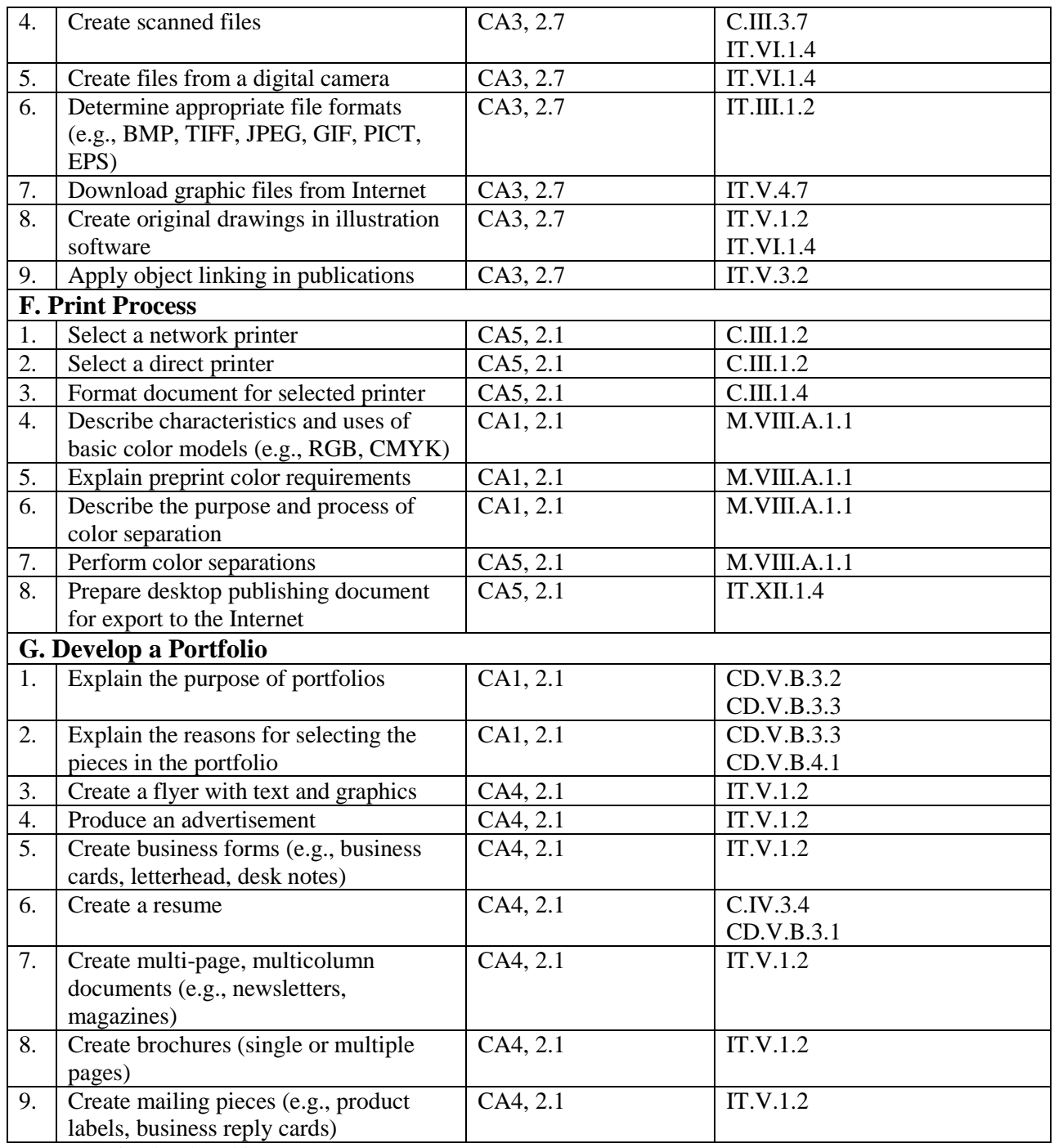

Competencies developed in 1998.

*National Standards for Business Education* (Key)

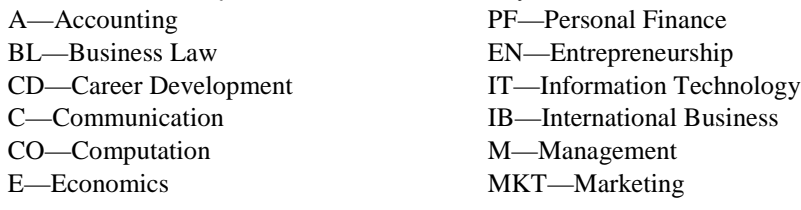

## **Multimedia Competency Profile**

**Course Rationale:** This area of instruction addresses the technology knowledge and skills required of students entering the workplace. The demand will continue to expand as businesses utilize multimedia functions including graphics, audio, video, web page design and maintenance, and electronic presentation skills.

The *National Standards for Business Education* numbering system is developed to correlate with the competencies listed in each duty band, column 2. The *National Standards* are converted from bulleted items to a numbering system as follows: M.VIII.A.1.1, means Management, Roman numeral VIII, Section A, Level 1, the first bulleted item.

*The following suggested competencies, developed by an advisory committee, are intended to serve as a basis for your course curriculum. The list is neither inclusive nor required in its entirety. You may select competencies from other lists, and develop competencies of your own to define the outcomes you expect your students to achieve. The Show-Me Standards identified are provided as a guide. If activities you choose better aligned with other Standards, you should align your competencies/objectives to those Standards instead of the Standards shown here.*

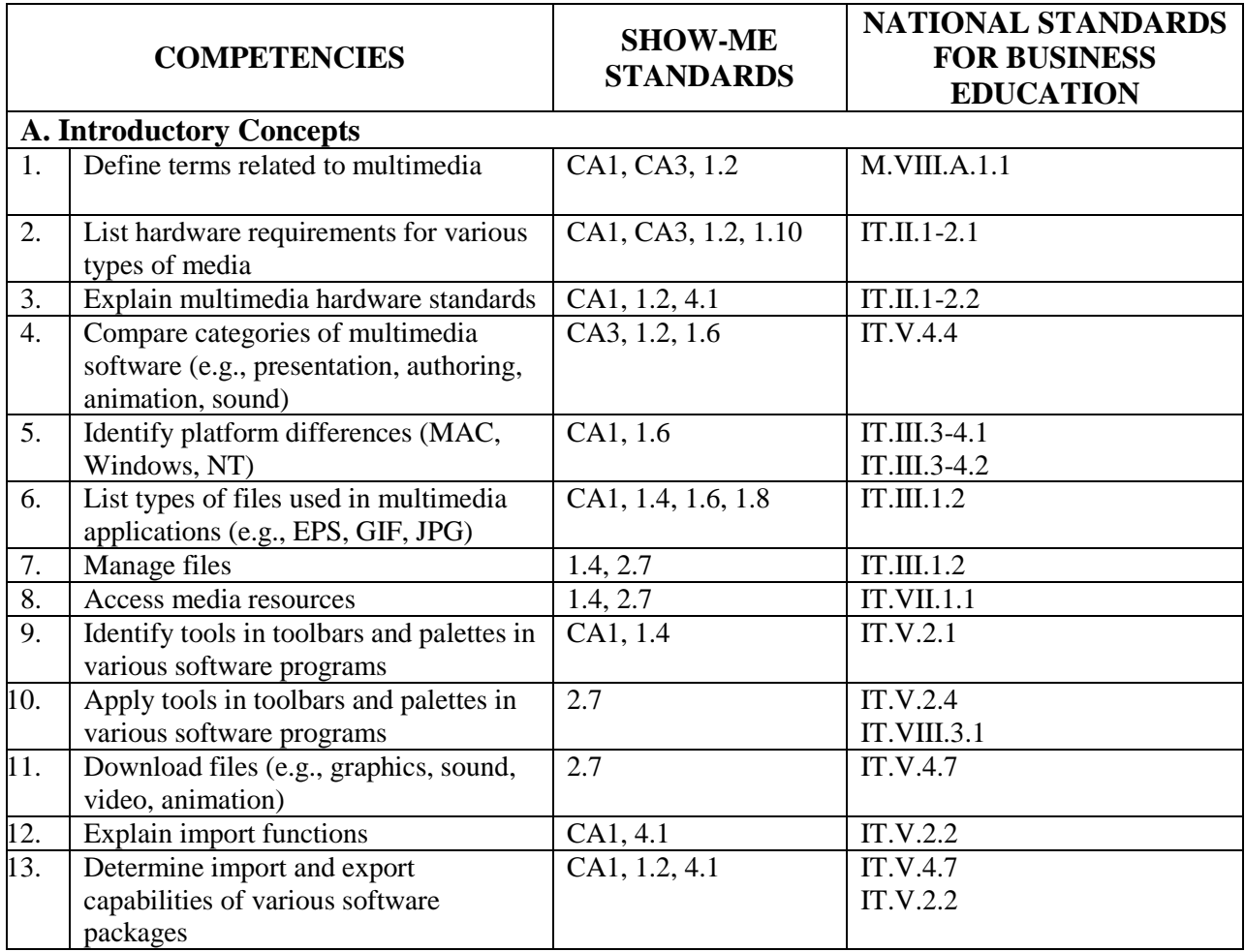

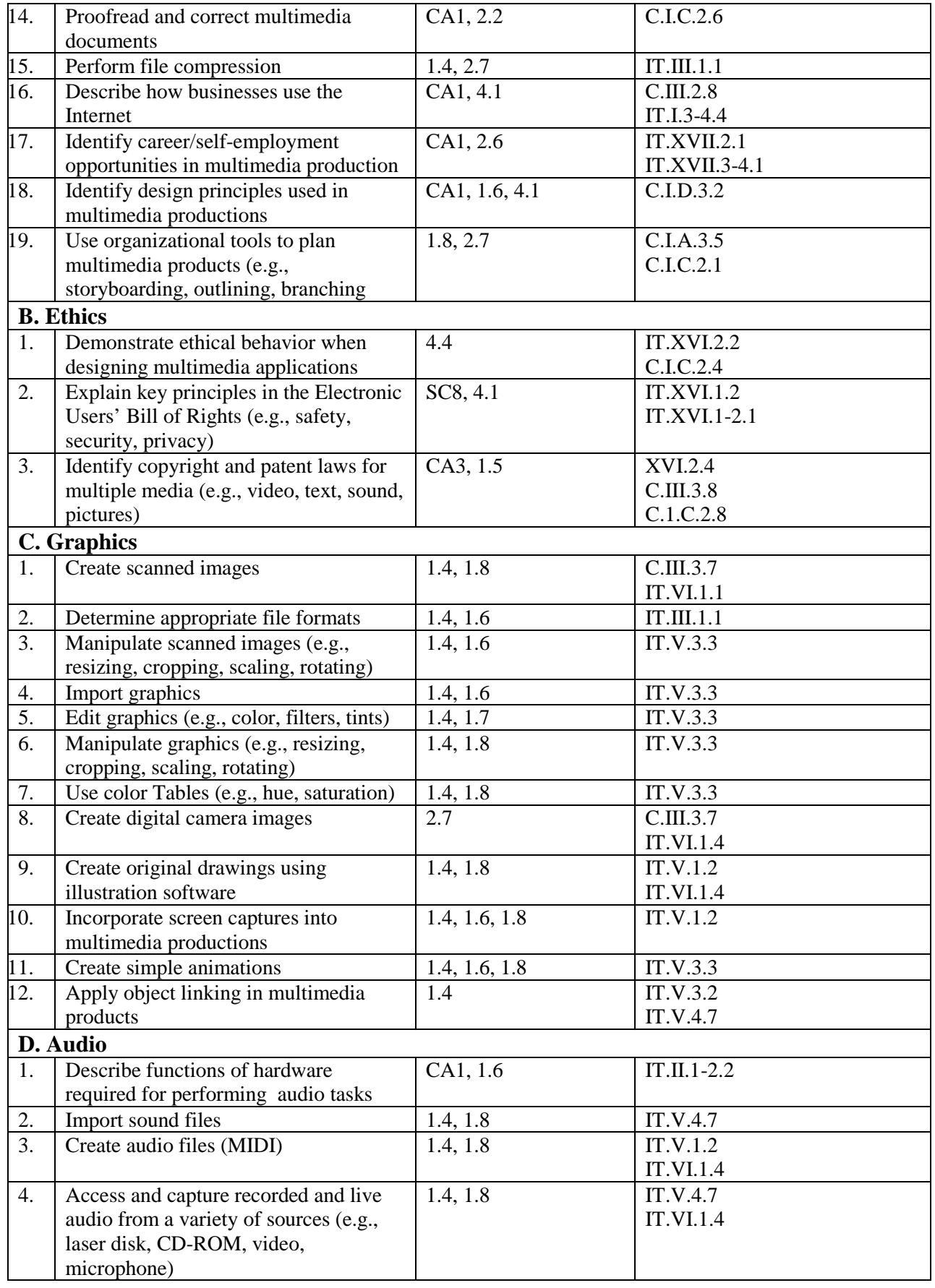

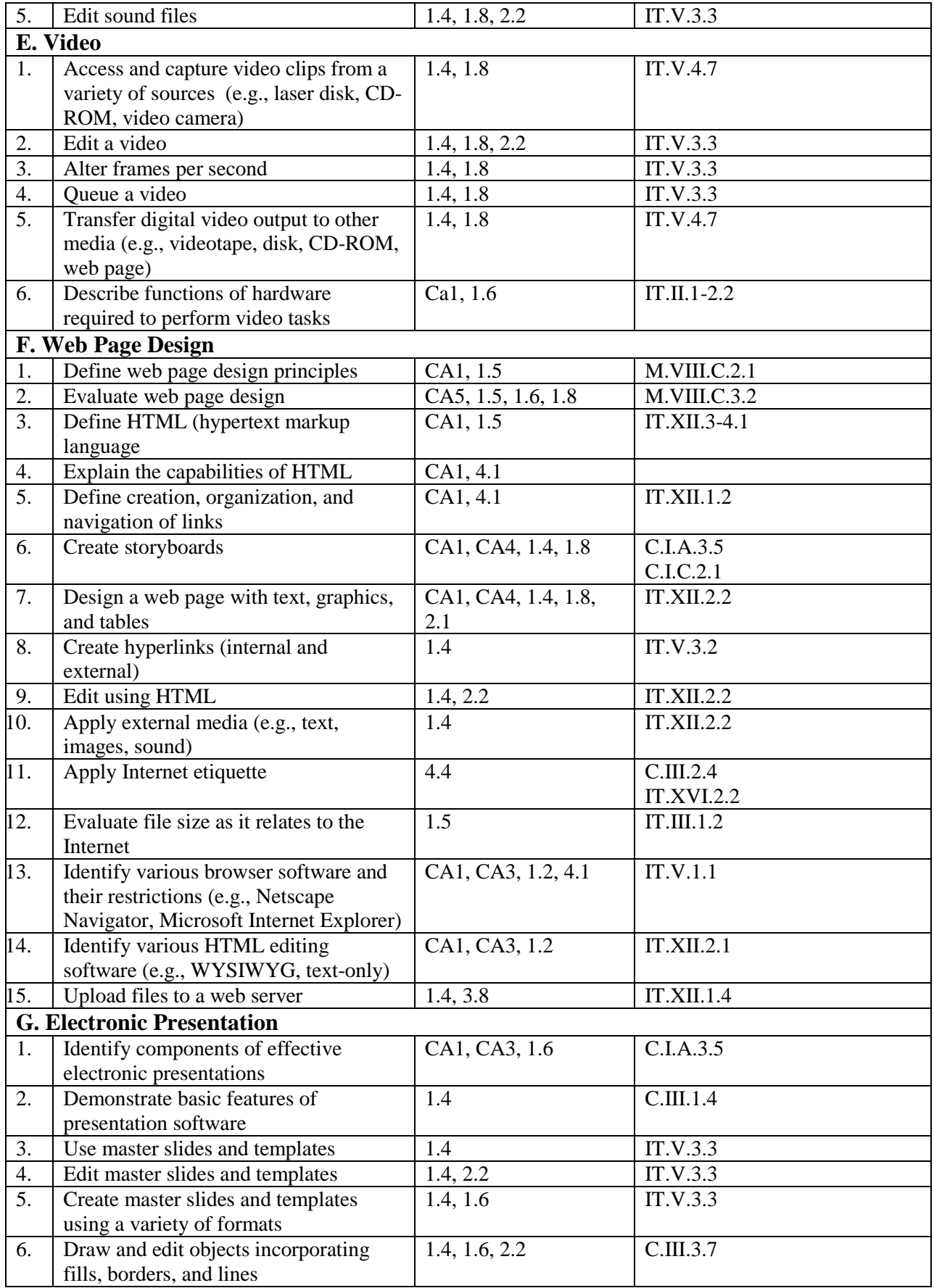

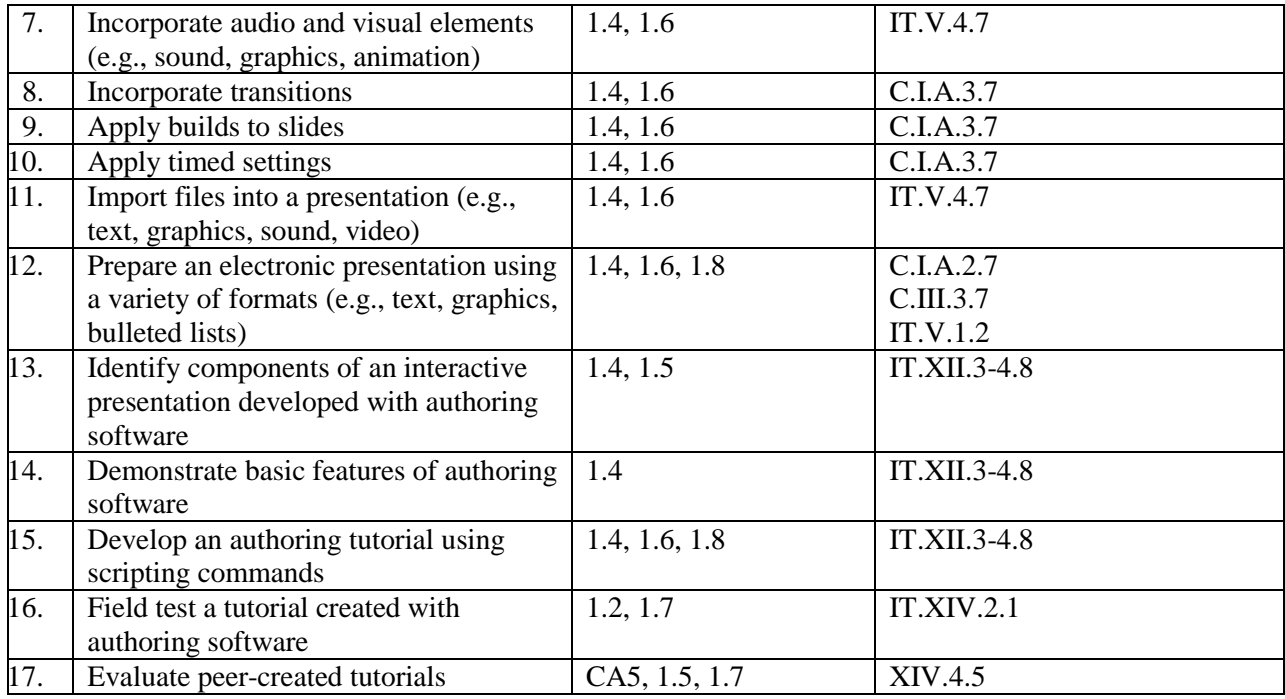

Competencies developed in 1998.

*National Standards for Business Education* (Key) PF—Personal Finance BL—Business Law EN—Entrepreneurship CD—Career Development IT—Information Technology<br>C—Communication IB—International Business IB—International Business<br>M—Management CO—Computation E—Economics MKT—Marketing

### Consent and Release for Use of Image

*Your School*, (*your school initials*) a public institution of *level of education (i.e., high school)*, uses photographic, video, electronic and print images from time to time for educational or class purposes.

I, \_\_\_\_\_\_\_\_\_\_\_\_\_\_\_\_\_\_\_, consent to the creation and retention, of my image as captured in audio, video, print, or electronic or other medium or means; to be used in any manner consistent with the purposes stated in paragraph one above of *your school*. This permission is granted in exchange for the benefits I have received or expect to receive through my association with *your school*.

I do hereby, for myself, my heirs and representatives, remise, release, and forever discharge *your school* and its representatives of and from all claims, demands, and liabilities whatsoever, which may result from the use or reproduction of said image or audio in whatever form by *your school*.

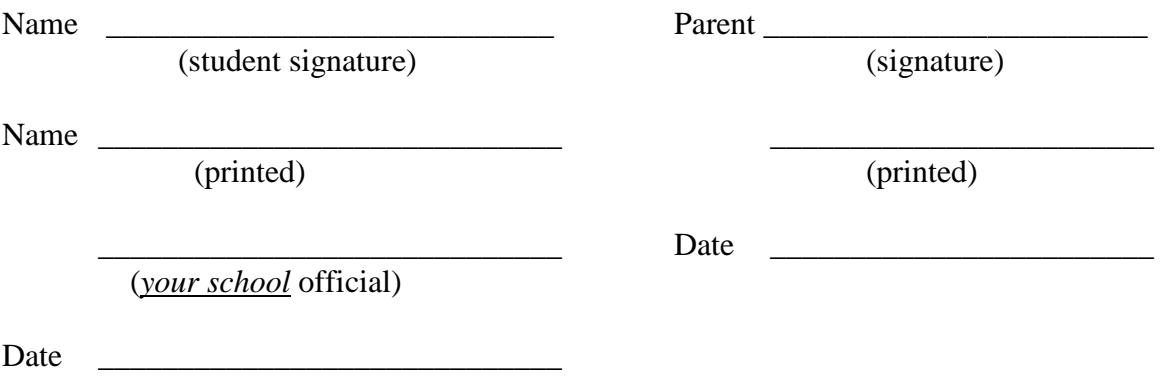

**NOTE:** This sample *Consent and Release Form* can be modified or used as is to obtain consent from persons whose images or materials are used in projects produced for educational or class purposes. In paragraph one, the purpose(s) should be indicated for which the form is being used. The parent's signature is required for students who are minors.

## **INTRODUCTORY CONCEPTS Desktop Publishing Terms Overview**

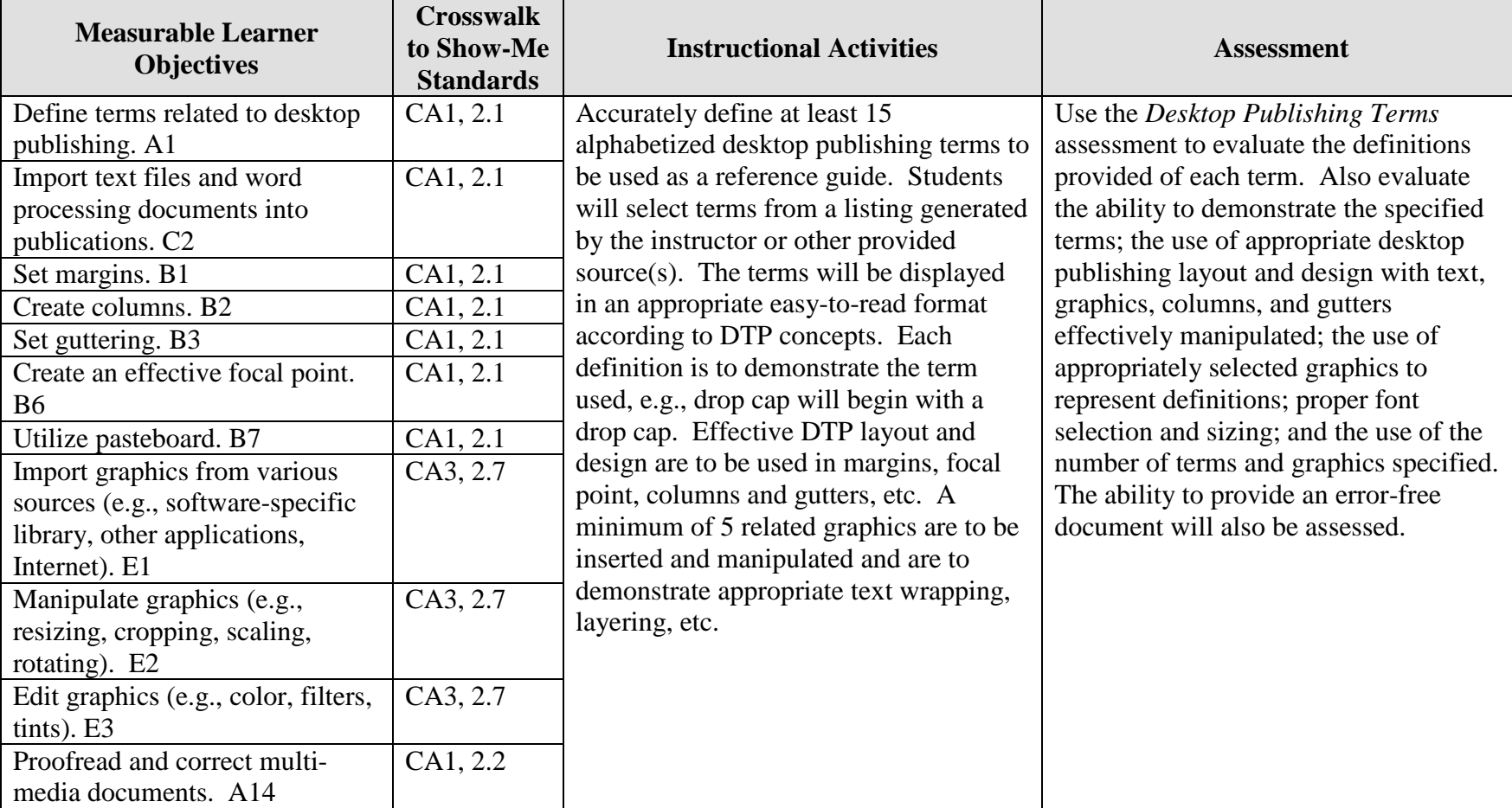

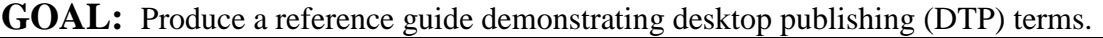

Activity originally developed by Carolyn Strobl; adapted and used with her permission.

## **INTRODUCTORY CONCEPTS Desktop Publishing Terms Teaching Points**

### **Overview**

Desktop publishing (DTP) has become a viable occupation for many creative people. While the software has evolved over the years, the terminology has remained consistent. This assignment will allow students to demonstrate their understanding of selected DTP terms used throughout the semester and to use their creativity in producing a reference guide of terms. The instructor will provide a list from which students can select 15 terms for the reference guide.

### **Content Review**

Review and/or teach the following with students:

- 1. DTP layout and design
- 2. Working with tables and columns
- 3. Importing word processing documents into a DTP program
- 4. Using graphics and images with text

### **Activity Preparation**

Brainstorm with students the terms that have been used in DTP.

Provide a list of DTP terms and check it against those brainstormed.

Demonstrate the desktop publishing concepts of focal point, inserting and manipulating graphics, setting margins, using tables, textboxes, text wrapping, layering, balancing white space, and others as appropriate for the DTP software used.

Discuss layout, design, and creativity in DTP.

Select and demonstrate several terms that could be used by students.

If a sample of the project is available, it could be provided for review.

### **Resources**

### **Supplies needed for the activity:**

Computer Paper Printer DTP software DTP dictionary Internet connection

### **Websites (and/or key words to be used for search):**

[http://desktoppub.about.com](http://desktoppub.about.com/) Information about many desktop publishing topics

<http://ict.cas.psu.edu/training/howto/pagemaker/ManipulatingGraphics.html> Using graphics in PageMaker

<http://www.ettc.net/desktoppublishing/textbox.htm> Using textboxes

**Key words:** *desktop publishing terms, DTP terms, graphics, manipulating graphics, DTP layout and design*

### **Books, articles, and other resources:**

- Adobe Press. (2002). *Adobe PageMaker 7.0.* Upper Saddle River, NJ: Adobe Press (Prentice Hall).
- Braveheart, R. (2003). *Adobe PageMaker 7.0 basics.* Boston, MA: Thomson Course Technology.
- Lee, L. (2002). *Introducing Adobe Photoshop elements.* Upper Saddle River, NJ: Que/Sams (Prentice Hall).
- Proot, K. (2003). *Adobe PageMaker 7.0 – Illustrated.* Boston, MA: Thomson Course Technology.
- Reding, E. (2004). *QuarkXPress 5 – Design professional.* Boston, MA: Course Technology.
- Romano, F. (1997). *Delmar's dictionary of digital printing & publishing.* Albany, NY: Delmar Publishers (Thomson).
- Weinmann, E., & Lourekas, P. (2003). *Illustrator 10 for Windows and Macintosh: Visual quickstart guide, student edition.* Berkeley, CA: Peachpit Press (Pearson Education).

Obtain books, videos, and other materials from Resources@MCCE [http://www.resources.mcce.org.](http://www.resources@mcce.org/)

### **Design Principles for Desktop Publishers**

*Lichty, Tom*  $Book -$ [4675—BE 11.0101 P L618] CA, WADSWORTH, 1994.

### **Desktop Publishing: Getting the Message Out**

Video – This program introduces the key components of a basic DTP system including: a fast microprocessor, large hard drive storage capacity, CD-ROM drive, large-screen monitor, b/w-color printer and flatbed scanner and more. Learn about software, page layout programs, drawing programs, editing, clip art and lots more! [10547 – BE VIDEO 40] MERIDIAN, 2000.

### **How To Create High Impact Designs; Over 90 Examples Of What Works And What Doesn't For Creating Brochures, Newsletters, Ads, Reports, etc.**

*Cleland, Jane K.* Book – Examples of designs for printed materials [4336 – BE 50.0401 C589b] CO, CAREER TRACK, 1995.

## **INTRODUCTORY CONCEPTS Desktop Publishing Terms Sample List of DTP Terminology**

Alleys **ASCII** Baseline Baseline shifts Bitmapped characters Camera-ready Copyfitting **Counters** Delimiter Descenders Dithering DPI Drop caps Em space En space EPS Figure Gray-scale Greeked text **Gutter** Halftone Hanging indent Headers and footers JPEG Kerning (kern) Landscape Layering Leaders

Leading Letter spacing Master pages Masthead Monospaced typefaces Negative space Pica Picas (px or pi) Pitch Pixel Point Points (pts) Portrait Proportionally spaced typefaces Recto Resolution Sans serif Serifs Superscript and subscript TIFF Tracking (track) Typeface Typography Verso Window/orphan Word spacing Word wrap WYSIWYG

## **INTRODUCTORY CONCEPTS Desktop Publishing Terms Assignment**

### **Activity Preparation and Assignment**

As an introduction to desktop publishing terms, you will review and work with columns.

Copy a file of desktop publishing vocabulary to your disk (or network drive). Open the file and immediately resave it as a different name. This file will be worked on, initially, as a word processing document.

Provide an appropriate definition for each term and check them off as they are learned throughout the term. This sheet should be updated and kept in a notebook for this class. The sheet will be checked periodically by the instructor. This sheet will become documentation for the reference guide you will develop.

Select 15 terms from the sheet and create a reference guide using the following directions:

- 1. Set the document up as a two-column table with one-half inch between the columns.
- 2. List the term in the left column and the definition in the right column.
- 3. Enhance each term (bold, larger point size, underlined, etc.).
- 4. Alphabetize terms in ascending order.
- 5. Use one and one-half inch left margin; one-inch top, right, and bottom margins.
- 6. Include an appropriate title (banner) in a 24-point serif font; include an alphabetic index at the left margin throughout in a 20-point serif font. The point size of the text for the definitions should not be larger than 12-point type.
- 7. Use a minimum of five appropriate graphic images that can be effectively manipulated to demonstrate text wrapping, layering, white space balancing, etc.
- 8. Provide a demonstration of each term (i.e., drop cap, kerning).
- 9. Proofread and correct all errors, and check for consistency in spacing, etc.
- 10. Remove all borders before printing, including tables that are used to establish columns.
- 11. Print and submit the reference guide.

**Resources**

### **Web sites (and/or key words to use for search):**

<http://ict.cas.psu.edu/training/howto/pagemaker/ManipulatingGraphics.html> Using graphics in PageMaker

<http://www.ettc.net/desktoppublishing/textbox.htm> Using textboxes

**Key words:** *desktop publishing terms, DTP terms, graphics, manipulating graphics, DTP layout and design*

### **INTRODUCTORY CONCEPTS Desktop Publishing Terms Assessment**

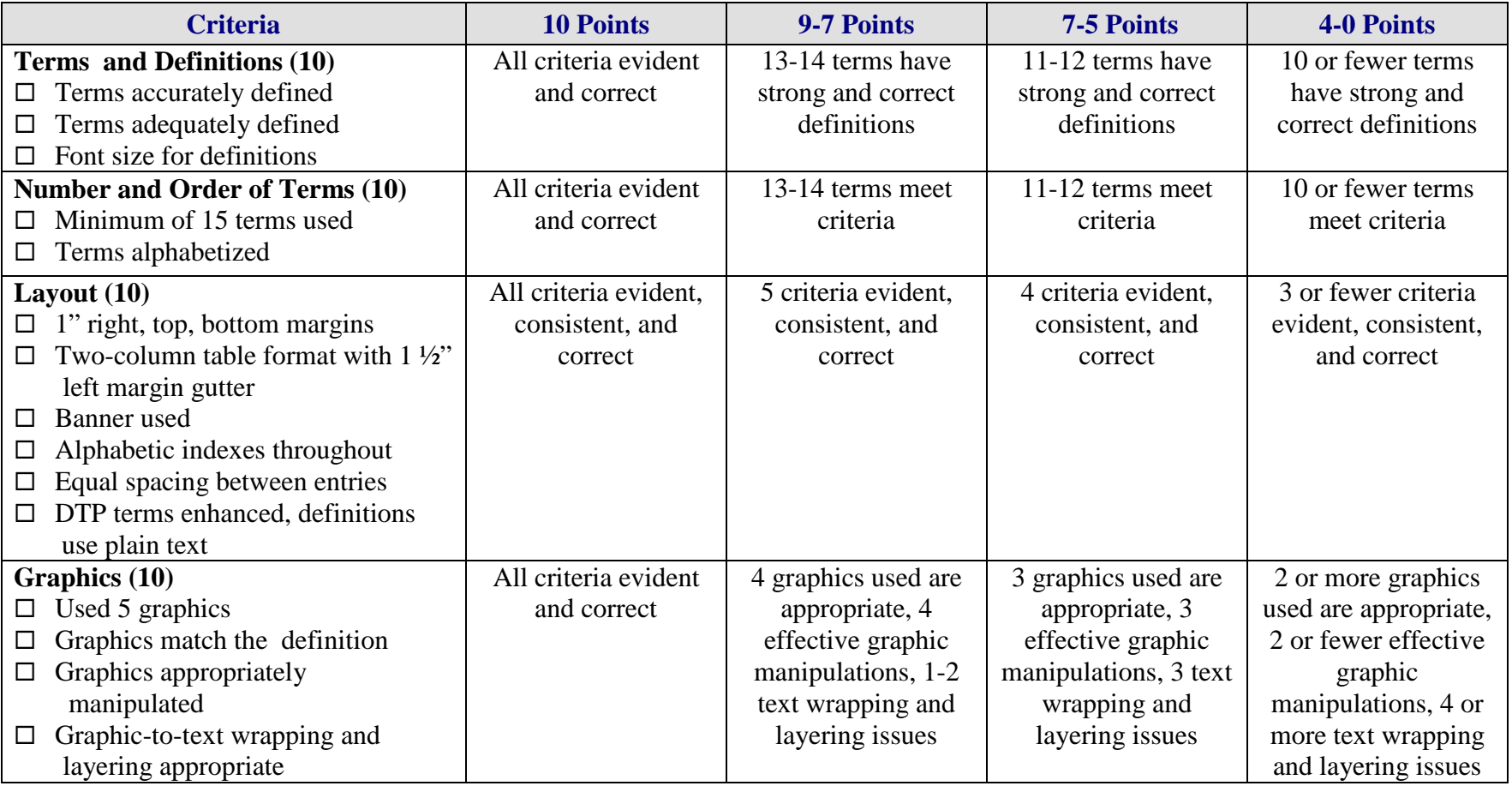

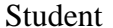

Student \_\_\_\_\_\_\_\_\_\_\_\_\_\_\_\_\_\_\_\_\_\_\_\_\_\_\_ Due Date \_\_\_\_\_\_\_\_\_\_\_\_ Date Submitted \_\_\_\_\_\_\_\_\_\_\_

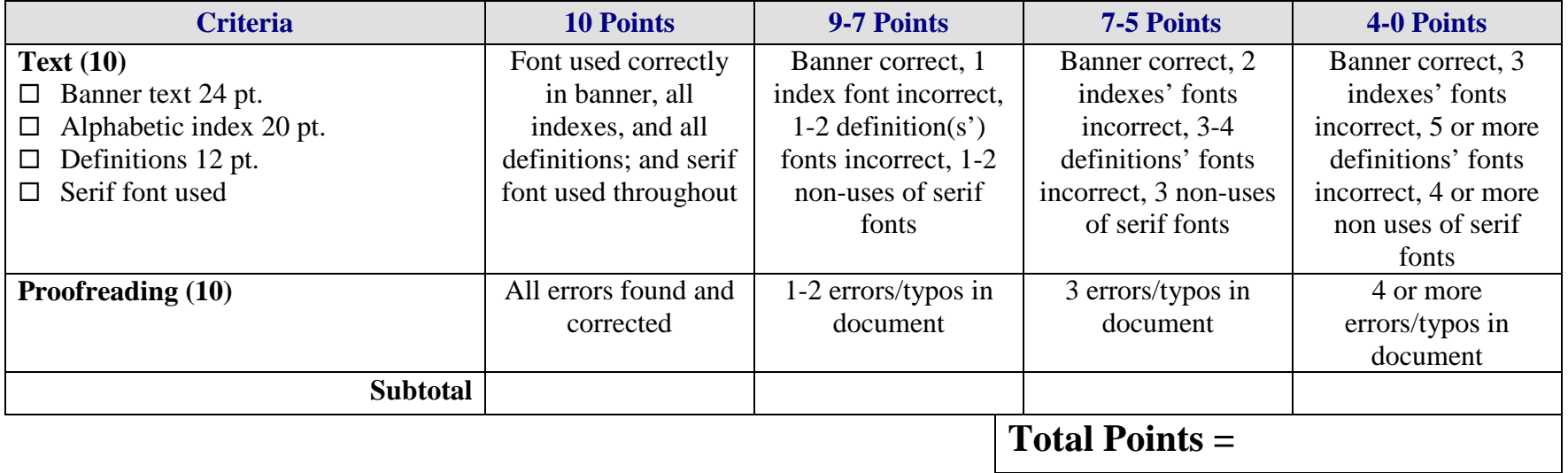

## **DEVELOP A PORTFOLIO Bookmarks Overview**

**GOAL:** Develop a two-sided bookmark to be used as door prizes for meetings and/or gifts for teachers, advisory board members, or family members.

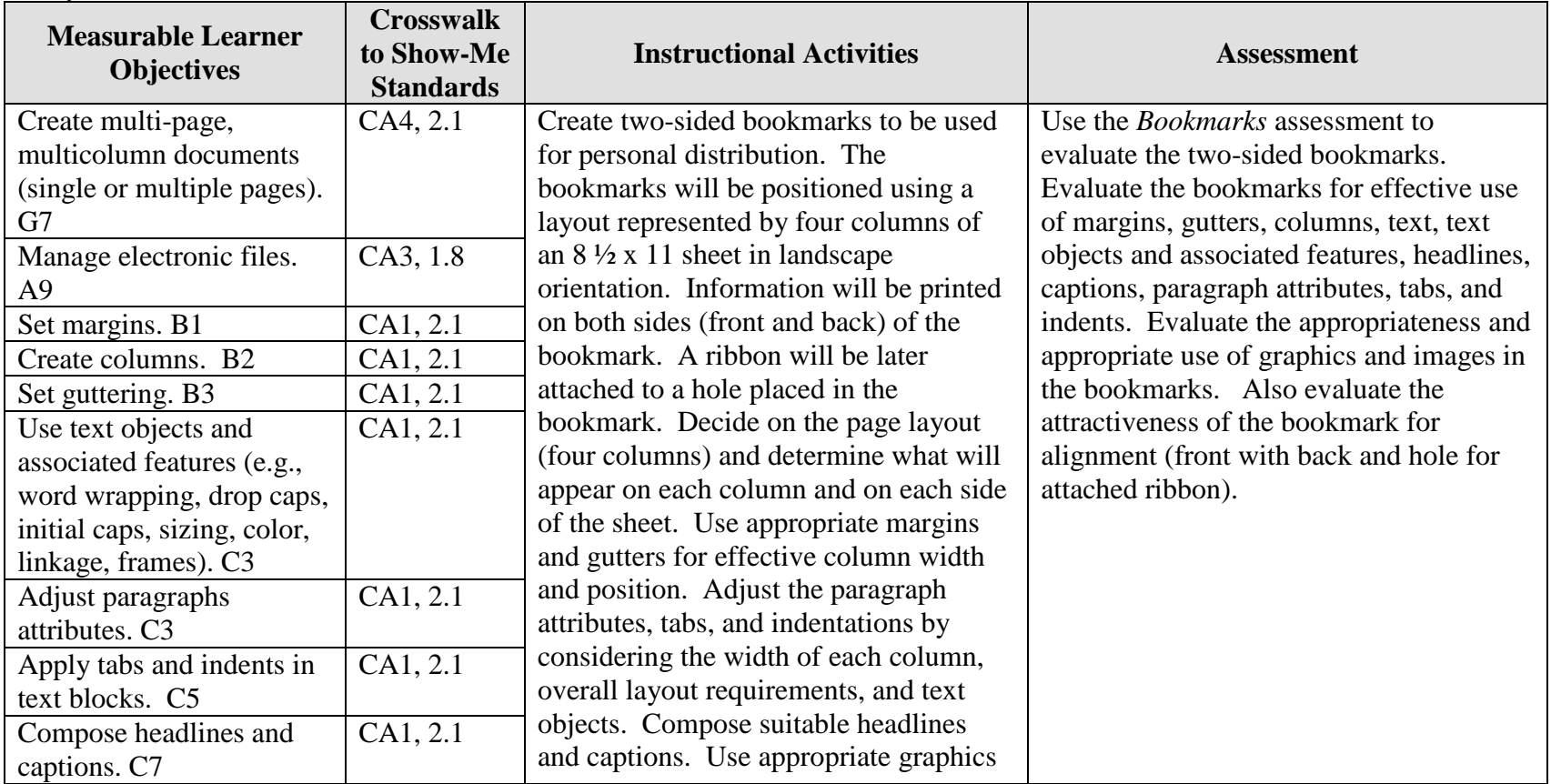

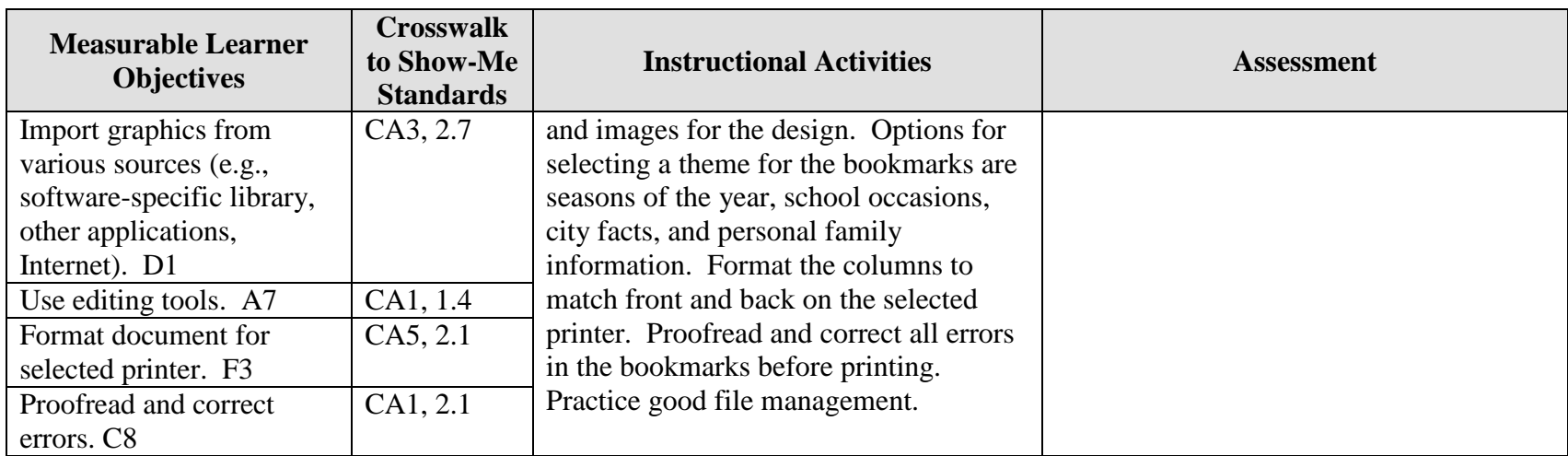

Activity originally developed by Zinna Bland; adapted and used with permission.

## **DEVELOP A PORTFOLIO Bookmarks Teaching Points**

### **Overview**

Bookmarks are used as place holders for readers. The designs on bookmarks are creative, seasonal, personal, and sometimes thought provoking. Some bookmarks have accessories, such as ribbons, pins, embossed items, flowers, or other items to draw attention or create an atmosphere of relevance. This assignment will allow students to create two-sided bookmarks from a selected theme to be used for personal distribution.

### **Content Review**

Review and/or demonstrate the following as needed:

- 1. Basic desktop publishing layout and design
- 2. Four column, front-and-back, bookmark layout and design
- 3. Tabs and indentations for smaller spaces
- 4. Using text objects, headlines, and captions
- 5. Using and manipulating graphics and other objects in layouts
- 6. Lamination process
- 7. Duplex printing or printing on both sides
- 8. Match front and back without overlap from the grab area of the printer

### **Activity Preparation**

Have students collect bookmarks (or have a portfolio of examples available) for students to review and discuss.

Brainstorm with students the information to be included on each side of a two-sided bookmark (front and back).

Discuss and demonstrate the use of columns, gutters, and margins in the layout and design. Discuss paragraph attributes, tabs, and indentations within smaller spaces. Newspapers are good examples for many of these concepts.

Brainstorm possible themes for bookmarks. Discuss appropriateness of content for the assignment.

Discuss the use of headlines and captions, graphics, images, and real objects to represent the theme.

Discuss and demonstrate printer options for printing a two-sided, bookmark (front and back).

Discuss when and how to apply decorative objects.

Demonstrate the lamination process, with and without decorative objects attached.

Review methods of proofreading.

Review file management procedures.

### **Resources**

### **Supplies needed for the activity:**

Computer Desktop publishing software or advanced features of a word processing package Internet connection Paper Printer (preferably color, duplex capabilities) Lamination sheet and laminating machine Paper cutter Portfolio of bookmarks Ribbons of varying colors **Scissors** Hole punch Other (determined by bookmark design)

### **Websites (and/or key words to use for search):**

<http://atto.buffalo.edu/registered/Tutorials/msword/MS%20Designing%20Bookmarks.doc> Designing bookmarks in Word

[http://familycrafts.about.com/gi/dynamic/offsite.htm?site=http%3A%2F%2Fwww.kidprintab](http://familycrafts.about.com/gi/dynamic/offsite.htm?site=http%3A%2F%2Fwww.kidprintables.com%2Fbookmarks%2F) [les.com%2Fbookmarks%2F](http://familycrafts.about.com/gi/dynamic/offsite.htm?site=http%3A%2F%2Fwww.kidprintables.com%2Fbookmarks%2F) Some samples/examples of printable bookmarks

<http://www.bookpool.com/.x/4j2dy338d0/b4/> Adobe bookmark design contest

<http://www.idreamofscrapping.com/Default.asp?ID=1437> How to make bookmarks

<http://desktoppub.about.com/?once=true&> Article on desktop publishing

**Key words:** *bookmarks, desktop publishing*

### **Books, articles, and other resources:**

- Braveheart, R. (2003). *Adobe PageMaker 7.0 basics.* Boston, MA: Thomson Course Technology.
- Counts, E. L. (2004). *Multimedia design and production for students and teachers.* Boston, MA: Allyn and Bacon (Pearson Education).
- Lee, L. (2002). *Introducing Adobe Photoshop elements.* Upper Saddle River, NJ: Que/Sams (Prentice Hall).
- Proot, K. (2003). *Adobe PageMaker 7.0 – Illustrated.* Boston, MA: Thomson Course Technology.
- Reding, E. (2004). *QuarkXPress 5 – Design professional.* Boston, MA: Thomson Course Technology.
- Solomon, A.W. (2004). *Introduction to multimedia.* Columbus, OH: Glencoe (McGraw-Hill).

Obtain books, videos, and other materials from Resources@MCCE [http://www.resources.mcce.org.](http://www.resources@mcce.org/)

### **Design Principles for Desktop Publishers**

*Lichty, Tom* Book – [4675—BE 11.0101 P L618] CA, WADSWORTH, 1994.

#### **Desktop Publishing: Getting the Message Out**

Video – This program introduces the key components of a basic DTP system including: a fast microprocessor, large hard drive storage capacity, CD-ROM drive, large-screen monitor, b/w-color printer and flatbed scanner and more. Learn about software, page layout programs, drawing programs, editing, clip art and lots more! [10547 – BE VIDEO 40] MERIDIAN, 2000.

### **How To Create High Impact Designs; Over 90 Examples Of What Works And What Doesn't For Creating Brochures, Newsletters, Ads, Reports, etc.**

*Cleland, Jane K.* Book – Examples of designs for printed materials [4336—BE 50.0401 C589b] CO, CAREER TRACK, 1995.

## **DEVELOP A PORTFOLIO Bookmarks Assignment**

### **Activity Preparation and Assignment**

In this assignment you will develop a theme then create two-sided bookmarks to be used for personal distributions.

Use the following guidelines to create your bookmarks:

- 1. Develop a theme for two-side bookmarks. Have the theme approved by the instructor.
- 2. Collect images, graphics, pictures, and/or objects that can be used to represent the theme for your bookmarks.
- 3. Sketch the layout for each side of the two-sided bookmarks (front and back) to represent the theme.
- 4. Preview collected bookmarks and/or newspapers and magazines for ideas on columns, guttering, and margins for paragraph attributes, tabs, and indentations. Also review text objects and associated features before starting to key your bookmarks. Observe the use and placement of graphics and the use of text around each graphic. Notice the use of objects, if used, on any bookmarks. Watch for good and poor usage of these concepts.
- 5. Set the layout and text attributes for your bookmark according to the sketched copy. Considering the observation of good practices to be emulated in your design, input your text and graphics. Observe good text to graphic placement. Remember to leave space if an object will be used.
- 6. The set up should be on an  $8\frac{1}{2} \times 11$  sheet in landscape orientation with four columns.
- 7. Use appropriate headliners and captions.
- 8. Proofread each page (front and back) and print a black-and-white copy.
- 9. Proofread the black-and-white copy, observe the layout and design requirements and mark any errors or elements that will need to be changed.
- 10. Make all corrections and double check for errors. Print a color copy (front and back).
- 11. Laminate the color copy and cut along column gutters to make four bookmarks. Punch a hole in an appropriate spacing at the top, bottom or top corner and tie a piece of appropriately cut and suitable color ribbon in the hole.
- 12. Submit the bookmarks and sketch for evaluation and grading.
- 13. Obtain a print screen of the folder in Details view and submit it with the project.

### **Resources**

### **Web sites (and/or key words to use for search):**

<http://atto.buffalo.edu/registered/Tutorials/msword/MS%20Designing%20Bookmarks.doc> Designing bookmarks in Word

[http://familycrafts.about.com/gi/dynamic/offsite.htm?site=http%3A%2F%2Fwww.kidprintab](http://familycrafts.about.com/gi/dynamic/offsite.htm?site=http%3A%2F%2Fwww.kidprintables.com%2Fbookmarks%2F) [les.com%2Fbookmarks%2F](http://familycrafts.about.com/gi/dynamic/offsite.htm?site=http%3A%2F%2Fwww.kidprintables.com%2Fbookmarks%2F) Some samples/examples of printable bookmarks

<http://www.bookpool.com/.x/4j2dy338d0/b4/> Adobe bookmark design contest

<http://www.idreamofscrapping.com/Default.asp?ID=1437> How to make bookmarks

**Key words:** *bookmarks, desktop publishing*

### **DEVELOP A PORTFOLIO Bookmarks Assessment**

**Directions:** On a scale from 10 (high) to 0 (low/not effective), evaluate each area using the criteria specified.

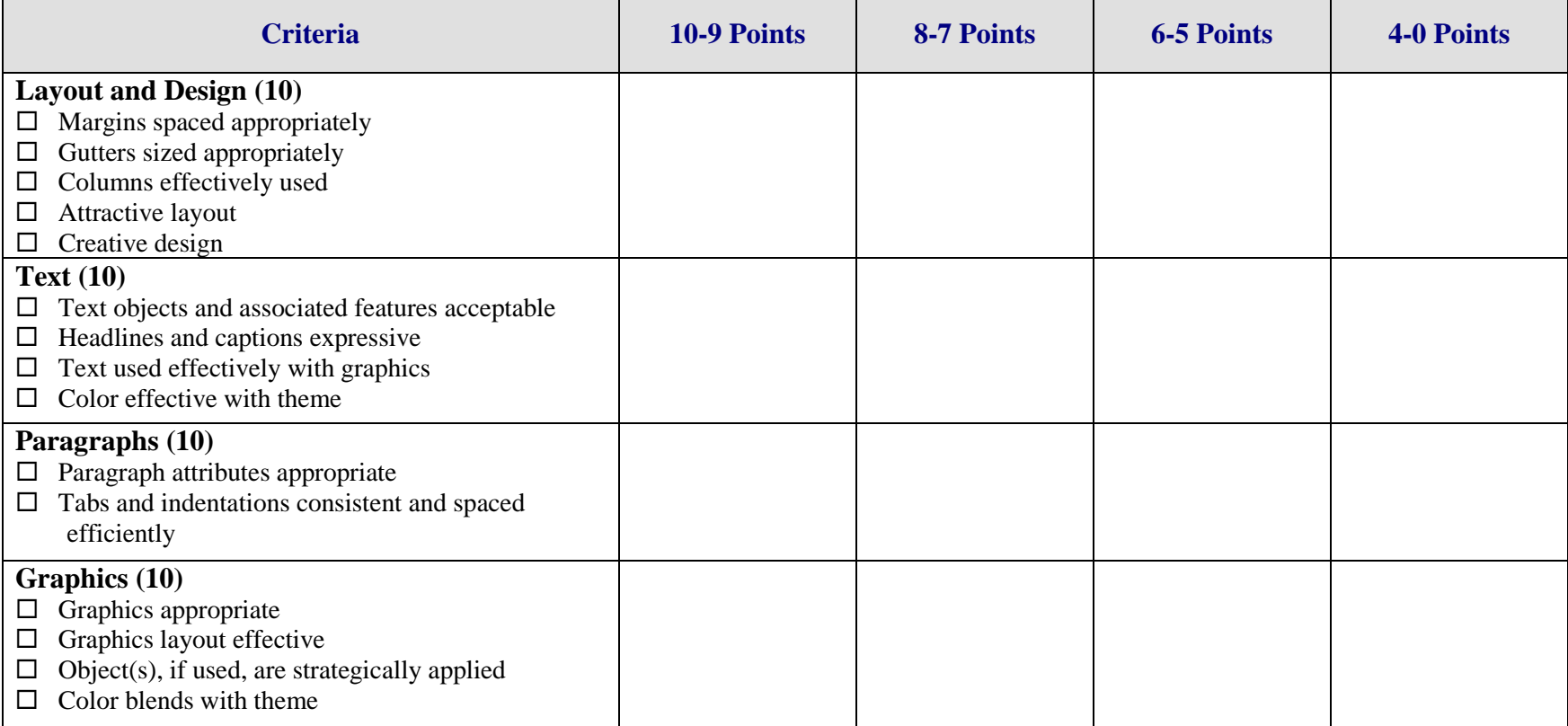

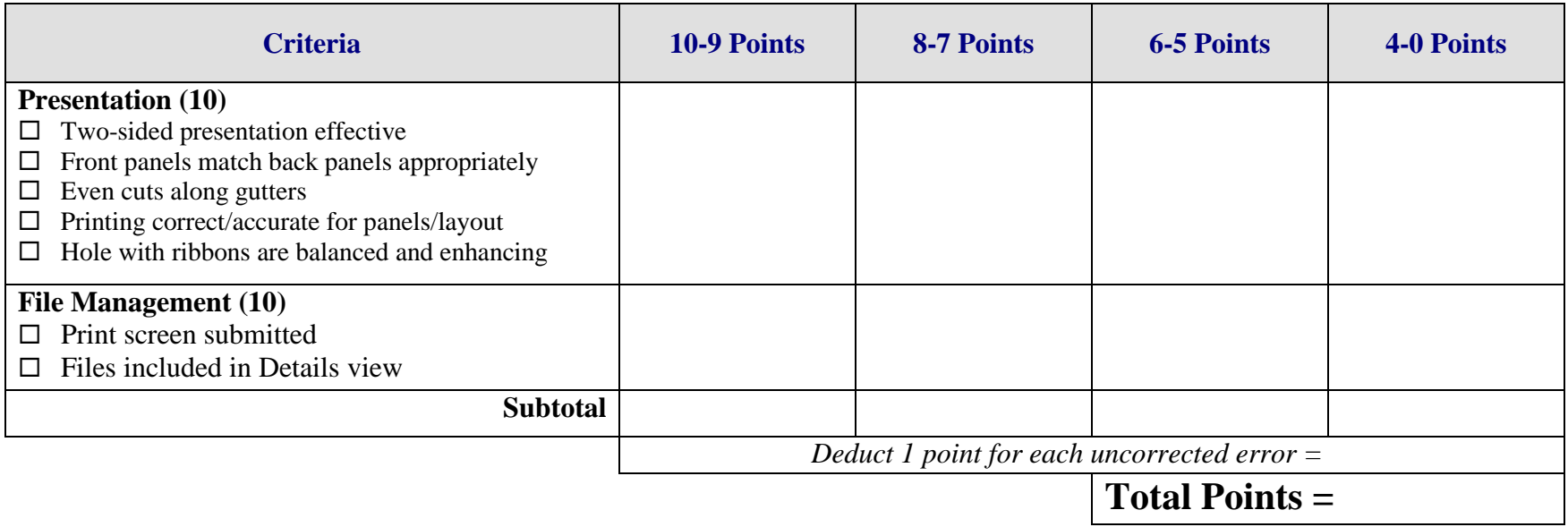

## **DEVELOP A PORTFOLIO Organization Brochure Overview**

GOAL: Develop a tri-fold brochure to be used as a promotional piece for a business organization to which you belong or would like to join.

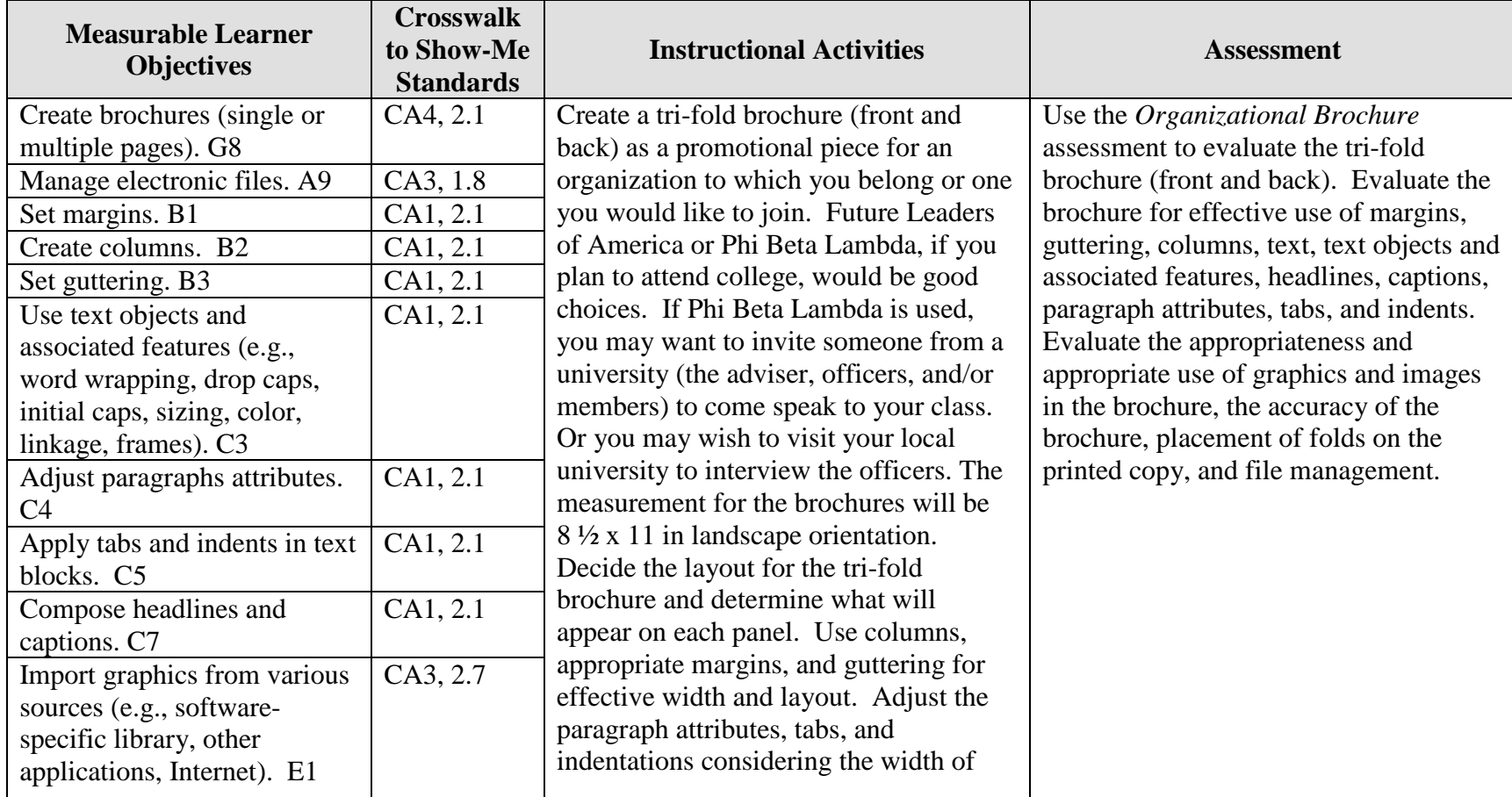

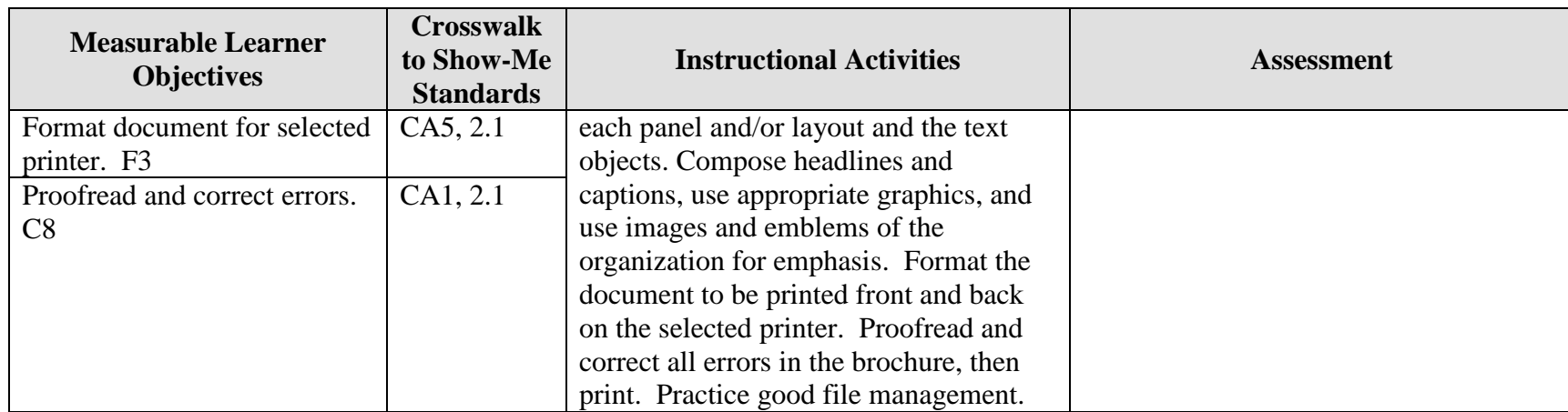

Activity originally developed by Zinna Bland; adapted and used with her permission.
## **DEVELOP A PORTFOLIO Organization Brochure Teaching Points**

## **Overview**

Brochures are used to present promotional information that can create interest in organizations, institutions, and businesses. This assignment will allow students to create a tri-fold brochure (using an accordion fold) about a business organization in which they belong or one they would like to join.

### **Content Review**

Review and/or demonstrate the following as needed:

- 9. Desktop publishing layout and design
- 10. Tri-fold brochure development
- 11. Tabs and indentations on brochures
- 12. Using text objects, headlines, and captions
- 13. Using and manipulating graphics and logos
- 14. Adjusting for grab area of the printer

## **Activity Preparation**

Have students collect brochures for review and discussion or have a portfolio of examples for students to review and discuss.

Brainstorm with students the information to be included on each panel of a tri-fold brochure (front and back).

Discuss and demonstrate the use of columns, guttering, and margins in the layout and design for paragraph attributes, tabs, and indentations. Newspapers are also good examples for many of these concepts.

Provide a list of business organizations to be researched on the Internet or have students search the Internet for business organizations. Locate information on the goals, objectives, and activities of the organization for the brochure. Future Business Leaders of America, Phi Beta Lambda, American Institute of Certified Public Accountants, etc.

Discuss the use of headlines and captions, graphics, images, and logos to express and summarize information.

Discuss and demonstrate printer options for printing a tri-fold brochure (front and back).

Review methods of proofreading.

Review file management procedures.

Practice various types of folds, especially the accordion fold.

#### **Resources**

#### **Supplies needed for the activity:**

Computer Desktop publishing software or advanced features of a word processing package Internet connection Paper Printer (preferably color, duplex capabilities) Listing of professional organizations

#### **Websites (and/or key words to use for search):**

<http://www4.district125.k12.il.us/Faculty/mfinlay/DTP/Proj/brochure.html> Steps involved in making a tri-fold brochure, an assignment

<http://www.computorcompanion.com/LPMArticle.asp?ID=143> Steps on how to create a tri-fold brochure using Word

<http://www.valdosta.edu/~jlcampbe/3020-5.html> Article on "how to" with information on purpose, audience, etc.

<http://www.desktoppublishing.com/open.html> A site with many informative links for desktop publishing

<http://desktoppub.about.com/?once=true&> Article on Desktop Publishing

**Key words:** *tri-fold brochure, desktop publishing*

#### **Books, articles, and other resources:**

- Braveheart, R. (2003). *Adobe PageMaker 7.0 basics.* Boston, MA: Thomson Course Technology.
- Counts, E. L. (2004). *Multimedia design and production for students and teachers.* Boston, MA: Allyn and Bacon (Pearson Education).
- Lee, L. (2002). *Introducing Adobe Photoshop elements.* Upper Saddle River, NJ: Que/Sams (Prentice Hall).
- Proot, K. (2003). *Adobe PageMaker 7.0 – Illustrated.* Boston, MA: Thomson Course Technology.
- Reding, E. (2004). *QuarkXPress 5 – Design professional.* Boston, MA: Course Technology.
- Solomon, A.W. (2004). *Introduction to multimedia.* Columbus, OH: Glencoe (McGraw-Hill).

Obtain books, videos, and other materials from Resources@MCCE [http://www.resources.mcce.org.](http://www.resources@mcce.org/)

#### **Design Principles for Desktop Publishers**

*Lichty, Tom*  $Book -$ [4675—BE 11.0101 P L618] CA, WADSWORTH, 1994.

#### **Desktop Publishing: Getting the Message Out**

Video – This program introduces the key components of a basic DTP system including: a fast microprocessor, large hard drive storage capacity, CD-ROM drive, large-screen monitor, b/w-color printer and flatbed scanner and more. Learn about software, page layout programs, drawing programs, editing, clip art and lots more! [10547 – BE VIDEO 40]

MERIDIAN, 2000.

### **How To Create High Impact Designs; Over 90 Examples Of What Works And What Doesn't For Creating Brochures, Newsletters, Ads, Reports, etc.**

*Cleland, Jane K.* Book – Examples of designs for printed materials [4336—BE 50.0401 C589b] CO, CAREER TRACK, 1995.

## **DEVELOP A PORTFOLIO Organization Brochure Assignment**

## **Activity Preparation and Assignment**

In this assignment you will collect information about a professional organization to which you belong or one you would like to join and create a tri-fold brochure.

Use the following guidelines to create your brochure:

- 1. Research a professional business organization to which you belong or one you would like to join and gather information to use in a promotional brochure (goals, objectives, events, etc.).
- 2. Collect images, logos, graphics, and pictures that can be used to express the content of the information.
- 3. Sketch the layout for each panel for the tri-fold brochure (front and back presentation) for an accordion-style fold.
- 4. Preview collected brochures and/or newspapers and magazines for ideas on columns, guttering, and margins for paragraph attributes, tabs, and indentations. Also review text objects and associated features before starting the keying of your brochure. Observe the use and placement of graphics and the way the text wraps around the graphics. Watch for good and poor usage of these concepts.
- 5. Set your layout and input your text, graphics, and text attributes for your brochure according to the sketched copy. Apply good layout and design practices to your brochure. Observe good text-to-graphic placement and usage. Make sure the graphic remains proportionally shaped.
- 6. The set up should be on an  $8\frac{1}{2} \times 11$  sheet in landscape orientation.
- 7. Use appropriate headliners and captions.
- 8. Proofread each page (front and back) and print a black-and-white copy.
- 9. Proofread the black-and-white copy, observe the layout and design elements, and mark any errors or elements that will need to be changed.
- 10. Make all corrections and double check. Print a color copy, front and back, and fold it accordion style.
- 11. Submit the brochure and sketch for evaluation and grading.
- 12. Obtain a print screen of the folder in Details view and submit it with the project.

## **Resources**

#### **Websites (and/or key words to use for search):**

<http://www4.district125.k12.il.us/Faculty/mfinlay/DTP/Proj/brochure.html> Steps involved in making a tri-fold brochure, an assignment

<http://www.computorcompanion.com/LPMArticle.asp?ID=143> Steps on how to create a tri-fold brochure using Word

<http://www.valdosta.edu/~jlcampbe/3020-5.html> Article with "how to" information on purpose, audience, etc.

**Key words:** *tri-fold brochure, desktop publishing*

## **DEVELOP A PORTFOLIO Organization Brochure Assessment**

**Directions:** On a scale from 10 (high) to 0 (low/not effective), evaluate each area using the criteria specified.

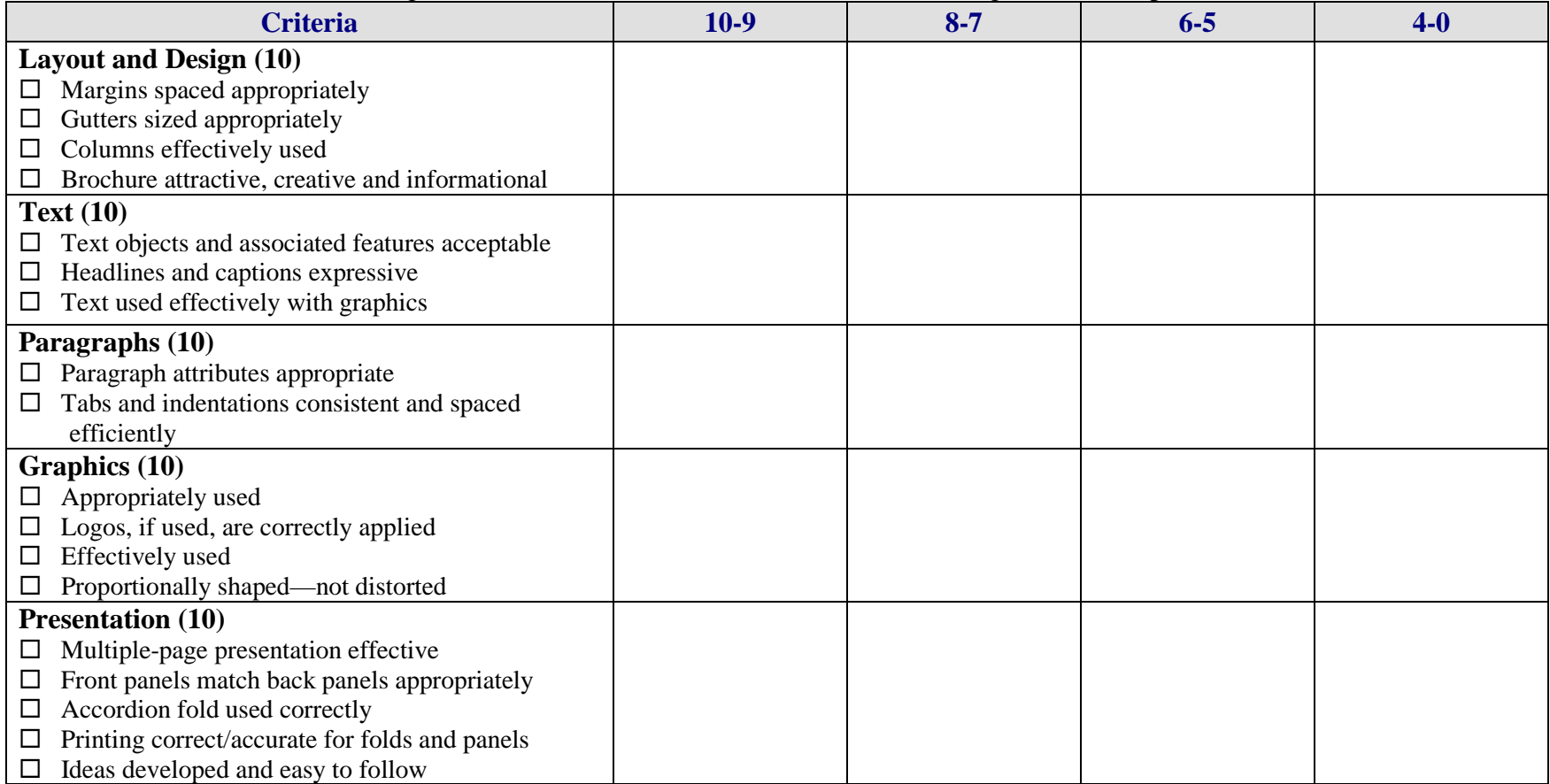

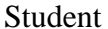

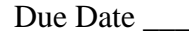

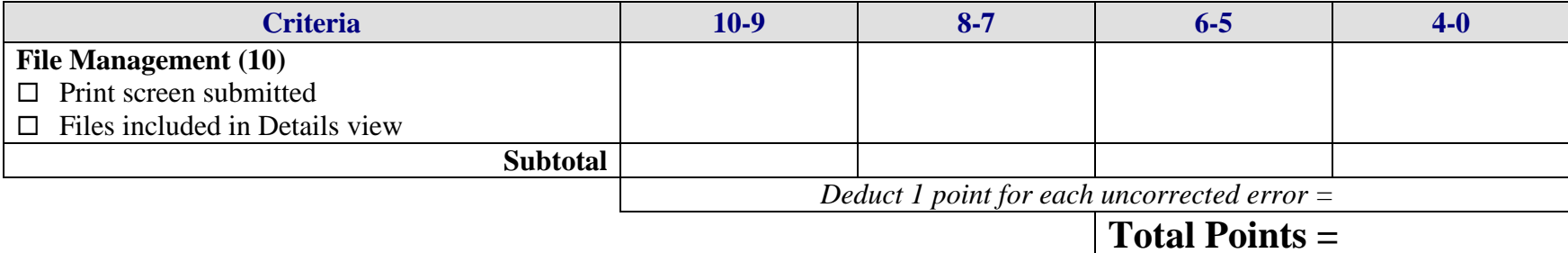

# **DEVELOP A PORTFOLIO Real World Examples Overview**

GOAL: Create a portfolio of real world examples of various desktop publishing publications (e.g., business cards, brochures, magazine covers, articles in magazines, etc.).

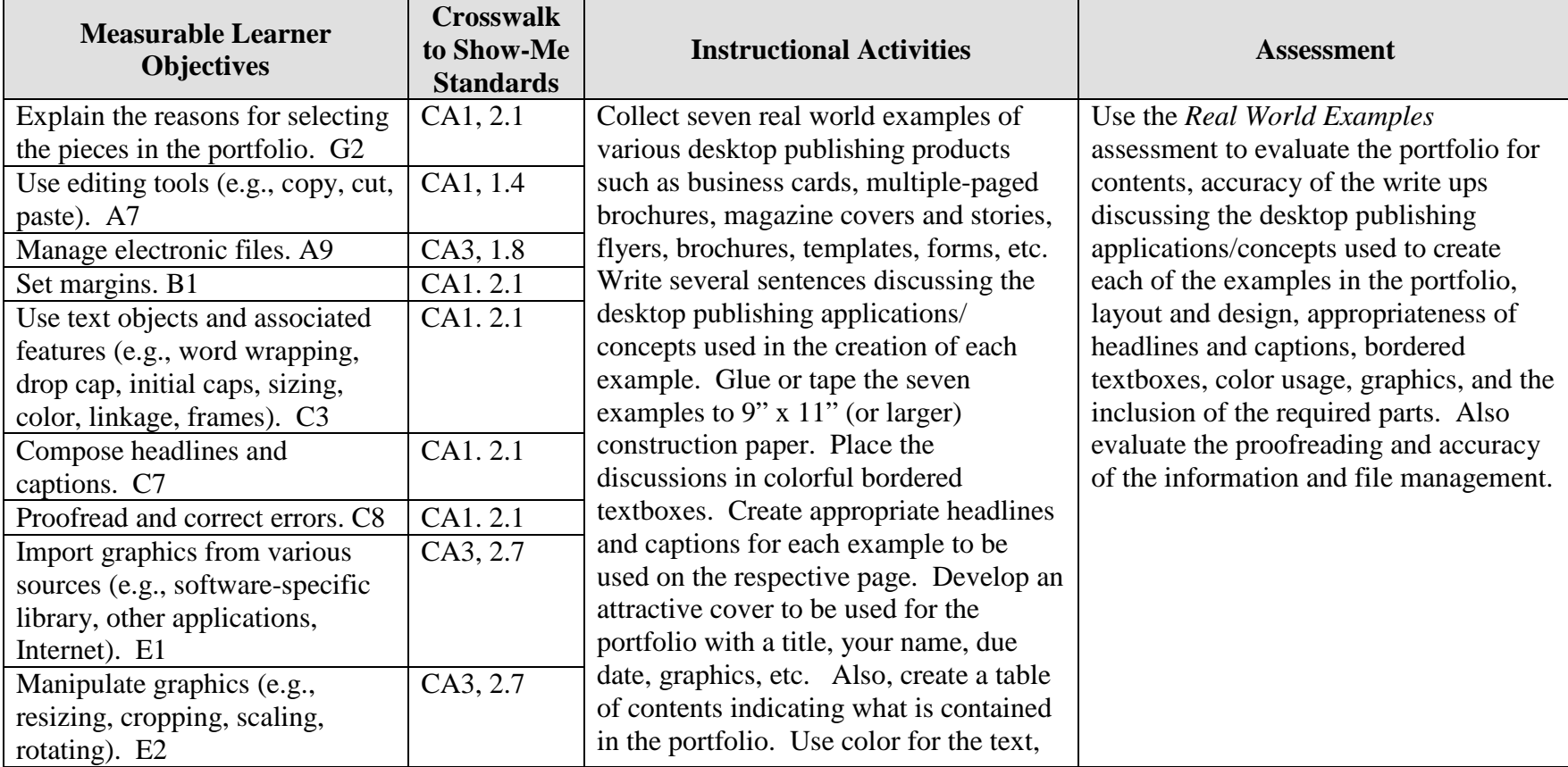

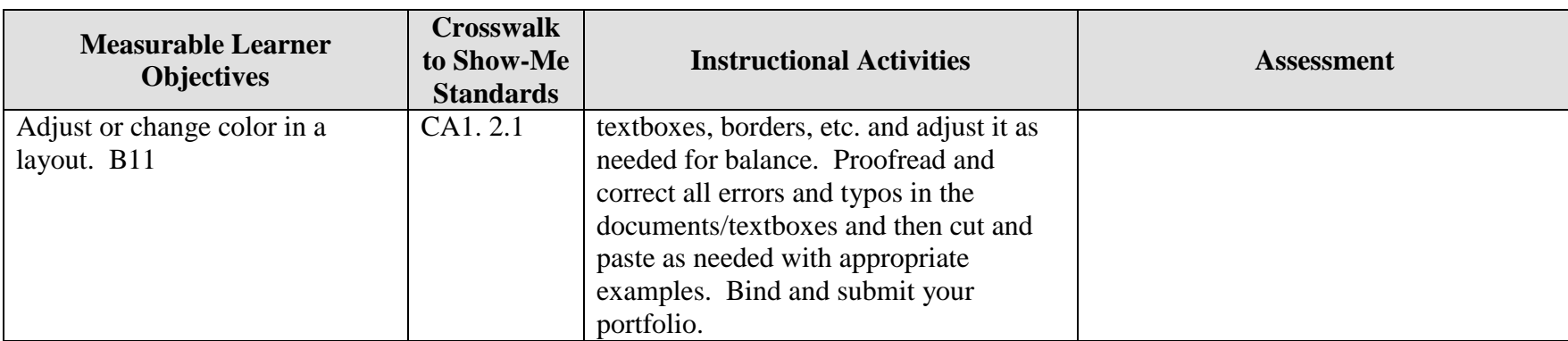

Activity originally developed by Zinna Bland; adapted and used with permission.

## **DEVELOP A PORTFOLIO Real World Examples Teaching Points**

## **Overview**

Portfolios are used to display examples of a person's work. But because the word portfolio implies a collection of items, it can also be samples of works, pictures, documents, fabrics, or almost anything a person may want to display. This assignment will allow students to collect examples of real world desktop publishing publications and explain the concepts and/or processes used to create each.

#### **Content Review**

Review and/or demonstrate the following as needed:

- 1. Portfolio development
- 2. Title pages and project covers
- 3. Table of contents
- 4. Textboxes with borders
- 5. Color usage throughout a project

### **Activity Preparation**

Provide samples of various portfolios and previous samples of students' work if available.

Discuss how a portfolio is used in general and how it will be used for the *Real World Examples* project.

Brainstorm at least 15 items that could be included in a desktop publishing portfolio. Discuss how many examples can be used from any category in the *Real World Examples*  project.

Discuss assembly methods for the portfolio, materials to be used in the project's construction, pages to be included in the portfolio, and binding of the portfolio.

Brainstorm what information could be used in write ups about the examples in the portfolio.

Discuss the creation of headlines and captions for the examples included in the portfolio.

Discuss and demonstrate text objects, textboxes, borders, etc. and their use in the portfolio.

Discuss and demonstrate the use of color throughout a project.

Discuss layout for card stock and layout for construction paper.

Explain why Web sites of organizations are used to provide examples.

Discuss proofreading methods.

#### **Resources**

#### **Supplies needed for the activity:**

Computer Paper Construction paper or colored card stock Internet connection Printer (color preferred) Glue or other methods for binding and attaching examples

#### **Web sites (and/or key words to use for search:**

Portfolio Web sites: These sites contains example of companies portfolios.

<http://desktoppub.about.com/cs/freelance/a/portfolio.htm> Even though this is about a portfolio of original work, it may provide some hints

<http://www.scarecrow.ca/portfolio/desktop.asp> A company's portfolio

<http://www.odanieldesigns.com/portfolio/desktoppublishing/default.cfm> A company's portfolio with explanations of products created

<http://www.conwaycreations.com/conwaycreations/desktop.htm> A company's portfolio

**Key words:** *portfolio, desktop publishing samples,* and any word for the types of examples that will be included in the portfolio e.g., *magazine covers, business card,* etc.

#### **Books, articles, and other resources:**

Braveheart, R. (2003). *Adobe PageMaker 7.0 basics.* Boston, MA: Thomson Course Technology.

Lee, L. (2002). *Introducing Adobe Photoshop elements.* Upper Saddle River, NJ: Que/Sams (Prentice Hall).

- Proot, K. (2003). *Adobe PageMaker 7.0 – Illustrated.* Boston, MA: Thomson Course Technology.
- Reding, E. (2004). *QuarkXPress 5 – Design professional.* Boston, MA: Thomson Course Technology.

Obtain books, videos, and other materials from Resources@MCCE [http://www.resources.mcce.org.](http://www.resources@mcce.org/)

Design Principles for Desktop Publishers *Lichty, Tom*  $Book -$ [4675—BE 11.0101 P L618] CA, WADSWORTH, 1994.

#### **Desktop Publishing: Getting the Message Out**

Video – This program introduces the key components of a basic DTP system including: a fast microprocessor, large hard drive storage capacity, CD-ROM drive, large-screen monitor, b/w-color printer and flatbed scanner and more. Learn about software, page layout programs, drawing programs, editing, clip art and lots more! [10547 – BE VIDEO 40] MERIDIAN, 2000.

#### **How To Create High Impact Designs; Over 90 Examples Of What Works And What Doesn't For Creating Brochures, Newsletters, Ads, Reports, etc.** *Cleland, Jane K.*

Book – Examples of designs for printed materials [4336—BE 50.0401 C589b] CO, CAREER TRACK, 1995.

## **DEVELOP A PORTFOLIO Real World Examples Assignment**

## **Activity Preparation and Assignment**

You will create a portfolio of examples of desktop publishing productions. Follow the steps below to complete the project.

- 1. Create a folder entitled [*insert your name*] *Real Examples* to hold your files.
- 2. Decide on seven examples from the class brainstorming session on possible desktop publishing examples or other examples that you would like to collect for your portfolio.
- 3. Write several sentences in textboxes with borders discussing the desktop publishing concepts used for each of the examples. Use text objects and associated features in the write ups. Use a color theme for effect on borders, text, text objects, and associated features.
- 4. Create appropriate headlines and captions to be used on each page to accompany the examples. Appropriate color can also be used on these.
- 5. Review all samples of the work for color adjustments (if needed).
- 6. Proofread and correct all errors before printing the items.
- 7. Attach the examples to construction paper (9" x 11" or larger, if needed) or print on card stock.
- 8. Attach the headlines, captions, and bordered textboxes to the respective examples.
- 9. Place the pages of the portfolio in order.
- 10. Prepare a table of contents to be used with the portfolio.
- 11. Create an attractive cover to be used for the portfolio. Include your name, a portfolio title, due date, graphics, etc. Print on card stock if available.
- 12. Bind the portfolio using the suggestions of the instructor.
- 13. Print a screen shot of your project folder in Details view.
- 14. Submit your portfolio and the screen shot.

#### **Resources**

Portfolio Web sites: These sites contain examples of companies' portfolios.

<http://desktoppub.about.com/cs/freelance/a/portfolio.htm> Even though this is about a portfolio of original work, it may provide some hints

<http://www.scarecrow.ca/portfolio/desktop.asp> A company's portfolio

<http://www.odanieldesigns.com/portfolio/desktoppublishing/default.cfm> A company's portfolio with explanations of products created

<http://www.conwaycreations.com/conwaycreations/desktop.htm> A company's portfolio

**Key words:** *portfolio, desktop publishing samples,* and any word for the types of examples that will be included in the portfolio e.g., *magazine covers, business card,* etc.

# **DEVELOP A PORTFOLIO Real World Examples**

**Assessment**

**Directions:** On a scale of 10 (high) to 1 (low) rate the degree to which the criteria are met in each area.

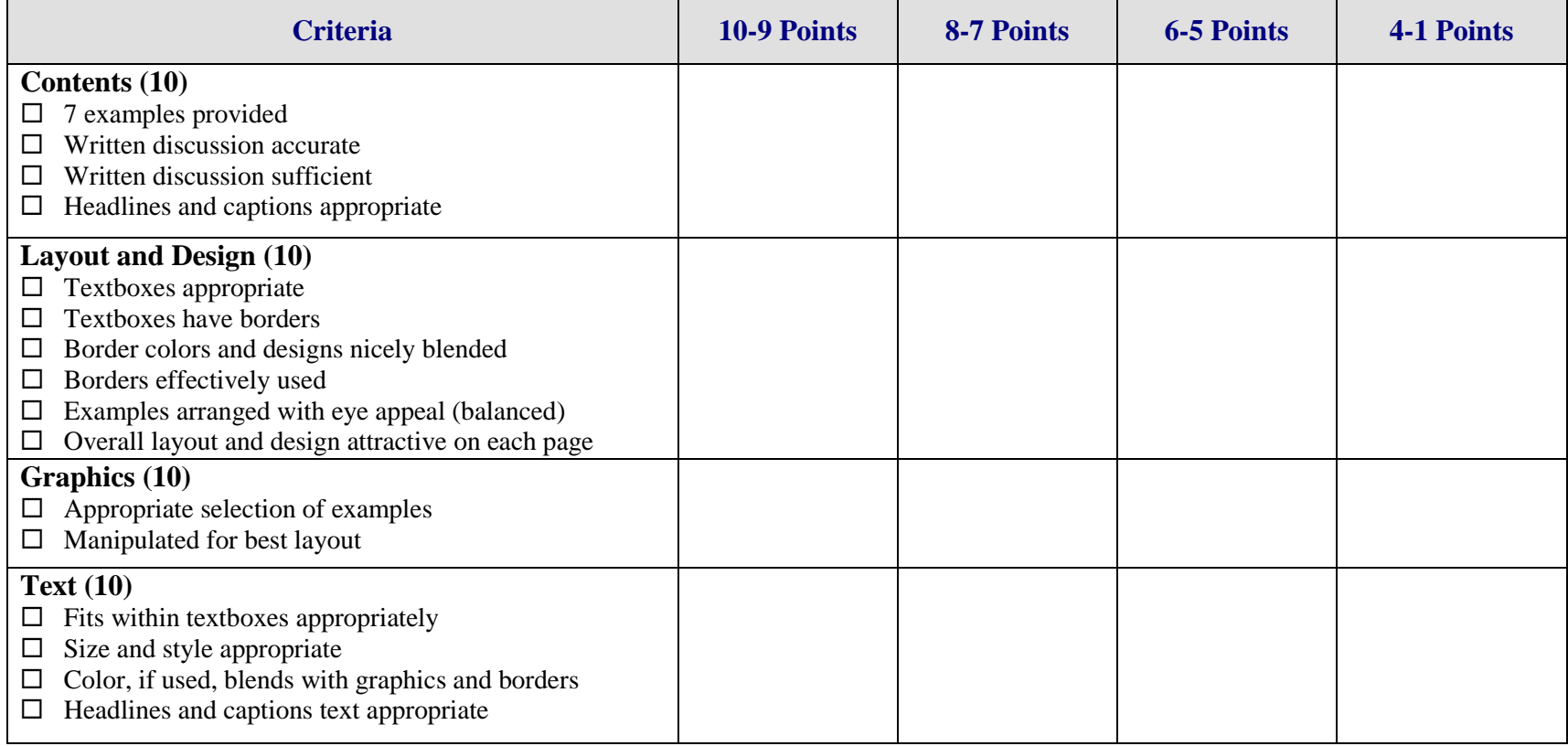

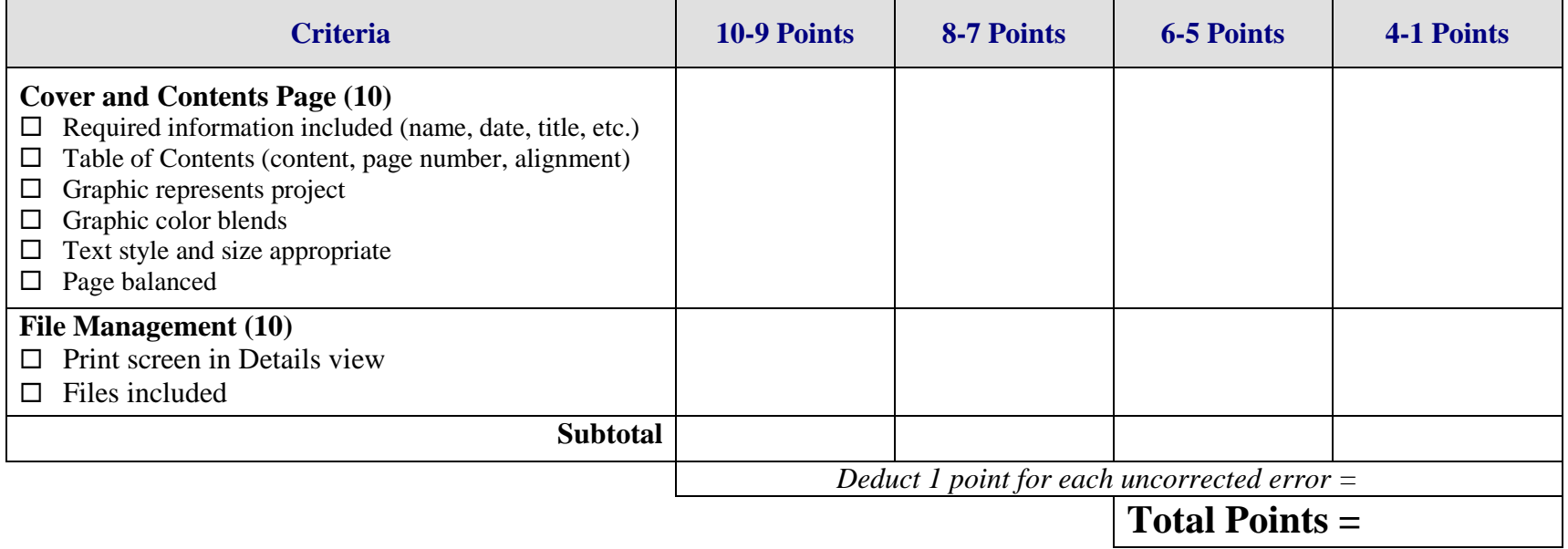

# **GRAPHICS Career Trading Cards Overview**

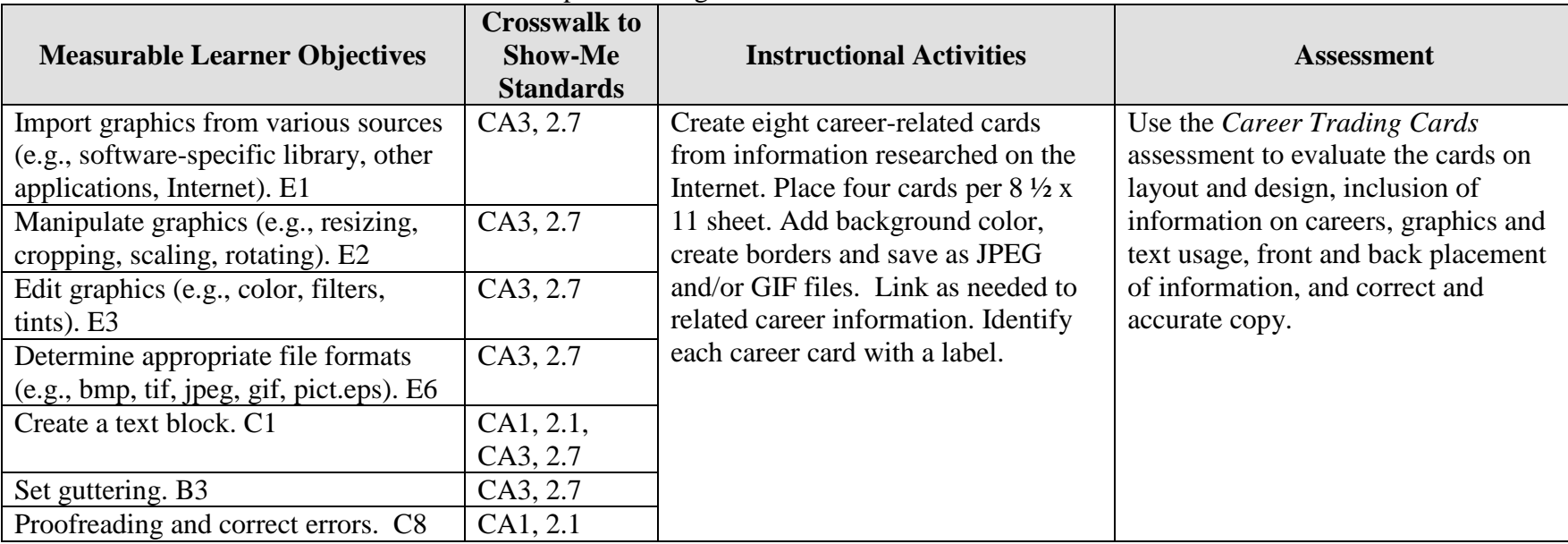

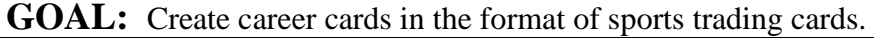

Activity originally developed by Rose Ann Cole; adapted and used with her permission.

## **GRAPHICS Career Trading Cards Teaching Points**

### **Overview**

Many options are available to investigate career choices that match a person's skills, potential, and personality. This assignment allows students to investigate career choices and use desktop publishing and multimedia skills to show how creatively the information can be displayed.

### **Content Review**

Review the following with students:

- 1. Career choices in business and related fields
- 2. Layout and design for sports trading cards
- 3. The Internet as a research tool
- 4. Grab area for printing/printer

## **Activity Preparation**

Demonstrate importing graphics from various locations, creating graphics from scratch, and modifying existing graphics.

Have students locate sports trading cards or the teacher can provide a set to use for display.

Review with students how to use the Internet/Web and/or other sources to research careers.

Practice layout and design of desktop publishing projects, especially using various sized papers, gutters, headings and subheadings for categories of information, and placement when using columns.

Review procedures for placement of information to match front with back, especially during printing process. Allow for grab space of printer when printing on box and sides.

#### **Resources**

#### **Supplies needed for the activity:**

Desktop publishing software Printer (color printer preferred) Paper Scissors or paper cutter Laminating materials Internet connection

#### **Web sites (and/or key words to use for search):**

[www.careers.com](http://www.careers.com/)

[www.monster.com](http://www.monster.com/)

[http://stats.bls.gov/oco/](http://www.stats.bls.gov/oco/)

Bureau of Labor Statistics: The *Occupational Outlook Handbook* (OOH) should also be available in the library

[http://www.works.state.mo.us](http://www.works.state.mo.us/) Missouri Works, an employment database

<http://www.acinet.org/acinet/> America's Career InfoNet

**Key words:** *careers*, *personality inventory*, *trading cards*, *Occupational Outlook Handbook* 

#### **Books, articles, and other resources:**

- Braveheart, R. (2003). *Adobe PageMaker 7.0 basics.* Boston, MA: Thomson Course Technology.
- Lee, L. (2002). *Introducing Adobe Photoshop elements.* Upper Saddle River, NJ: Que/Sams (Prentice Hall).
- Proot, K. (2003). *Adobe PageMaker 7.0 – Illustrated.* Boston, MA: Thomson Course Technology.

Reding, E. (2004). *QuarkXPress 5 – Design professional.* Boston, MA: Course Technology.

Obtain the following books, videos, and other materials from Resources@MCCE [http://www.resources.mcce.org.](http://www.resources@mcce.org/)

#### **Career Path Planner for Secondary Students; Missouri's Career Path Series** *Desborough, Kristin*

Book – 1. Explore career paths and your personality, and identify a career focus. 2. Develop skills to reach your career goals. 3. Make plans to pursue your career path interests [7015—C&E 11.0000 CE17] COLUMBIA, MO, INSTITUTE FOR WORKFORCE EDUCATION, 1998.

# **GRAPHICS Career Trading Cards Assignment**

## **Activity Preparation and Assignment**

- 1. Use the Web to research information for eight business careers or related fields for career cards. Prepare cards similar to sports trading cards with imported graphics and pictures on one side and information about the eight careers/positions selected on the other. Document "credits" on each card for graphics and career information in a smaller font.
- 2. Use either a digital camera or scanner or capture an image for each career trading card. The career card presentation should also contain correct labels – name/title of career. Some categories of information to include are salary, salary range, and other pertinent salary information; entry-level positions, positions available, and outlook (positions forecasted); education requirements; skills; etc.
- 3. Use proportional text-to-graphics layout and design by resizing graphics as needed and using an appropriate type face and font size for headings (positions), subheadings (categories of information), and paragraph information.
- 4. Print the cards front and back on  $8\frac{1}{2} \times 11$  inch paper (4 cards per sheet) and laminate. Cut the cards if directed by the instructor. Submit for evaluation.

#### **Resources**

#### **Web sites (and/or key words to use for search):**

#### [www.careers.com](http://www.careers.com/)

#### [www.monster.com](http://www.monster.com/)

#### [http://stats.bls.gov/oco/](http://www.stats.bls.gov/oco/)

Bureau of Labor Statistics: The *Occupational Outlook Handbook* (OOH) or hard copy from the library

#### [http://www.works.state.mo.us](http://www.works.state.mo.us/) Missouri Works, an employment database

**Key words:** Use key words associated with careers in the search box on Web engines or Web sites where career information can be located.

## **GRAPHICS Career Trading Cards Assessment**

#### **Directions:**

Evaluate the degree to which criteria are met in each category on a scale of 10 (high) to 0 (low or not present).

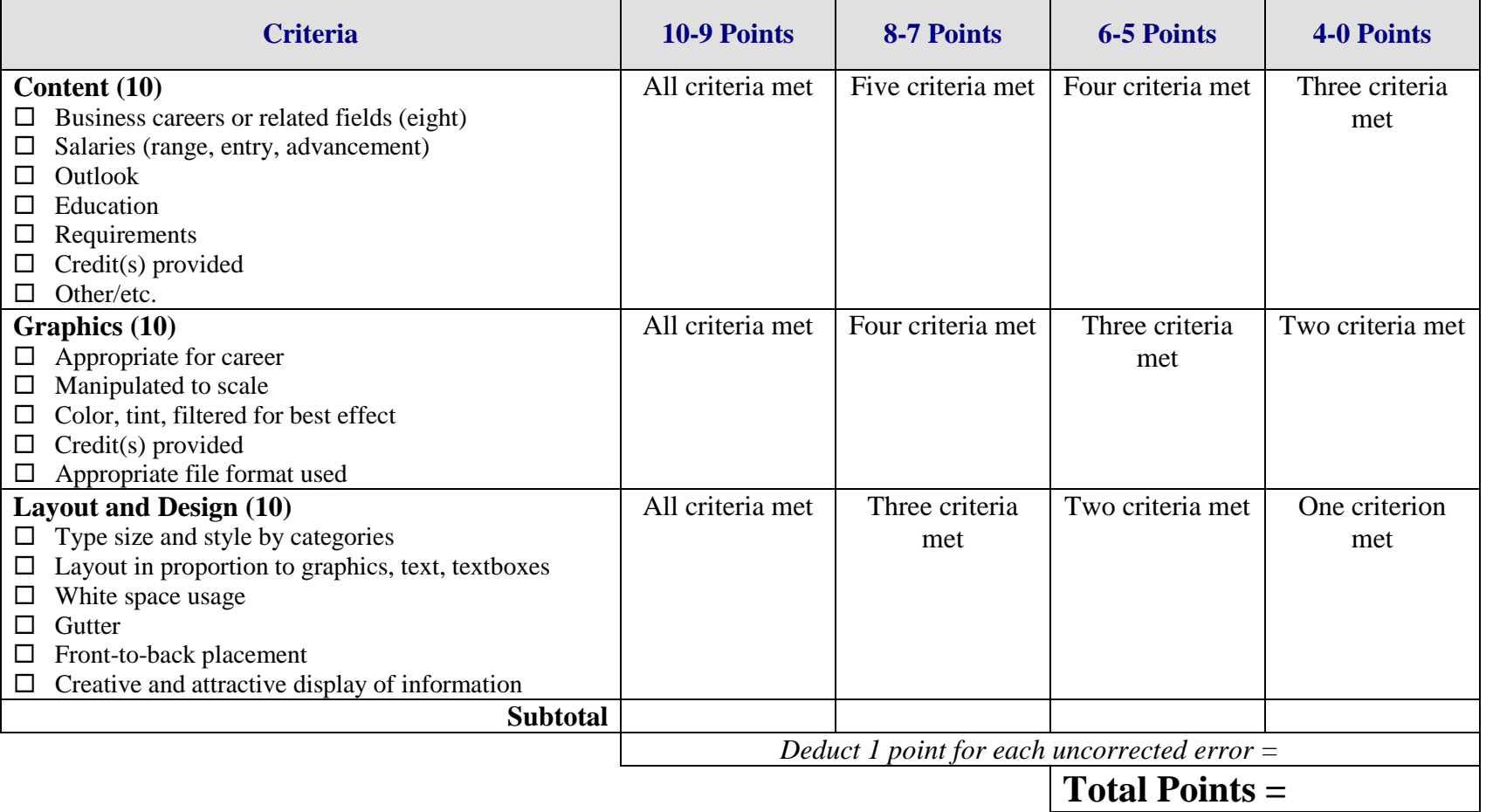

# **GRAPHICS Festival Layout Overview**

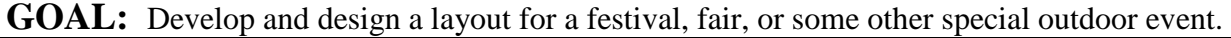

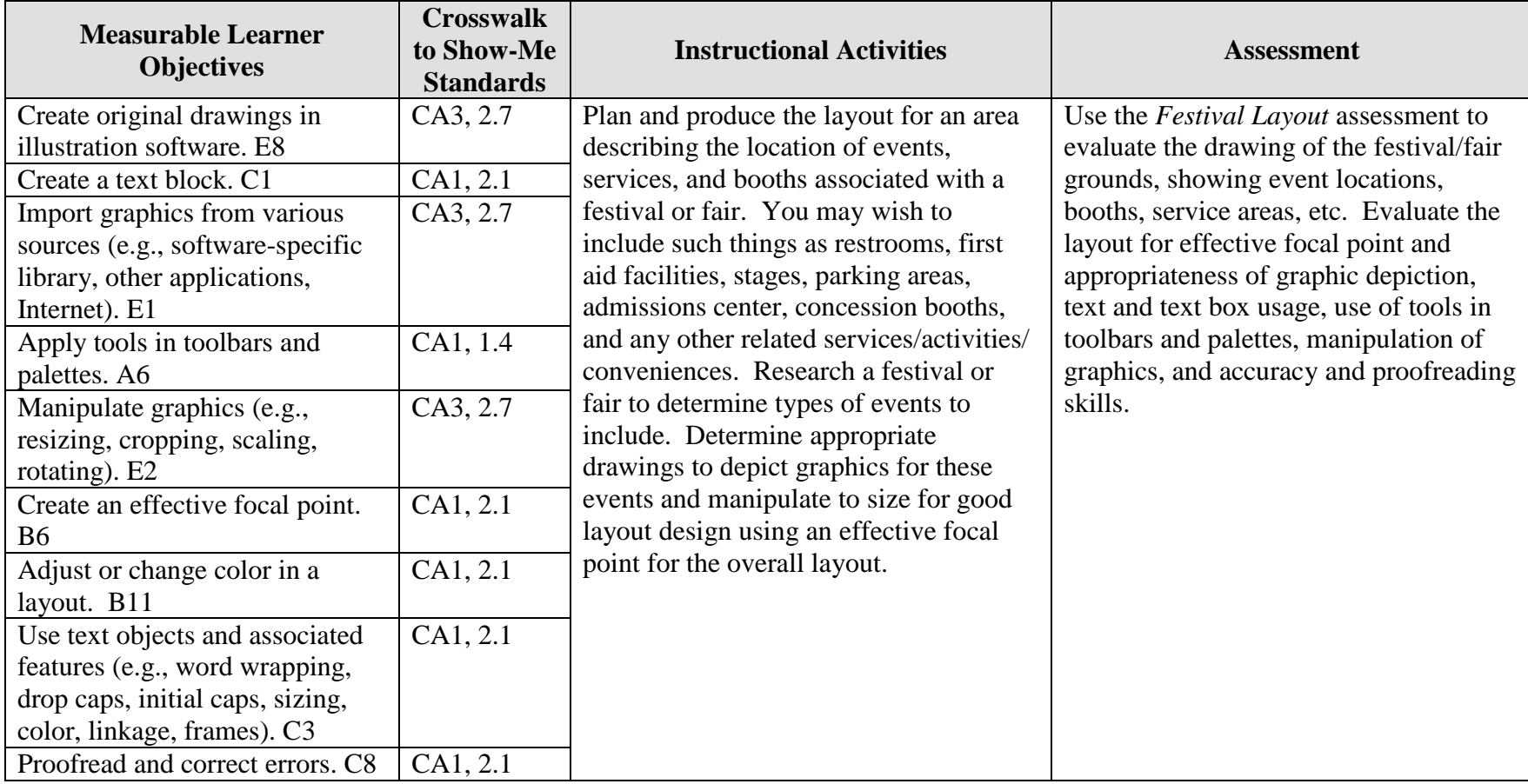

Activity originally developed by Donna Defrain; adapted and used with her permission.

# **GRAPHICS Festival Layout Teaching Points**

### **Overview**

The physical layout of surroundings in graphical depictions is completed for maps, conferences, festivals, buildings, and many other purposes. This assignment will allow students to research festivals and other outdoor events; then develop and design the layout for a selected outdoor event with appropriate amenities.

### **Content Review**

Review and/or demonstrate the following as needed:

- 1. Using the Internet to locate information
- 2. Applying layout and design principles in layout software
- 3. Manipulating graphics and images
- 4. Using toolbars and palettes
- 5. Creating drawings in layout software
- 6. Creating a focal point in layout and design

### **Activity Preparation**

Brainstorm with students the activities, events, and amenities that were at festivals, theme parks, and other events they have attended.

Demonstrate the use of software applications appropriate for creation of the assignment.

Discuss seasonal needs for events.

Demonstrate scaling to size for drawings depicting graphics of buildings, landmarks, parking, etc.

Review and/or teach drawing and connecting lines for objects, white space in layout and design for objects and text, and other design features.

Review and/or brainstorm common and universal symbols used to depict events.

Have students practice text objects and other features of various software applications for the assignment.

#### **Resources**

#### **Supplies needed for the activity:**

Internet access Drawing software Desktop publishing software Paper Printer (color preferably)

#### **Web sites (and/or key words to use for search):**

[http://www.showmensleague.org/festival\\_planning.html](http://www.showmensleague.org/festival_planning.html)

<http://www.jhuccp.org/africa/tools/activity/ac28.shtml>

<http://www.sitesalive.com/bl/tg/private/bltgfestival.pdf>

[http://www.l2ed.com/new/ft\\_e/feste/ft\\_e\\_03.htm](http://www.l2ed.com/new/ft_e/feste/ft_e_03.htm)

[http://desktoppub.about.com](http://desktoppub.about.com/)

**Key words:** *festival maps, fair layouts*

#### **Books, articles, and other resources:**

- Adobe Press. (2002). *Adobe PageMaker 7.0.* Upper Saddle River, NJ: Adobe Press (Prentice Hall).
- Adobe Press. (2000). *Adobe InDesign 1.5.* Upper Saddle River, NJ: Adobe Press (Prentice Hall).
- Lee, L. (2002). *Introducing Adobe Photoshop elements.* Upper Saddle River, NJ: Que/Sams (Prentice Hall).

Reding, E. (2004). *QuarkXPress 5 – Design professional.* Boston, MA: Course Technology.

Obtain the following books, videos, and other materials from Resources@MCCE [http://www.resources.mcce.org.](http://www.resources@mcce.org/)

#### **Design Principles for Desktop Publishers**

*Lichty, Tom* Book – [4675—BE 11.0101 P L618] CA, WADSWORTH, 1994.

#### **How To Create High Impact Designs; Over 90 Examples Of What Works And What Doesn't For Creating Brochures, Newsletters, Ads, Reports, etc.**

*Cleland, Jane K.* Book – Examples of designs for printed materials [4336—BE 50.0401 C589b] CO, CAREER TRACK, 1995.

#### **Desktop Publishing: Getting the Message Out**

Video – This program introduces the key components of a basic DTP system including: a fast microprocessor, large hard drive storage capacity, CD-ROM drive, large-screen monitor, b/w-color printer and flatbed scanner and more. Learn about software, page layout programs, drawing programs, editing, clip art and lots more! [10547 – BE VIDEO 40] MERIDIAN, 2000.

# **GRAPHICS Festival Layout Assignment**

## **Activity Preparation and Assignment**

Design a layout on one sheet of paper  $(8 \frac{1}{2} \times 11)$  for an event so people will know the location for stages (for events), parking, restrooms, eating, misting areas (in case of heat), first aid, etc.

- 1. This is to be the first *City Spirit Fest* (or other event).
- 2. Choose any Friday, Saturday, and Sunday in the summer months.
- 3. Decide where the event will be held (local park, field, other).
- 4. Determine the schedule of activities.
- 5. Determine the number of bands playing and include descriptions and other events requiring a stage.
- 6. What food booths will be offered and where will they be located?
- 7. How many restroom facilities will be needed and where will they be located?
- 8. What other activities are planned that will *not* require a stage?
- 9. Try to use image editing with the letters (e.g., letter stretching, shaky letters, letter stacking, etc.)
- 10. You may scan photos, clip art, etc. to use to depict events, locations, and other layout features.
- 11. Graphics and images should be proportionally sized to fit page layout.
- 12. Submit a keyed one-page handout *outlining the details* of all events and times of operation. The handout should coincide with the activities, facilities, etc. on the layout for the festival or fair.
- 13. Proofread and correct errors in all documents.
- 14. Submit the printed Festival Layout.

Planning suggestion: Consider mapping the layout with paper and pencil before attempting the project on the computer.

## **Resources**

### **Web sites (and/or keywords for search):**

<http://www.sitesalive.com/bl/tg/private/bltgfestival.pdf>

[http://www.showmensleague.org/festival\\_planning.html](http://www.showmensleague.org/festival_planning.html)

**Key words:** *festival maps*, *fair layout*

## **GRAPHICS Festival Layout Assessment**

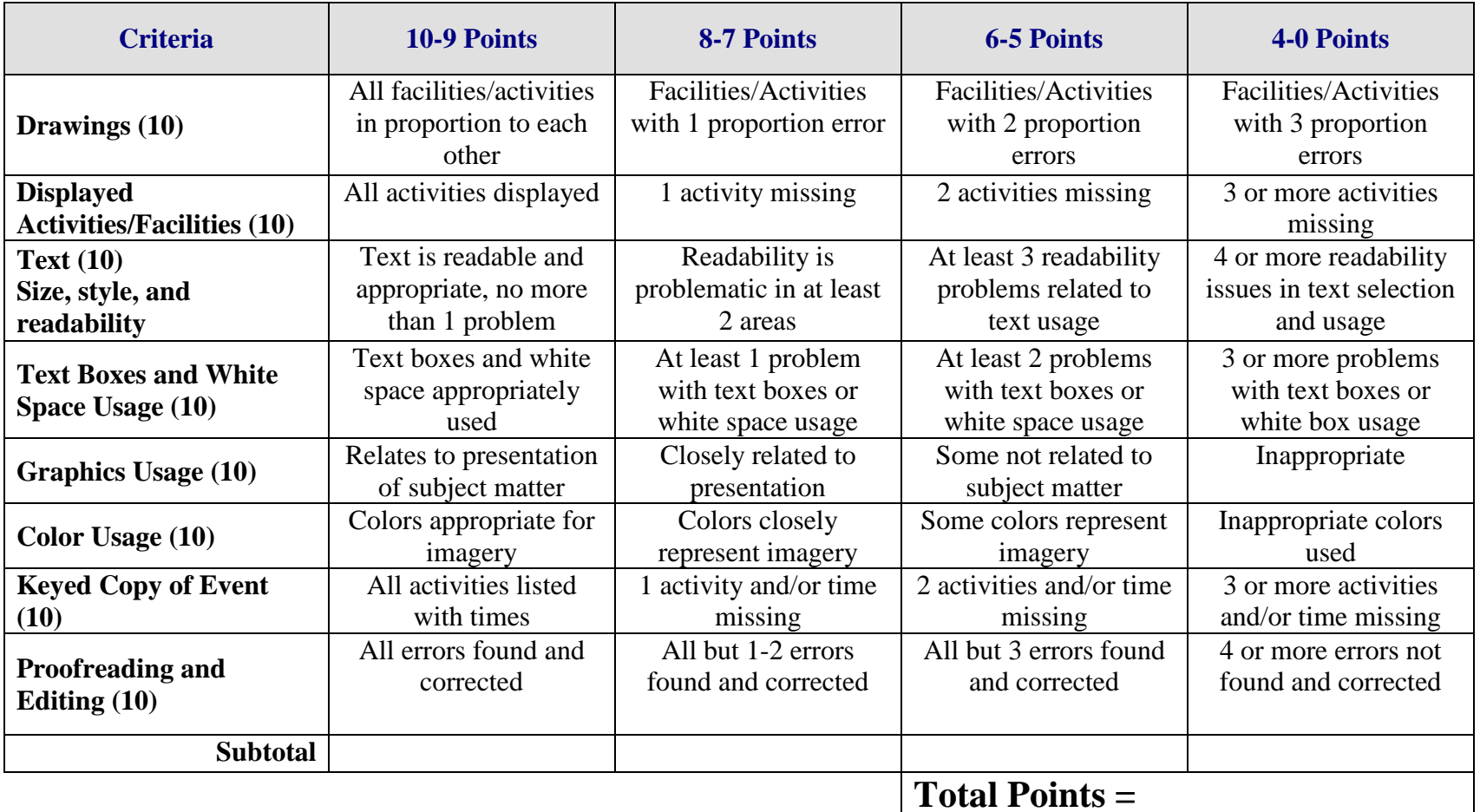

# **GRAPHICS Original Clipart Overview**

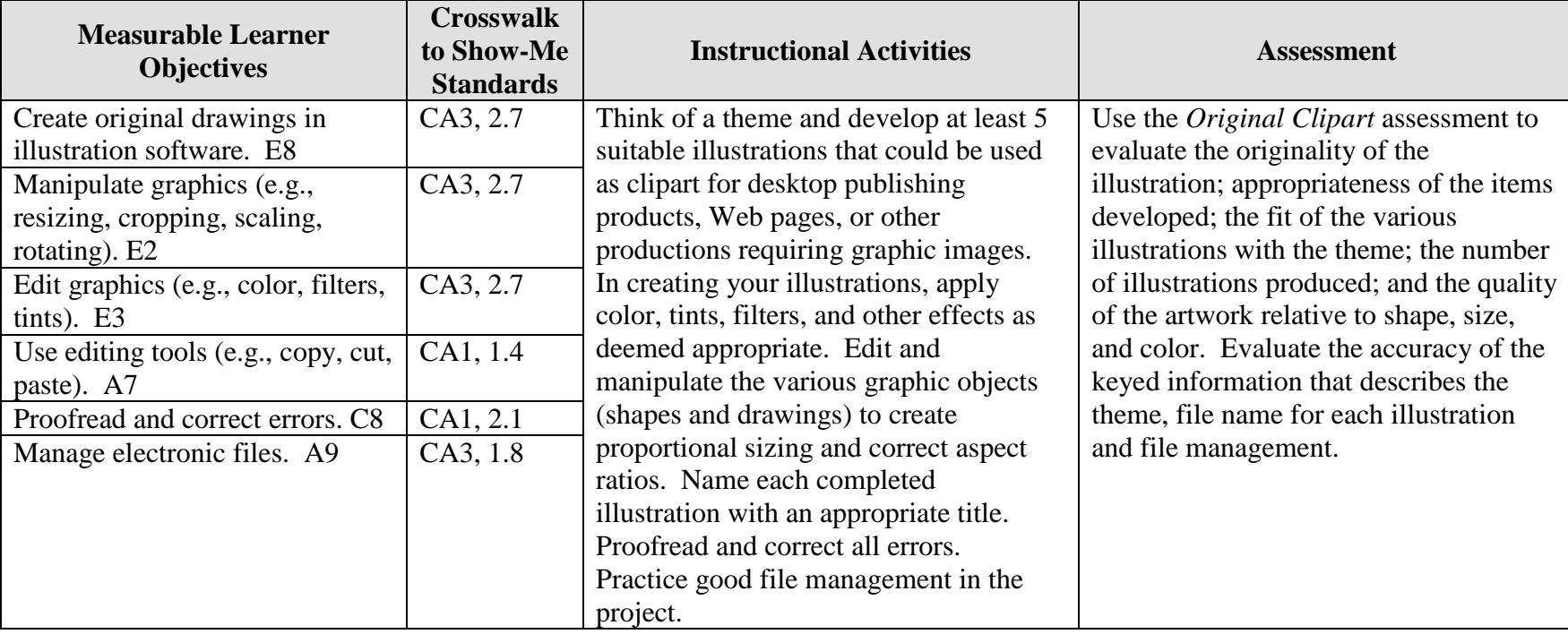

**GOAL:** Design and draw your own clipart.

## **GRAPHICS Original Clipart Teaching Points**

### **Overview**

Many books, Web sites, and CDs contain illustrations. Desktop publishing and multimedia specialists may rely on clipart as a substitute for original artwork. This assignment will allow students to develop five original illustrations with a common theme that could be used by others as clipart in desktop publishing and multimedia projects.

### **Content Review**

Review and/or demonstrate the following as needed:

- 1. Clipart development
- 2. Cut, paste, copy
- 3. Coloring clipart
- 4. Editing graphics—tints, filters, effects
- 5. Editing tools—cut, copy, paste
- 6. Grouping and order of objects

### **Activity Preparation**

Use prepared clipart and demonstrate ungrouping and separating the pieces that make up the total piece.

Review clipart development with students.

Demonstrate editing concepts (adding tints, filters, and effects) in the creation of clipart.

Discuss and demonstrate the grouping and order of objects to create clipart.

Discuss and demonstrate the use of editing tools in the creation of clipart.

Brainstorm ideas for themes and pieces of clipart that could be developed around the theme.

#### **Resources**

#### **Supplies needed for the activity:**

Computer Illustrator software Graphic software Paper Printer (color preferred)

#### **Web sites (and/or key words to use for search:**

<http://graphicdesign.about.com/library/weekly/aa080797.htm> Information on clipart

[http://graphicdesign.about.com/gi/dynamic/offsite.htm?site=http://www.ideabook.com/lo](http://graphicdesign.about.com/gi/dynamic/offsite.htm?site=http://www.ideabook.com/logo.htm) [go.htm](http://graphicdesign.about.com/gi/dynamic/offsite.htm?site=http://www.ideabook.com/logo.htm) Directions on how to create some clipart

<http://graphicdesign.about.com/library/weekly/aa102298.htm> Examples illustrating how Halloween clipart was created

<http://desktoppub.about.com/library/weekly/aa042497.htm> Ideas on how to create and modify clipart

**Key words:** *clipart, graphics*

#### **Books, articles, and other resources:**

- Botello, C. (2003). *Adobe Illustrator 10—Design professional.* Boston, MA: Thomson Course Technology.
- Braveheart, R. (2003). *Adobe PageMaker 7.0 basics.* Boston, MA: Thomson Course Technology.
- Lee, L. (2002). *Introducing Adobe Photoshop elements.* Upper Saddle River, NJ: Que/Sams (Prentice Hall).
- Proot, K. (2003). *Adobe PageMaker 7.0 – Illustrated.* Boston, MA: Thomson Course Technology.
- Reding, E. (2004). *QuarkXPress 5 – Design professional.* Boston, MA: Thomson Course Technology.
- Solomon, A.W. (2004). *Introduction to multimedia.* Columbus, OH: Glencoe (McGraw-Hill).

# **GRAPHICS Original Clipart Assignment**

## **Activity Preparation and Assignment**

You will create five original illustrations centered on a particular theme that will be suitable to use as clipart. Use the following directions in creating your clipart files:

- 1. Create a folder entitled [*insert your name*] *Clipart* to hold the files for your project.
- 2. Review clipart categories on the Web, CDs, and other sources. Ungroup and change the order of several pieces to determine how they were created.
- 3. Submit the theme, the names of five illustrations to be created for the theme, and a description of each illustration for your instructor's approval. Proofread this and all documents as they are created and before they are submitted.
- 4. Sketch the illustrations to be developed.
- 5. Edit and manipulate graphics and/or shapes and drawings in the creation of the illustrations. Cut, copy, and paste objects as needed when creating proportional sizing.
- 6. Use grouping and order of objects as well as color, tints, filters, and other effects in the creation of the illustrations.
- 7. Name each piece of clipart in the collection of your theme.
- 8. Practice good file management and consider the file size of each illustration being developed and the storage medium during the project.
- 9. Submit the sketches and instructor approval slip.
- 10. Submit a screen shot of the project directory in Details view.
- 11. Submit the project on CD or another medium as instructed by the instructor.

#### **Resources**

#### **Web sites (and/or key words to be used for search):**

<http://graphicdesign.about.com/library/weekly/aa080797.htm> Information on clipart

[http://graphicdesign.about.com/gi/dynamic/offsite.htm?site=http://www.ideabook.com/logo.](http://graphicdesign.about.com/gi/dynamic/offsite.htm?site=http://www.ideabook.com/logo.htm) [htm](http://graphicdesign.about.com/gi/dynamic/offsite.htm?site=http://www.ideabook.com/logo.htm)

Directions on how to create some clipart

<http://graphicdesign.about.com/library/weekly/aa102298.htm> Example illustrating how Halloween clipart was created

<http://desktoppub.about.com/library/weekly/aa042497.htm> Ideas on how to create and modify clipart

**Key words:** *clipart, graphics*

## **GRAPHICS Original Clipart Assessment**

**Directions:** On a scale of 10 (high) to 1 (low) rate the degree to which the criteria are met in each area.

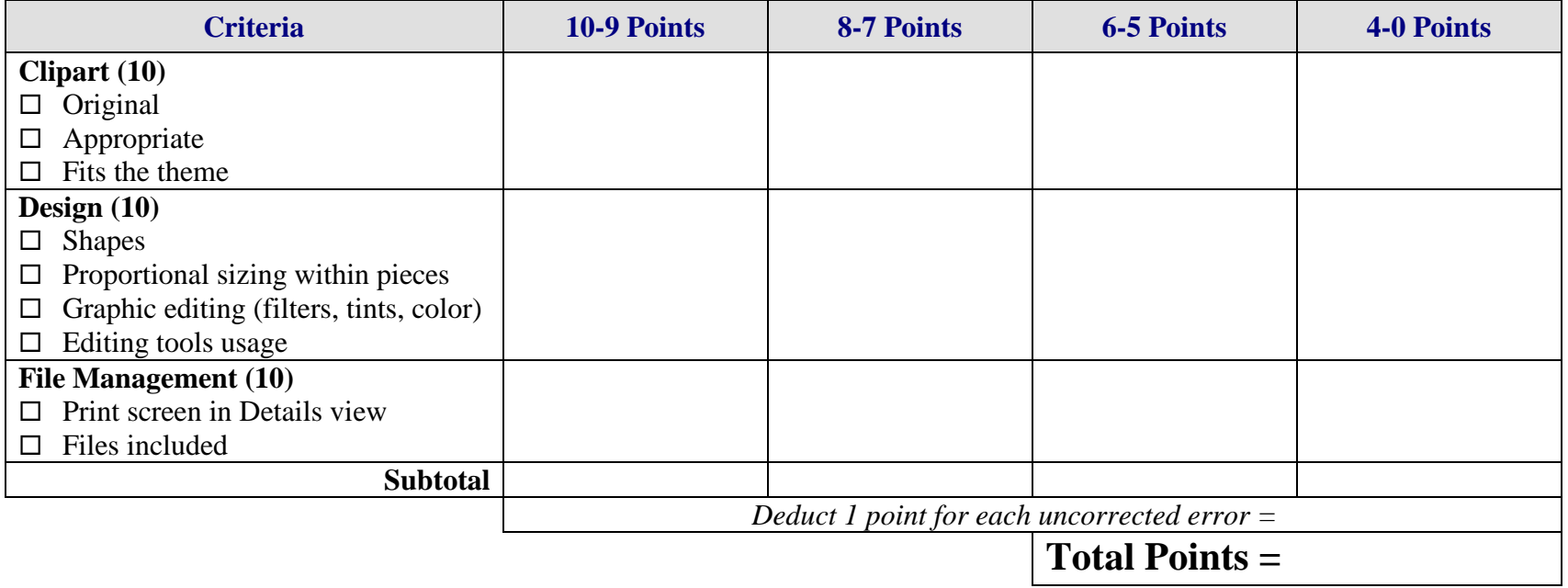

# **GRAPHICS Product Box Overview**

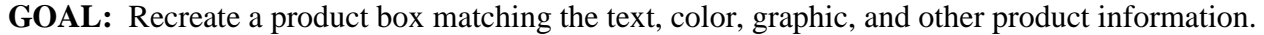

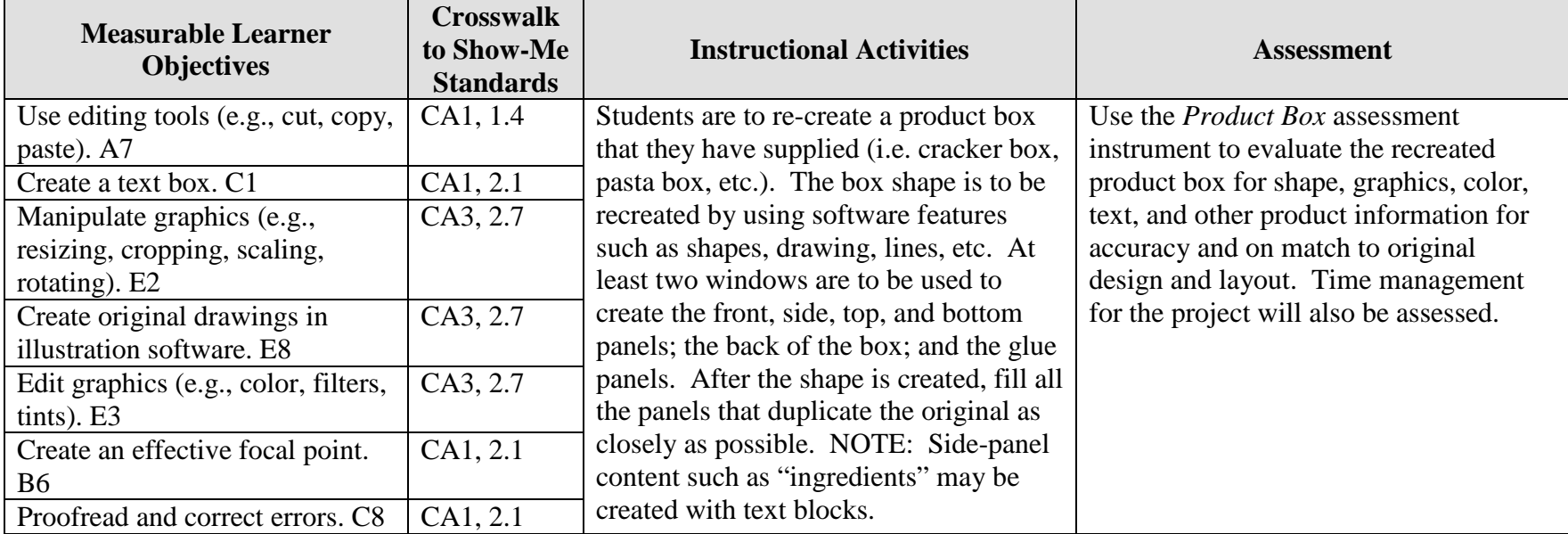

Activity originally developed by Janet Barnes; adapted and used with her permission.

# **GRAPHICS Product Box Teaching Points**

## **Overview**

The container that holds a product is a marketing tool that impacts how buyers respond to the purchase of the product. This assignment allows students to re-create a product box. It is recommended that this project be used as a *culminating* assignment of graphics including textboxes, fonts, graphics, color, alignment, etc. to assess learning of desktop publishing concepts.

## **Content Review**

Review the following with students:

- 1. Procedure for making a box shape using *two* windows
- 2. Using textboxes effectively
- 3. Selection of fonts
- 4. Alignment of information—text to graphics, bar coding, etc.
- 5. Color selection and use

## **Activity Preparation**

- 1. Students should have already spent a good deal of time working with graphics and fonts to the point that students are relatively proficient in using both.
- 2. Have students bring a box to class that they will duplicate.
- 3. Break down the box to show layout and design: sides, bottom, top, glue panels, and graphic and text layout.
- 4. Demonstrate efforts to duplicate the box, re-creating shapes, graphics, etc.
- 5. Students should create all graphics from scratch—students are *not* to download information from the product Web site. Text will be created in a textbox and positioned on the layout of the container.
- 6. After the students are finished with their project, the project is to be printed (color printer preferred). Students should cut out the box panels/shapes and glue them to poster board. Cut the panels/shapes out again. Use a straight edge to lightly score the fold lines on the inside of the panels. Fold along score lines on sides and corners. Use rubber cement to glue together and rubber bands to hold in place until the glue dries.

### **Resources**

### **Supplies needed for the activity:**

Students supply box they want to duplicate Teacher supplies: poster board and rubber cement
Printer (color preferred) Paper Appropriate software Computer Rubberbands

#### **Web sites (and/or key words to use for search):**

<http://stunzkonstantin.com/pack.html> Sample package/container layouts

<http://www.math.nmsu.edu/breakingaway/Lessons/boxes1/boxes.html> Making boxes without the computer

<http://www.ee0r.com/boxes/> Making boxes from drawings

**Key words:** *containers*, *labels, textbox(es*), *desktop publishing*, *manipulating graphics*

#### **Books, articles, and other resources:**

- Adobe Press. (2002). *Adobe PageMaker 7.0.* Upper Saddle River, NJ: Adobe Press (Prentice Hall).
- Adobe Press. (2000). *Adobe InDesign 1.5.* Upper Saddle River, NJ: Adobe Press (Prentice Hall).
- Braveheart, R. (2003). *Adobe PageMaker 7.0 basics.* Boston, MA: Thomson Course Technology.
- Lee, L. (2002). *Introducing Adobe Photoshop elements.* Upper Saddle River, NJ: Que/Sams (Prentice Hall).
- Proot, K. (2003). *Adobe PageMaker 7.0 – Illustrated.* Boston, MA: Thomson Course Technology.
- Reding, E. (2004). *QuarkXPress 5 – Design professional.* Boston, MA: Thomson Course Technology.

Obtain the following books, videos, and other materials from Resources@MCCE [http://www.resources.mcce.org.](http://www.resources@mcce.org/)

**Design Principles for Desktop Publishers** *Lichty, Tom* Book – [4675—BE 11.0101 P L618] CA, WADSWORTH, 1994.

#### **How To Create High Impact Designs; Over 90 Examples Of What Works And What Doesn't For Creating Brochures, Newsletters, Ads, Reports, etc.**

*Cleland, Jane K.* Book – Contains examples of designs for printed materials [4336—BE 50.0401 C589b] CO, CAREER TRACK, 1995.

#### **Desktop Publishing: Getting the Message Out**

Video – This program introduces the key components of a basic DTP system including: a fast microprocessor, large hard drive storage capacity, CD-ROM drive, large-screen monitor, b/w-color printer and flatbed scanner and more. Learn about software, page layout programs, drawing programs, editing, clip art and lots more!

[10547 – BE VIDEO 49] MERIDIAN, 2000.

# **GRAPHICS Product Box Assignment**

## **Activity Preparation and Assignment**

Product containers are selling points for businesses. It is the first image people get of a product. You are going to re-create a product box that you supply from home.

- 1. Work on two windows at the same time to make the basic shape of the container. Start by drawing out the basic shape of the box. You can use the drawing tools for the basic shape and copy and paste to duplicate panels. Decide on the window that will contain the front and selected panels, and the window that will have the back and the remaining panels.
- 2. Be sure to recreate and cover *all* panels duplicating them with textboxes, text, and/or graphics.
- 3. Proofread material and make corrections.
- 4. Print on color printer, and cut out the box shapes.
- 5. Glue cut-out shapes on poster board and cut them out again.
- 6. Fold *on edges* and glue the panels together. Use rubber bands to hold the panels together until the glue dries.

NOTE: The maximum paper size is  $8 \frac{1}{2} \times 11$ .

#### **Resources**

#### **Web sites (and/or key words to use for search):**

[http://desktoppub.about.com](http://desktoppub.about.com/)

**Key words:** *packages, boxes, textbox(es)*, *desktop publishing*, *manipulating graphics, package design,* and adding *creating* or *making with* to key words

## **GRAPHICS Product Box Assessment**

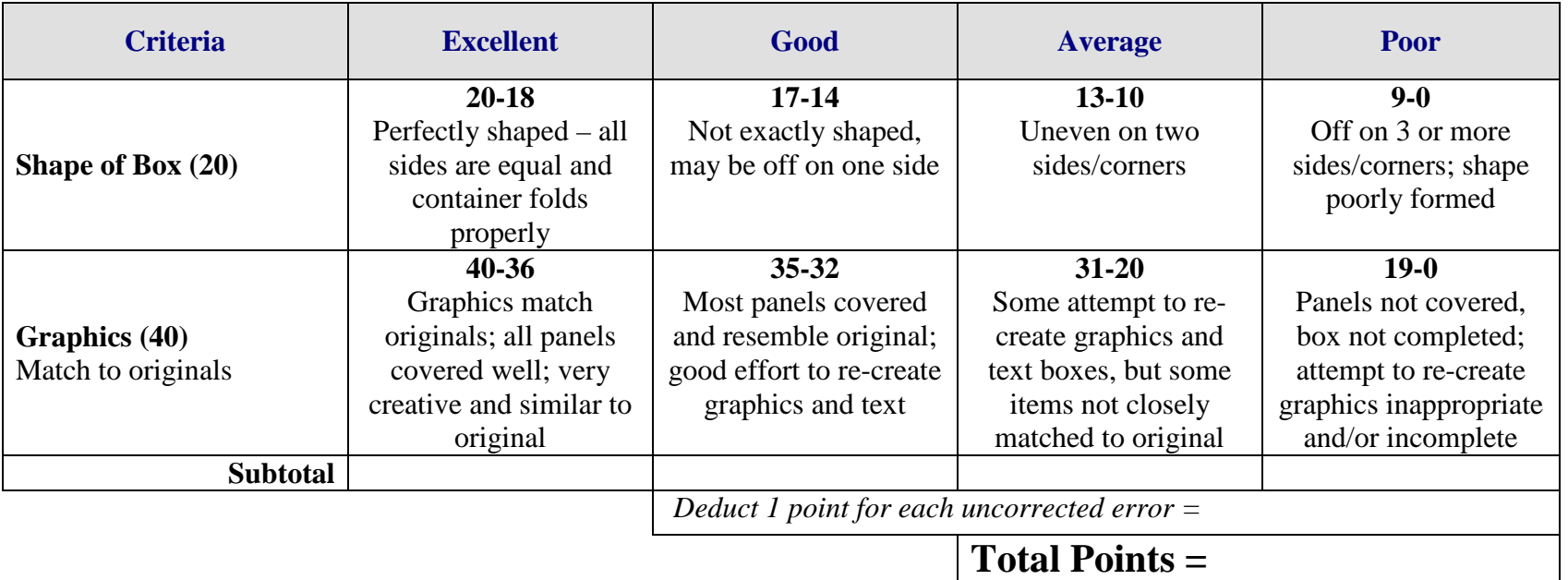

# **LAYOUT Create a Template/Form Overview**

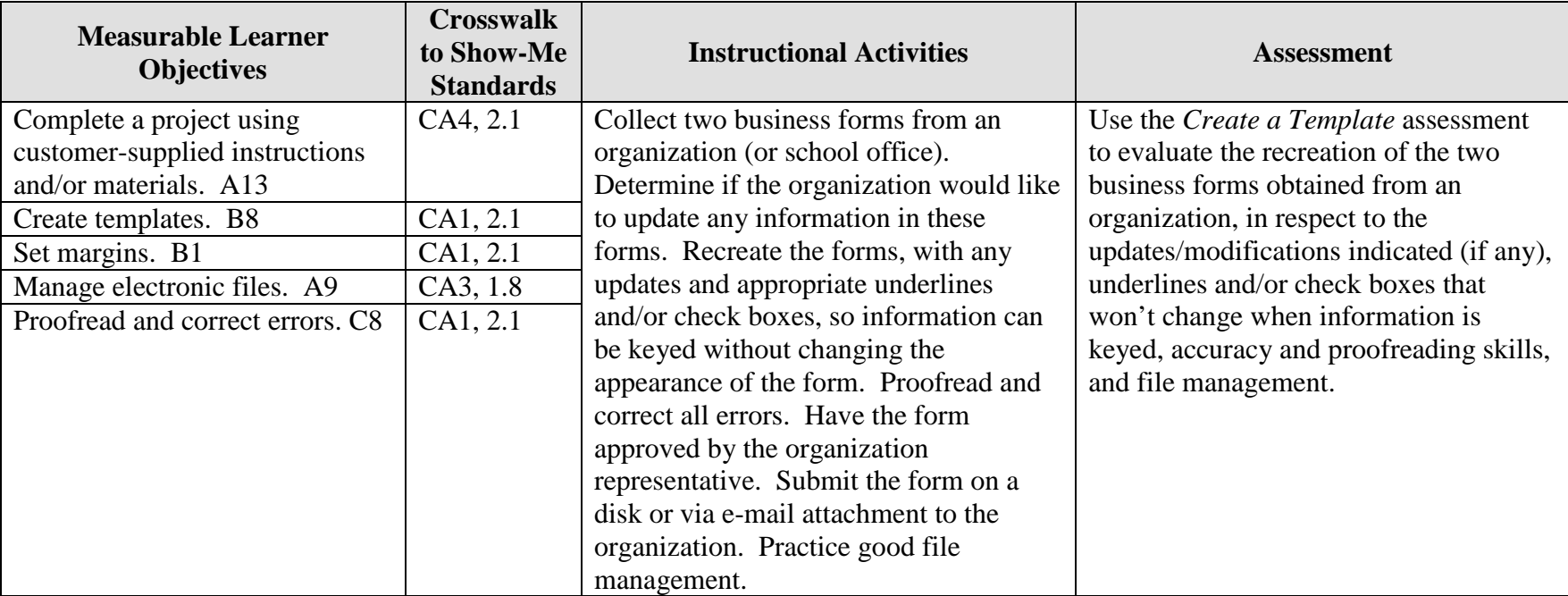

**GOAL:** Create templates of customer-supplied materials.

Activity originally developed by Zinna Bland; adapted and used with her permission.

## **LAYOUT Create a Template/Form Teaching Points**

## **Overview**

With the demise of the typewriter, electronic templates and forms are created and completed on the computer, which make information and data gathering easier, quicker, and neater. This assignment allows students to create two templates and/or forms from an organization or their school with lines and/or check boxes.

### **Content Review**

Review and/or demonstrate the following as needed:

Form and template creations Lines and checkboxes

## **Activity Preparation**

Discuss and brainstorm with students the information to be included in forms and ways decisions are made about the information to be included.

Review and/or discuss the steps in designing forms from sketches.

Review and/or demonstrate the creation of forms with lines or no lines, check boxes, and drop-down lists.

Review why a form/template should be secured and demonstrate how to secure a form/template.

Discuss the project and ways the students are to interact with the organizations from which templates/forms are obtained.

#### **Resources**

#### **Supplies needed for the activity:**

Computer Paper Printer Sample business forms

### **Web sites (and/or key words to use for search:**

How to create a template and a form

<http://support.microsoft.com/default.aspx?scid=kb;en-us;q141990>

[http://www.apu.edu/imt/training/word/creating\\_forms.php](http://www.apu.edu/imt/training/word/creating_forms.php)

<http://www.rdg.ac.uk/ITS/Topic/WordProc/WoP2Kfrm01/>

<http://www.its.queensu.ca/educ/handout/tempform.html>

<http://www.glencoe.com/ps/computered/pas/article.php4?articleId=365>

[http://www.freedomscientific.com/fs\\_support/BulletinView.cfm?QC=449](http://www.freedomscientific.com/fs_support/BulletinView.cfm?QC=449)

<http://www.columbia.edu/cu/libraries/inside/forms/formtips.html>

[http://zircon.mcli.dist.maricopa.edu/mlx/warehouse/00301-](http://zircon.mcli.dist.maricopa.edu/mlx/warehouse/00301-00400/00383/making_word_forms.doc) [00400/00383/making\\_word\\_forms.doc](http://zircon.mcli.dist.maricopa.edu/mlx/warehouse/00301-00400/00383/making_word_forms.doc)

**Key words:** *templates, forms,* or add *Word* to any of the key words

#### **Books, articles, and other resources:**

Hinkle, D. (2000). *Word 2000 level one: Core.* Peoria, IL: Glencoe (McGraw Hill).

- Pasewark, W., Pasewark, S. G., and Morrison, C. (2002). *Microsoft Word 2002 – Complete tutorial.* Boston, MA: Thomson Course Technology.
- Rutkosky, Nita. (2002). *Microsoft Word 2002: Signature series.* St. Paul, MN: EMC Paradigm.
- Rutkosky, Nita. (2002). *Microsoft Word 2002: Core and Expert Certification.* St. Paul, MN: EMC Paradigm.

# **LAYOUT Create a Template/Form Assignment**

## **Activity Preparation and Assignment**

Follow the directions below to recreate a form/template which may have modifications.

- 1. Create a project folder entitled [*insert your name*] *Form Template*.
- 2. Determine which office or organization will be used to obtain two business forms for recreation and have it approved by the instructor.
- 3. Contact the organization or office and collect two forms. Determine from the office professional or organization representative what, if any, corrections and/or updating are needed on the form. You want a form/template that has lines, check boxes, and other similar items that will be good as an electronic means to collect data.
- 4. Recreate the form/template with any modifications and/or corrections needed. Be sure to use lines, check boxes, etc.
- 5. Lock the form and make sure it works.
- 6. Proofread and correct any errors. Remember to unlock the form to make corrections and relock it afterwards.
- 7. Print a copy and have it evaluated and approved by the organization representative and your instructor (*Submission 1*). Submit a copy of the original with any modifications with this submission.
- 8. Make any corrections noted.
- 9. Submit the form by e-mail or on a floppy disk to the organization and the instructor for evaluation (*Submission 2*). Submit a copy of the original and/or a copy of the first submission evaluated template/form.
- 10. Submit a print screen of the project folder.

#### **Resources**

#### **Web sites (and/or key words to use for search):**

[http://www.freedomscientific.com/fs\\_support/BulletinView.cfm?QC=449](http://www.freedomscientific.com/fs_support/BulletinView.cfm?QC=449) How to create forms/templates

<http://www.columbia.edu/cu/libraries/inside/forms/formtips.html> Tips for creating forms using MS Word

[http://zircon.mcli.dist.maricopa.edu/mlx/warehouse/00301-](http://zircon.mcli.dist.maricopa.edu/mlx/warehouse/00301-00400/00383/making_word_forms.doc) [00400/00383/making\\_word\\_forms.doc](http://zircon.mcli.dist.maricopa.edu/mlx/warehouse/00301-00400/00383/making_word_forms.doc) Good link with screen shots of how to create forms

[http://familycrafts.about.com/gi/dynamic/offsite.htm?site=http%3A%2F%2Fwww.kidprintab](http://familycrafts.about.com/gi/dynamic/offsite.htm?site=http%3A%2F%2Fwww.kidprintables.com%2Fbookmarks%2F) [les.com%2Fbookmarks%2F](http://familycrafts.about.com/gi/dynamic/offsite.htm?site=http%3A%2F%2Fwww.kidprintables.com%2Fbookmarks%2F)

Some samples/examples of printable bookmarks

## **LAYOUT Create a Template/Form Assessment**

**Directions:** Rate on a scale of 10 (high) to 1 (low) the criteria for each category.

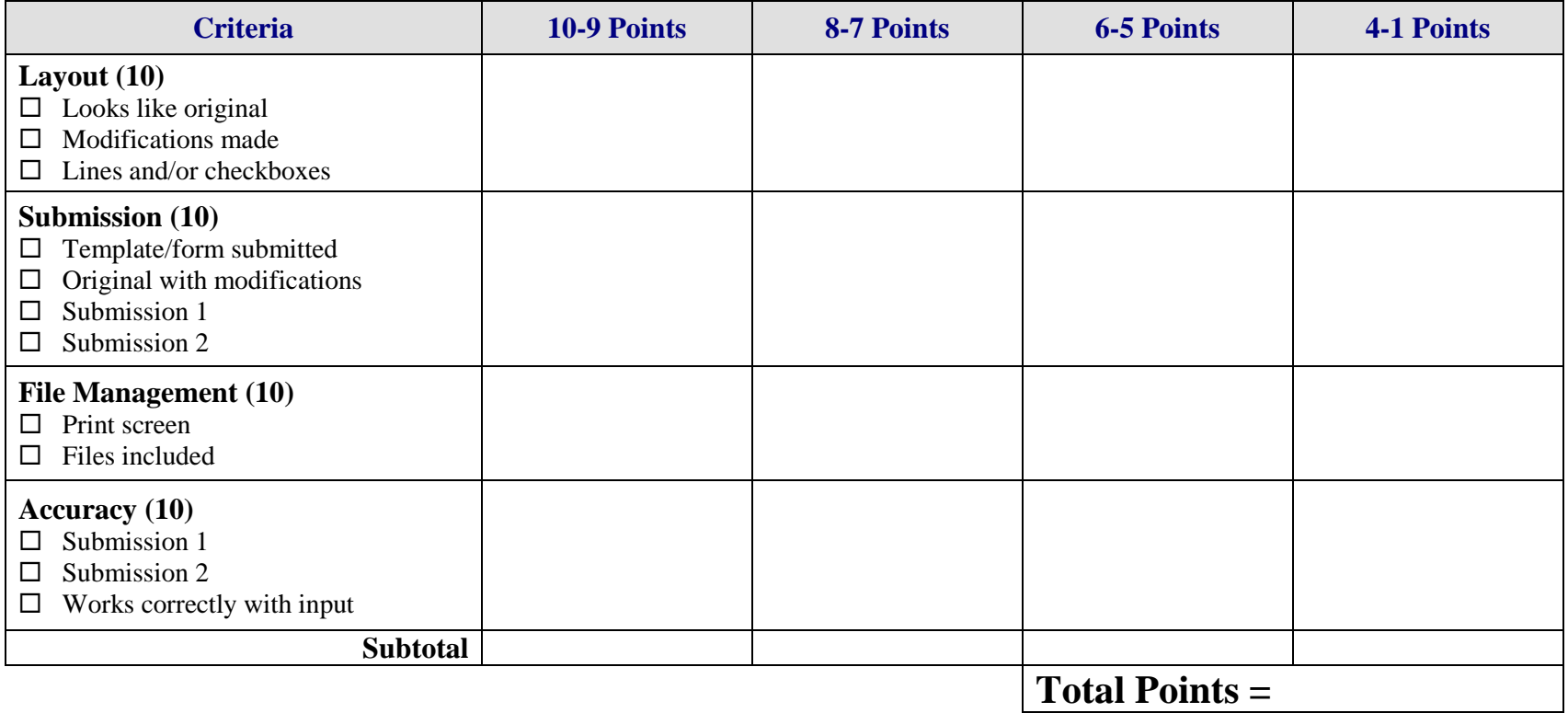

# **LAYOUT Magazine Cover Overview**

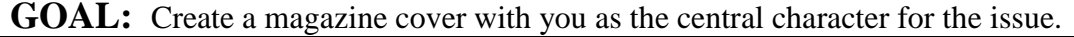

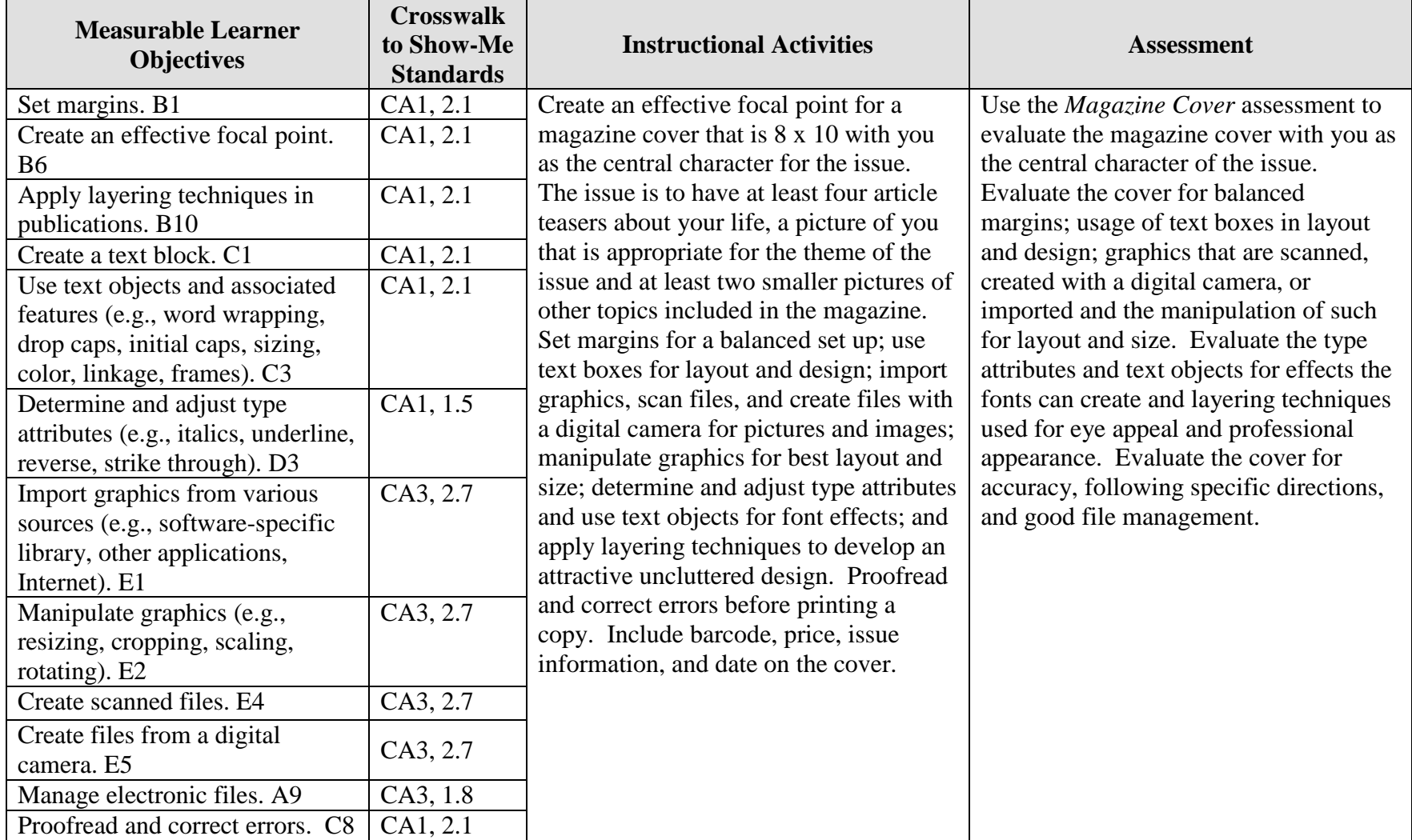

Desktop Publishing Magazine Cover Overview Magazine Cover Overview 82 Activity originally developed by Jill Salmon; adapted and used with her permission.

## **LAYOUT Magazine Cover Teaching Points**

## **Overview**

Magazine covers are created for eye appeal. Interesting topics on the cover capture persons' attention so they will purchase the magazine. This assignment allows a student to create a magazine cover with the student as the central character.

### **Content Review**

Review and/or demonstrate the following as needed:

- 1. Desktop publishing layout and design
- 2. Techniques in using text including reversals
- 3. Manipulation and sizing graphics
- 4. Text objects for effect and appeal
- 5. Techniques used in creating publications—layering and focal point

## **Activity Preparation**

Brainstorm with students ideas for magazine covers with them as the central cover character.

View previous students' work and/or have students bring copies of magazines or covers for preview.

Demonstrate desktop publishing concepts of focal point, inserting and manipulating graphics, setting margins, textboxes, text wrapping, layering, balancing white space, and others as appropriate for the assignment and the DTP software.

Discuss and demonstrate use of the rulers and guides.

Discuss resolution, color modes, and width and height of a page.

Discuss and demonstrate font styles, font effects, and font measurements.

Allow students to use scanners and digital cameras and to import graphics from various sources.

#### **Resources**

#### **Supplies needed for the activities:**

Computer Internet connection Paper Printer (preferably color) DTP software Scanner Digital camera Card stock paper Laminator and lamination sheets

#### **Websites (and/or key words to be used for search):**

[http://desktoppub.about.com/library/weekly/bl11\\_publicationart.htm](http://desktoppub.about.com/library/weekly/bl11_publicationart.htm) Good site overall on DTP

<http://www4.district125.k12.il.us/Faculty/mfinlay/DTP/Proj/magazinecover.html> Steps involved in making a magazine cover

<http://www.desktoppublishing.com/open.html> A site with lots of informative links for desktop publishing

<http://www.tiemdesign.com/HOWTO/2002/Feb/IllMCD/default.htm> Illustrator 10 magazine cover steps

#### **Books, articles, and other resources:**

- Botello, C. (2003). *Adobe Illustrator 10 – Design professional.* Boston, MA: Thomson Course Technology.
- Braveheart, R. (2003). *Adobe PageMaker 7.0 basics.* Boston, MA: Thomson Course Technology.
- Lee, L. (2002). *Introducing Adobe Photoshop elements.* Upper Saddle River, NJ: Que/Sams (Prentice Hall).
- Proot, K. (2003). *Adobe PageMaker 7.0 – Illustrated.* Boston, MA: Thomson Course Technology.
- Reding, E. (2004). *QuarkXPress 5 – Design professional.* Boston, MA: Course Technology.

Solomon, A. W. (2004). *Introduction to multimedia.* Columbus, OH: Glencoe (McGraw-Hill).

Weinmann, E., & Lourekas, P. (2003). *Illustrator 10 for Windows and Macintosh: Visual quickstart guide, student edition.* Berkeley, CA: Peachpit Press (Pearson Education).

Obtain books, videos, and other materials from Resources@MCCE [http://www.resources.mcce.org.](http://www.resources@mcce.org/)

#### **Design Principles for Desktop Publishers**

*Lichty, Tom*  $Book -$ [4675—BE 11.0101 P L618] CA, WADSWORTH, 1994.

#### **Desktop Publishing: Getting the Message Out**

Video – This program introduces the key components of a basic DTP system including: a fast microprocessor, large hard drive storage capacity, CD-ROM drive, large-screen monitor, b/w-color printer and flatbed scanner and more. Learn about software, page layout programs, drawing programs, editing, clip art and lots more! [10547 – BE VIDEO 40] MERIDIAN, 2000.

## **How To Create High Impact Designs; Over 90 Examples Of What Works And What Doesn't For Creating Brochures, Newsletters, Ads, Reports, etc.**

*Cleland, Jane K.* Book – Examples of designs for printed materials [4336—BE 50.0401 C589b] CO, CAREER TRACK, 1995.

# **LAYOUT Magazine Cover Assignment**

## **Activity Preparation and Assignment**

As an advanced assignment in desktop publishing, you will create a magazine cover with you as the principal character. Create a magazine cover with the title of the publication containing words that are descriptive of you. Be creative and make the finished product look as professional as possible.

Use the following requirements to complete your magazine cover:

- 1. Sketch your magazine cover and get a peer evaluation with at least two positive comments and at least two suggestions for improvement.
- 2. Submit the sketch with the peer evaluation for the instructor to show approval by initialing and dating.
- 3. Create a project folder entitled [*insert your name*] *Magazine Cover* to hold all files.
- 4. Create an effective focal point for the magazine cover with a layout that is 8 x 10 (width x length), 200 ppi resolution, RGB color mode, and transparent background.
- 5. Show rules and drag guides to 1/8 inch inside all borders. Use these guides as the edge of your image area. Use appropriate margins and balance white space.
- 6. Place the title in an attractive location. The title should be readable, as well as display character and pizzazz.
- 7. Use a picture of yourself that is appropriate for the theme in an appropriate size, neatly cropped, scaled, and rotated for best effect.
- 8. Use at least two small pictures of other topics to be included in the magazine on the cover. Pictures can be scanned, taken with a digital camera, or captured from the Internet. All images are to be appropriately sized, neatly cropped, scaled, and rotated for best effect.
- 9. Use at least four article teasers about your life.
- 10. Use text boxes, text objects, and associated features to create an effective layout. Use appropriate font and font measurements.
- 11. Apply appropriate layering techniques.
- 12. Include barcode, price, issue information, and date on the cover.
- 13. Proofread and correct all errors. Review the cover and evaluate its professional look and appeal.
- 14. Have a peer evaluate the copy using the evaluation form. Edit as needed considering the peer's suggestions and comments.
- 15. Print a color copy of your finished magazine cover on card stock. Laminate the printed copy and trim as needed.
- 16. Submit the cover, sketch, peer evaluation with comments and suggestions, and instructor's approval (initials and date).
- 17. Submit a print screen of folder in Details view with all files showing.

### **Resources**

#### **Web sites (and/or key words to use for search):**

[www.netmagazines.com](http://www.netmagazines.com/)

[www.discount-magazine-subscriptions-online.com](http://www.discount-magazine-subscriptions-online.com/) Examples of magazine covers

## **LAYOUT Magazine Cover Assessment**

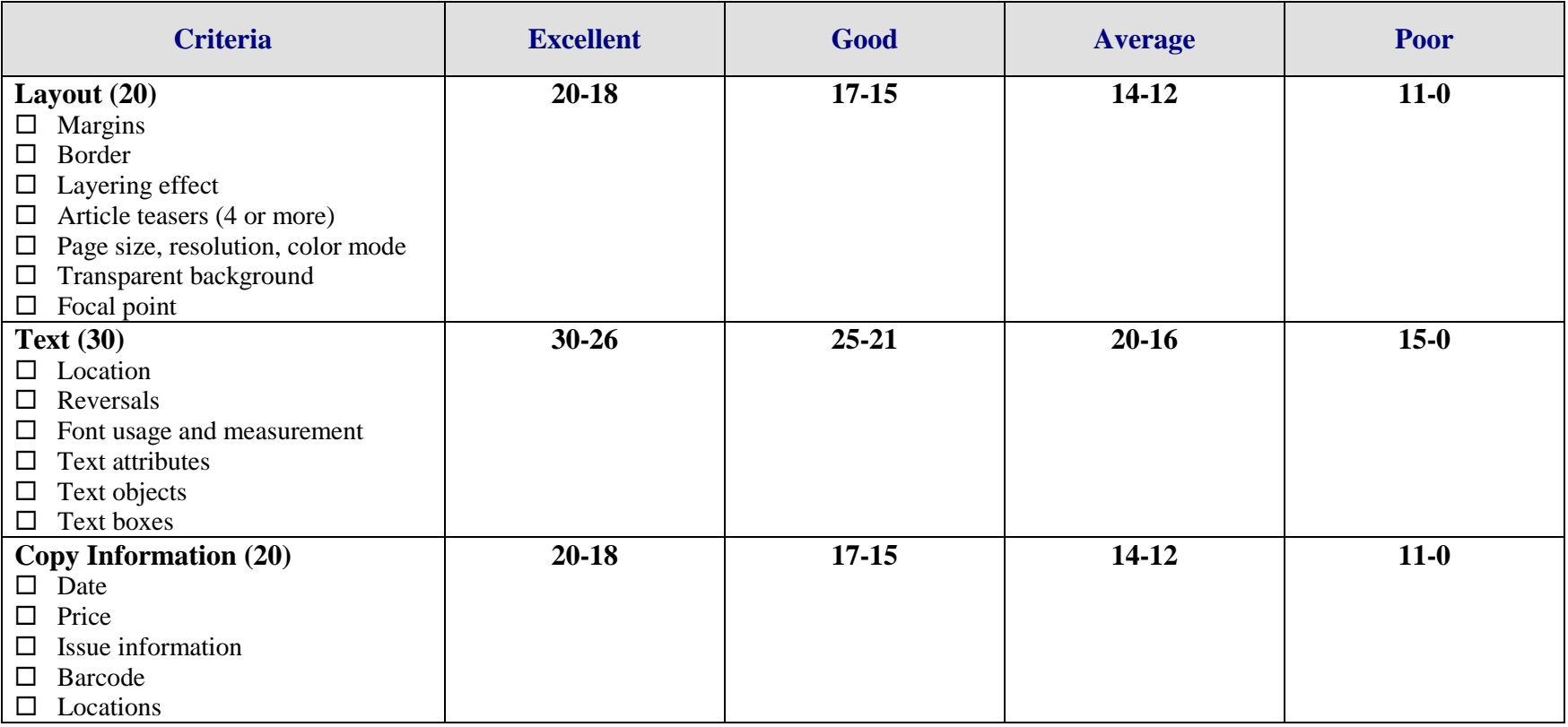

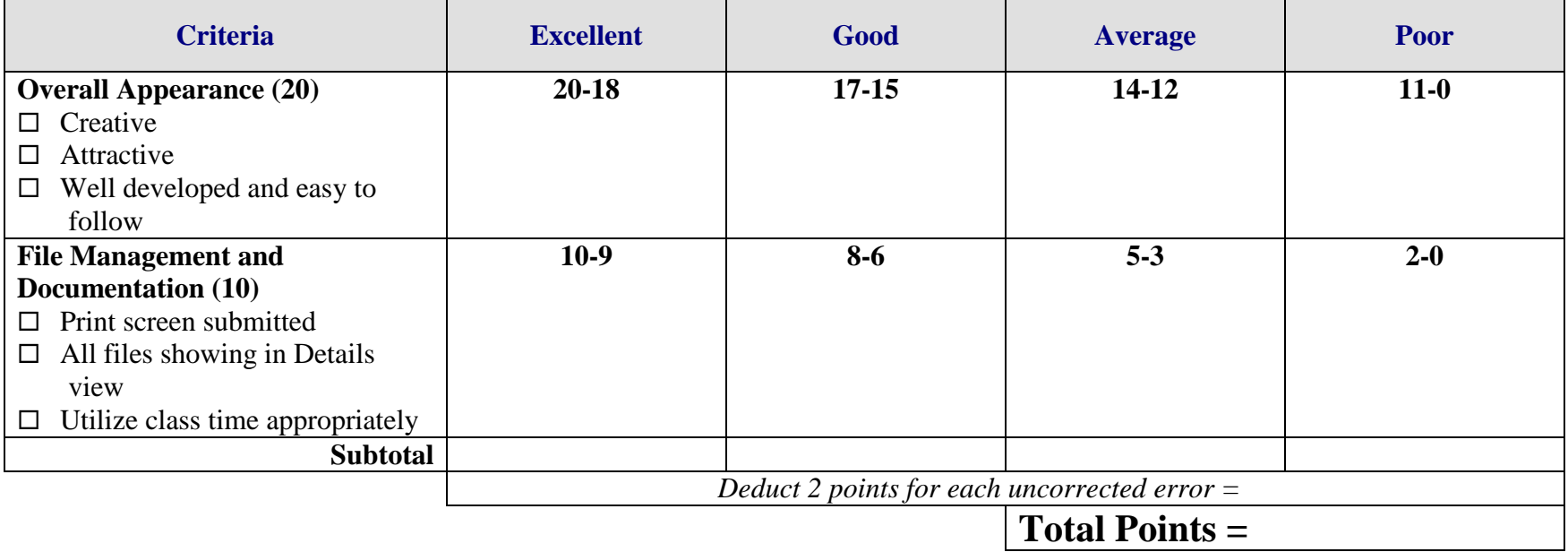

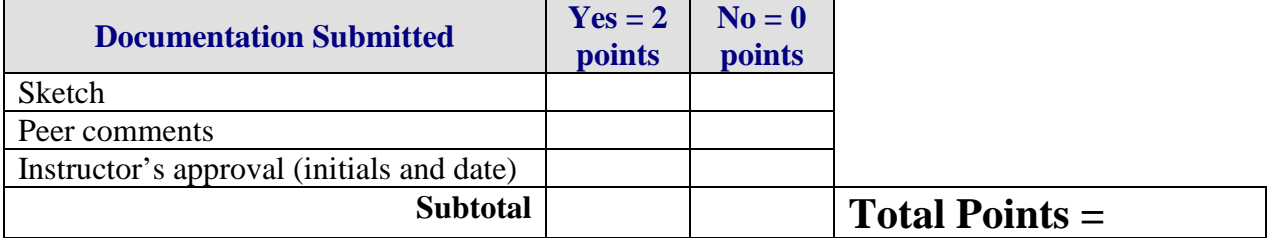

**Project Total =** 

## **TEXT CD Case Liner and Label Overview**

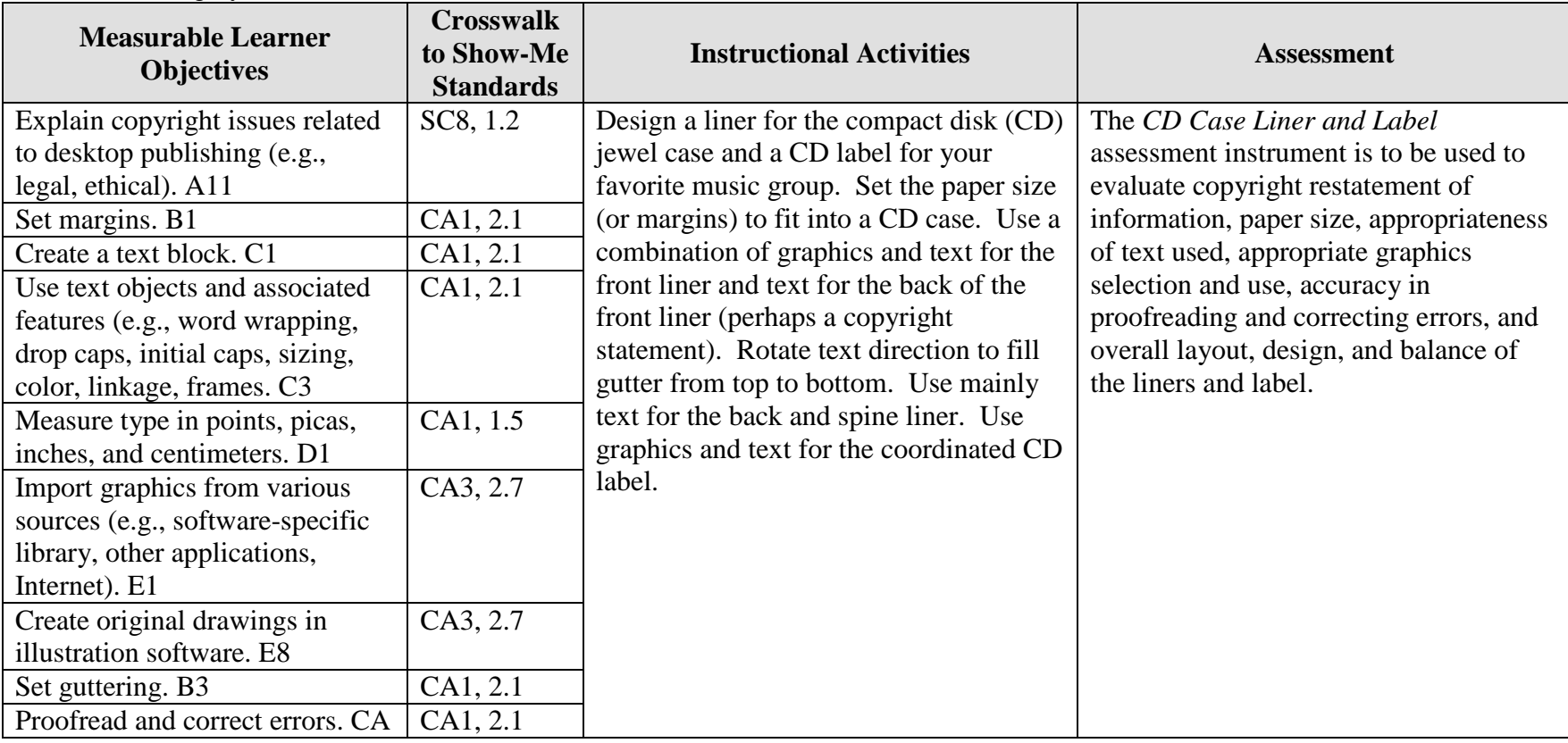

**GOAL:** Design your own CD case liner and label.

Activity originally developed by Becky Shockley; adapted and used with her permission.

## **TEXT CD Case Liner and Label Teaching Points**

### **Overview**

Compact Disks (CDs) and Digital Video Disks (DVDs) are quickly becoming the mode for storing data from music and text. Creating labels and liners for the containers is the assignment that will be used to provide experience for students.

## **Content Review**

Review the following with students:

- 5. Setting paper size/shape and guttering
- 6. Designing liners for a CD; filling the front, back and spine
- 7. Designing a coordinated label for a CD

## **Activity Preparation**

Demonstrate importing graphics from various locations and/or creating graphics from scratch or by modifying existing graphics.

Have students bring in their favorite music CD in its plastic jewel case with the liners (must be appropriate for school).

Research with students how to use the Internet and/or other sources about copyright laws.

Practice layout and design of desktop publishing projects, especially using various sized papers, gutters, and placement when using columns and copy for the round CD label. Students will design and create new (different from those used by the production studio) liners and a new CD label. Four coordinated designs will be needed: (1) front of front liner, (2) back of front liner, (3) back liner with spines attached, and (4) CD label.

#### **Resources**

#### **Supplies needed for the activity:**

CD in plastic jewel case with liners from student Desktop publishing software Printer (color printer preferred) Paper Scissors or paper cutter Computer

#### **Web sites (and/or key words to use for search):**

Some CD design and packaging web sites: <http://desktoppub.about.com/cs/cddesign/> Ideas on CD packaging

<http://www.musicbizacademy.com/directory/cdgraphicdesign.htm> Ideas on designs

<http://www.artlex.com/graphic.design/assignments/cds&cdpackaging.html> CD packaging and design

Some copyright Web sites: **<http://www.utsystem.edu/ogc/intellectualproperty/copypol2.htm#test> Fair use of copyrighted materials**

<http://www.mediafestival.org/downloads.html> Hall Davidson also has several copyright quizzes

<http://www.benedict.com/> Copyright Web site on court cases

[http://www.cyberbee.com/cb\\_copyright.htm](http://www.cyberbee.com/cb_copyright.htm) Copyright with Cyberbee—an interactive quiz site with answers

**Key words:** *CD labels*, *CD liners*, *preparing CD graphics*, *CD packaging*

#### **Books, articles, and other resources:**

- Botello, C. (2003). *Adobe Illustrator 10—Design professional.* Boston, MA: Thomson Course Technology.
- Braveheart, R. (2003). *Adobe PageMaker 7.0 basics.* Boston, MA: Thomson Course Technology.
- Lee, L. (2002). *Introducing Adobe Photoshop elements. Upper Saddle River, NJ:*  Que/Sams (Prentice Hall).
- Proot, K. (2003). *Adobe PageMaker 7.0 – Illustrated.* Boston, MA: Thomson Course Technology.
- Reding, E. (2004). *QuarkXPress 5 – Design professional.* Boston, MA: Thomson Course Technology.

Obtain the following books, videos, and other materials from Resources@MCCE [http://www.resources.mcce.org.](http://www.resources@mcce.org/)

#### **Design Principles for Desktop Publishers**

*Lichty, Tom* Book – [4675 — BE 11.0101 P L618] CA, WADSWORTH, 1994.

#### **Desktop Publishing: Getting the Message Out**

Video – This program introduces the key components of a basic DTP system including: a fast microprocessor, large hard drive storage capacity, CD-ROM drive, large-screen monitor, b/w-color printer and flatbed scanner and more. Learn about software, page layout programs, drawing programs, editing, clip art and lots more! [10547— BE VIDEO 49] MERIDIAN, 2000.

# **TEXT CD Case Liner and Label Assignment**

## **Activity Preparation and Assignment**

You will be learning the importance of setting the proper paper size for a project as you create CD liners and a label for your favorite music group. It will also be important to utilize good layout/design techniques as you will be using a combination of text and graphics.

- 1. Bring in your favorite music CD in its jewel case with liners to class. Measure the size your liner for the case will have to be, including the front, back, and spine.
- 2. Set your paper size with a 2-column layout with the correct gutter size.
- 3. Design/create the front liner (front and back) using pre-made graphics or creating your own. Also, include the appropriate size text to include the CD title and artist.
- 4. Design/create the back liner with the two spines. Include the songs on the CD on the back liner. On the spines, include the CD title and artist with rotated text to fill from top to bottom.
- 5. Design/create a label for the CD, coordinating the design with the liners.
- 6. Print on the color printer and cut out. Fit the liners into your CD case. Submit the four completed parts of the project, (front and back of the front liner, back liner including two spines, and the CD label along with the original product).

#### **Resources**

#### **Web sites (and/or key words to use for search):**

<http://www.artlex.com/graphic.design/assignments/cds&cdpackaging.html>

**Key words:** *CD labels*, *CD jewel case liners*, *preparing CD graphics*, *CD packaging*

## **TEXT CD Case Liner and Label Assessment**

#### **Directions:**

Evaluate the degree to which criteria are met in each category on a scale of 10 (high) to 0 (low or not present).

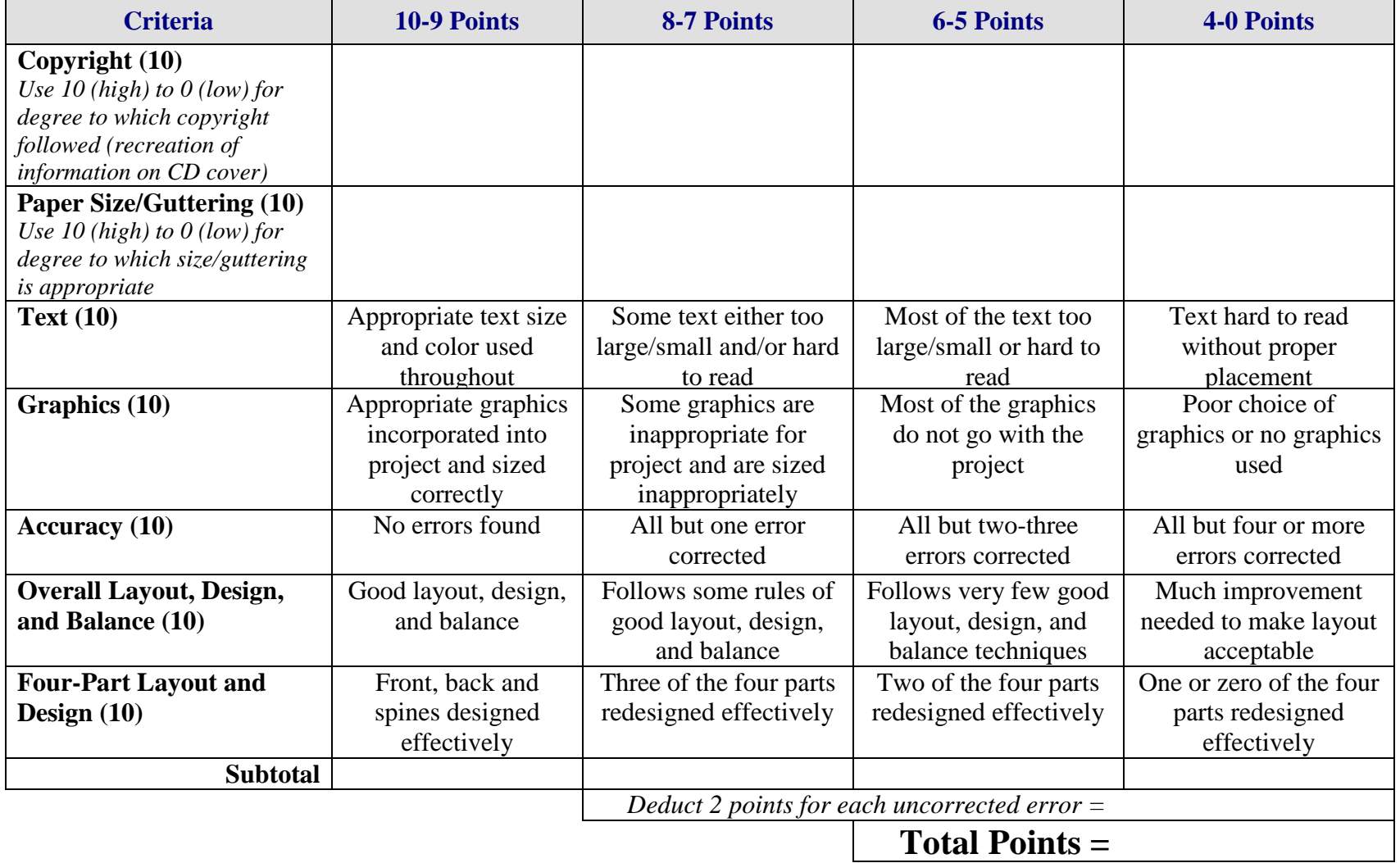

## **TEXT Newsletter Overview**

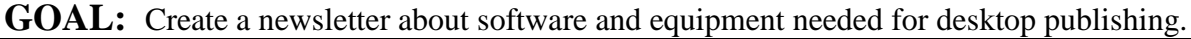

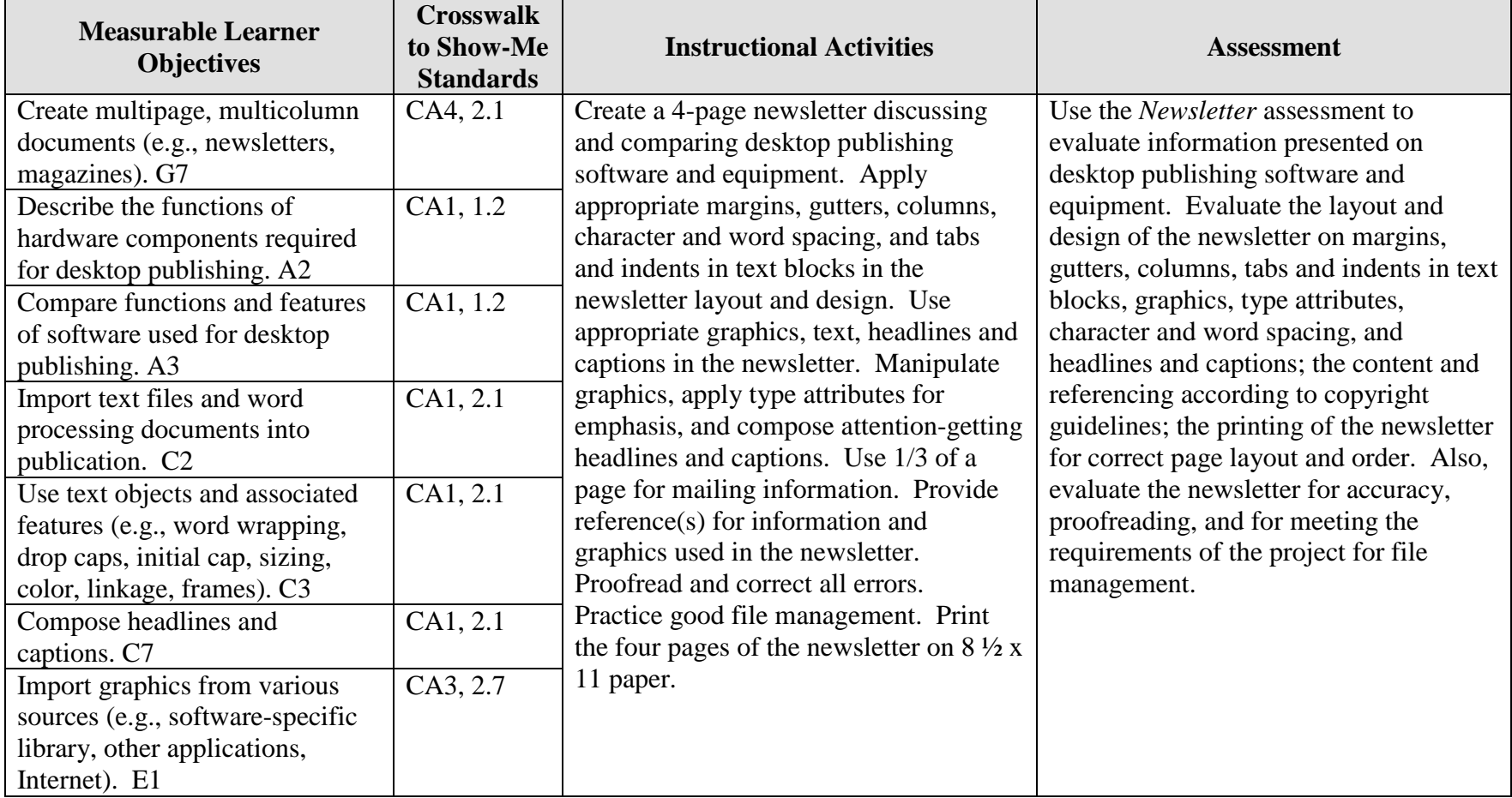

Student \_\_\_\_\_\_\_\_\_\_\_\_\_\_\_\_\_\_\_\_\_\_\_\_\_\_\_\_\_\_\_\_\_ Due Date \_\_\_\_\_\_\_\_\_\_\_\_\_\_\_\_\_\_ Date Submitted \_\_\_\_\_\_\_\_\_\_\_\_\_\_

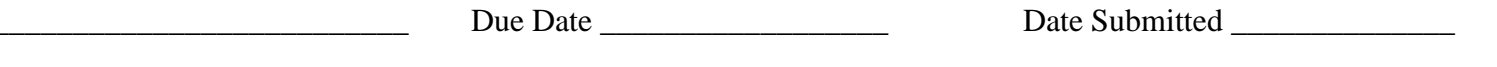

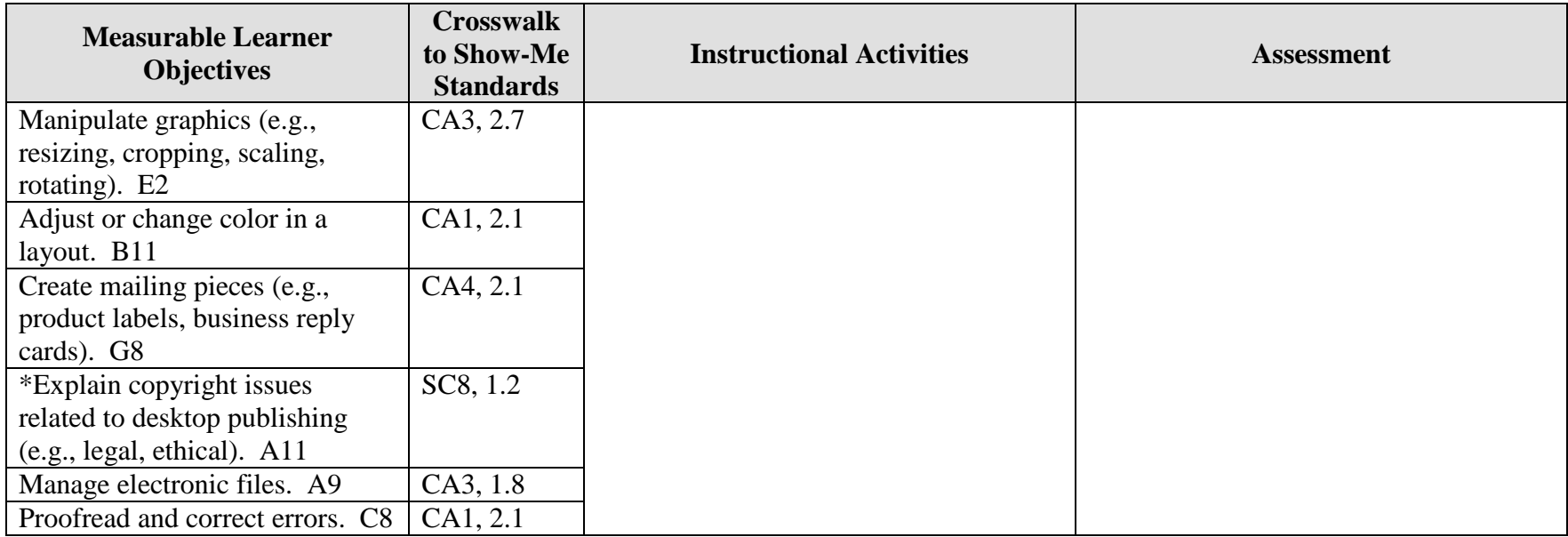

Activity originally developed by Lynn Coffey; adapted and used with permission.

\*Students are to apply copyright guidelines.

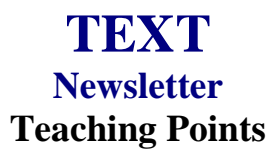

### **Overview**

Newsletter development is a common use of desktop publishing and word processing equipment. While word processing software can be used to create newsletters, the greatest efficiency and effectiveness can be achieved with desktop publishing software. Knowing what software is available and the equipment needed for optimal operation of the software is very important. This project will allow students to create a newsletter to discuss software and equipment possibilities for desktop publishing.

## **Content Review**

Review the following with students:

- 1. Internet research of software and equipment for desktop publishing
- 2. Layout and design for a 4-page newsletter

Discuss concepts for layout and design for newsletters: setting tabs and indents in text blocks, determining gutters, setting margins, creating columns, importing text files, using text objects and associated features, adjusting paragraphs attributes, composing attentiongetting headlines and captions, importing graphics from various sources, manipulating graphics, adjusting and balancing color throughout the layout, determining and adjusting type attributes for effect, determining and applying character and word spacing, and creating a mailing section on the layout.

### **Activity Preparation**

Brainstorm layout and design for a 4-page newsletter with a mailing section.

Provide examples of newsletter and newspapers for review of the layout and design.

Review and discuss the video from Resources@MCCE. A good idea is to review the film and write questions to use for the discussion.

Discuss and provide examples of handling and documenting copyrighted materials.

Demonstrate methods of proofreading.

Discuss and demonstrate printer use for a multiple-page newsletter.

Determine and discuss specific requirements for the newsletter, i.e., index, sidebar, types of columns, masthead design, etc.

#### **Resources**

#### **Supplies needed for the activity:**

Computer Internet access Desktop publishing software Printer, preferably color

#### **Web sites (and/or key words to use for search:**

<http://desktoppub.about.com/cs/supplies/> Article on hardware and software requirements for DTP

[http://www.tpub.com/content/photography/14130/css/14130\\_119.htm](http://www.tpub.com/content/photography/14130/css/14130_119.htm) DTP software

[http://www.microsoftfrontpage.com/usingfp/newsletters/#Make%20a%20Sketch%20and](http://www.microsoftfrontpage.com/usingfp/newsletters/#Make%20a%20Sketch%20and%20Write%20the%20Copy) [%20Write%20the%20Copy](http://www.microsoftfrontpage.com/usingfp/newsletters/#Make%20a%20Sketch%20and%20Write%20the%20Copy) Newsletters, some basic information

**Key words:** *desktop publishing*, *software*, *ergonomic(s), newsletter(s), newsletter design,* and any piece of equipment you are researching e.g., *scanner, computer, digital camera, printer,* etc.

#### **Books, articles, and other resources:**

- Braveheart, R. (2003). *Adobe PageMaker 7.0 basics.* Boston, MA: Thomson Course Technology.
- Lee, L. (2002). *Introducing Adobe Photoshop elements.* Upper Saddle River, NJ: Que/Sams (Prentice Hall).
- Proot, K. (2003). *Adobe PageMaker 7.0 – Illustrated.* Boston, MA: Thomson Course Technology.
- Reding, E. (2004). *QuarkXPress 5 – Design professional.* Boston, MA: Course Technology.

Obtain books, videos, and other materials from Resources@MCCE [http://www.resources.mcce.org.](http://www.resources@mcce.org/)

#### **Desktop Publishing: Getting the Message Out**

Video — This program introduces the key components of a basic DTP system including: a fast microprocessor, large hard drive storage capacity, CD-ROM drive, large-screen monitor, b/w-color printer and flatbed scanner and more. Learn about software, page layout programs, drawing programs, editing, clip art and lots more! [10547 — BE VIDEO 49] MERIDIAN, 2000.

#### **Design Principles for Desktop Publishers**

*Lichty, Tom*  $Book -$ [4675—BE 11.0101 P L618] CA, WADSWORTH, 1994.

### **How To Create High Impact Designs; Over 90 Examples Of What Works And What Doesn't For Creating Brochures, Newsletters, Ads, Reports, etc.**

*Cleland, Jane K.* Book – Examples of designs for printed materials [4336—BE 50.0401 C589b] CO, CAREER TRACK, 1995.

# **TEXT Newsletter Assignment**

## **Activity Preparation and Assignment**

You will create a newsletter about desktop publishing software and equipment. Use the Internet to research information for the newsletter.

The following are the requirements for your newsletter:

- 1. Create a folder entitled [*insert your name*] *Newsletter* to hold the materials for the project.
- 2. Research
	- a. Software used for desktop publishing,
	- b. Equipment needs for desktop publishing, and
	- c. Layout and design for newsletters.
- 3. Highlight all information from the research that will be used in the newsletter (or draw a highlighted border around it).
- 4. Sketch or plan the layout for your newsletter.
- 5. Apply desktop publishing concepts throughout the 4-page newsletter (see the *Newsletter*  Overview and/or *Newsletter* Assessment criteria).
- 6. Use a banner or heading for the newsletter (2 inches in depth), avoid using single column information in the layout, use a directory to indicate the location of information, apply good design and layout concepts throughout the newsletter, and indicate a pagenumbering sequence.
- 7. Use appropriate date, issue, and other pertinent information in applicable positions throughout the newsletter.
- 8. Determine the graphics that will be used in the newsletter. Select and use appropriate graphics and manipulate graphics for best effect.
- 9. Use one-third of a page for mailing information. Create and place the return information in its correct position for mailing. Use blank text boxes to approximate the sizes and positions for the mailing label and area for stamp or indicia (postal markings).
- 10. Proofread and correct all errors. Submit a copy of your printed newsletter.
- 11. Submit a copy of your directory in Details view.
- 12. Submit in a 2-pocket folder the highlighted, bordered information used to create the newsletter.

#### **Resources**

#### **Web sites (and/or key words to use for search):**

<http://desktoppub.about.com/cs/supplies/> Article on hardware and software requirements for DTP

[http://www.tpub.com/content/photography/14130/css/14130\\_119.htm](http://www.tpub.com/content/photography/14130/css/14130_119.htm) DTP software

[http://www.microsoftfrontpage.com/usingfp/newsletters/#Make%20a%20Sketch%20and%20](http://www.microsoftfrontpage.com/usingfp/newsletters/#Make%20a%20Sketch%20and%20Write%20the%20Copy) [Write%20the%20Copy](http://www.microsoftfrontpage.com/usingfp/newsletters/#Make%20a%20Sketch%20and%20Write%20the%20Copy) Newsletters, some basic information

**Key words:** *desktop publishing software*, *newsletter(s), newsletter design,* and any piece of equipment you are researching e.g., *scanner, computer, digital camera, printer,* etc.

## **TEXT Newsletter Assessment**

### **Directions:**

Evaluate the degree to which criteria are met in each category on a scale of 10 (high) to 0 (low or not present).

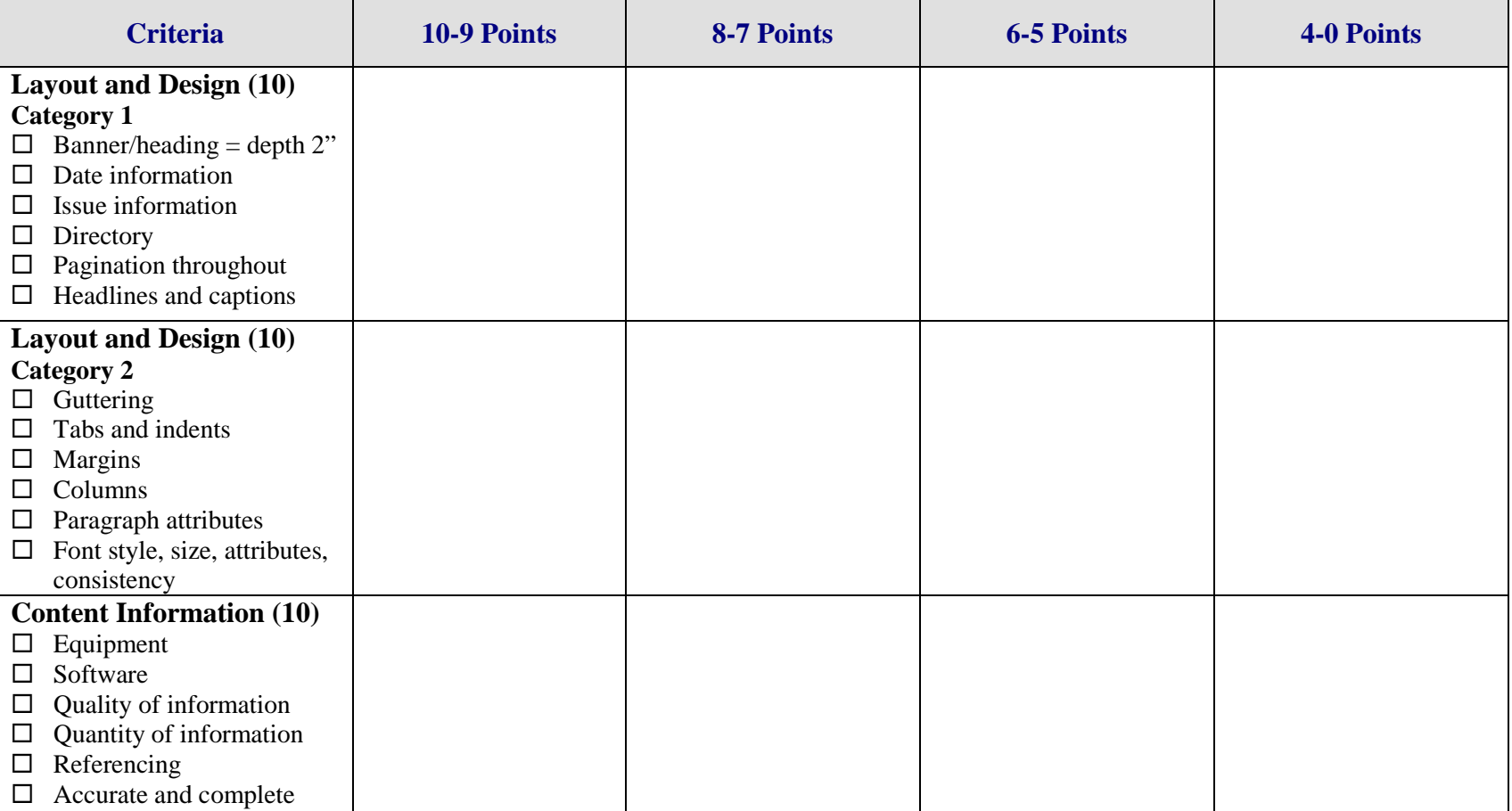

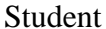

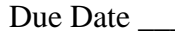

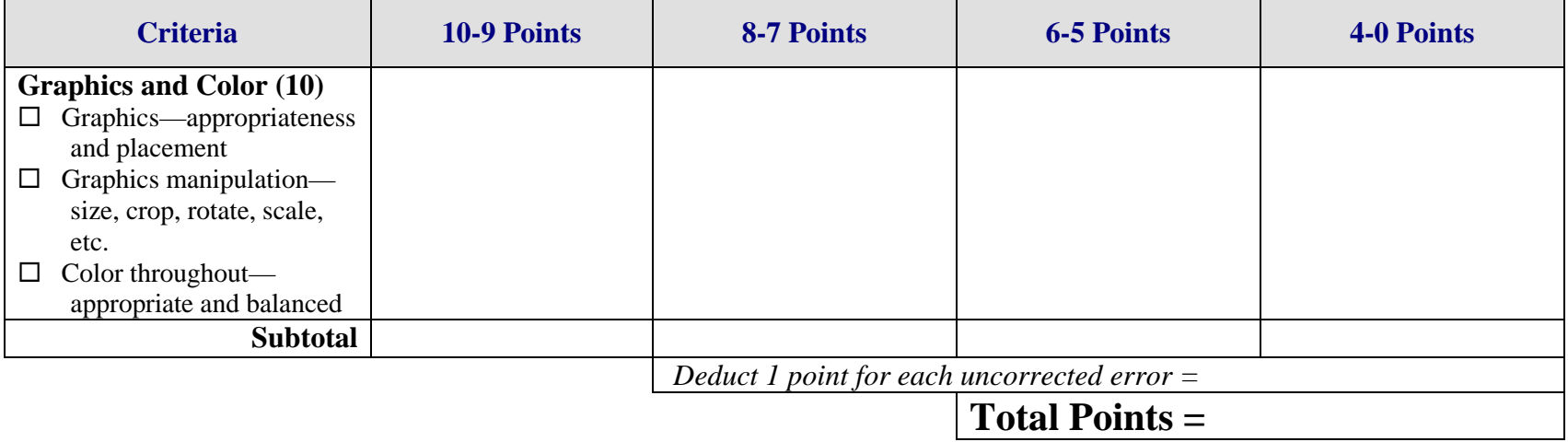

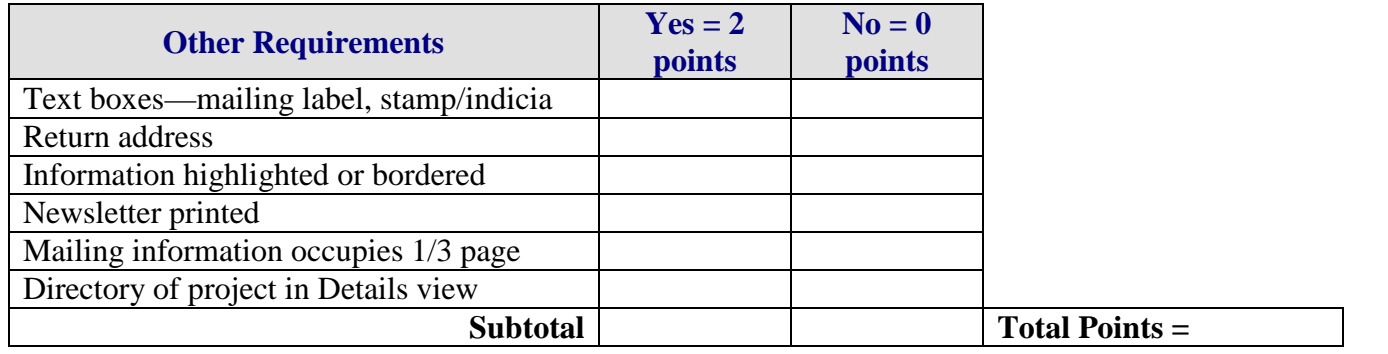

**Project Total =**

# **TYPOGRAPHY & GRAPHICS Font Emotions Overview**

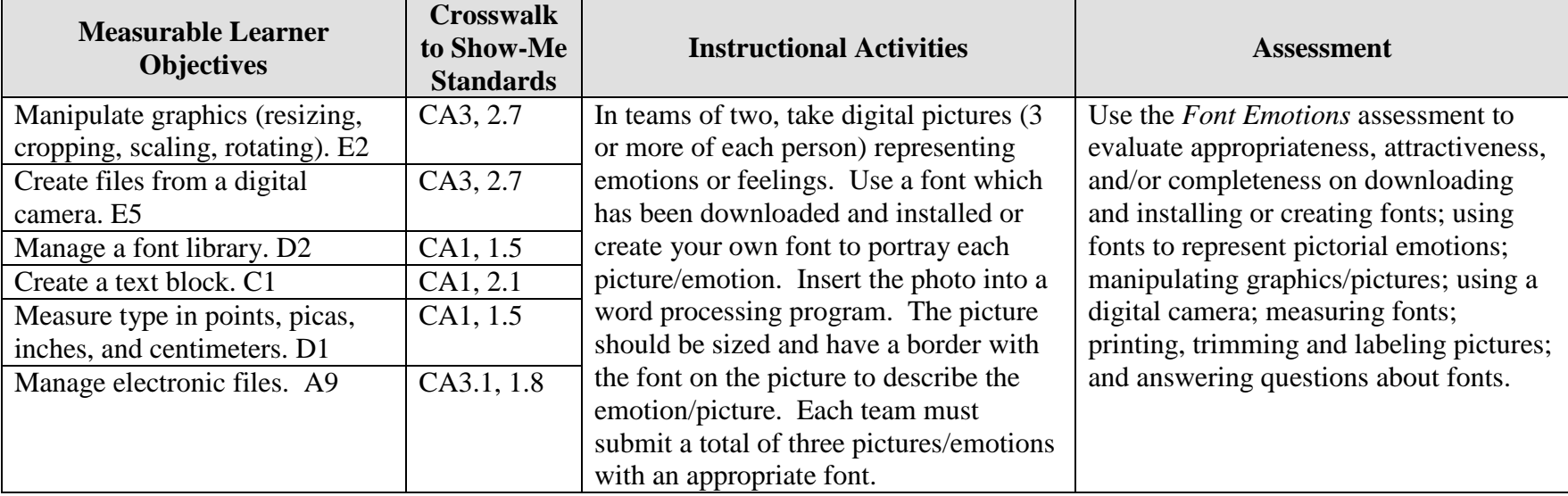

**GOAL:** Use a font and digital picture to create graphics representing emotions.

Activity originally developed by Jeff Cochran, Columbia Career Center; adapted and used with his permission.

# **TYPOGRAPHY & GRAPHICS Font Emotions Teaching Points**

### **Overview**

Fonts convey meaning in the business world; and they have personalities by the size, face, and style that may be used. They are often used by designers to communicate feelings, ideas, and concepts. This assignment is to combine the use of digital photography and an appropriate font to display emotions or feelings.

#### **Content Review**

Review and/or demonstrate the following as needed:

- 1. Representing emotions with font styles, faces, sizes, etc.
- 2. Measuring fonts (e.g., 72 points = 1", 36 points =  $\frac{1}{2}$ ", 18 points =  $\frac{1}{4}$ ", etc.)
- 3. Using the digital camera and using pictures
- 4. Inserting and using graphics in a word processing document
- 5. Maneuvering text

### **Activity Preparation**

Brainstorm various emotions that persons show on their faces.

Discuss fonts and how they make persons feel and/or think and how fonts show emotions.

Match fonts to expressions and/or emotions.

Demonstrate how fonts can be created and downloaded. Discuss copyright issues and uses of fonts that are free versus those that have a fee.

Discuss and/or demonstrate the measurement of fonts and related terminology e.g., points, serif, sans serif, x-height, etc.

Demonstrate the manipulation of graphics in a word processing document: sizing, alignment, cropping, etc.

Practice the use of digital cameras and photo manipulation.

#### **Resources**

#### **Supplies needed for the activity:**

Digital camera Internet access

Word processing software Paper Computer Printer

#### **Web sites (and/or key words to use for search):**

Font sites: [http://www.fontsnthings.com](http://www.fontsnthings.com/)

[http://www.acidfonts.com](http://www.acidfonts.com/)

[http://www.fontfreak.com](http://www.fontfreak.com/)

[http://www.fonts.com](http://www.fonts.com/)

[http://www.fonts.ontheweb.com](http://www.fonts.ontheweb.com/)

**Key words:** *free fonts*, *emotions*, *font*

#### **Books, articles, and other resources:**

- Botello, C. (2004). *Adobe Premiere 6.5 – Design professional.* Boston, MA: Thomson Course Technology.
- Botello, C. (2004). *Adobe InDesign 2.* Boston, MA: Thomson Course Technology.
- Botello, C. (2003). *Adobe Illustrator 10 – Design professional.* Boston, MA: Thomson Course Technology.
- Proot, K. (2003). *Adobe PageMaker 7.0 – Illustrated.* Boston, MA: Thomson Course Technology.
- Solomon, A. W. (2004). *Introduction to multimedia.* Columbus, OH: Glencoe (McGraw-Hill).
- Weinmann, E., & Lourekas, P. (2003). *Illustrator 10 for Windows and Macintosh: Visual quickstart guide, student edition.* Berkeley, CA: Peachpit Press (Pearson Education).
- Weixel, S., Weixel, F., Morse, C., & Morse, B. (2004). *Graphics and animation basics.* Boston, MA: Thomson Course Technology.
## **TYPOGRAPHY & GRAPHICS Font Emotions Questions**

**Answer the following questions about fonts from [http://www.fontsnthings.com/faq.html.](http://www.fontsnthings.com/faq.html)**

- 1. Does [http://www.fontsnthings.com](http://www.fontsnthings.com/) have a single downloadable file containing every font on the site?
- 2. What is wrong when you install the font? When you type, do you see "boxes" or nothing?
- 3. How can you make your own fonts?

# **TYPOGRAPHY & GRAPHICS Font Emotions Assignment**

## **Activity Preparation and Assignment**

Use a digital camera and take three or more pictures of each person in the team of various emotions. Select or create fonts that represent each emotional expression. Create a folder named *Type and Camera* for all your files.

- 1. In teams of two, use a digital camera to take at least three pictures of each team member demonstrating different emotions/feelings.
- 2. Download and install or create fonts to be used to name each of the photos or each emotion being portrayed.
- 3. Insert the photos into a word processing program and manipulate each picture using the following directions:
	- a. Proportionately size each photo to approximately 3 x 3 inches.
	- b. Put a 6 point border around each picture.
	- c. Use a text box with no fill and no border.
	- d. The font size should be about ¾ inch, which should be placed attractively on the corresponding emotional photo.
	- e. Adjust the top and bottom margins so that all photos fit and are balanced on one page.
- 4. Submit a total of three photos/emotions. Each person on the team must be in at least one photo. Print to black-and-white printer and trim photos.
- 5. On the back of each photo, write the names of the team members and the name of the font used.
- 6. Submit a print screen of the folder *Type and Camera* showing all files.
- 7. Key your answers to the three questions and submit them to your teacher.

### **Resources**

### **Web sites (and/or key words to use for search):**

[http://www.fontsnthings.com](http://www.fontsnthings.com/)

[http://www.acidfonts.com](http://www.acidfonts.com/)

[http://www.fonts.ontheweb.com](http://www.fonts.ontheweb.com/)

[http://www.fontfreak.com](http://www.fontfreak.com/)

#### **Key words:** *font, emotions, free fonts*

## **TYPOGRAPHY & GRAPHICS Font Emotions Assessment**

### **Directions:**

Evaluate each on a scale of 4 (high) to 0 (low or not completed) on how successful, attractive, and/or appropriate each was completed.

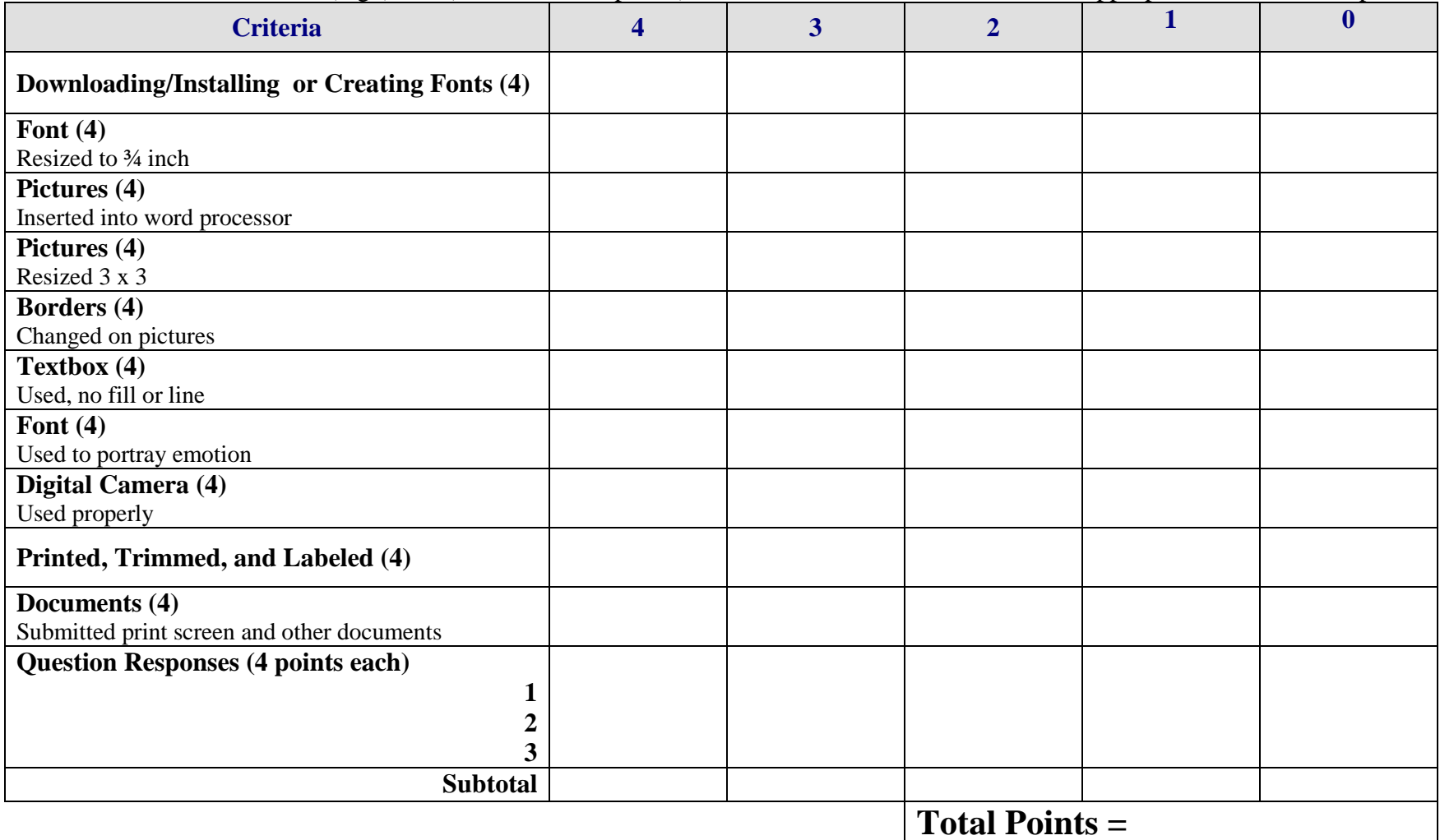

## **AUDIO Audio Story Overview**

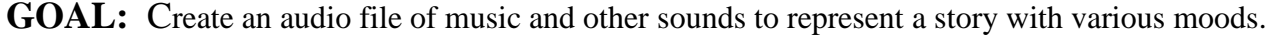

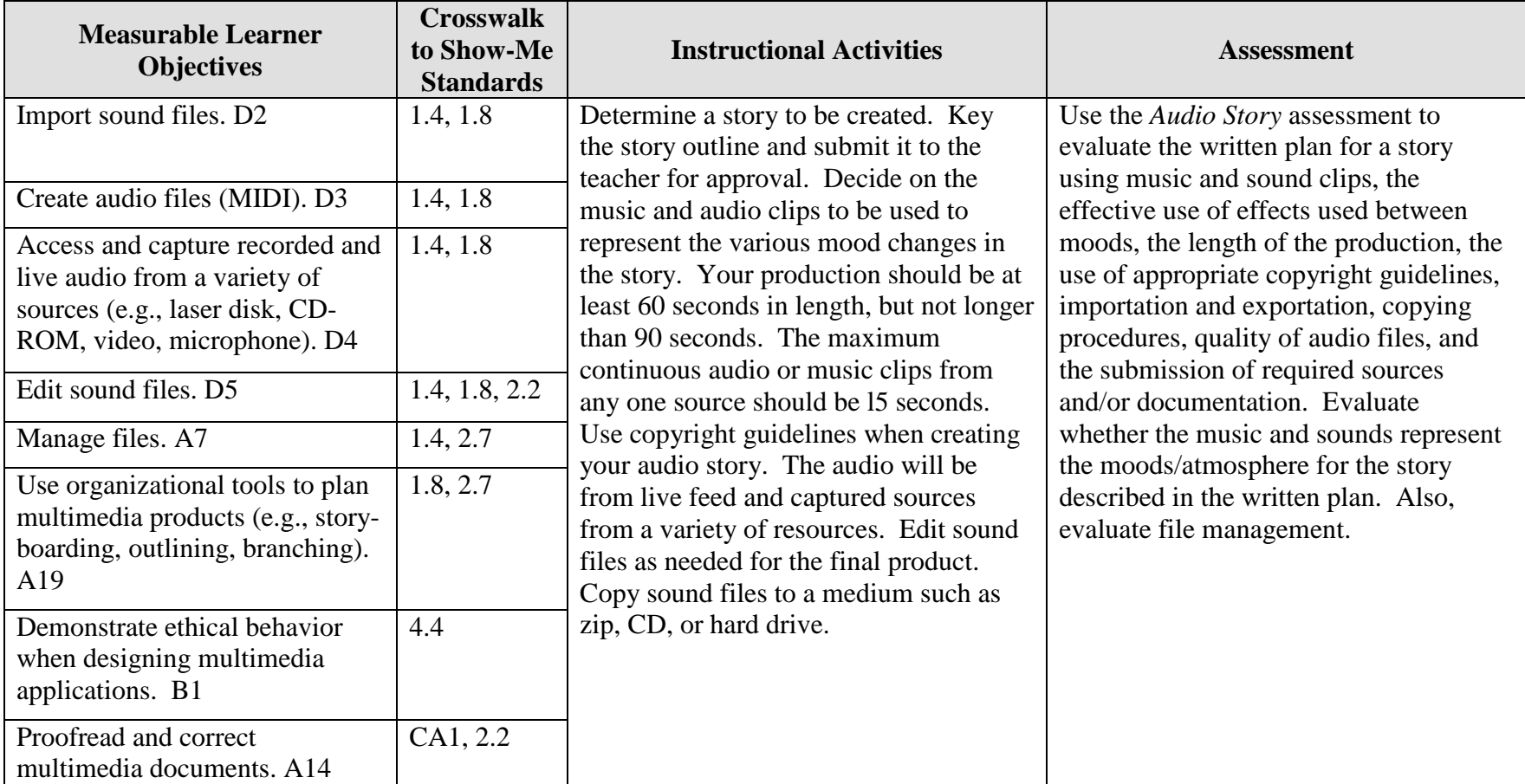

## **AUDIO Audio Story Teaching Points**

### **Overview**

Instrumental music, audio sounds, words put to music, or any combination, often tells a story. These types of musical and audio formats are often used as background to video and stage productions. In this assignment students will use music to create a story by streaming several soundtracks using fades and blendings for effect.

### **Content Review**

Review and/or demonstrate the following as needed:

- 1. Creating and using audio files, sound files and audio effects
- 2. Ripping audio files
- 3. Burning audio CDs that will play in most CD players

## **Activity Preparation**

Play audio and musical soundtracks and allow the students to determine what mood they think is being created or what story the music tells.

Discuss saving audio files.

Demonstrate the use of audio and sound files to create different moods or emotional atmospheres.

Discuss and demonstrate the effects of audio dissolves and other manipulations of sound files.

Discuss and demonstrate how to burn CDs in a format easily recognized by most CD players.

Discuss ethical and copyright issues in using music and other multimedia materials.

#### **Resources**

#### **Supplies needed for the activity:**

Multimedia **Audio Story Teaching Points** 112 Audio and sound files Computer CDs Internet connection Head phones

### **Web sites (and/or key words to use for search):**

<http://www.tcaps.com/ht/audio/default.htm> Using information on audio files

<http://www.intel.com/support/peripherals/audioplayer/3kplayer/createfile.htm> Creating MP3 and/or WMA files

[http://www.dl.nu/linux\\_cd\\_burning.html](http://www.dl.nu/linux_cd_burning.html) Converting, copying, etc. files

[http://hotwired.lycos.com/webmonkey/multimedia/audio\\_mp3/](http://hotwired.lycos.com/webmonkey/multimedia/audio_mp3/) Webmonkey Web site on creating audio files

<http://165.248.2.40/idl2000/savesound.html> Saving sound and video files

[http://olympus.het.brown.edu/cgi-bin/info2www?\(cookbook\)Editing+Sound](http://olympus.het.brown.edu/cgi-bin/info2www?(cookbook)Editing+Sound) Editing sound files

<http://www.support.dsu.edu/multimedia/sound/wave-edit.htm> Editing sound files

<http://www.blazeaudio.com/howto/edit-copypaste.html> Copying sound files

<http://www.utsystem.edu/ogc/intellectualproperty/copypol2.htm#test> Fair use of copyrighted materials

<http://www.benedict.com/> Copyright Web site on court cases

**Key words:** *Audio files, sound files, tutorials on sound, tutorials on audio files, copyright on music, music fair use*

#### **Books, articles, and other resources:**

- Brown, T. (2004). *Cubase SX for Macintosh and Windows: Visual quickstart guide.* Berkeley, CA: Peachpit Press (Pearson Education).
- Counts, E. L. (2004). *Multimedia design and production for students and teachers.*  Boston, MA: Allyn and Bacon (Pearson Education).
- Middleton, C. (2003). *Complete guide to digital audio*. Boston, MA: Thomson Course Technology.
- Roback, S. (2004). *Pro Tools 6 for Macintosh and Windows: Visual quickstart guide.* Berkeley, CA: Peachpit Press (Pearson Education).

## **AUDIO Audio Story Instructor's Approval Form**

**Audio Story** \_\_\_\_\_\_\_\_\_\_\_\_\_\_\_\_\_\_\_\_\_\_\_\_\_\_\_\_\_\_\_\_\_\_\_\_\_\_\_\_\_\_\_\_\_

**Instructor's Approval** \_\_\_\_\_\_\_\_\_\_\_\_\_\_\_\_\_\_\_\_\_\_\_\_\_\_\_\_\_\_\_\_\_\_\_\_\_\_\_\_\_\_\_\_\_\_\_\_\_

**Date**  $\Box$ 

Submit this form with the instructor's signature along with the keyed ideas for the audio story when the assignment is complete.

## **AUDIO Audio Story Assignment**

## **Activity Preparation and Assignment**

Determine the musical clips from your favorite songs and other sounds needed to create a CD audio story. The production should be at least 60 seconds long but not longer than 90 seconds. Create a project folder entitled [*insert your name*] *music video* to hold project and audio files.

Produce a favorite music clips CD using the following directions:

- 1. Key the ideas for an audio story and have it approved by the instructor. (See Instructor's Approval Form.)
- 2. Determine 4 or 5 of your favorite audio tracks and other audio sounds to be used to portray the story. Do not use more than 15 continuous seconds from any sound track.
- 3. Key in alphabetical order the reference information for music and sounds used in the audio story.
- 4. Load only those 15-second clips from the songs of your favorite music and other sounds into the computer.
- 5. Create an audio layer with short segments from your favorite CD tracks and other sounds.
- 6. Use appropriate fade techniques to transition between tracks.
- 7. Save as an audio file and export the file to the project folder.
- 8. Copy the audio file to a CD (or other medium as directed by instructor).
- 9. Submit a print screen of your timeline from the audio software.
- 10. Submit reference information of all music and sounds used in the audio story.

#### **Resources**

#### **Web sites (and/or key words to use for search):**

[http://hotwired.lycos.com/webmonkey/multimedia/audio\\_mp3/](http://hotwired.lycos.com/webmonkey/multimedia/audio_mp3/)

[http://hotwired.lycos.com/webmonkey/01/10/index3a\\_page2.html?tw=multimedia](http://hotwired.lycos.com/webmonkey/01/10/index3a_page2.html?tw=multimedia) Webmonkey Web sites

[http://www.dl.nu/linux\\_cd\\_burning.html](http://www.dl.nu/linux_cd_burning.html) Converting and copying files

**Key words:** *audio, video, CD burning, multimedia creation*

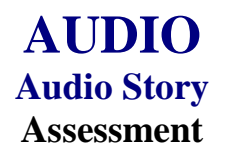

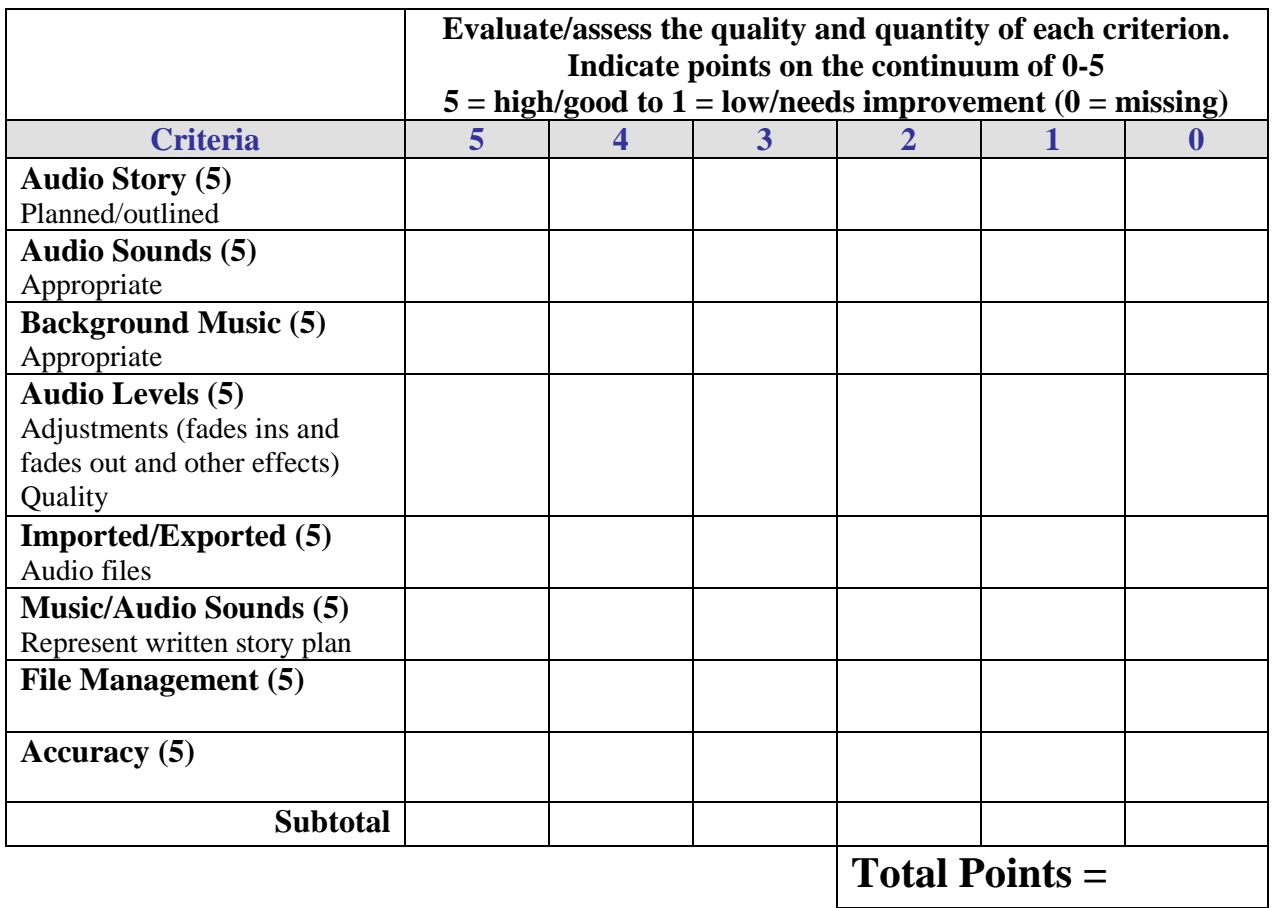

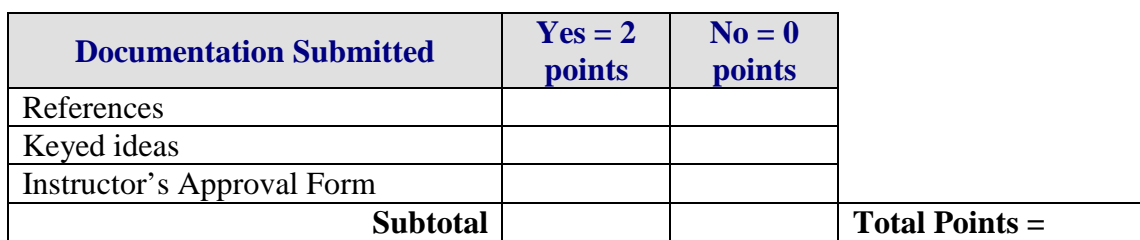

**Project Total =** 

## **AUDIO Public Announcement Overview**

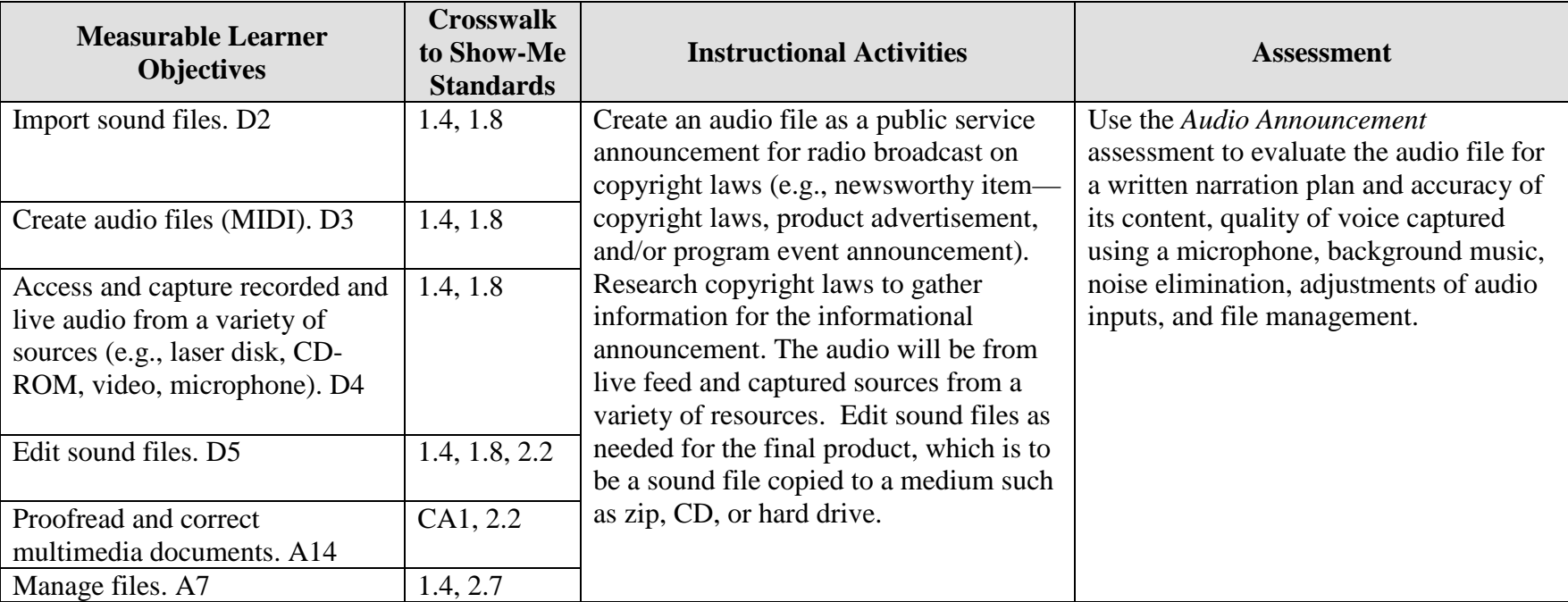

**GOAL:** Create an audio file to represent information for a radio broadcast.

Activity originally developed by Jeff Cochran, Columbia Career Center; adapted and used with his permission.

## **AUDIO Public Announcement Teaching Points**

## **Overview**

Radio broadcasts of public service announcements, news items, product advertisements, and program or event announcements are types of audio communications. Copyright laws impact many areas when reproducing information, i.e., audio, video, text, and art. This assignment allows students to research copyright laws and create an audio file to be used as a radio announcement that informs the audience (students and teachers) of copyright laws that impact copying/reproducing various forms of information. In addition, good audio skills are used in video and electronic presentations.

### **Content Review**

Review and/or demonstrate the following as needed:

- 1. Ripping an audio file from a CD
- 2. Converting an audio file from one file type to another file type
- 3. Recording audio/voice files with a microphone
- 4. Combining audio files and adjusting the track levels (including fade effects)
- 5. Obtaining information from the Internet on copyright FAQ's, do's and don'ts, etc.
- 6. Terms such as: WAV, MP3, MIDI, CDA, digital vs. analog

### **Activity Preparation**

Listen to examples of former student announcements and make note of criteria that will be used for evaluation of assignment.

Demonstrate using the software programs to rip/copy, convert, and record with a microphone and to adjust track levels in audio software.

Discuss terms associated with audio production.

Discuss planning and narration of an audio production.

Review and/or demonstrate using the Internet to conduct research.

Discuss copyrights and copy wrongs.

#### **Resources**

#### **Supplies and materials needed for the activity:**

Computer with microphone and CD drive

Audio software with ripping/copying, converting, and fading capabilities. Possibilities include:

- Microsoft Windows comes with Media Player and Sound Recorder; Free version of Musicmatch will also do a few things.
- Roxio 5: SoundStream can rip and convert; Sound Editor can record from microphone (or anything else), add simple effects, combine multiple audio clips, and delete part of audio clips. "Creator" can rip.
- Roxio 6: Audio Central can rip and convert; Sound Editor can record from microphone (or anything else), add simple effects, combine multiple audio clips, and delete part of audio clips. "Creator" can rip.
- Audacity: Can record from microphone (or anything else), add simple effects, combine multiple audio clips, and delete part of audio clips. This review is based on limited use of the program.
- Adobe Premiere: Can convert files, add simple effects, combine multiple audio clips, and delete part of audio clips. Premiere is a good place to create fades (fade in or out).
- Adobe Audition: Will do it all.
- Cool Edit: Will do it all.
- Windows Media Player: Will rip as WMA files only.

Teachers are encouraged to pick and choose parts of the assignment they would want their students to complete after reading what the programs can do and knowing what programs are available.

Stock audio would be beneficial. (Digital Juice's "BackTraxx" is recommended.)

- a. Stock audio/image/video is royalty-free media that has been purchased and is free to use in projects.
- b. Always read users' agreements carefully.

### **Web sites (and/or keywords to use for search):**

Some copyright Web sites: <http://www.utsystem.edu/ogc/intellectualproperty/copypol2.htm#test> Fair use of copyrighted materials

<http://www.mediafestival.org/downloads.html> Copyright quizzes, articles, handouts, and charts provided by Hall Davidson

<http://www.benedict.com/> Copyright Web site on court cases [http://www.cyberbee.com/cb\\_copyright.htm](http://www.cyberbee.com/cb_copyright.htm) Copyright with Cyberbee—an interactive quiz site with answers

Some audio Web sites: <http://www.lsc.cc.mn.us/admin/tech/mnsat.htm> Creating an audio file

[http://www.ccd.bnl.gov/visualization/docs/guides/audio\\_video.html](http://www.ccd.bnl.gov/visualization/docs/guides/audio_video.html) Adding audio to video files

<http://www.tcaps.com/ht/audio/default.htm> Information on "how to" for audio files

[http://hotwired.lycos.com/webmonkey/multimedia/audio\\_mp3/](http://hotwired.lycos.com/webmonkey/multimedia/audio_mp3/) Webmonkey Web site

**Key words:** *audio, audio primer, audio FAQ's, free audio conversion, convert audio files, free audio editing, Digital Juice BackTraxx, copyright FAQ's, do's and don'ts*

### **Books, articles, and other resources:**

Brown, T. (2004). *Cubase SX for Macintosh and Windows: Visual quickstart guide.* Berkeley, CA: Peachpit Press (Pearson Education).

Lich, B. (2003). *DVD burning solutions.* Boston, MA: Thomson Course Technology.

- Middleton, C. (2003). *Complete guide to digital audio.* Boston, MA: Thomson Course Technology.
- Roback, S. (2004). *Pro Tools 6 for Macintosh and Windows: Visual quickstart guide.* Berkeley, CA: Peachpit Press (Pearson Education).

## **AUDIO Public Announcement Assignment**

## **Activity Preparation and Assignment**

In this project you will create a 15-second public service announcement about copyright laws (or several variations of 5-second increments that equal 15-seconds). The goal of the announcement is to inform the public about frequently misinterpreted copyright laws. The audience is students and teachers. Remember to create a project folder for your files.

- 1. After reviewing facts about copyright laws, write down at least one but not more than three statements about copyright laws that you think might be eye-opening to your peers or teachers. Create a written narration to accompany the facts. Submit the facts obtained and the written planned narration with scoring sheet.
- 2. Using a microphone, record your statement(s). Be clear  $\&$  concise. Talk at the correct speed to hit your target time length for the announcement. Save the audio file in your project folder.
- 3. Decide an appropriate audio track for background music. Rip the audio track from the stock audio CD to your project folder.
- 4. Import audio files into audio editing software. Adjust the duration (length) of the background music as needed.
- 5. Lower the level of the background music and adjust the ending level so the music fades in and out as appropriate.
- 6. Export/copy the final combined file to your project folder. Print a copy of the folder and submit as part of the assignment.

### **Resources**

#### **Web sites (and/or keywords to use for search):**

<http://www.mediafestival.org/downloads.html> Copyright quizzes, articles, etc. provided by Hall Davidson

[http://www.cyberbee.com/cb\\_copyright.htm](http://www.cyberbee.com/cb_copyright.htm) An interactive quiz with answers

[http://www.benedict.com](http://www.benedict.com/) Includes copyright information and court cases [http://hotwired.lycos.com/webmonkey/multimedia/audio\\_mp3/](http://hotwired.lycos.com/webmonkey/multimedia/audio_mp3/) Webmonkey Web site

**Key words:** Use Web sites for copyright information to obtain research data and audio production Web sites for assistance with recording audio files. Some words to key in the search box for copyright are: *copyright, TEACH Act*. Some words for audio production are *audio, audio primer, audio FAQ's, free audio conversion, convert audio files, free audio editing,* and *Digital Juice BackTraxx*.

## **AUDIO Public Announcement Assessment**

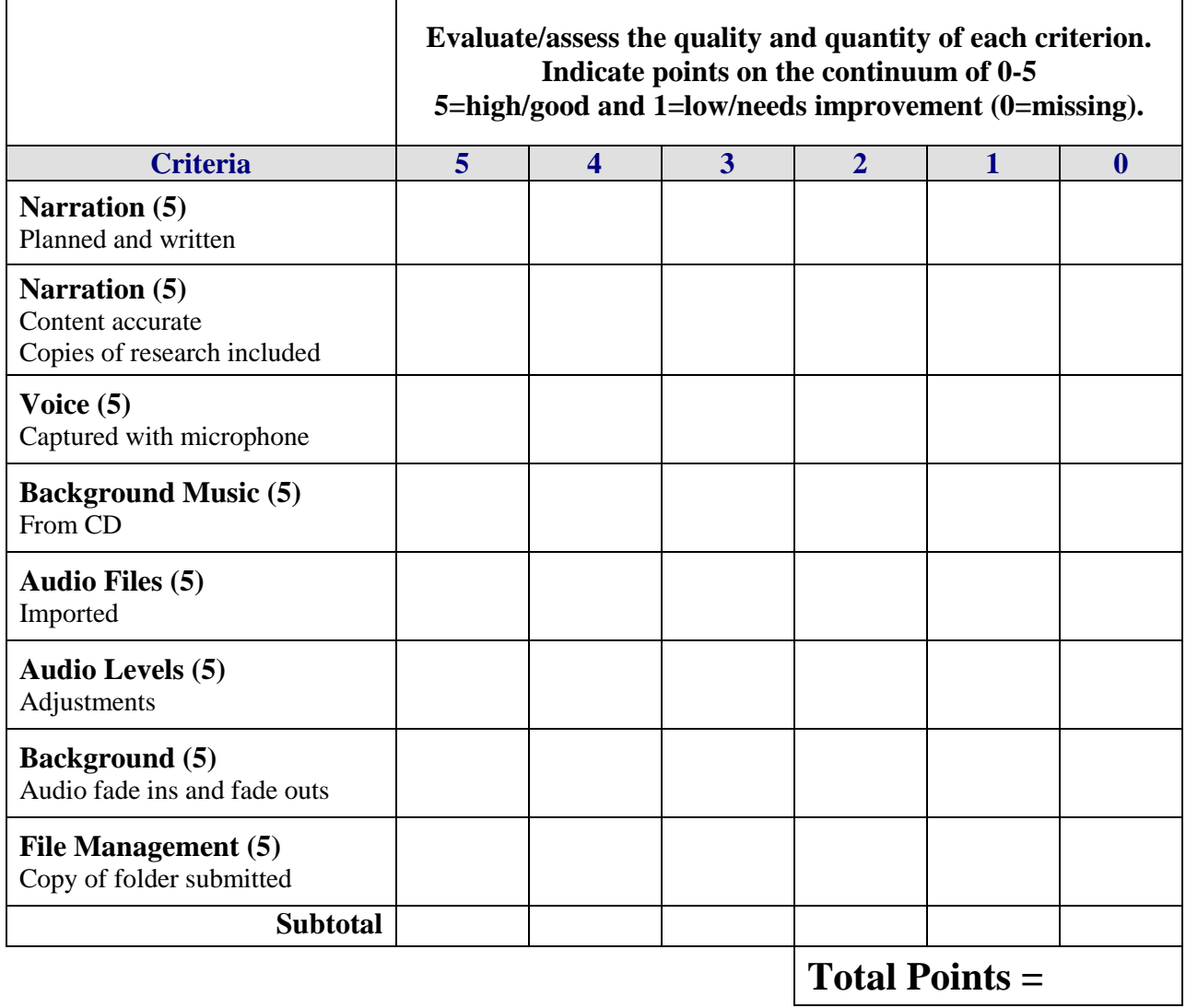

## **ELECTRONIC PRESENTATION Classmate Introduction Overview**

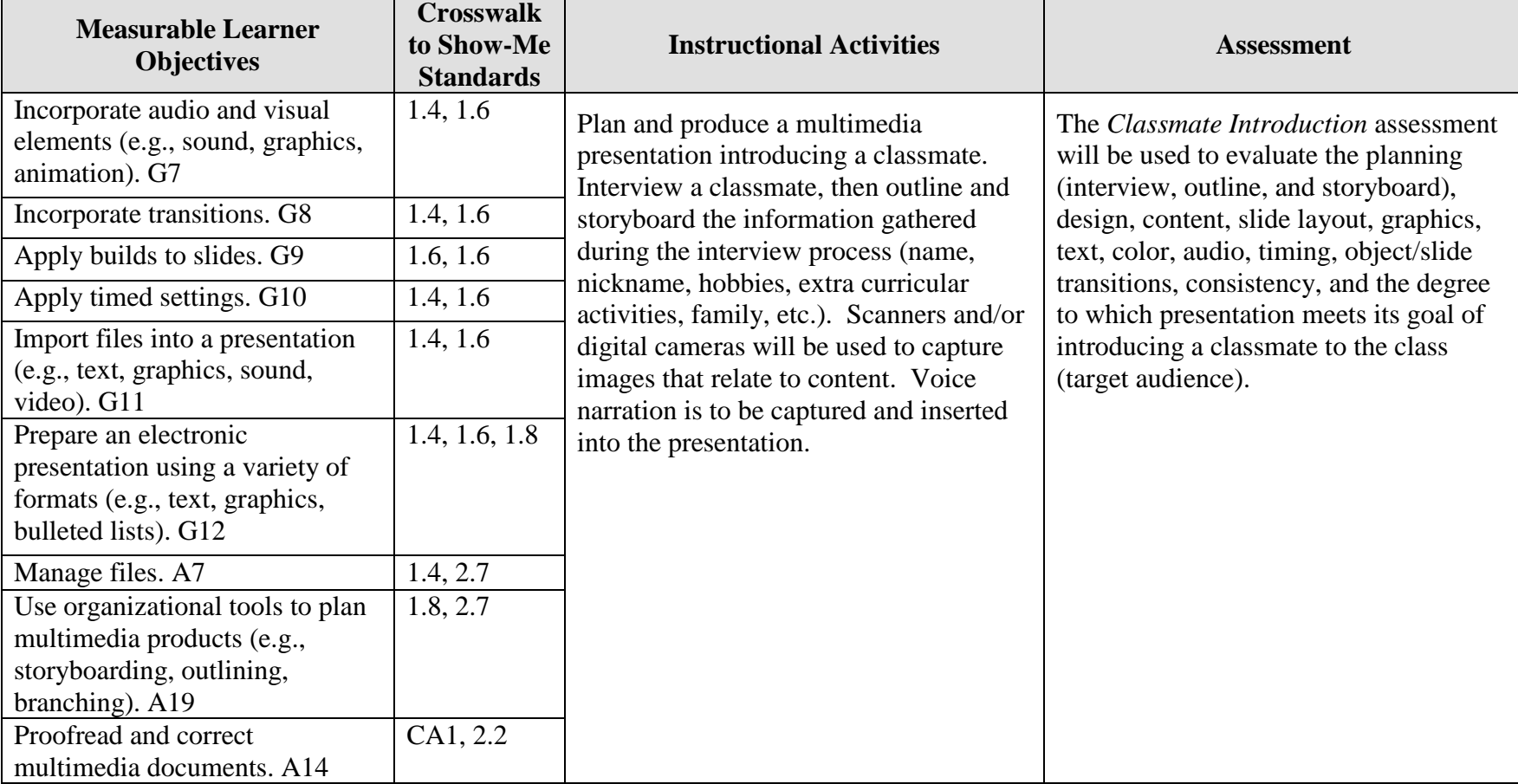

**GOAL:** Create a timed kiosk presentation with voice narration "introducing" a classmate.

Activity originally developed by Jeff Cochran, Columbia Career Center; adapted and used with his permission.

## **ELECTRONIC PRESENTATION Classmate Introduction Teaching Points**

## **Overview**

Introducing speakers or persons to an audience is only one of the many forms of presentations used in the business world and every day life. Some presentations are operated by the presenter, some presentations are operated by the user based on the selections made, and some presentations run as a timed kiosk show. This activity focuses on a timed, selfrunning kiosk presentation, incorporating many multimedia skills that will be used to introduce a classmate.

## **Content Review**

Review and/or demonstrate the following as needed:

- 1. Questions to ask in the student-to-student interview
- 2. Proper outline and storyboard format
- 3. Design and layout of presentations
- 4. Digital camera and scanner use
- 5. Setting up presentation as a kiosk—timings, narration (audio files), etc.

## **Activity Preparation**

Show examples of former students' work (outlines, storyboards, presentations) if available to give ideas of possible slide content the student should get from the interview process.

Brainstorm possible questions to ask of the classmate during the interview process.

Assign the reading of a magazine or Web article to practice outlining and/or storyboarding.

Practice storyboarding by sketching out a presentation layout of what that outline could become.

Using presentation software, demonstrate how to create a slide show (text, graphics, transitions).

Demonstrate setting up kiosk presentations—with timings, narrations and/or other audio files.

Demonstrate the use of a digital camera and a scanner.

Review and/or demonstrate how to print presentations as handouts.

Review and/or demonstrate how to generate an output file of the presentation (Pack-and-Go). Discuss file types/extensions for this procedure.

Review design concepts: balance, white space, color, graphics, etc.

View the work of several former students, and evaluate their work using this assignment's assessment rubric.

#### **Resources**

#### **Supplies needed for the activity:**

Presentation software Computer with projection equipment Microphone for audio input Paper Scanner Digital camera(s)

#### **Web sites (and/or key words to use for search):**

Font sites: [www.acidfonts.com](http://www.acidfonts.com/)

[www.fontfreak.com](http://www.fontfreak.com/)

[http://www.kumc.edu/SAH/OTEd/jradel/Preparing\\_talks/103.html](http://www.kumc.edu/SAH/OTEd/jradel/Preparing_talks/103.html) "How to" of presentations, includes information on outlining

<http://media.olivet.edu/training/powerpoint2000.htm> How to use PowerPoint

**Key words:** *presentation, making introductions*

#### **Books, articles, and other resources:**

- Agency for Instructional Technology. (2002). *Communication 2000: Powerful presentations: Learner guide/CD study guide package.* Cincinnati, OH: South-Western Educational Publishing.
- Beskeen, D. (2002). *Microsoft PowerPoint 2002—Illustrate introductory.* Boston, MA: Thomson Course Technology.
- Counts, E. L. (2004). *Multimedia design and production for students and teachers.* Boston, MA: Allyn and Bacon (Pearson Education).
- Shelly, G. B., Cashman, T. J., & Sebok, S. L. (2004). *Microsoft Office PowerPoint 2003: Comprehensive concepts and techniques.* Boston, MA: Thomson Course Technology.
- Solomon, A. W. (2004). *Introduction to multimedia.* Columbus, OH: Glencoe (McGraw-Hill).

Obtain the following books, videos, and other materials from  $Resources@MCE$ [http://www.resouces@mcce.org.](http://www.resouces@mcce.org/)

#### **Communication 2000 - Effective Presentations - Module 14; Communication 2000**

Kit; 2 template disks, learner's guide, instructor's guide, audiocassette, videodisc, videocassette – An innovative applied academics program that uses multimedia technology to present a comprehensive communication curriculum. Consists of free-standing modules that each contain 15 lessons. This is the fourteenth unit titled "Effective Presentations." [6928 — R COMM 2000 MOD14] CINCINNATI, OH, AIT & SOUTH-WESTERN PUBLISHING, 1999.

#### **Make Presentations Work for You**

Video; 12 min. – Gives specific techniques and tactics on speaking before a large crowd. Provides keys to successful presentations. How to build style techniques. Show ways to enhance your presentation skills.

[3672 — BE Video 107]

BLACKWOOD, NJ, COMMUNICATION BRIEFINGS, 1993.

#### **Using Visual Aids: A Guide For Effective Presentations; Revised; A Fifty-Minute Series** *Raines, Claire*

Book – When, why and how to use visual aids. Organizing and creating visuals-overheads, slides, charts and graphs, flip charts, posters, videos and others. [7630—C&E 10.0050 CDJS73]

MENLO PARK, CA, CRISP PUBLICATIONS, INC., 1995.

## **ELECTRONIC PRESENTATION Classmate Introduction Assignment**

## **Activity Preparation and Assignment**

In this project you will create a timed kiosk presentation (2-3 minutes in length) introducing a classmate. Don't forget to create a project folder to house all your needed files. The goal of the presentation is to "introduce your classmate." The audience is your peers/classmates.

7. Interview your "client" (classmate) to gather the content. Possible slides could include name, nickname, extracurricular activities, hobbies, family, job, favorites, etc.

8. Outline the content gathered from your interview.

9. Storyboard the content by sketching the layout of each slide. Write out the audio narration and sketch the animation to be used throughout the presentation.

- 10. Collect needed media into project folder.Possibilities include:
- a. Download and install a font
- b. Ask "client" (classmate) to bring pictures to scan; use a digital camera to take pictures
- c. Record voice over narration from microphone
- d. Capture background audio
- e. Capture background image or use template
- 11. Set presentation to auto play.
- 12. Add animation and transition effects.
- 13. Add background narration and timings.
- 14. Generate your output file.
- 15. Print a handout copy with four slides to a page.
- 16. Print a copy of the project folder/directory of contents.
- 17. Move the file to computer with projector to be shown as a kiosk presentation.

#### **Resources**

#### **Web sites (and/or key words to use for search):**

[www.acidfonts.com](http://www.acidfonts.com/) Font site

[www.fontfreak.com](http://www.fontfreak.com/) Font site

[http://www.kumc.edu/SAH/OTEd/jradel/Preparing\\_talks/103.html](http://www.kumc.edu/SAH/OTEd/jradel/Preparing_talks/103.html) How to prepare presentations; includes information on outlining

<http://media.olivet.edu/training/powerpoint2000.htm> How to use PowerPoint

**Key words:** *presentation*, *making introductions*

## **ELECTRONIC PRESENTATION Classmate Introduction**

# **Assessment**

**Directions:** Rate each category on a scale of 10 (high) to 1 (low) on how well the criteria are met.

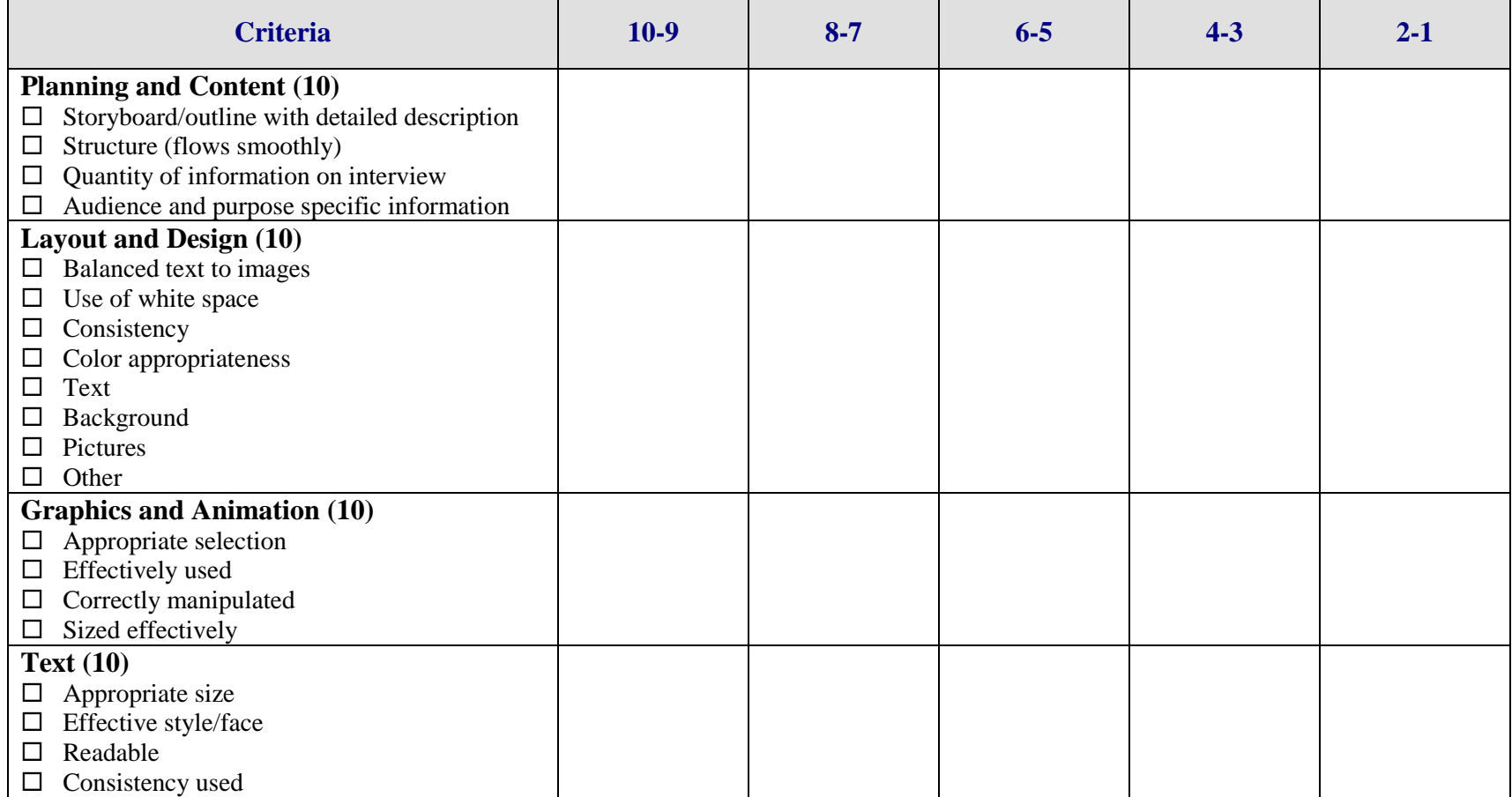

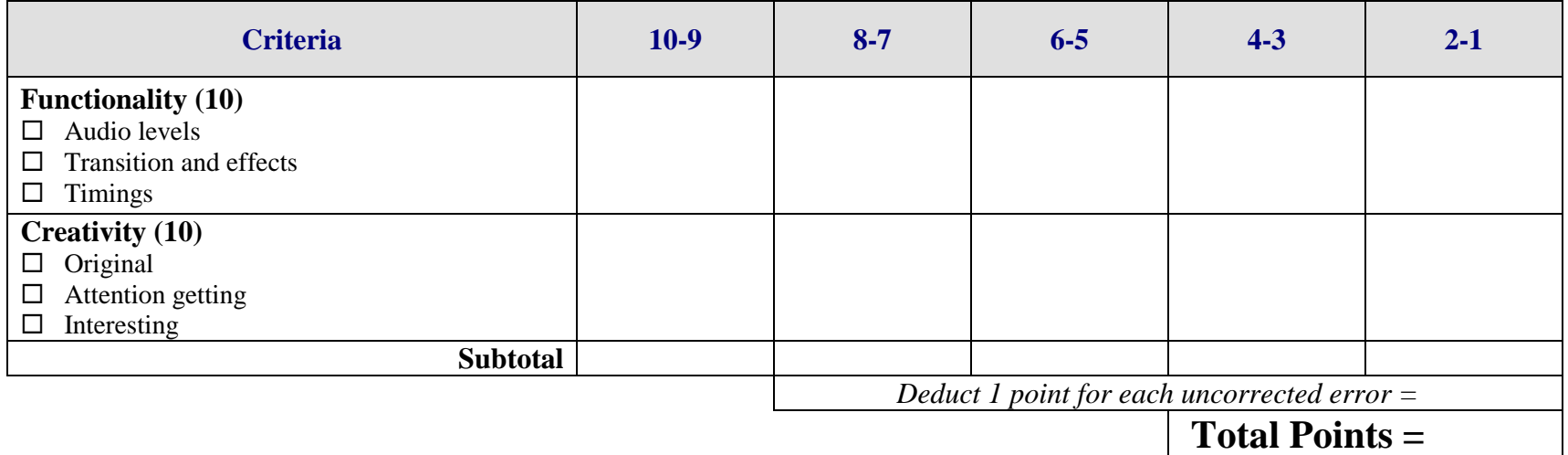

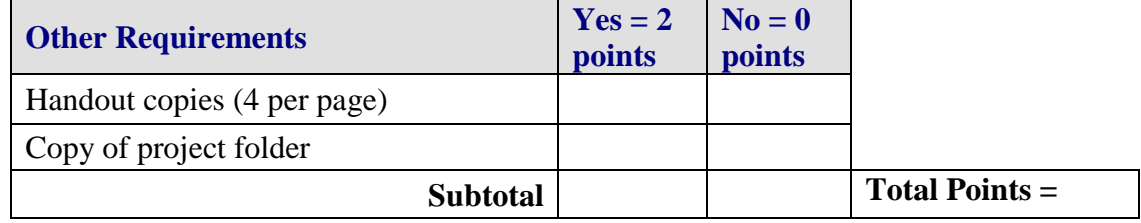

**Project Total =** 

## **ELECTRONIC PRESENTATION Selection-Based Presentation Overview**

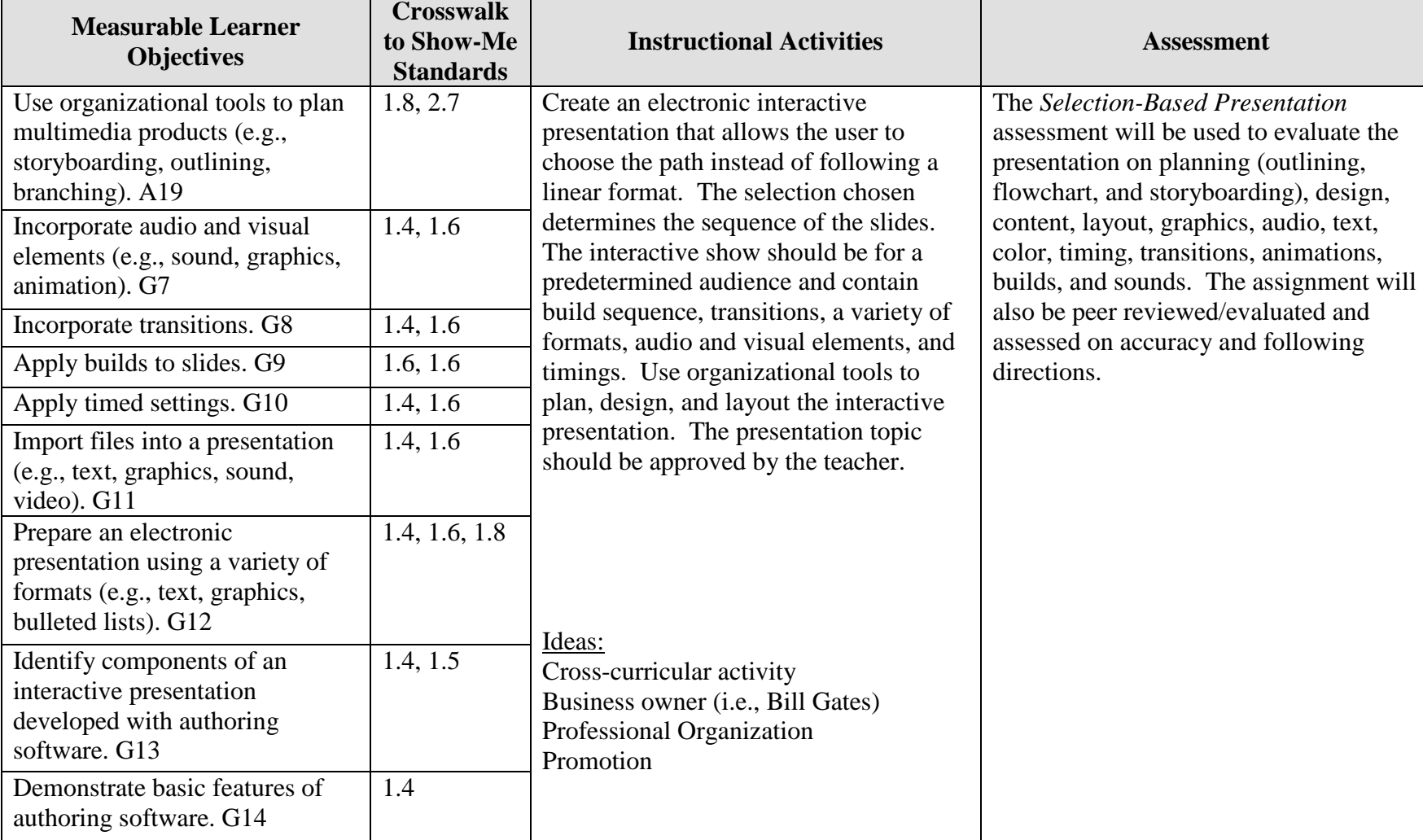

GOAL: Create an electronic interactive presentation that responds based on selections made.

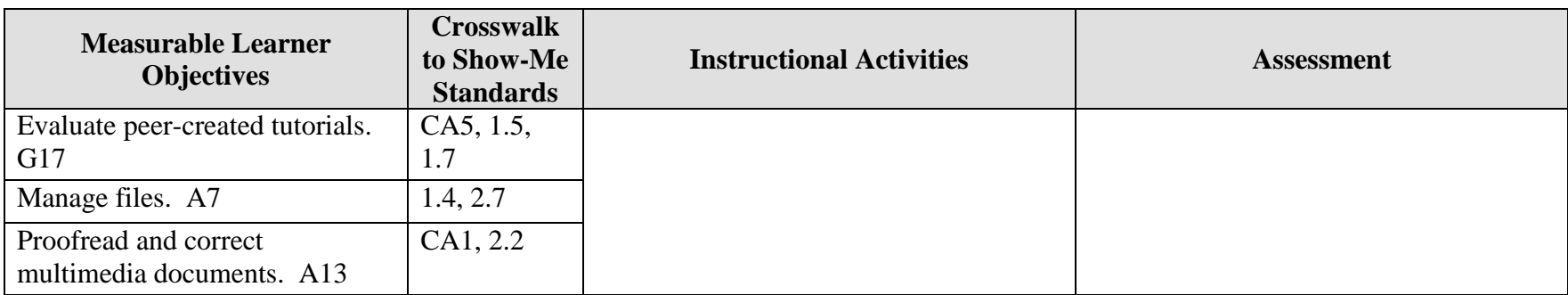

Activity originally developed by Jeff Cochran, Columbia Career Center; adapted and used with his permission.

## **ELECTRONIC PRESENTATION Selection-Based Presentation Teaching Points**

### **Overview**

Presentation software can be used for many purposes; and it can be used in an interactive format to inform, persuade, instruct, and evaluate. This assignment allows students to create an interactive presentation where the selections made will determine the path of the slides viewed.

### **Content Review**

Review and/or demonstrate the following as needed:

- 6. Determining paths of slides based on responses
- 7. Proper outline and storyboard format for desired responses of a non-linear presentation
- 8. Flowcharting techniques
- 9. Design techniques for an effective functioning presentation
- 10. Steps in creating a basic presentation
- 11. Importing/inserting graphics and sounds
- 12. Using a scanner and/or digital camera
- 13. Animating text and graphics and using transitions effectively

### **Activity Preparation**

Show examples of interactive modules and discuss possible layouts/paths.

Practice outlining by using a magazine article and/or short story to read and outline.

Practice storyboarding by sketching out a presentation layout from an outline.

Using presentation software, demonstrate how to create a slide show (text, graphics, transitions, sounds, animations).

Diagram the layouts for linear and non-linear presentations (flowcharting).

Brainstorm a layout of a presentation where the selection determines the sequence of the slides, flowcharting.

Review design concepts (balance, white space, color, graphics, etc.).

Discuss use of color per audience age and other demographics.

Review previous students' work if available and/or develop sample short interactive presentation.

Discuss the peer-evaluation process. (At least two peers selected or assigned by instructor will review/evaluate the project when completed.)

Review purposes of presentations/information—inform, persuade, instruct, educate, entertain.

Discuss proofreading and correction of errors.

#### **Resources**

#### **Supplies needed for the activity:**

Presentation software Computer with projection equipment Microphone Sound clips Paper Scanner Digital camera(s)

#### **Web sites (and/or key words to use for search):**

Font sites: [www.acidfonts.com](http://www.acidfonts.com/)

#### [www.fontfreak.com](http://www.fontfreak.com/)

[http://www.kumc.edu/SAH/OTEd/jradel/Preparing\\_talks/103.html](http://www.kumc.edu/SAH/OTEd/jradel/Preparing_talks/103.html) How to prepare presentations; includes information on outlining

<http://media.olivet.edu/training/powerpoint2000.htm> How to use PowerPoint

<http://deming.eng.clemson.edu/pub/tutorials/qctools/flowm.htm> Flow chart basics

**Key words:** *presentation*; key word for the purpose of presentation information—*inform*, *persuade*, *instruct*, *educate*, *entertain*; *sound clips*; *animations*

#### **Books, articles, and other resources:**

Beskeen, D. (2004). *Microsoft PowerPoint 2003 – Illustrated introductory*. Boston, MA: Thomson Course Technology.

- Shelly, G. B., Cashman, T. J., & Sebok, S. L. (2004). *Microsoft Office PowerPoint 2003: Comprehensive concepts and techniques.* Boston, MA: Thomson Course Technology.
- Solomon, A. W. (2004). *Introduction to multimedia.* Columbus, OH: Glencoe (McGraw-Hill).
- Zimmerman, B., & Zimmerman, S. S. (2004). *New perspectives on Microsoft PowerPoint 2003 – Comprehensive*. Boston, MA: Thomson Course Technology.

## **ELECTRONIC PRESENTATION Selection-Based Presentation Assignment**

## **Activity Preparation and Assignment**

Create a new project folder entitled: [*insert your name*] *Selection-Based Presentation.*  Prepare a functioning, selection-based presentation of a cross-cultural activity or business owner that allows a user's path to be determined by the selections chosen. Provide a copy of the materials used to create the presentation. Complete the storyboard and/or outline to plan the layout and design of the presentation slides. Have your selection approved by your teacher.

Things to consider:

- 1. Audience
- 2. Purpose
- 3. The interface design
- 4. Use of arrows, AutoShapes, clipart, etc. for the navigation buttons
- 5. Location of navigational buttons

NOTE: The structure (flowchart) is extremely important! Planning will prevent confusion!!

The following elements *must* be included in your presentation:

- 1. Title slide—title, author, interface designer, age group in smaller credit font
- 2. Between 12 and 20 slides—You do not have to tell the entire story or use all aspects of a cross-cultural activity; determine slide inclusion of other ideas based on length and logical sense.
- 3. Gradients/textures or images from stock media or the Internet for the background (*Do not* use a design template.)
- 4. Slide transitions used on all slides
- 5. Animation effects (order with timings)
- 6. Clipart (3 or more) and motion clips (3 or more)
- 7. Interactive "choices" (3 or more)
- 8. Other interactions (2 or more), for example, plays sound
- 9. Build sequence
- 10. Reference slide(s) with credits, audience description, and purpose of show—inform, persuade, instruct, educate, entertain (Use no more than 2 slides for this.)
- 11. No uncorrected errors in the documents
- 12. File management with print screen of the directory submitted
- 13. Submission of storyboard or outline and flowchart
- 14. Submission of printed handout (6 slides per page) of presentation, and the *Selectionbased Presentation* assessment

The completed assignment will be peer-evaluated using the *Selection-Based Presentation*  assessment.

### **Resources**

### **Web sites (and/or key words to use for search):**

[www.acidfonts.com](http://www.acidfonts.com/)

#### [www.fontfreak.com](http://www.fontfreak.com/)

**Key words:** *presentation*; key word for purpose of presentation information—*inform*, *persuade*, *instruct*, *educate*, *entertain*; *sound clips*; *animations*; *flowcharts*

# **ELECTRONIC PRESENTATION**

## **Selection-Based Presentation**

## **Assessment**

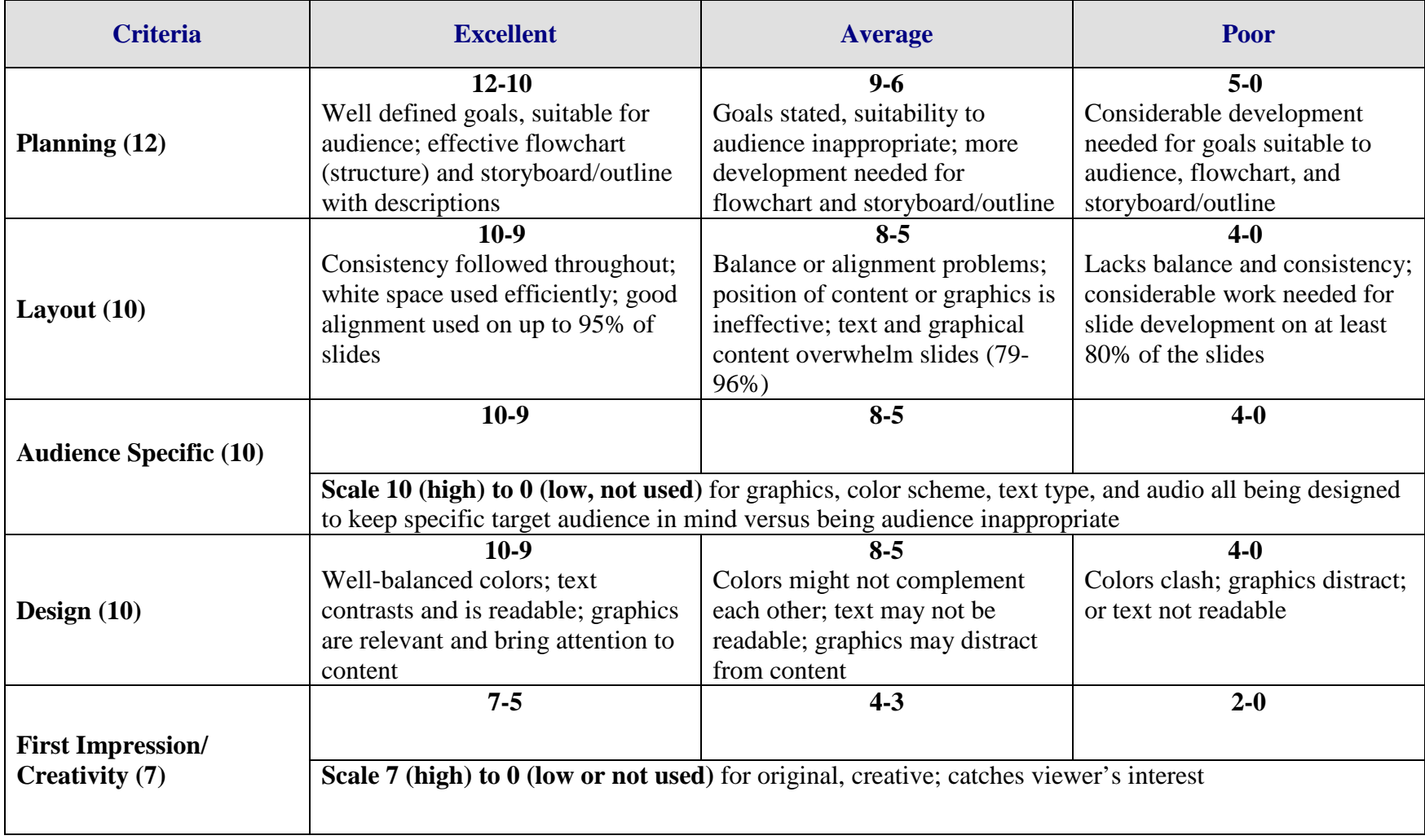

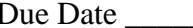

Student \_\_\_\_\_\_\_\_\_\_\_\_\_\_\_\_\_\_\_\_\_\_\_\_\_\_\_\_\_\_\_\_ Due Date \_\_\_\_\_\_\_\_\_\_\_\_\_\_\_\_\_ Date Submitted \_\_\_\_\_\_\_\_\_\_\_\_\_\_\_\_

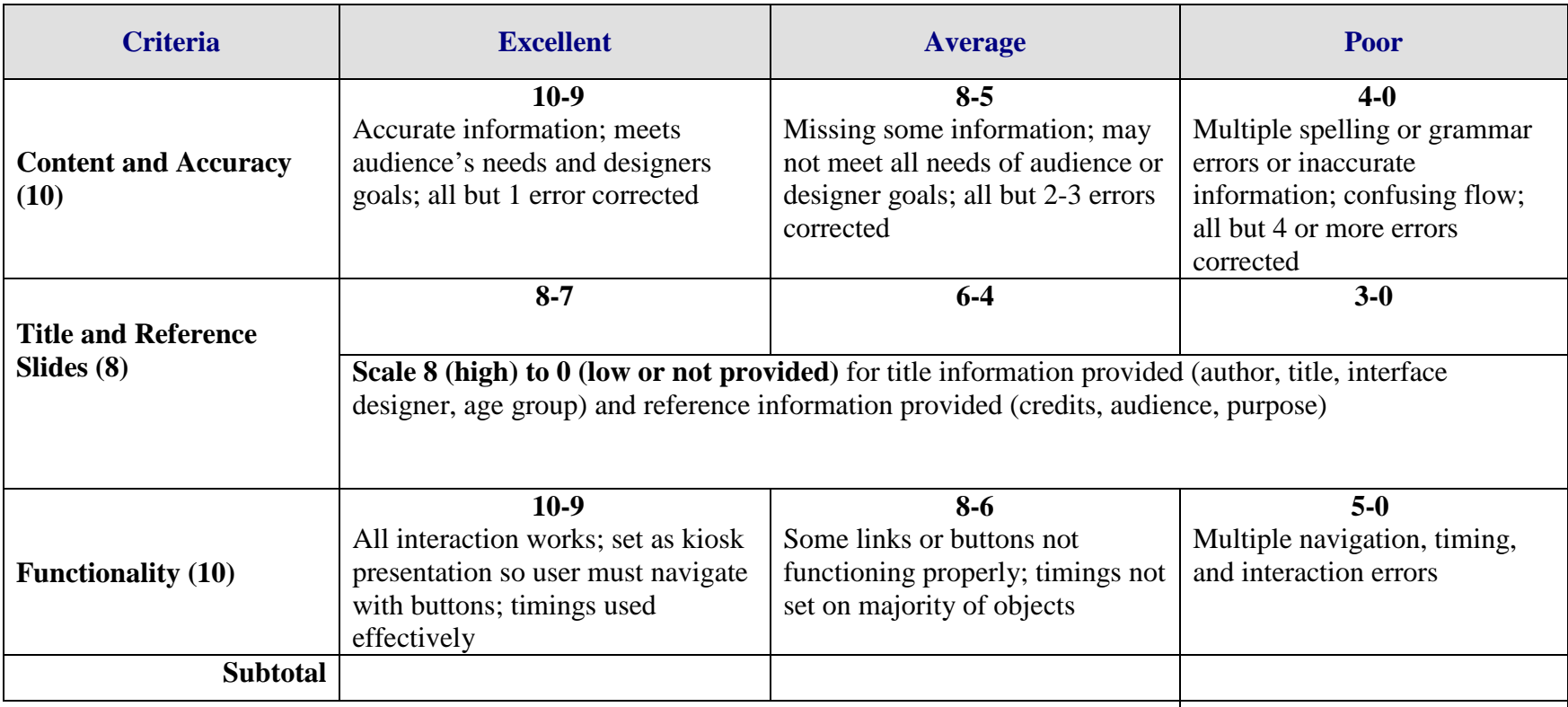

**Total Points =** 

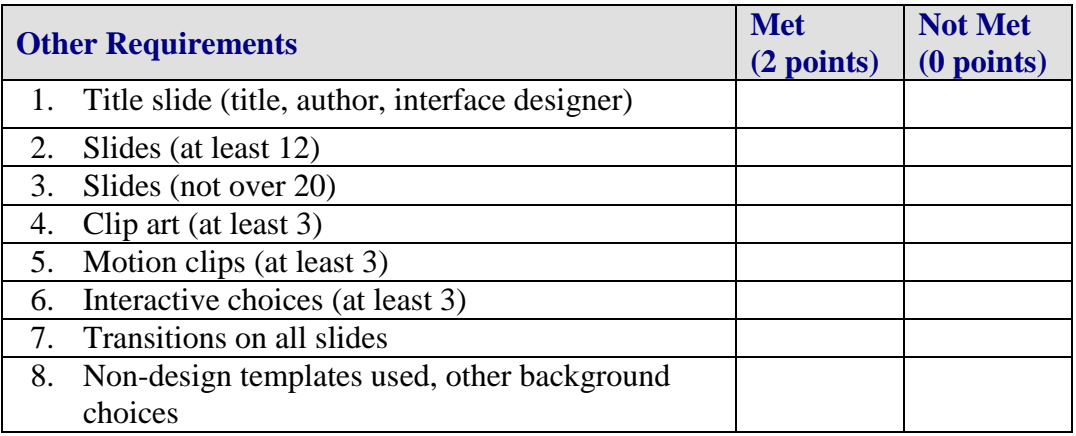

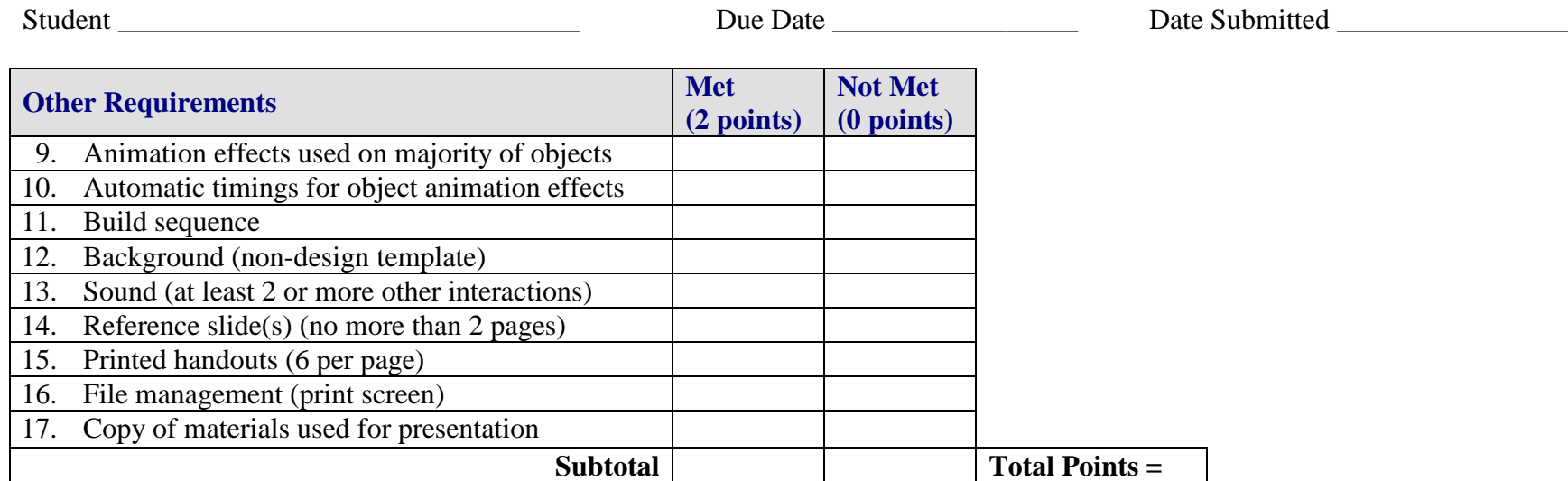

**Project Total =** 

## **ETHICS Interactive Quiz Overview**

**GOAL:** Research copyright laws relating to various media and develop an interactive electronic quiz based on obtained information from the research.

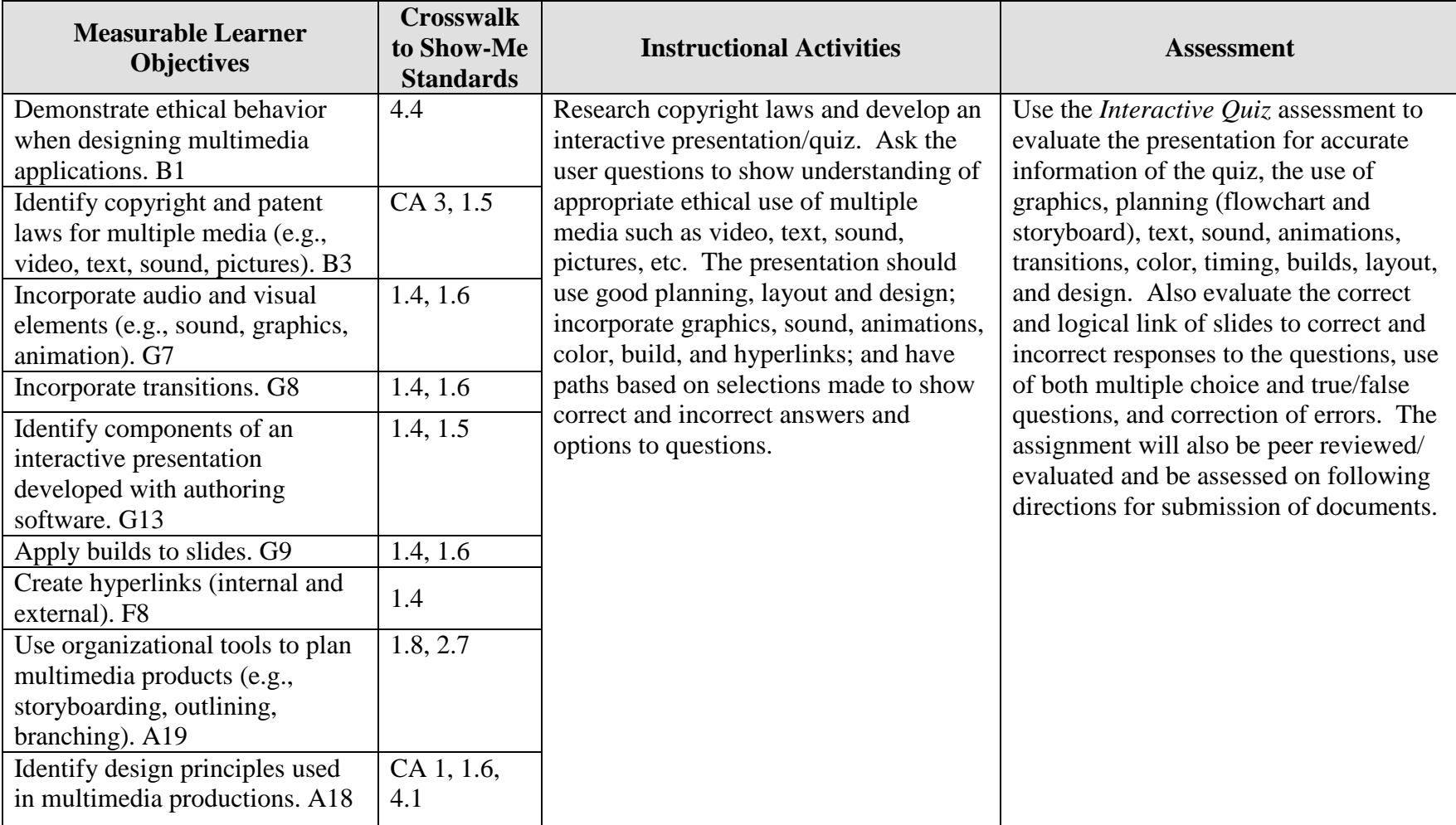
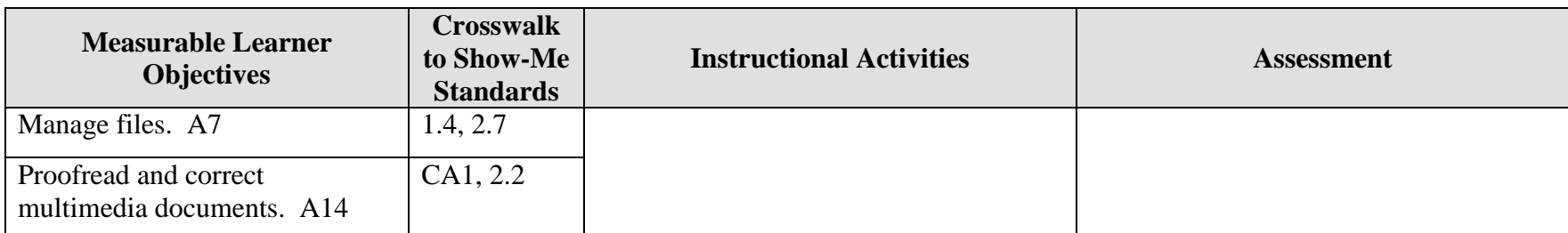

Activity originally developed by Jeff Cochran, Columbia Career Center; adapted and used with his permission.

# **ETHICS Interactive Quiz Teaching Points**

## **Overview**

Copyright laws impact the personal and professional use of information from audio, video, text, and art for Web pages and in presentations. This assignment allows students to research copyright laws and create an interactive quiz to test knowledge and show understanding of the laws.

## **Content Review**

Review and/or demonstrate the following as needed:

- 7. Using the Internet for research
- 8. Determining paths of slides based on responses
- 9. Flowcharting techniques for linear and non-linear presentations
- 10. Steps in designing a basic presentation
- 11. Design techniques for an effective functioning presentation
- 12. Importing/inserting graphics and sounds
- 13. Animating text and graphics and using transitions effectively

## **Activity Preparation**

Show examples of exams created in interactive format/modules and discuss possible layouts and paths.

Brainstorm possible questions and responses for an interactive multimedia exam, then flowchart the questions and the responses for the exam.

Discuss planning and use of flowcharts and storyboards for planning the process of presentations.

Review and/or demonstrate using the Internet to conduct research.

Discuss research and other information on copyright.

Practice storyboarding by sketching out a presentation layout in a linear and a non-linear presentation.

Using presentation software, demonstrate how to create a slide show (text, graphics, transitions, sounds, animations).

Review design concepts (balance, white space, color, graphics, etc.).

Multimedia Interactive Quiz Teaching Points 145 Discuss the peer-evaluation process. (At least two peers selected or assigned by the instructor will evaluate the project when completed.)

### **Resources**

#### **Supplies and materials needed for activity:**

Presentation software Computer with projection equipment Sound clips Paper

#### **Web sites (and/or key words to use for search):**

#### **<http://www.utsystem.edu/ogc/intellectualproperty/copypol2.htm#test> Fair use of copyrighted materials**

<http://www.mediafestival.org/downloads.html> Copyright quizzes from Hall Davidson

<http://www.benedict.com/> Copyright Web site on court cases

<http://www.utsystem.edu/ogc/intellectualproperty/ccmcguid.htm#2> Fair use guidelines for educational multimedia

[http://www.cyberbee.com/cb\\_copyright.htm](http://www.cyberbee.com/cb_copyright.htm)

Copyright with Cyberbee—an interactive copyright quiz site (Decide whether students are to view this site for suggestions on an interactive quiz.)

[www.acidfonts.com](http://www.acidfonts.com/) Font site

[www.fontfreak.com](http://www.fontfreak.com/) Font site

[http://www.copyright.gov](http://www.copyright.gov/) United States Copyright Office Web site

#### **Books, articles, and other resources:**

Beskeen, D. (2004). *Microsoft PowerPoint 2003 – Illustrated introductory*. Boston, MA: Thomson Course Technology.

Shelly, G. B., Cashman, T. J., & Sebok, S. L. (2004). *Microsoft Office PowerPoint 2003: Comprehensive concepts and techniques.* Boston, MA: Thomson Course Technology.

Solomon, A. W. (2004). *Introduction to multimedia.* Columbus, OH: Glencoe (McGraw-Hill).

Zimmerman, B., & Zimmerman, S. S. (2004). *New perspectives on Microsoft PowerPoint 2003 – Comprehensive*. Boston, MA: Thomson Course Technology.

## **ETHICS Interactive Quiz Assignment**

## **Activity Preparation and Assignment**

Create a new project folder named *Copyright Interactive Project*. Create an interactive quiz that asks the user multiple-choice and true-false questions about copyright laws. Your audience is middle school students, senior high school students, or adults. You choose the audience. If users choose correctly, they will link to a "correct" slide with a positive comment, if users are wrong, they will link to a "sorry, try again" slide with directions on where to search for further study. Gather content from class, group discussion, and your notes. Using the Internet is an option.

#### **Consider the following as you begin the planning part of the presentation design:**

- 1. Your audience.
- 2. The purpose.
- 3. The interface design. Are you going to use arrows, autoshapes, and/or clipart for the navigation buttons?
- 4. Location of buttons.
- 5. The part of the answer to link—the letter in front of the descriptor or the entire descriptor.
- 6. Consistency of the design.
- 7. The structure of a correct slide for each question and one slide for an incorrect answer for the entire show or a slide for each incorrect response.

#### **Include the following in your interactive exam presentation:**

- 1. A storyboard/outline and a flowchart for the presentation (Submit both.)
- 2. A title slide with your name, the name *Interactive Exam on Copyright*, and an appropriate graphic
- 3. The second slide with the word copyright and a definition of copyright
- 4. The third slide (or another slide) showing a link to the U.S. Copyright Office (locate the URL for this office) and another link to the benedict.com Web site. (Provide a brief explanation of the site contents.)
- 5. Three questions about copyright law (Use three or four options for multiple choice questions and only one for a true/false question.)
- 6. One "incorrect" answer slide or several for each incorrect multiple choice response
- 7. A "correct" answer slide for each question
- 8. A background gradient or texture for the slides, not a selection from the design template
- 9. Interactive (functional) buttons (quit, choices, next, back, etc.)
- 10. The slide show set up as a kiosk presentation
- 11. Transitions and object animation effects on each slide throughout the presentation
- 12. Some automatic timing for object animation effects
- 13. A print screen copy of the *Copyright Interactive Project* folder
- 14. A printed handout of the presentation with six slides per page

#### **Resources**

#### **Web sites (and/or key words to use for search):**

Font Web sites: [www.acidfonts.com](http://www.acidfonts.com/)

#### [www.fontfreak.com](http://www.fontfreak.com/)

Some copyright Web sites: <http://www.utsystem.edu/ogc/intellectualproperty/copypol2.htm#test> Fair use of copyrighted materials

<http://www.utsystem.edu/ogc/intellectualproperty/ccmcguid.htm#2> Fair use guidelines for educational multimedia

Decide on key words to use for search on the Web.

## **ETHICS Interactive Quiz Assessment**

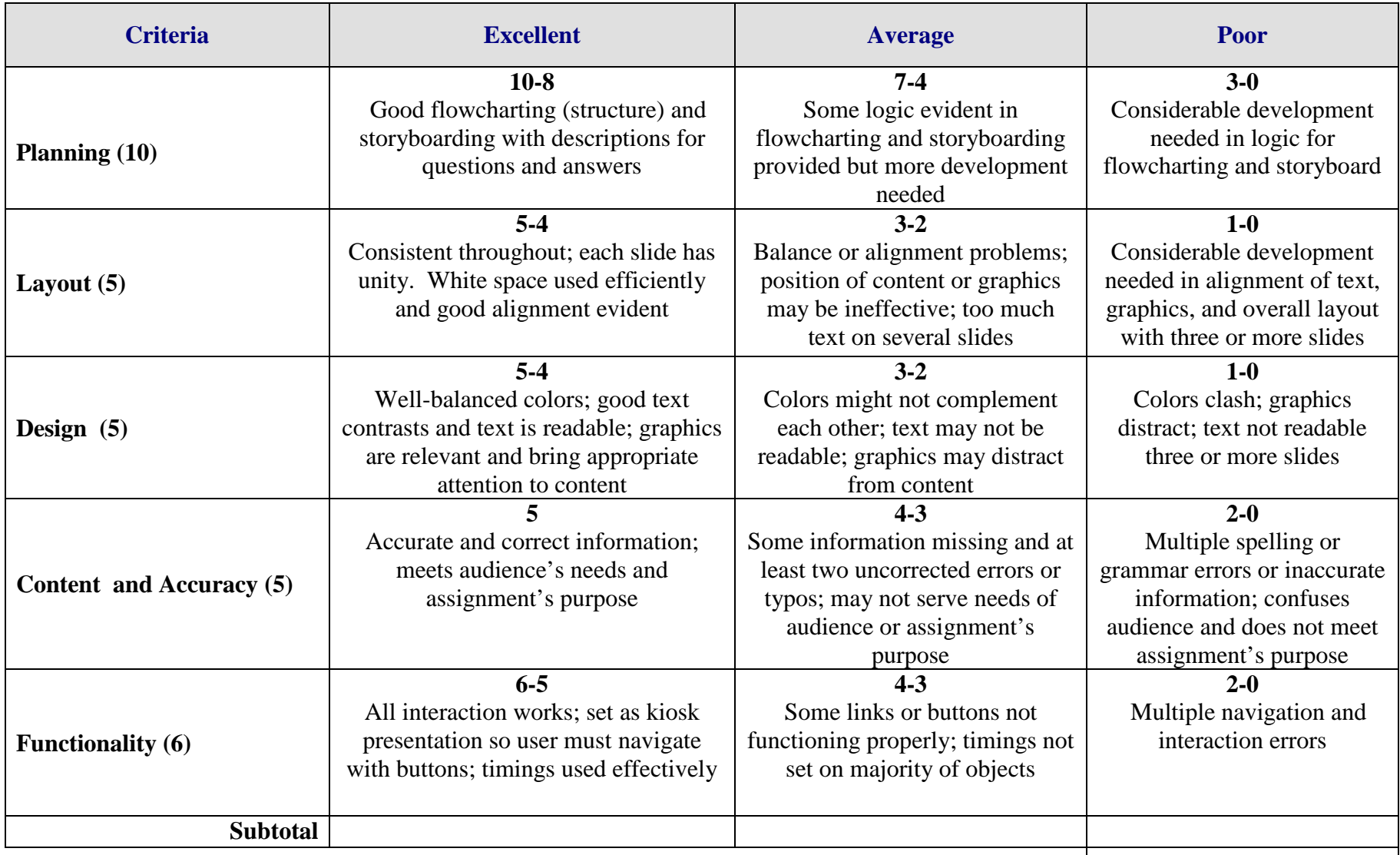

**Total Points =**

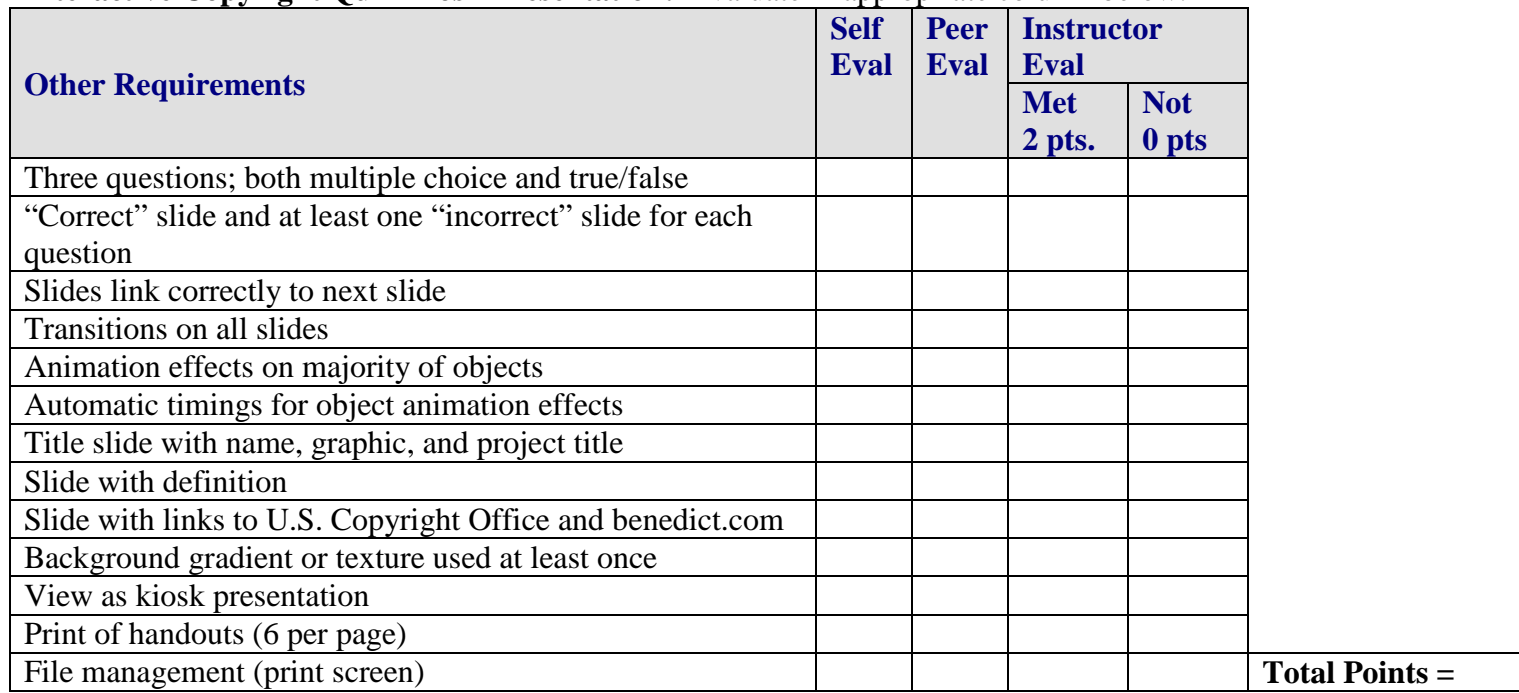

## **Interactive Copyright Quiz Kiosk Presentation:** Evaluate in appropriate column below.

**Evaluated by: \_\_\_\_\_\_\_\_\_\_\_\_\_\_\_\_\_\_\_\_\_\_\_\_\_\_\_\_\_\_\_\_\_\_\_\_ Project Total =**

## **GRAPHICS Animation Overview**

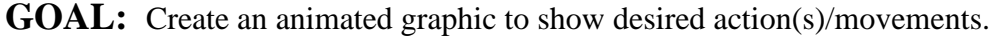

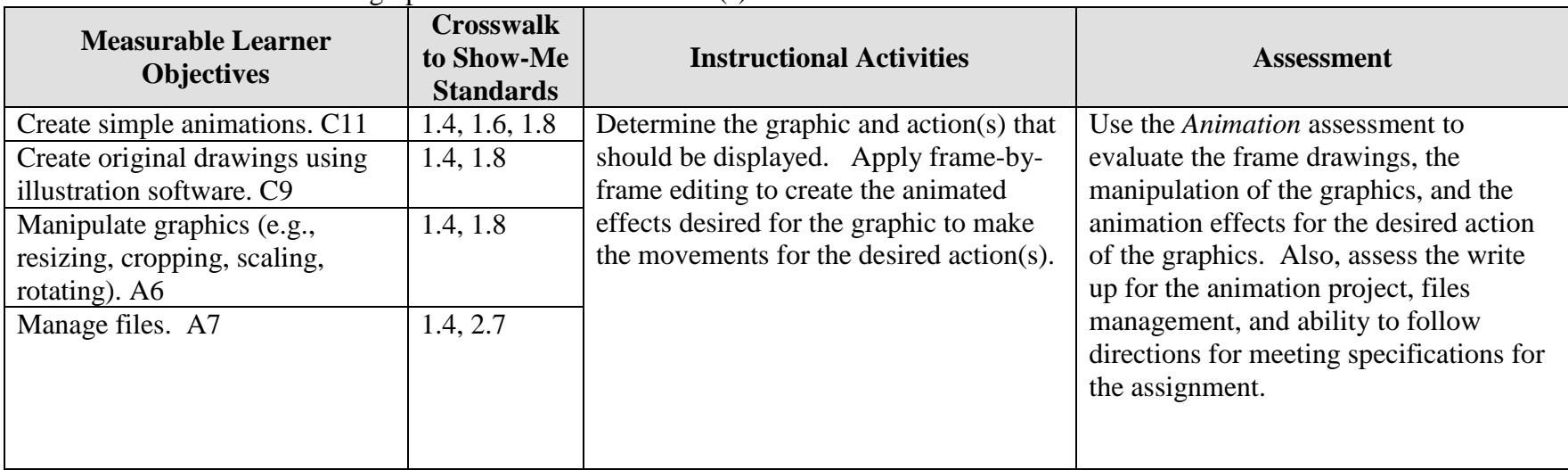

Activity originally developed by Jeff Cochran, Columbia Career Center; adapted and used with his permission.

## **GRAPHICS Animation Teaching Points**

### **Overview**

Video games or film designers are using animation to show action and display results that would be humanly impossible, such as actions by inanimated objects. In previous years artists drew every frame (still image/picture) of a full-length movie (think of a "flip-book"). Today animation programs help producers generate frames in between the "keyframes" to obtain the desired actions. This assignment will allow students to practice the basic elements of animation.

### **Content Review**

Review and/or demonstrate the following as needed:

- 14. Graphic file formats: JPEG, GIF, TIFF and their uses
- 15. Keyframe—a frame where changes take place
- 16. Basic animation formats: GIF (multiple GIF's saved as one to create animation)
- 17. Software programs available in the class that can be used for the assignment
- 18. Layering

## **Activity Preparation**

Show examples of former work and/or Microsoft's motion clips. In PowerPoint or presentation software available, insert a motion clip instead of clip art—these will be animated GIF's.

View animations from [http://www.animfactory.com/.](http://www.animfactory.com/)

Create/demonstrate the process of creating a animated object—from beginning to desired action. Insert image into a presentation program to show the results.

Discuss the diagramming process of creating frames for desired actions of animations drawings, timing, etc.

#### **Resources**

#### **Supplies needed for the activity:**

Animation program (Macromedia Flash, Adobe Live Motion, etc.); or Image Editor/Paint (PhotoShop, Paint, etc.) and animator program (Microsoft Gif Animator) Adobe Image Ready (has built in animation capabilities)

#### **Web sites (and/or key words to use for search):**

Sites for tutorials: <http://www.htmlgoodies.com/tutors/animate.html>

http://www.masterviews.com/2001/06/14/how to create simple animation effects that wo [rk\\_everywhere.htm](http://www.masterviews.com/2001/06/14/how_to_create_simple_animation_effects_that_work_everywhere.htm)

<http://www.webdiner.com/annexe/gif89/snowstp1.htm>

<http://www.adobe.com/web/tips/ai9webban/pdfs/ai9webban.pdf>

<http://www.webreference.com/dev/gifanim/>

<http://www.animationfactory.com/tutorial.html>

[http://www.kaleidoscapes.com/kc\\_intro.html](http://www.kaleidoscapes.com/kc_intro.html)

<http://webdevelopment.developersnetwork.com/Articles.asp?Article=236>

<http://members.tripod.com/dthknight1/filmstrips.html>

<http://hotwired.lycos.com/webmonkey/98/32/index0a.html>

[http://bj.canon.co.jp/image/papercraft/download/toy/anime\\_e\\_a4.pdf](http://bj.canon.co.jp/image/papercraft/download/toy/anime_e_a4.pdf) Directions for handmade animation (flipbook)

**Key words:** *flip book, flip book animation, how to create an animated GIF, animated GIF FAQs, flash animation tutorials, download Microsoft GIF animator (free), download free animated GIF program(s), animation tutorials*

Additional Animation Ideas:

- 1. Try recreating or editing some animated GIFs from MS clip gallery's motion clips or <http://www.animfactory.com/>
- 2. Take a piece of clipart into Paint/PhotoShop to edit several times to animate
- 3. Require customized animations for PowerPoint presentations
- 4. If you want to get fancy, have students create animated greeting cards or animated comic strips. (Flash or a similar program is recommended if trying this idea.)

#### **Books, articles, and other resources:**

Botello, C. (2004). *Adobe Premiere 6.5 – Design professional.* Boston, MA: Thomson Course Technology.

- Botello, C. (2003). *Adobe Illustrator 10 – Design professional.* Boston, MA: Thomson Course Technology.
- Solomon, A. W. (2004). *Introduction to multimedia.* Columbus, OH: Glencoe (McGraw-Hill).
- Weixel, S., Weixel, F., Morse, C., & Morse, B. (2004). *Graphics and animation basics.* Boston, MA: Thomson Course Technology.

## **GRAPHICS Animation Assignment**

## **Activity Preparation and Assignment**

In this project, determine an action desired for a figure or figures and develop the simple animations to obtain the desired movements.

- 1. Create a folder named *Animation* to save all your files.
- 2. Key your desired figure and the action the figure is to display. Draw a line for the instructor's approval and the date, and have your instructor approve.
- 3. If Step 2 has been approved, use appropriate software and sketch your key frames for the movements for the figure(s) to obtain the desired action. Draw a line for the instructor's approval and the date, and have your instructor approve your sketch.
- 4. Create your animation and save it as a GIF file.
- 5. Import your animated GIF into a presentation and save the presentation. Present and/or submit the presentation to your instructor.
- 6. Submit a print screen of your folder *Animation* showing all your files.

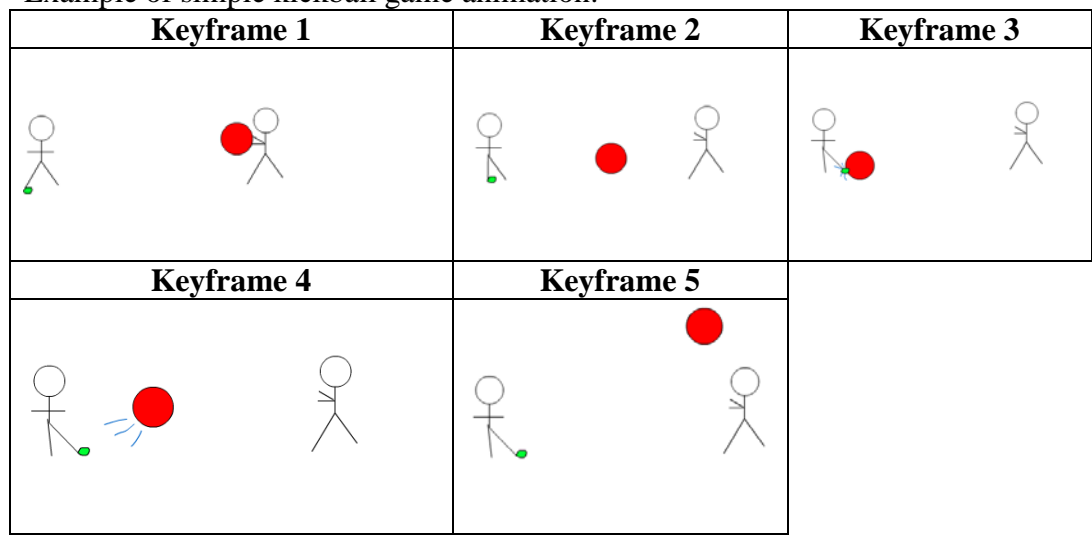

Example of simple kickball game animation:

*NOTE:* Your new animated GIF files won't play if you just double click them. You must insert them into a PowerPoint or an HTML file to view the animation.

## **Resources**

#### **Web sites (and/or keywords to use for search):**

<http://www.htmlgoodies.com/tutors/animate.html>

[http://bj.canon.co.jp/image/papercraft/download/toy/anime\\_e\\_a4.pdf](http://bj.canon.co.jp/image/papercraft/download/toy/anime_e_a4.pdf) Directions for handmade animation (flip book)

**Key words:** *flip book, flip book animation, how to create an animated GIF, animated GIF FAQs*

## **GRAPHICS Animation Assessment**

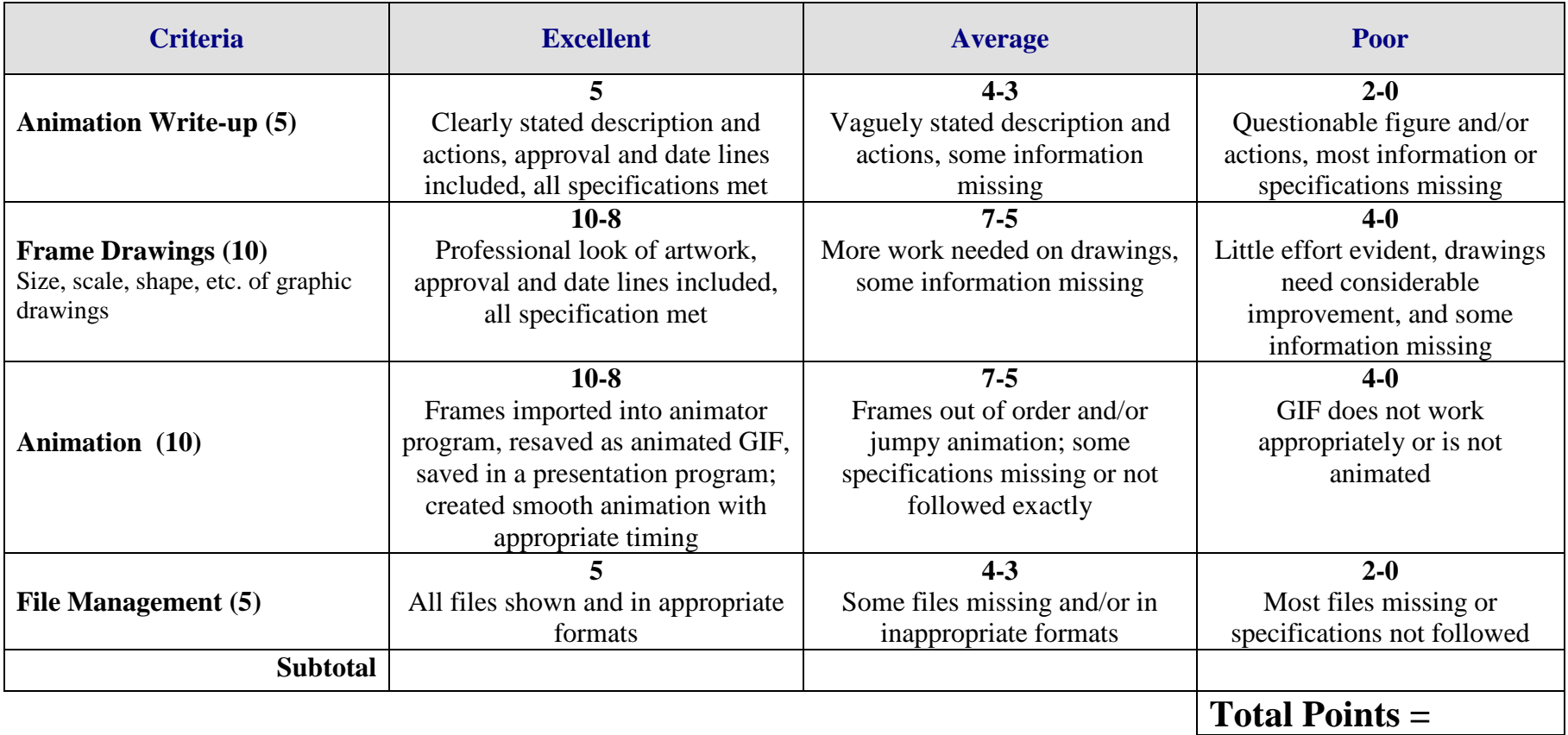

## **VIDEO Movie Trailer Overview**

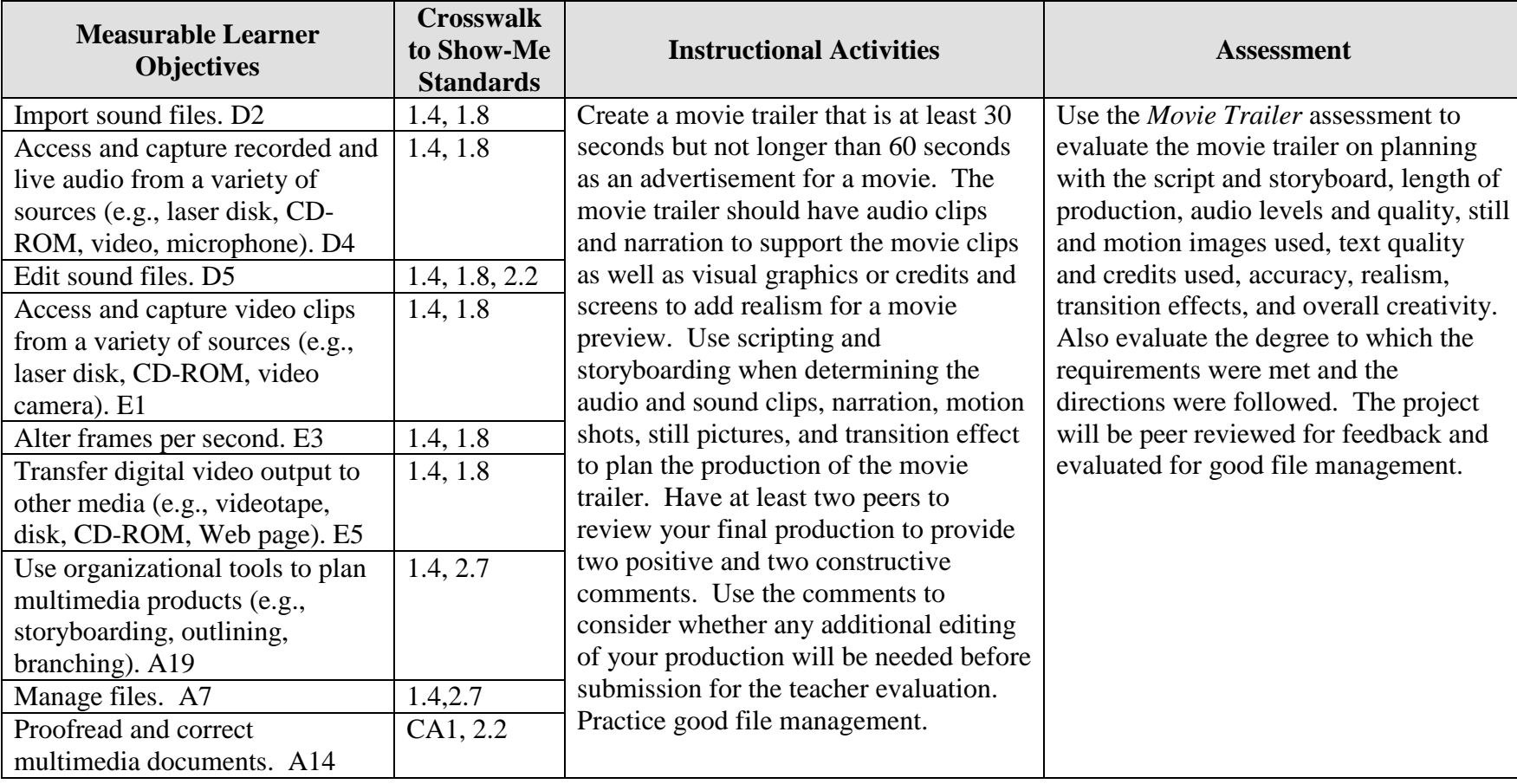

**GOAL:** Create a movie trailer for a selected movie.

Activity originally developed by Jeff Cochran, Columbia Career Center; adapted and used with his permission.

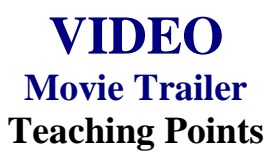

### **Overview**

Previews to a movie are used to create interest in the movie so persons will attend the first weekend it opens and the weeks thereafter. The attendance of persons at a movie equates to larger profits for movie makers. This assignment will allow students to be creative in developing their own movie preview/movie trailer.

#### **Content Review**

Review the following with students:

- 1. Video formats—analog (VHS) and/or digital (camcorders that allow you to use Firewire)
- 2. File formats—how to export a movie (.MOV)
- 3. Software—non-linear editing programs (Premiere, FinalCut, iMovie)

### **Activity Preparation**

View the previews of movies from television and/or previous students' work. Use the assessment instrument and note the areas that will be used for class production.

Discuss storage capacity of different storage devices because of resolution, size of still pictures, or length of motion film.

Discuss scripting and storyboarding for media productions.

Discuss and demonstrate the options for capturing and transferring motion productions.

Practice sound and audio fades and dissolves.

Practice transition effects on video.

Discuss and practice text processing (credits/titles) and the software used to create text.

**Resources**

#### **Supplies and materials needed for the activity:**

Camcorder VHS tapes CD/DVD

Movie previews Computer Internet connection Audio software Video software Equipment for converting video and audio files

#### **Web sites (and/or key words to use for search):**

[http://hotwired.lycos.com/webmonkey/01/10/index3a\\_page2.html?tw=multimedia](http://hotwired.lycos.com/webmonkey/01/10/index3a_page2.html?tw=multimedia) Importing sounds

[http://www.macromedia.com/livedocs/flash/mx2004/main/11\\_soun2.htm](http://www.macromedia.com/livedocs/flash/mx2004/main/11_soun2.htm) Importing sounds using Flash

<http://www.macworld.com/2000/09/bc/04imovie/> Importing audio and video files using the MAC

<http://165.248.2.40/idl2000/savesound.html> Saving audio and video clips; includes information on citations

<http://pd.l2l.org/linktuts/multint.htm> Saving audio and video files

<http://www.library.georgetown.edu/dept/gelardin/guides/Premiere/> Using Adobe Premiere

[http://www.geocities.com/movie\\_hobbysite/movie-trailer.html](http://www.geocities.com/movie_hobbysite/movie-trailer.html) Movie trailer site(s)

**Key words:** *audio,video, free audio software, free video software, importing audio tutorials, importing video tutorials*

#### **Books, articles, and other resources:**

- Brown, T. (2004). *Cubase SX for Macintosh and Windows: Visual quickstart guide.* Berkeley, CA: Peachpit Press (Pearson Education).
- Counts, E. L. (2004). *Multimedia design and production for students and teachers.*  Boston, MA: Allyn and Bacon (Pearson Education).

Lich, B. (2003). *DVD burning solutions.* Boston, MA: Thomson Publishing.

Middleton, C. (2003). *Complete guide to digital audio*. Boston, MA: Thomson Publishing.

- Roback, S. (2004). *Pro Tools 6 for Macintosh and Windows: Visual quickstart guide*. Berkeley, CA: Peachpit Press (Pearson Education).
- Solomon, A. W. (2004). *Introduction to multimedia.* Columbus, OH: Glencoe (McGraw-Hill).

# **VIDEO Movie Trailer Assignment**

## **Activity Preparation and Assignment**

In this project you will produce a "trailer/teaser trailer," at least 30 seconds but not more than 60 seconds long, for a fictional sequel. Be creative. Remember, this is a promotion to make the viewer want to see the movie, but not to give away too much of the story. The trailer is to be rated G. Create a new *movie trailer* folder to hold all media and editing of the project.

- 1. Watch the movie(s) several times to help you plan. Write down (log) the times (position on tape—hr/min/sec on VCR/DVD) so you will know where the scene is before you begin the capture steps. *You only need to log the shots you know you will use in your sequence.*
- 2. Script the audio clip(s) and narration you plan to use.
- 3. Storyboard/sketch the scenes and the order you want the scenes to appear. Give a short description of what happens in the clip and the special effect or text you plan to add to accompany the scenes.
- 4. Capture movie clips using the analog/digital conversion station(s) or camcorder(s). (Always start at least 5 seconds before and end a few seconds after the selected clip to prevent capturing the word *play* or *video calibration*.)
- 5. Move clips to your editing workstation with camcorder.
- 6. Edit clips in sequence to reflect the script and storyboard.
- 7. Use the preset DV-NTSC settings for your non-linear editing program (project file).
- 8. Export completed video sequence as a QuickTime file for viewing purposes.
- 9. Get feedback when finished. Find two people that would potentially represent the audience for the trailer. Have each person give you two positive comments and two constructive comments about the trailer. Make changes if necessary.
- 10. Submit a print screen of your timeline from the video editing software.
- 11. Submit the movie trailer, script, storyboard, feedback/peer review, and print screen of project folder.

NOTE: Remember to look over the scoring guide. (Projects will be peer evaluated using the scoring guide.)

#### **Things to consider:**

- 1. Use seven or more different clips from the selected movie (either still pictures or video clips).
- 2. Find someone with a booming voice for the narration.
- 3. Stock video/images/audio can be used (consider your resources).
- 4. Text: Consider visual graphics.
- 5. Include green "Preview Approved" or "Twentieth Century Fox" screens before movie trailers to add realism.
- 6. Use transition effects. Fades or dissolves in movie trailers are usually seen.
- 7. File management is essential.

#### **Resources**

#### **Web sites (and/or key words to use for search):**

[http://hotwired.lycos.com/webmonkey/01/10/index3a\\_page2.html?tw=multimedia](http://hotwired.lycos.com/webmonkey/01/10/index3a_page2.html?tw=multimedia) Importing sounds

[http://www.macromedia.com/livedocs/flash/mx2004/main/11\\_soun2.htm](http://www.macromedia.com/livedocs/flash/mx2004/main/11_soun2.htm) Importing sounds using Flash

<http://www.macworld.com/2000/09/bc/04imovie/> Importing audio and video files using the MAC

<http://165.248.2.40/idl2000/savesound.html> Saving audio and video clips; includes information on citations

<http://pd.l2l.org/linktuts/multint.htm> Saving audio and video files

<http://www.library.georgetown.edu/dept/gelardin/guides/Premiere/> Using Adobe Premiere

**Key words:** *importing sounds, importing video, saving sound files, saving video files,* and adding *tutorial* to the key words

## **VIDEO Movie Trailer Assessment**

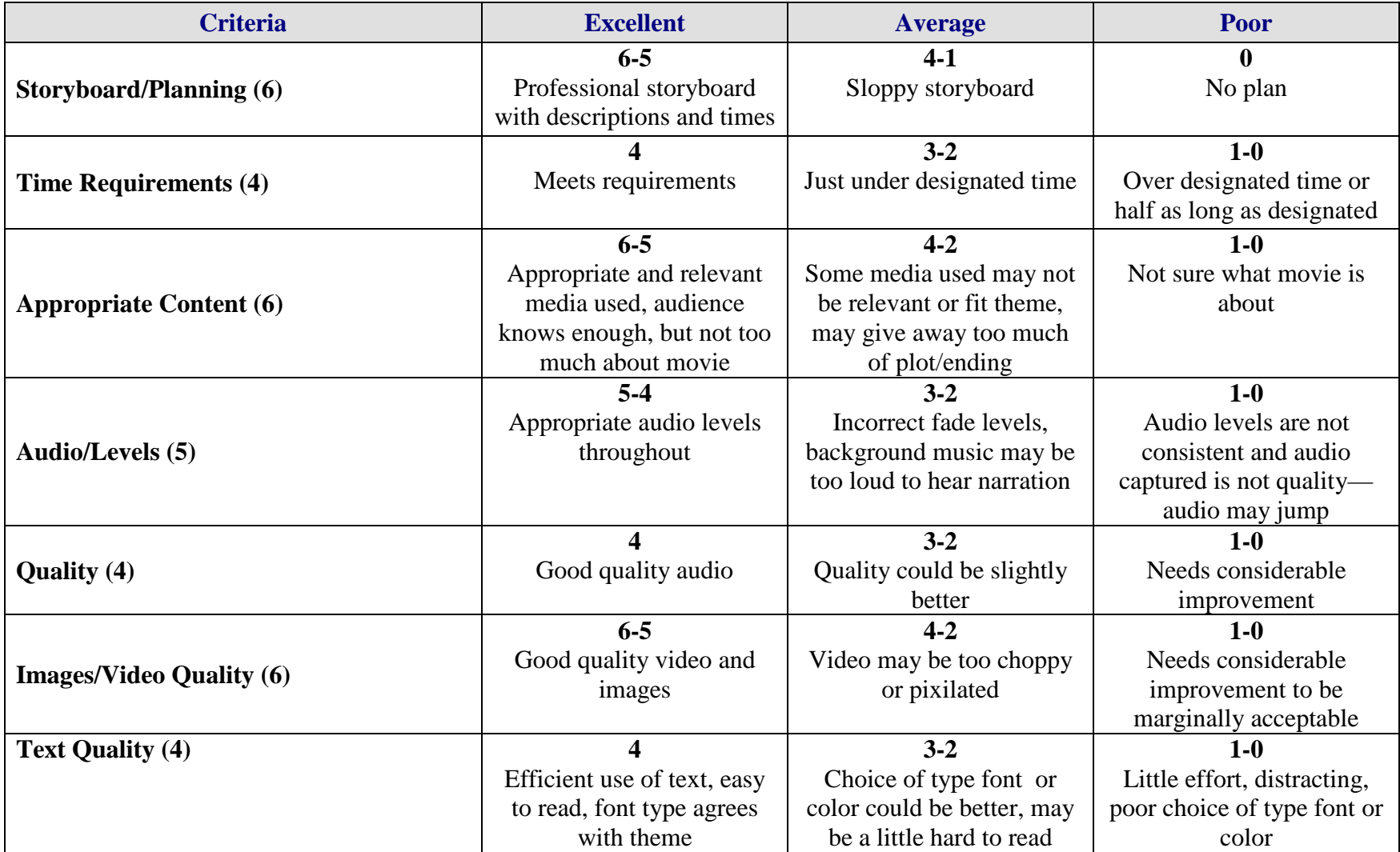

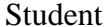

Student \_\_\_\_\_\_\_\_\_\_\_\_\_\_\_\_\_\_\_\_\_\_\_\_\_\_\_\_\_\_\_\_ Due Date \_\_\_\_\_\_\_\_\_\_\_\_\_\_ Date Submitted \_\_\_\_\_\_\_\_\_\_\_\_\_

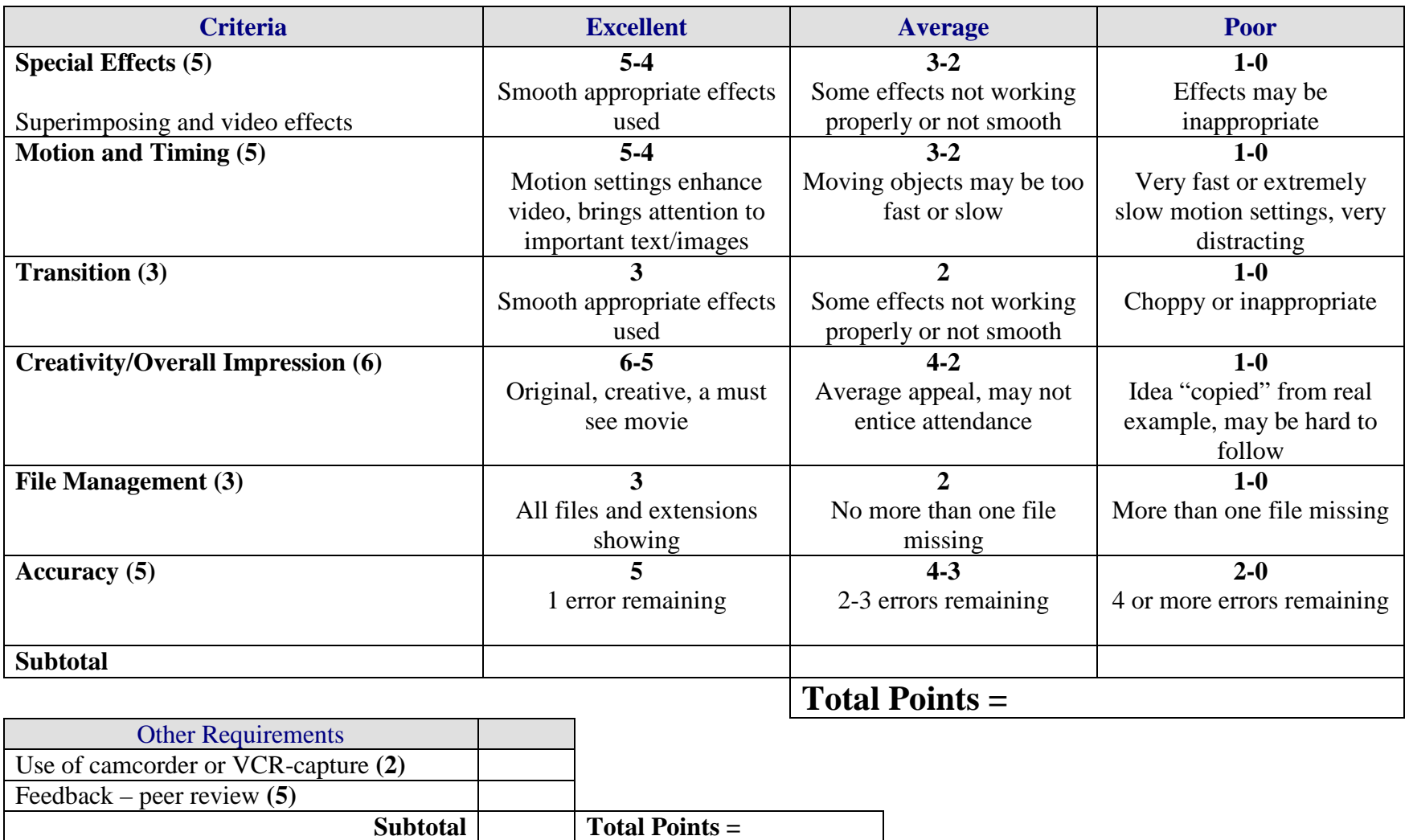

**Project Total =**

## **VIDEO Music Video Overview**

**GOAL:** Produce a music video using video and images with music and other audio sounds to develop the interest for a product or to tell a story.

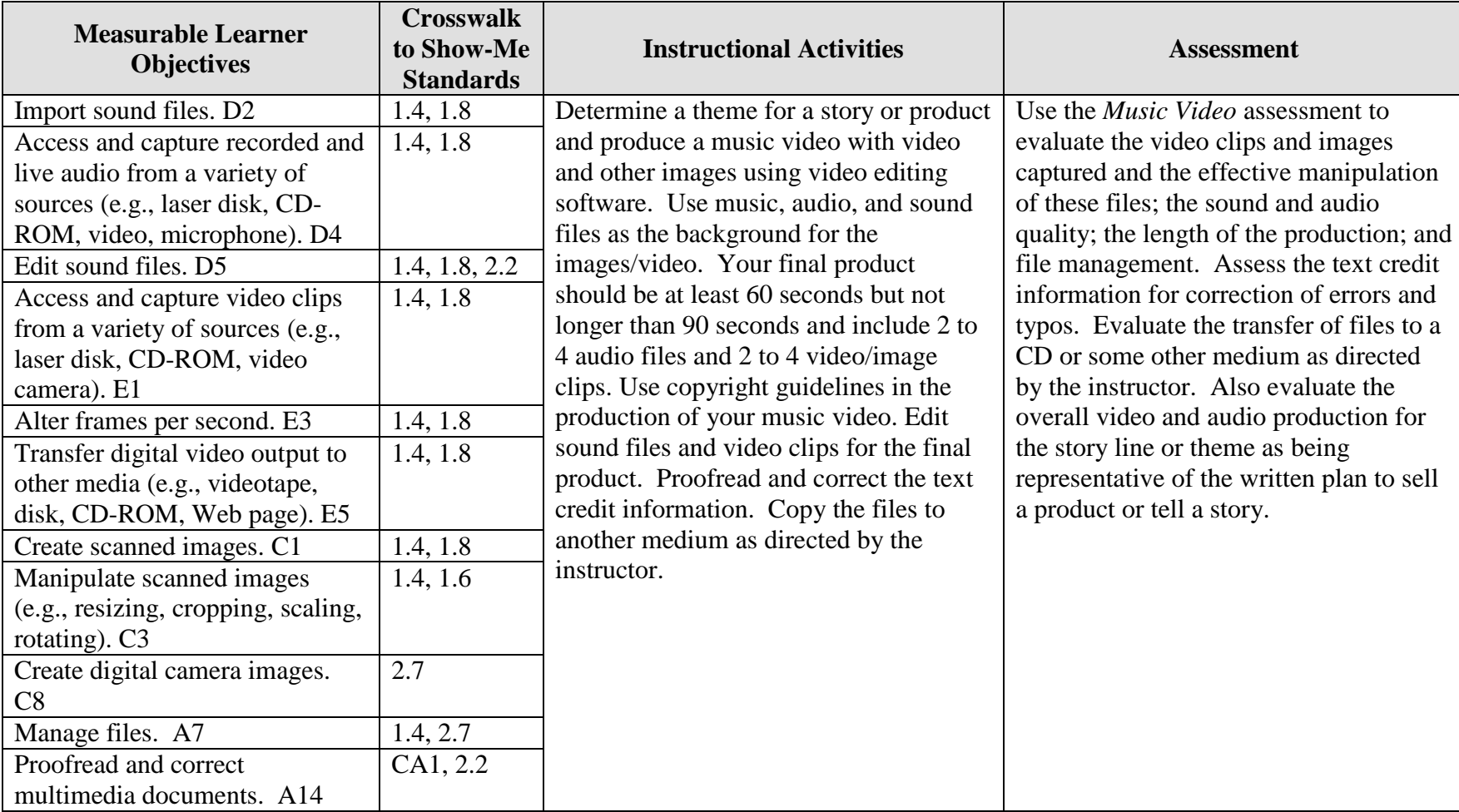

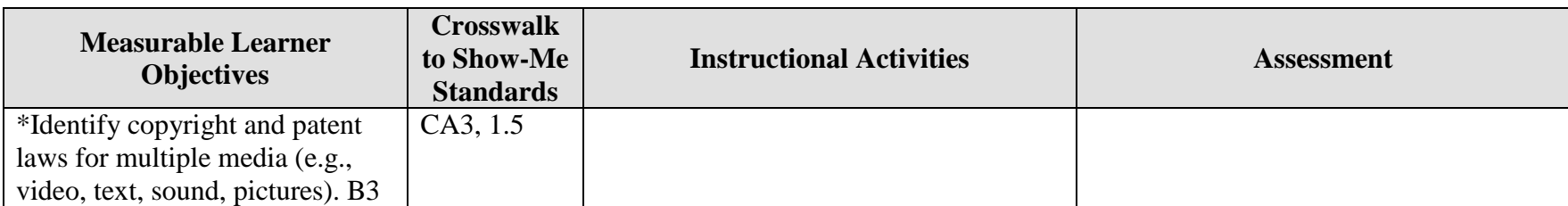

\*Used to apply appropriate copyright guidelines.

## **VIDEO Music Video Teaching Points**

### **Overview**

MTV and commercials or advertisements for products and/or services are a few examples of how video and audio are used simultaneously to develop interest and/or tell a story. This assignment will allow students to create their own music video using audio clips from CDs, audio files, and video they record. The students are to develop a theme for a music video so that their production tells a story or sells a product.

### **Content Review**

Review and/or demonstrate the following as needed:

Using pictures/images: scanning, file formats, resolutions

- 2. Manipulating graphics/images
- 4. Creating and using audio and sound files and audio effects
- 5. Ripping audio files
- 6. Using motion effects for still pictures and text
- 7. Using motion video

## **Activity Preparation**

View samples of appropriate MTV productions, previous students' work, and/or commercials. Discuss the theme development and the sound/music selections used.

Direct students on how to use a video camera to record a classmate and have your classmate video you to display various themes, e.g., love, heartbreak, disappointment, joy, exercising, etc.

Discuss importing/capturing video footage into a computer.

Demonstrate the use of audio and sound files including procedures for manipulating and saving sound files.

Discuss the selection of images and video to support a theme and the use of appropriate audio and sound files as a background to images/movie productions with sound.

### **Resources**

#### **Supplies needed for the activity:**

Multimedia Music Video Teaching Points 168 Video camera Computer to capture video/motion shots

Audio and sound files Head phones Software for video and audio editing

#### **Web sites (and/or key words to use for search):**

<http://www.lsc.cc.mn.us/admin/tech/mnsat.htm> Creating an audio file

[http://www.ccd.bnl.gov/visualization/docs/guides/audio\\_video.html](http://www.ccd.bnl.gov/visualization/docs/guides/audio_video.html) Adding audio to video files

<http://www.tcaps.com/ht/audio/default.htm> Information on using and manipulating audio files

<http://www.intel.com/support/peripherals/audioplayer/3kplayer/createfile.htm> Creating MP3 and/or WMA files

<http://hotwired.lycos.com/webmonkey/multimedia/video/index.html>

[http://hotwired.lycos.com/webmonkey/multimedia/audio\\_mp3/](http://hotwired.lycos.com/webmonkey/multimedia/audio_mp3/)

[http://hotwired.lycos.com/webmonkey/01/10/index3a\\_page2.html?tw=multimedia](http://hotwired.lycos.com/webmonkey/01/10/index3a_page2.html?tw=multimedia) Webmonkey Web sites on audio, video, and multimedia

<http://165.248.2.40/idl2000/savesound.html> Saving audio and video clips; includes information on citations

<http://search.hotwired.com/webmonkey/default.asp?query=video> Make a selection from this site on video and other multimedia tutorials

<http://pd.l2l.org/linktuts/multint.htm> Harvesting online sounds, images, videos and creating originals

<http://www.library.georgetown.edu/dept/gelardin/guides/Premiere/> Capturing video using Adobe Premiere 6.0

[http://www.macromedia.com/livedocs/flash/mx2004/main/11\\_soun2.htm](http://www.macromedia.com/livedocs/flash/mx2004/main/11_soun2.htm) Sounds with Flash

[http://olympus.het.brown.edu/cgi-bin/info2www?\(cookbook\)Editing+Sound](http://olympus.het.brown.edu/cgi-bin/info2www?(cookbook)Editing+Sound) Selecting, converting, and editing sound files

<http://www.rice.edu/fondren/erc/howto/cooledit.html> Using sound with Cool Edit

<http://www.support.dsu.edu/multimedia/sound/wave-edit.htm> Editing sound files with .wav extension

<http://www.blazeaudio.com/howto/edit-introduction.html> Tutorial on editing sound files

[http://linux.oreillynet.com/pub/a/linux/2001/10/18/snd\\_parttwo.html?page=2](http://linux.oreillynet.com/pub/a/linux/2001/10/18/snd_parttwo.html?page=2) Editing sound in Linux

### **<http://www.utsystem.edu/ogc/intellectualproperty/copypol2.htm#test> Fair use of copyrighted materials**

#### **Books, articles, and other resources:**

- Brown, T. (2004). *Cubase SX for Macintosh and Windows: Visual quickstart guide.* Berkeley, CA: Peachpit Press (Pearson Education).
- Counts, E. L. (2004). *Multimedia design and production for students and teachers.*  Boston, MA: Allyn and Bacon (Pearson Education).

Lich, B. (2003). *DVD burning solutions.* Boston, MA: Thomson Publishing.

- Middleton, C. (2003). *Complete guide to digital audio*. Boston, MA: Thomson Publishing.
- Roback, S. (2004). *Pro Tools 6 for Macintosh and Windows: Visual quickstart guide*. Berkeley, CA: Peachpit Press (Pearson Education).
- Solomon, A.W. (2004). *Introduction to multimedia.* Columbus, OH: Glencoe (McGraw-Hill).

## **VIDEO Music Video Instructor's Approval Form**

**Music Video Theme** \_\_\_\_\_\_\_\_\_\_\_\_\_\_\_\_\_\_\_\_\_\_\_\_\_\_\_\_\_\_\_\_\_\_\_\_\_\_\_\_\_\_\_\_\_

**Instructor's Approval** \_\_\_\_\_\_\_\_\_\_\_\_\_\_\_\_\_\_\_\_\_\_\_\_\_\_\_\_\_\_\_\_\_\_\_\_\_\_\_\_\_\_\_\_\_\_\_\_\_

**Date** \_\_\_\_\_\_\_\_\_\_\_\_\_\_\_\_\_\_\_\_\_\_\_

Submit this form with the instructor's signature when the assignment is complete.

# **VIDEO Music Video Assignment**

## **Activity Preparation and Assignment**

Using video/pictures for the visual, 2 to 4 audio files, and special effects, create a music video that will tell a story or sell a product. The production should be at least 60 seconds but not more than 90 seconds long. Create a project folder entitled [*insert your name*] *music video* to hold images, audio, video, and other project files.

Produce a music video using the following directions:

- 1. Determine a theme for the music video, key it, and have the theme approved by the instructor. (See Instructor's Approval Form.)
- 2. Gather *only* the content for the project:
	- a. Video recorded on a video camera
	- b. Pictures (Scan at 150 ppi resolution; save as TIFF files.)
	- c. Name video clips and other digital images with recognizable, easy-to-remember names and the order in which they will be used
	- d. Audio files.
- 3. Use 2 to 4 audio files to create the audio layer for your music video sequence.
- 4. Use appropriate fade techniques for audio files.
- 5. Once the audio track is put together the way you like it, place your video, pictures, and/or images over the appropriate audio.
- 6. Use different transition effects between each image/picture.
- 7. Save as a movie file and export the file to the project folder.
- 8. Copy the movie file to a CD, or other medium, as directed by instructor.
- 9. Submit a print screen of the files in the project folder in Details view and a print screen of your timeline from the video software.

**Resources**

#### **Web sites (and/or keywords to use for search):**

[http://hotwired.lycos.com/webmonkey/multimedia/audio\\_mp3/](http://hotwired.lycos.com/webmonkey/multimedia/audio_mp3/)

[http://hotwired.lycos.com/webmonkey/01/10/index3a\\_page2.html?tw=multimedia](http://hotwired.lycos.com/webmonkey/01/10/index3a_page2.html?tw=multimedia) Webmonkey Web sites

**Key words:** *audio, video, CD burning, multimedia creation* and/or the word *tutorial* with any of the key words

## **VIDEO Music Video Assessment**

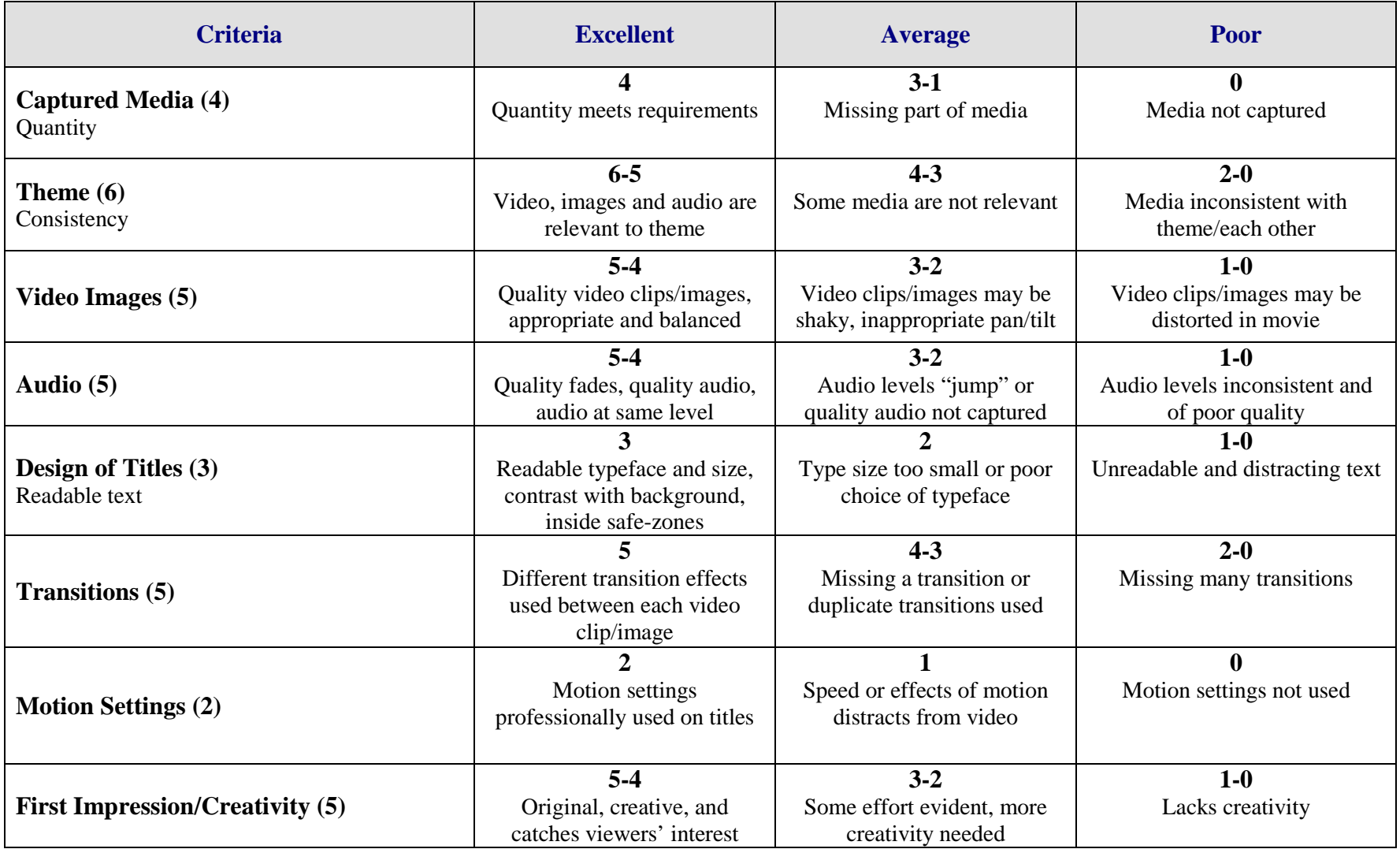

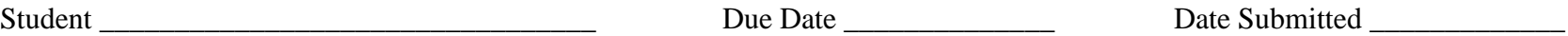

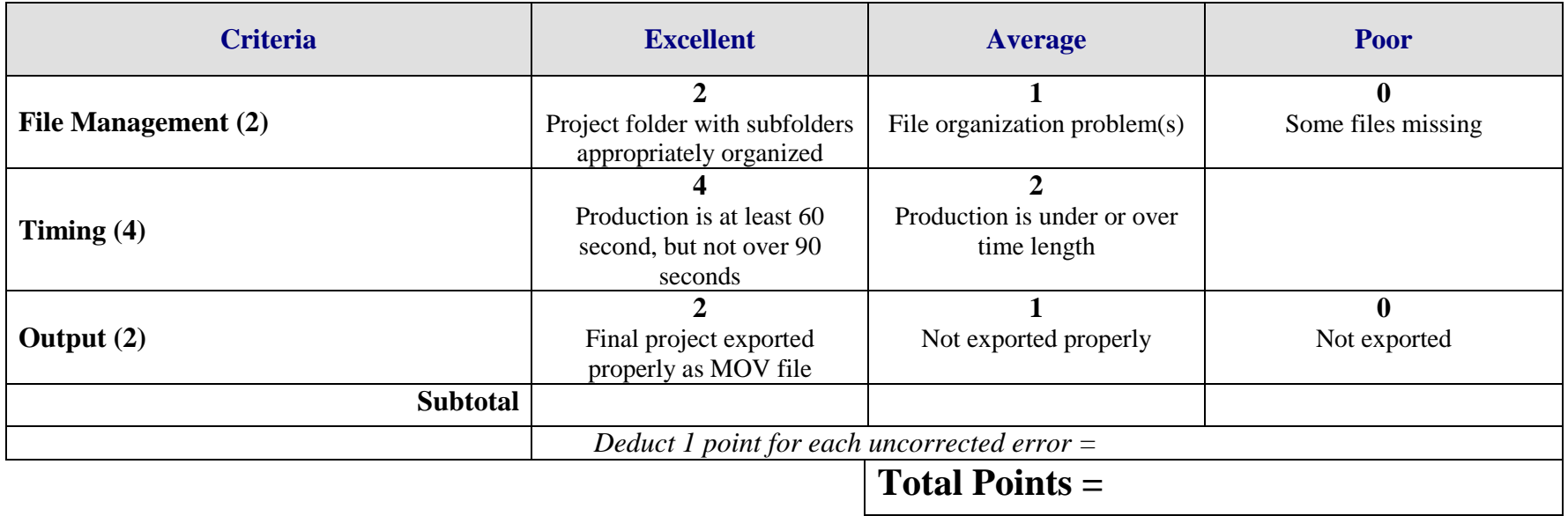

## **VIDEO Video Postcard Overview**

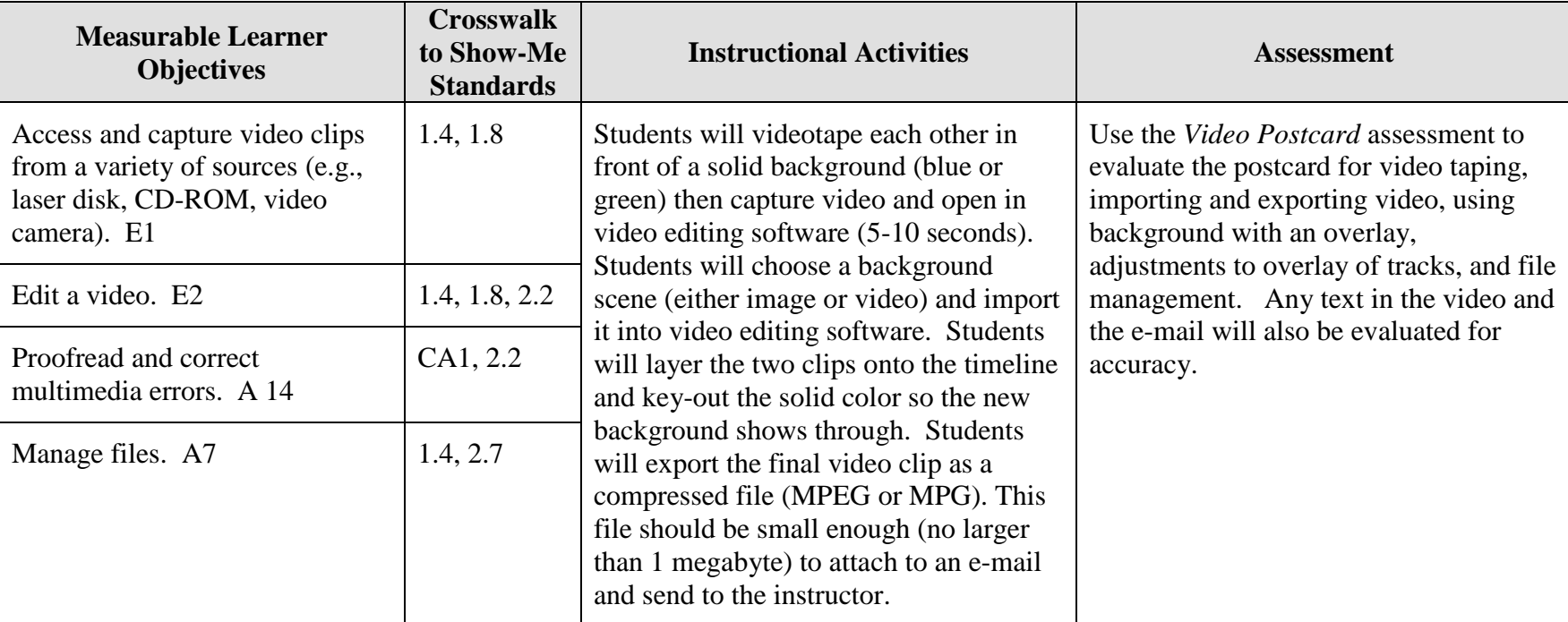

GOAL: Create a video postcard to be sent via e-mail to your instructor.

Activity originally developed by Jeff Cochran, Columbia Career Center; adapted and used with his permission.

# **VIDEO Video Postcard Teaching Points**

### **Overview**

The entertainment world often uses color backgrounds for the chroma-keying effect. Actors will be filmed in rooms with blue walls, floor, and ceiling; the weather man stands in front of a green-screen; sometimes actors even wear special blue or green suits for effect. This is all done to create a relatively simple, but really neat, technique of being able to move in areas the body could not naturally travel, e.g., superman flying across the sky.

### **Content Review**

Review and/or demonstrate the following as needed:

- 19. Video camera basics: record with camera, capture with Firewire (IEEE 1394) cable
- 20. Video editing software basics: capturing files, importing files, layering files (putting files on different tracks/layers), exporting files
- 21. File management
- 22. Advanced video editing: adjusting the transparency of a video clip
- 23. Terms to know/review: NLE (non-linear editing) vs. analog, MOV, AVI, JPG, FireWire, keying

### **Activity Preparation**

Prepare a wall with solid green or blue color. (Explain that green and blue are the furthest hue from flesh/skin-tones and the reason for using them. Construction paper, poster board, or bed sheets work fine if you haven't purchased a professional screen/matte.)

Show examples of former students' work (or something you've created) to give ideas of how the product should look like.

Demonstrate use of video camera and capture process.

Demonstrate importing, layering, and transparency settings in video editing software.

Demonstrate exporting.

Review the process of drafting an e-mail and Web etiquette.

#### **Resources**

#### **Supplies needed for the activity:**

Digital video camcorder Fire Wire (IEEE 1394 Cable)

Computer with FireWire card (place to plug cable in) Computer with video editing software Solid colored wall (Green or blue construction paper will work great in good lighting with no shadows or wrinkles on background.) Internet connection

#### **Websites (and/or key words to use for search):**

<http://165.248.2.40/idl2000/savesound.html> Saving audio and video clips; includes information on citations

<http://pd.l2l.org/linktuts/multint.htm> Saving audio and video files

<http://www.library.georgetown.edu/dept/gelardin/guides/Premiere/> Using Adobe Premiere

<http://hotwired.lycos.com/webmonkey/multimedia/video/index.html> Site with various video tutorials based on equipment

<http://search.hotwired.com/webmonkey/default.asp?query=video> Make a selection from this site on video and other multimedia tutorials

**Key words:** *digital video primer, video FAQ, chroma-keying*

#### **Books, articles, and other resources:**

- Brown, T. (2004). *Cubase SX for Macintosh and Windows: Visual quickstart guide.* Berkeley, CA: Peachpit Press (Pearson Education).
- Counts, E. L. (2004). *Multimedia design and production for students and teachers.* Boston, MA: Allyn and Bacon (Pearson Education).
- Lich, B. (2003). *DVD burning solutions.* Boston, MA: Thomson Publishing.
- Middleton, C. (2003). *Complete guide to digital audio*. Boston, MA: Thomson Publishing.
- Roback, S. (2004). *Pro Tools 6 for Macintosh and Windows: Visual quickstart guide*. Berkeley, CA: Peachpit Press (Pearson Education).

Solomon, A. W. (2004). *Introduction to multimedia.* Columbus, OH: Glencoe (McGraw-Hill).

# **VIDEO Video Postcard Assignment**

## **Activity Preparation and Assignment**

With the advances in e-mail and the Internet, persons can send and receive video postcards and messages. In this project you will create a video postcard. You will decide on a place to visit, then using a video camcorder and editing software, make the place appear as if you were there. Using the background, create a video postcard to be e-mailed to your instructor. Create a *video postcard* project folder to hold all files created for the project. Follow the steps/directions below to develop your video postcard:

- 1. Choose a place to visit. Find an image, picture, or frame from a video clip of that place. Save/copy the image or video to your project folder.
- *2.* Select a partner and have your partner video tape you for at least 5, but not more than 10 seconds in front of the solid background (blue or green). Pose appropriately, wave and say hi and/or something relevant. Record your partner doing the same.

NOTE: Be sure to wear colors other than blue or green.

- 3. Capture the video and/or image.
- 4. Import the image/video of your destination. Import the video of yourself (if necessary).
- 5. Drag the destination clip to Track-1. Drag the movie of yourself to Track-2.
- 6. Adjust the durations so that Track-1 and Track-2 are the same length.
- 7. Apply effect to remove green/blue background (chroma key/transparency) and adjust accordingly. Background from track-1 should start to appear.
- 8. Export your file as a MOV or MPG.
- 9. Key an appropriate e-mail to the instructor and attach your video postcard or submit it in appropriate media as indicated by instructor (burn to CD/DVD). Proofread and correct any errors in the e-mail before it is sent.
- 10. Submit a screen shot/print screen of project folder in Details view.
### **Resources**

#### **Web sites (and/or keywords to use for search):**

<http://pd.l2l.org/linktuts/multint.htm> Saving audio and video files

<http://www.library.georgetown.edu/dept/gelardin/guides/Premiere/> Using Adobe Premiere

<http://hotwired.lycos.com/webmonkey/multimedia/video/index.html> Site with various video tutorials based on equipment

<http://search.hotwired.com/webmonkey/default.asp?query=video> Make a selection from this site on video and other multimedia tutorials

**Key words:** *digital video primer, video FAQ, chroma-keying*

## **VIDEO Video Postcard Assessment**

**Directions:** Assign points on a scale from 5 (high/good) to 0 (low/poor or not present) in each category below.

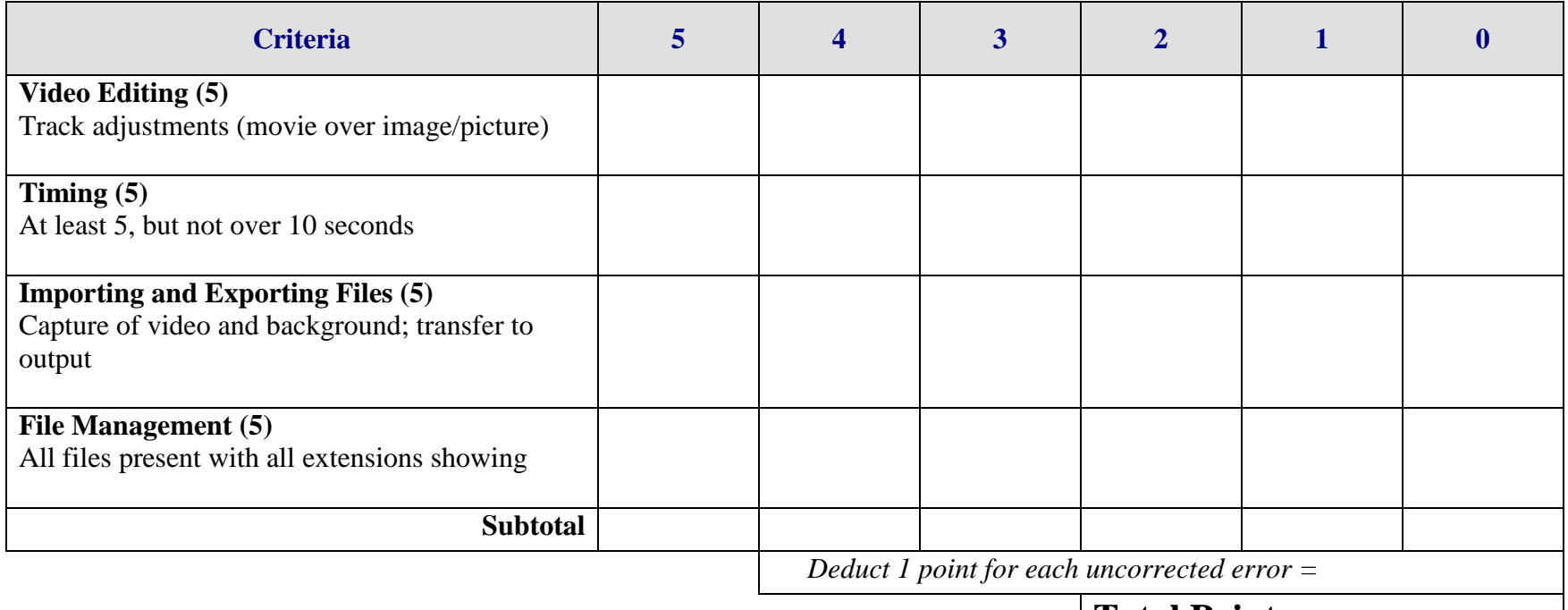

**Total Points =**

# **VIDEO Video Scrapbook Overview**

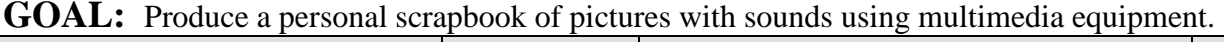

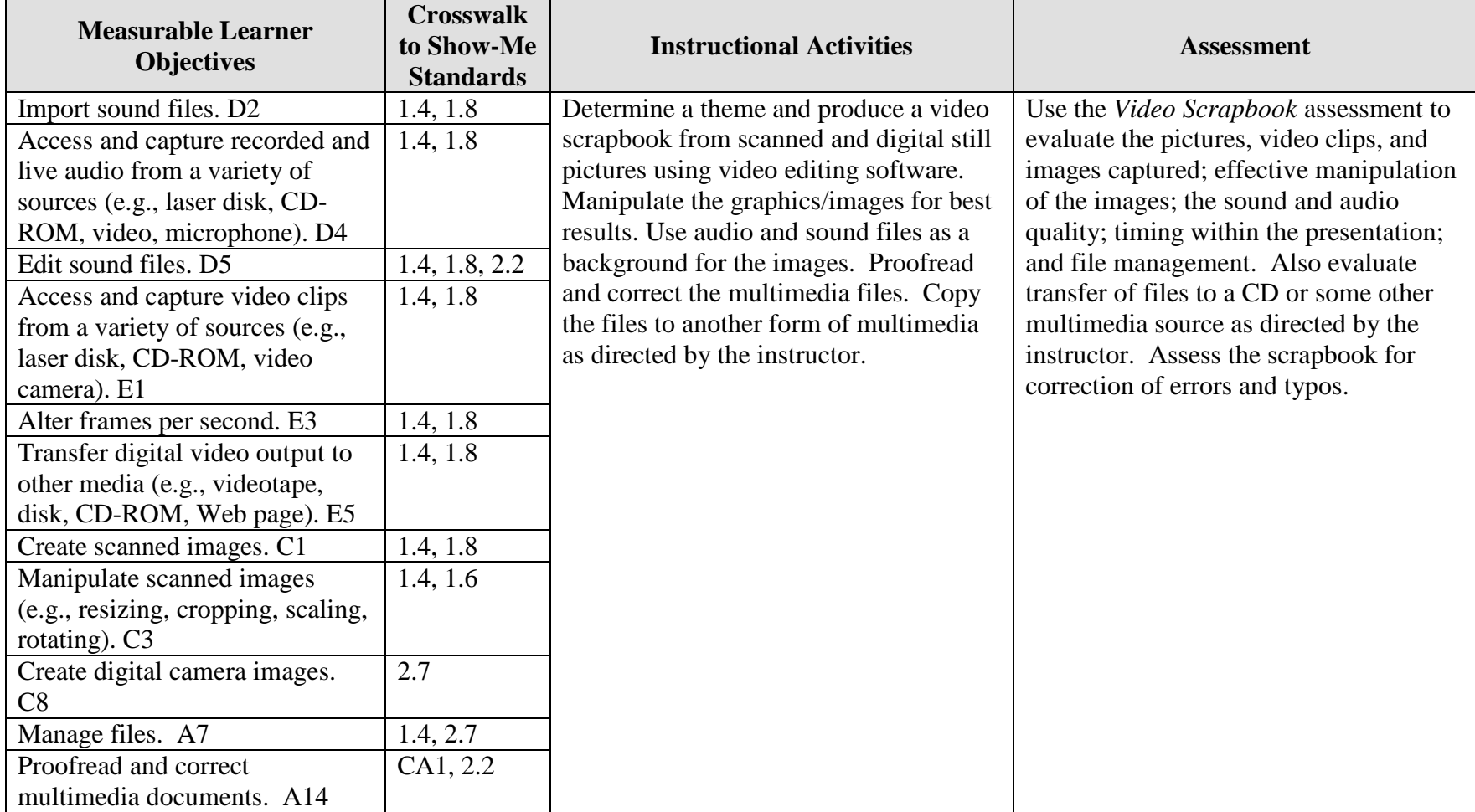

Activity originally developed by Jeff Cochran, Columbia Career Center; adapted and used with his permission.

# **VIDEO Video Scrapbook Teaching Points**

### **Overview**

Companies exist that will take pictures from persons' scrapbooks and create a video file with the pictures, sounds, motions, and other multimedia effects. This assignment will allow students to scan pictures that already exist, capture pictures with a camera, use video clips, and capture sound to create a video scrapbook.

### **Content Review**

Review and/or demonstrate the following as needed:

- 10. Using pictures/images: scanning, file formats, resolutions
- 11. Manipulating graphics/images
- 12. Creating and using audio and sound files and audio effects
- 13. Ripping audio files
- 14. Using motion effects for still pictures and text

### **Activity Preparation**

Use a scanner to scan and save existing pictures and images.

Discuss saving pictures and images as different file formats.

Discuss resolutions for pictures and images and the impact on load time, file size, etc.

Demonstrate the use, manipulation, and saving of audio and sound files.

Discuss the selection of pictures and images to support a theme and use of audio and sound files as a background.

Discuss and demonstrate the effects for still pictures, images, and text.

#### **Resources**

#### **Supplies needed for the activity:**

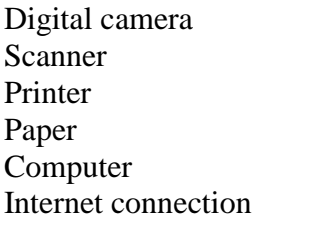

Audio and sound files Head phones and microphones Software

#### **Web sites (and/or key words to use for search):**

<http://www.lsc.cc.mn.us/admin/tech/mnsat.htm> Creating an audio file

[http://www.ccd.bnl.gov/visualization/docs/guides/audio\\_video.html](http://www.ccd.bnl.gov/visualization/docs/guides/audio_video.html) Adding audio to video files

<http://www.tcaps.com/ht/audio/default.htm> Information on audio files

<http://www.intel.com/support/peripherals/audioplayer/3kplayer/createfile.htm> Creating MP3 and/or WMA files

[http://www.dl.nu/linux\\_cd\\_burning.html](http://www.dl.nu/linux_cd_burning.html) Converting, copying, etc. files

[http://hotwired.lycos.com/webmonkey/multimedia/audio\\_mp3/](http://hotwired.lycos.com/webmonkey/multimedia/audio_mp3/)

[http://hotwired.lycos.com/webmonkey/01/10/index3a\\_page2.html?tw=multimedia](http://hotwired.lycos.com/webmonkey/01/10/index3a_page2.html?tw=multimedia) Webmonkey Web sites

[http://www.milwaukee.k12.wi.us/pages/MPS/Teachers\\_Staff/Tech\\_Tools/Distance\\_Lear](http://www.milwaukee.k12.wi.us/pages/MPS/Teachers_Staff/Tech_Tools/Distance_Learning_Opportunities/Video_Scrapbook) [ning\\_Opportunities/Video\\_Scrapbook](http://www.milwaukee.k12.wi.us/pages/MPS/Teachers_Staff/Tech_Tools/Distance_Learning_Opportunities/Video_Scrapbook) Video scrapbook of Milwaukee Public Schools

#### **Books, articles, and other resources:**

- Brown, T. (2004). *Cubase SX for Macintosh and Windows: Visual quickstart guide.* Berkeley, CA: Peachpit Press (Pearson Education).
- Counts, E. L. (2004). *Multimedia design and production for students and teachers.*  Boston, MA: Allyn and Bacon (Pearson Education).
- Lich, B. (2003). *DVD burning solutions.* Boston, MA: Thomson Publishing.
- Middleton, C. (2003). *Complete guide to digital audio*. Boston, MA: Thomson Publishing.
- Roback, S. (2004). *Pro Tools 6 for Macintosh and Windows*: *Visual quickstart guide.* Berkeley, CA: Peachpit Press (Pearson Education).
- Solomon, A.W. (2004). *Introduction to multimedia.* Columbus, OH: Glencoe (McGraw-Hill).

# **VIDEO Video Scrapbook Instructor's Approval Form**

**Video Scrapbook Theme** \_\_\_\_\_\_\_\_\_\_\_\_\_\_\_\_\_\_\_\_\_\_\_\_\_\_\_\_\_\_\_\_\_\_\_\_\_\_\_\_\_\_\_\_\_

**Instructor's Approval** \_\_\_\_\_\_\_\_\_\_\_\_\_\_\_\_\_\_\_\_\_\_\_\_\_\_\_\_\_\_\_\_\_\_\_\_\_\_\_\_\_\_\_\_\_\_\_\_\_

**Date** \_\_\_\_\_\_\_\_\_\_\_\_\_\_\_\_\_\_\_\_\_\_\_

Submit this form with the instructor's signature when assignment is complete.

# **VIDEO Video Scrapbook Assignment**

## **Activity Preparation and Assignment**

Create a video scrapbook around a determined theme using still pictures and images, appropriate background sounds and audio files, and special effects. The production should be at least one minute, but not more than 2 minutes long.

Follow the steps/directions below for developing a video scrapbook:

- 15. Determine a theme for the video scrapbook and have it approved by the instructor. (See Instructor's Approval Form.)
- 16. Create a project folder entitled [*insert your name*] *scrapbook* to hold images, audio, title, and other project files.
- 17. Gather the content for the project:
	- a. Pictures (scanned at 150 ppi resolution and saved as TIFF files)
	- b. Name video clips and other digital images with recognizable, easy-to-remember names and order
	- c. Audio files and/or script
	- d. Titles.
- 18. Use 12 scanned and/or digital pictures, 2 or 3 audio clips and background sound effects, 2 or 3 plug-in titles.
- 19. Use different transition effects between each image/picture. Each picture/image is to be timed for viewing at least 5 seconds, but not more than 10 seconds.
- 20. Use appropriate fade techniques for audio files.
- 21. Use motion settings and fading for titles.
- 22. Save as a movie file and export the file to the project folder.
- 23. Copy the movie file to a CD, or other medium, as directed by the instructor.
- 24. Submit a print screen of the files in the project folder in Details view and a print screen of your timeline from the video software.

## **Resources**

### **Web sites (and/or keywords to use for search):**

[http://hotwired.lycos.com/webmonkey/multimedia/audio\\_mp3/](http://hotwired.lycos.com/webmonkey/multimedia/audio_mp3/)

[http://hotwired.lycos.com/webmonkey/01/10/index3a\\_page2.html?tw=multimedia](http://hotwired.lycos.com/webmonkey/01/10/index3a_page2.html?tw=multimedia) Webmonkey Web sites

**Key words:** *audio, video, CD burning, multimedia creation*

## **VIDEO Video Scrapbook Assessment**

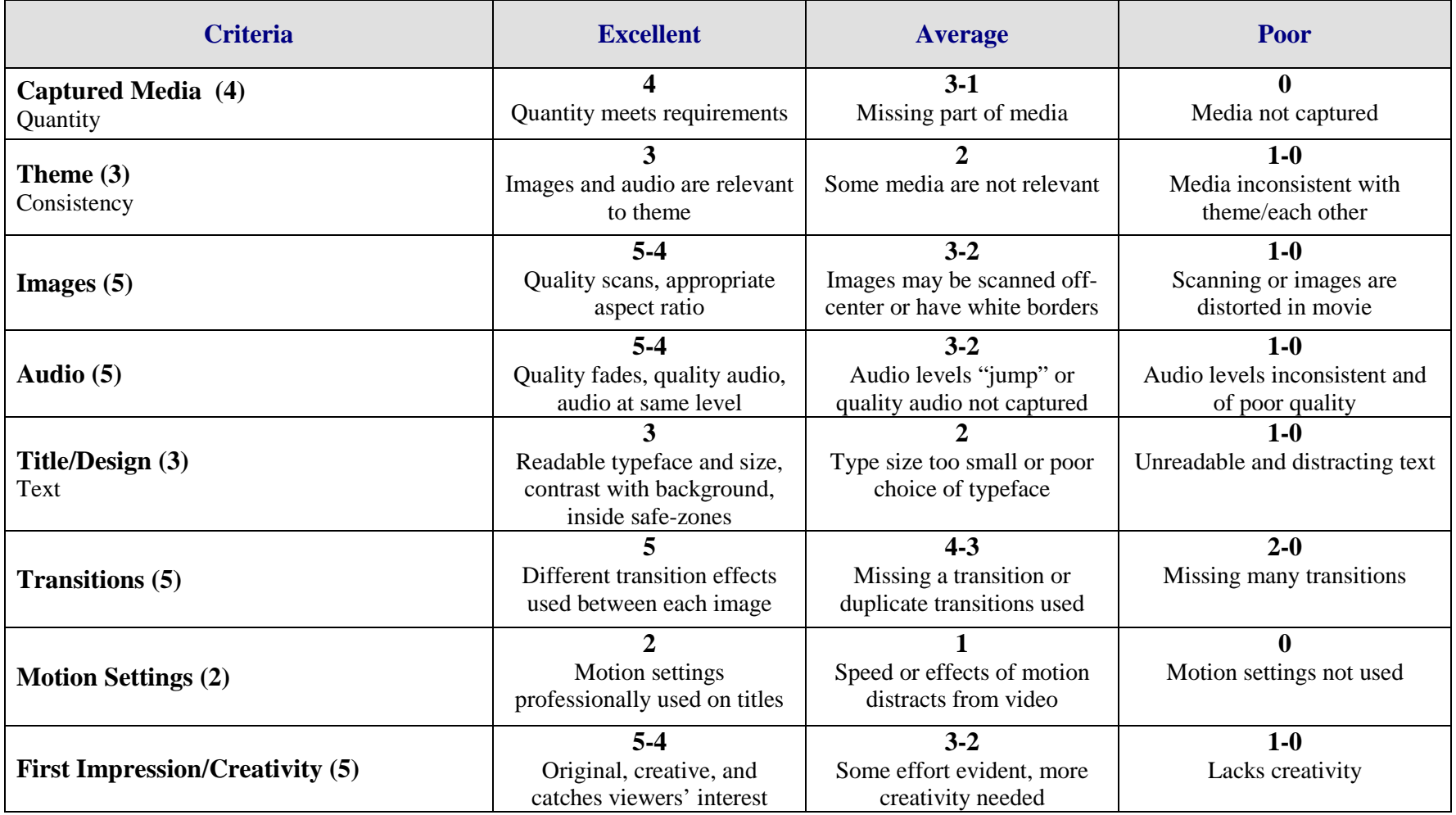

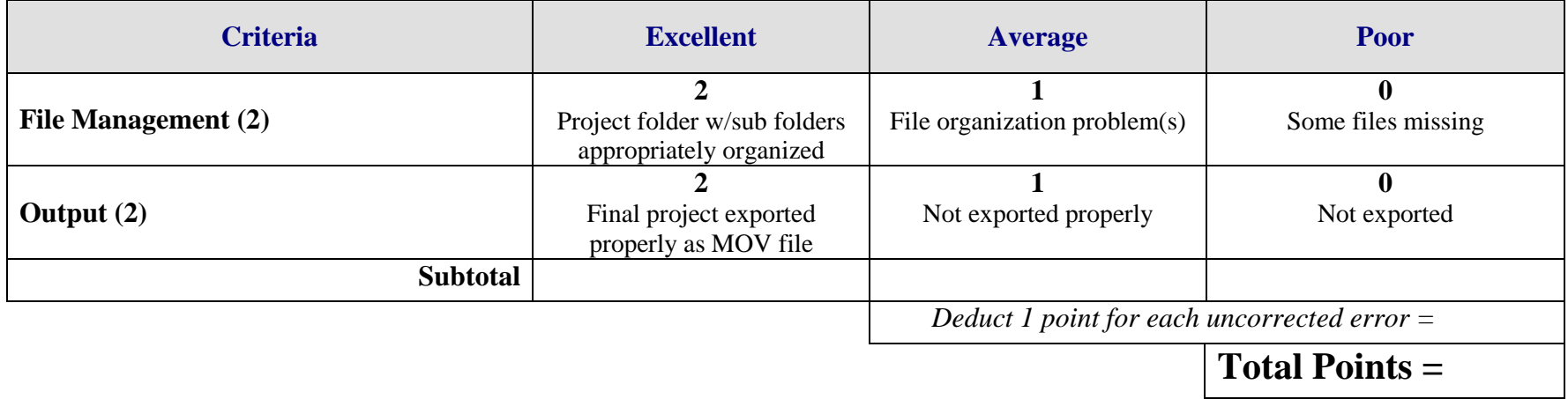

## **WEB PAGE DESIGN Career Web Site Overview**

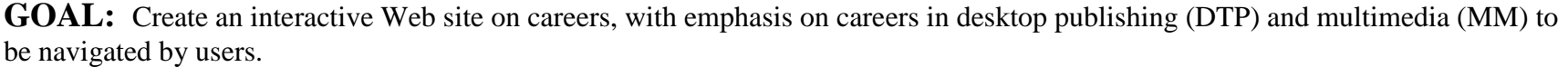

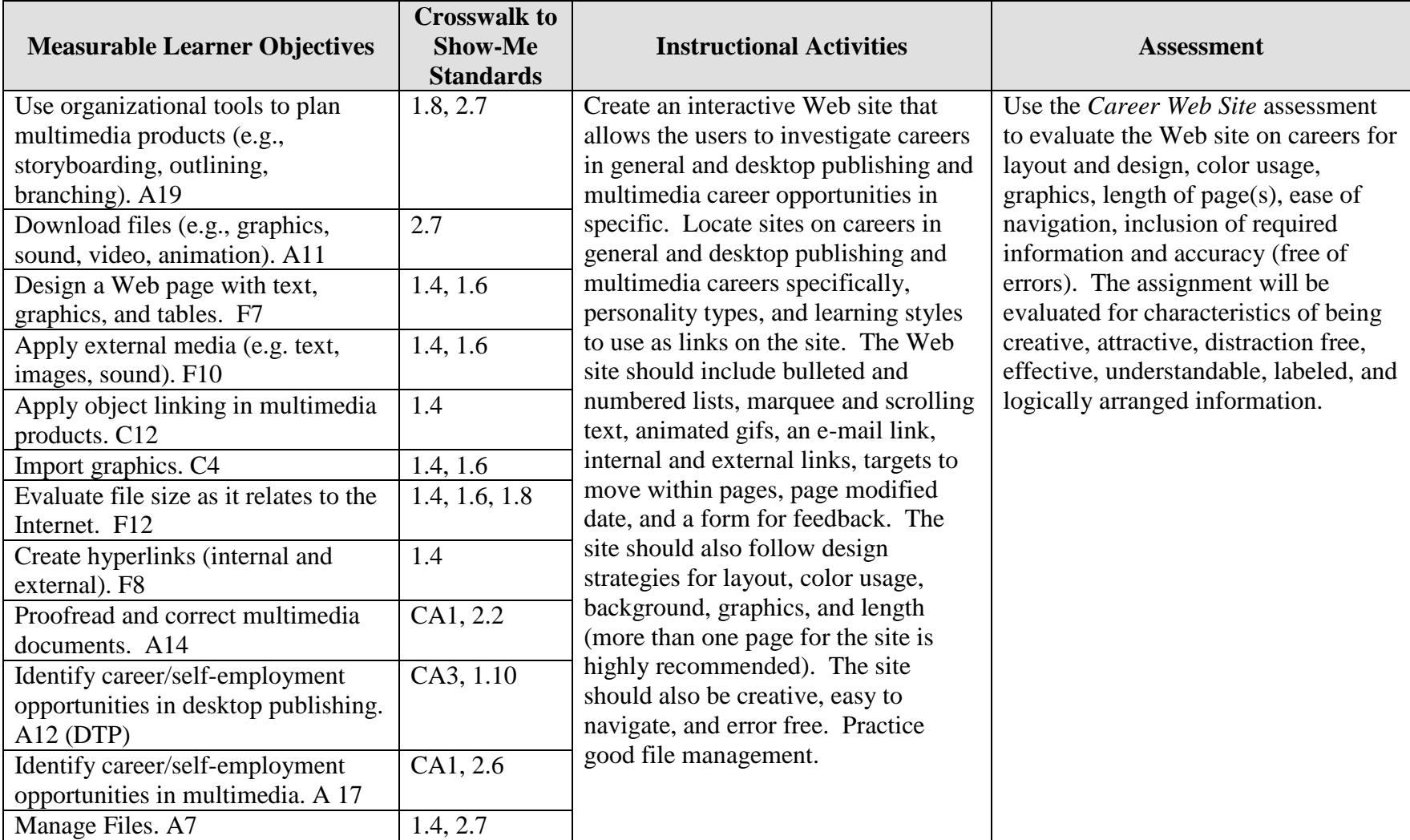

Activity originally developed by Darla Brocksmith; adapted and used with her permission.

# **WEB PAGE DESIGN Career Web Site Teaching Points**

### **Overview**

Persons who investigate their personality, interests, learning styles, and resources to determine their potential and abilities will better understand the career options available and their career match. Much of the information to explore career development can be obtained on the Web. This assignment allows a student to locate Web sites on careers in general and desktop publishing and multimedia careers in specific, personality types, and learning styles to be used as links in the development of a Career Web Site.

## **Content Review**

Review and/or demonstrate the following as needed:

- 8. Creating hyperlinks (both internal and external) and an e-mail link
- 9. Using targets on a Web page
- 10. Inserting and manipulating an image on a Web page
- 11. Applying backgrounds and using Web-friendly colors
- 12. Using horizontal lines, tables, bullets, and listings on a Web page
- 13. Inserting a marquee or scrolling text
- 14. Using animated images
- 15. Creating and using a feedback form with different boxes
- 16. Using documentation on a Web site
- 17. Using the Internet for research
- 18. Using multiple pages on a Web site (length)

### **Activity Preparation**

Show and discuss with the students examples of good and poor Web page design and layout.

Discuss how to conduct research on career information, self-assessment career and personality tools, and other career resources using the Internet.

Discuss and demonstrate background, Web-friendly color, text, graphics, and animations on a Web site.

Discuss and demonstrate the use of lines, tables, bullets, and listings in the organization of information on a Web site.

Discuss organizational tools for Web site development (e.g., storyboarding, outlining, branching).

Discuss and demonstrate the use of a marquee and scrolling text.

Discuss and demonstrate creating links (internal and external), targets, an e-mail link, page documentation, and a feedback form for a Web page and a Web site.

Brainstorm categories to be used for the organization of a career Web site and appropriate layout and design techniques.

Discuss and demonstration how to create a form for feedback in a Web site.

Discuss the length of pages on a Web site.

#### **Resources**

#### **Supplies needed for the activity:**

Computer Internet access Web editing software or a way to enter HTML code (Notepad) Computer and projection equipment to view Web sites

#### **Web sites (and/or key words to use for search):**

The following Web sites provide career assessment tools: <http://www.jobhuntersbible.com/counseling/counseling.shtml> Several career assessment and personality tools:

*The Princeton Review Quiz* (also called the Birkman Method) consisting of 24 questions.

*The Career Interests Game—*Exercises in color with career links.

*The Career Key—*This site also provides information on education beyond high school.

NOTE: Clicking on a career area of interest in the above tools link to the job title found in the *Occupational Outlook Handbook.*

#### <http://www.schoolfinder.com/careers/3step1.asp>

Consists of an 80-item questionnaire; you must register to complete the questions. *Do not request the long report because of cost.* Click on a career area, and information similar to the *Occupational Outlook Handbook* will appear. A school listing will also be provided; schools are located in Canada (some even have e-tours).

#### <http://www.myfuture.com/career/interest.html>

Contains a 60-question career assessment and a 70-item personality test.

*The Career (Work Interest) Quiz:* The career options link to armed forces sites and compare civilian job titles to military job titles by responsibilities and requirements.

*The Personality Quiz:* A preliminary report is provided, but a more extensive reports costs approximately \$14.95. A listing of famous people who have similar personality types are also available at this site.

#### [http://www.personalitytype.com](http://www.personalitytype.com/)

Upon completion of this quick personality quiz, a job listing will be provided. The following Web sites link to the Occupational Outlook Handbook and similar sources:

#### [http://stats.bls.gov/oco/](http://www.stats.bls.gov/oco/)

Bureau of Labor Statistics: The *Occupational Outlook Handbook* (OOH) has information on almost every job performed in the United States as well as in other countries. It provides great detail on outlook for the future as well as information on the current job market and salaries.

#### [http://www.works.state.mo.us](http://www.works.state.mo.us/)

Missouri Works: Missouri Works indicates what is happening in Missouri and also provides links to similar information as that found in the OOH and the *Dictionary of Occupational Titles*.

#### <http://www.acinet.org/acinet/>

America's Career InfoNet: Using this site, go to Career Exploration then View Career Videos to learn more about nearly 300 selected occupations or see if the Career Videos link is available on the homepage, download real player (free) if needed. The videos are also closed-captioned.

America's Career InfoNet can also be used to locate career information for self-assessment. NOTE: Most instruments have fees.

#### [http://keirsey.com](http://keirsey.com/)

Information about the Myers-Briggs personality assessment and the results – information about careers

[http://www.joinwow.org](http://www.joinwow.org/) World Organization of Webmasters

**Key words:** *career, Occupational Outlook Handbook, personality inventory, self-assessment*

#### **Books, articles, and other resources:**

Barksdale, K., & Stubbs, T. (2003). *Web design basics*. Boston, MA: Thomson Course Technology.

- Bishop, S. (2001). *Macromedia Dreamweaver 4—Illustrated introductory.* Boston, MA: Thomson Course Technology.
- Carey, P. (2003). *New perspectives on creating Web pages with HTML and Dynamic HTML.* Boston, MA: Thomson Course Technology.
- Hart, K., & Geller, M. (2003). *New perspectives on Macromedia Dreamweaver MX— Introductory.* Boston, MA: Thomson Course Technology.
- Shelly, G. B., Cashman, T. J., & Kosteba, L. (2002). *Web design introductory concepts and techniques.* Boston, MA: Thomson Course Technology.
- Solomon, A. W. (2004). *Introduction to multimedia.* Columbus, OH: Glencoe (McGraw-Hill).
- Towers, J. T. (2004). *Dreamweaver MX for Windows and Macintosh, student edition.*  Berkley, CA: Peachpit Press (Pearson Education).

# **WEB PAGE DESIGN Career Web Site Assignment**

## **Activity Preparation and Assignment**

Create a Web site that allows users to investigate careers in general and desktop publishing and multimedia careers in specific. The site should also have links for users to investigate their personalities and assess their potential and abilities for various careers. Create a folder entitled [*insert your name*] *Career Web Site* to hold all files. Follow the steps/directions below for the development of your Web site:

- 1. Locate and research sites on:
	- a. Careers in general and DTP/MM careers in specific. Write brief notes about the contents of each site and ways to use each.
	- b. Personality types and learning styles. Write brief notes about the contents and/or directions on how to use or maneuver the sites.
- 2. Plan and/or design the layout of your Web site using an organizational tool (e.g., storyboarding, etc.); submit your plan with assignment.
- 3. Use bulleted and numbered lists for the site.
- 4. Use at least two tables for the layout of information on the site (or the entire site could use tables) and at least two horizontal lines.
- 5. Have a marquee and scrolling text on the site.
- 6. Create links to sites on career information, personality types, learning styles, and e-mail. Have at least one graphic which is a link.
- 7. Use internal links to navigate within a Web page.
- 8. Use targets to maneuver up and down the Web page.
- 9. Apply at least two appropriate animations on the site.
- 10. Create a form for feedback to be used on the site.
- 11. Use appropriate design strategies for color usage, background, graphics, and page length.
- 12. Use documentation of creation and modification date of site.
- 13. Proofread and correct all errors.
- 14. Test the Web site in several engines to determine ease of navigation and appearance.
- 15. Submit the Web site on a disk or source determined by the instructor and/or post on the Web.
- 16. Submit a print screen of the project folder in Details view.

### **Resources**

#### **Web sites (and/or keywords to use for search):**

#### [http://keirsey.com](http://keirsey.com/)

The Keirsey Temperament Sort II has 70 questions and a good overview and is similar to Myers-Briggs, except no cost.

#### <http://stats.bls.gov/oco/>

Bureau of Labor statistics: The Occupational Outlook Handbook (OOH) or hard copy from the library.

[http://www.joinwow.org](http://www.joinwow.org/) World Organization of Webmasters site

**Key words:** *career, Occupational Outlook Handbook, personality inventory, self-assessment*

## **WEB PAGE DESIGN Career Web Site Assessment**

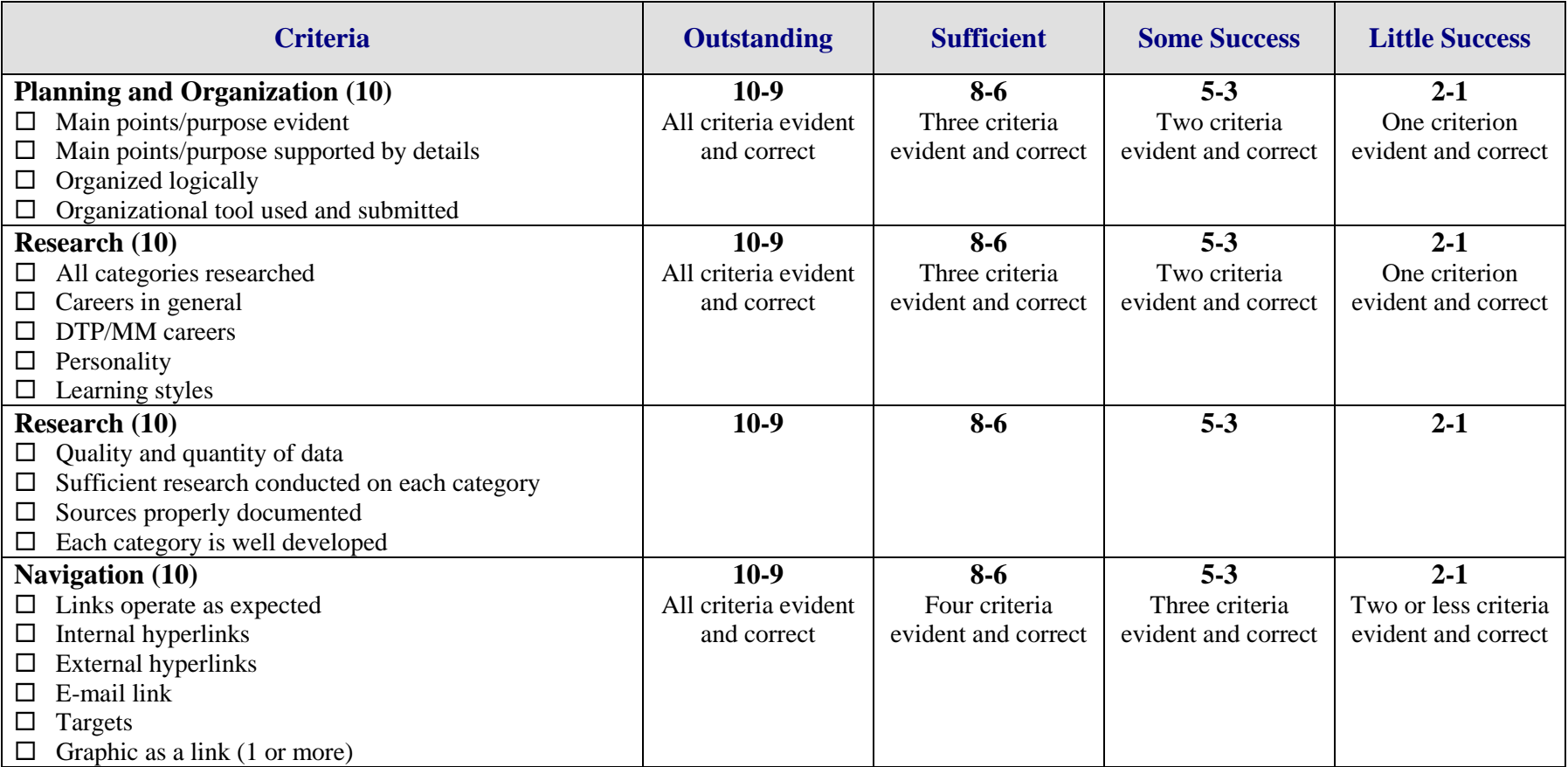

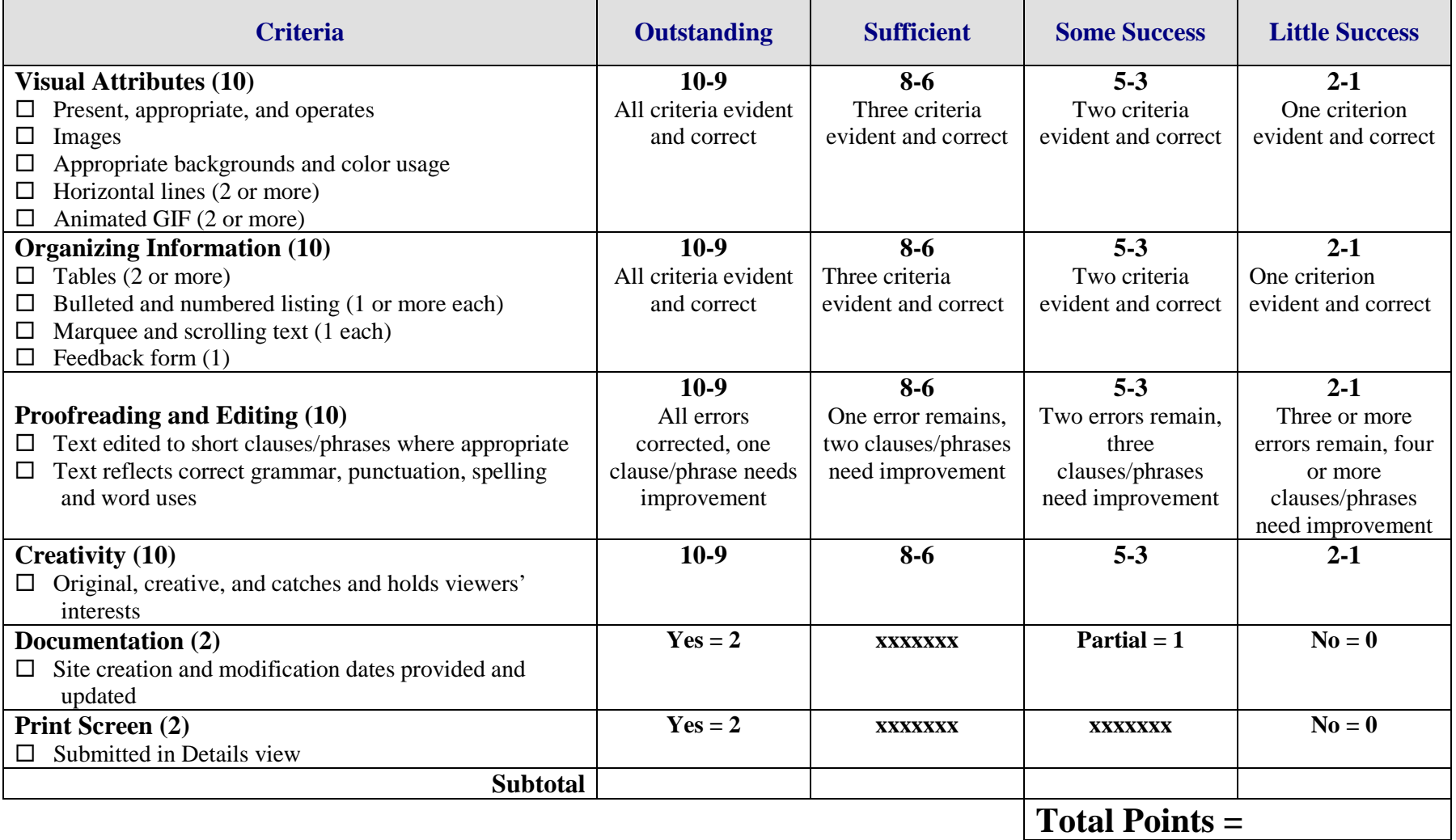

# **WEB-PAGE DESIGN Multiple-Page Web Site Overview**

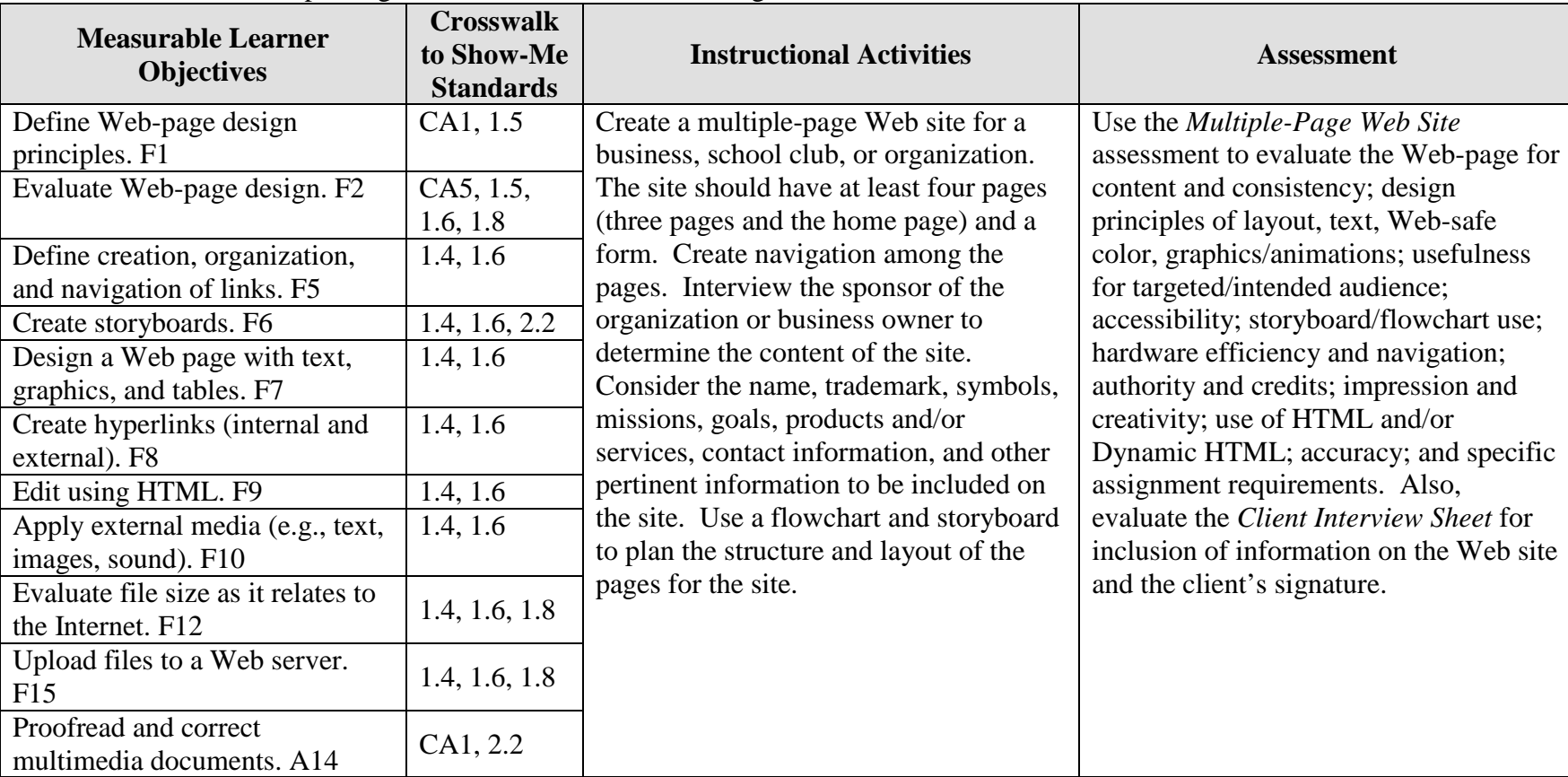

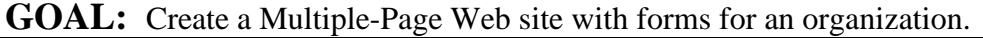

Activity originally developed by Jeff Cochran, Columbia Career Center; adapted and used with his permission.

## **WEB-PAGE DESIGN Multiple-Page Web Site Teaching Points**

### **Overview**

The Web is becoming one of the primary sources of advertisement for organizations. A Web site can be used to inform persons about products and/or services, to purchase items, to build an image, and to establish a point of contact. This assignment will have students conduct an interview and create a Web site to be posted on the Internet for an organization (club or business).

#### **Content Review**

Review the following with students:

- 19. Courtesy in general and interview techniques to obtain information
- 20. Web site development using planning sheets, such as flowcharts and storyboards

### **Activity Preparation**

Brainstorm interview techniques and questions to ask business owners and/or organization sponsors.

Demonstrate the use of planning sheets, such as flowcharts and storyboards, to create the layout and design of Web sites and pages.

Have students evaluate established Web sites to review setup, flow, links, and design.

Examine Web locations for free posting of Web pages.

Review HTML/DHTML coding for Web-page development.

**Resources**

#### **Supplies needed for the activity:**

Software or Web location for free Web development Printer (color printer preferred) Paper Internet connection Computer

#### **Web sites (and/or key words to use for search):**

<http://www.cast.org/bobby/> Web test site

<http://www.wpdfd.com/wpdres.htm> Compilation of resources submitted by readers

<http://www.webstyleguide.com/index.html?/contents.html> Complete Web source

<http://www.useit.com/alertbox/9605.html> Mistakes often made in Web design

<http://deming.eng.clemson.edu/pub/tutorials/qctools/flowm.htm> Flowcharting

[www.2createawebsite.com/build/html.html](http://www.2createawebsite.com/build/html.html) HTML coding

[www.davesite.com/webstation/html/rules\\_regs.shtml](http://www.davesite.com/webstation/html/rules_regs.shtml) HTML coding

**Key words:** *HTML tutorial*, *HTML coding*, *Dynamic HTML coding*, *Web posting*, *free HTML*, etc.

#### **Books, articles, and other resources:**

- Barksdale, K., & Stubbs, T. (2003). *Web design basics*. Boston, MA: Thomson Course Technology.
- Carey, P. (2003). *New perspectives on creating Web pages with HTML and Dynamic HTML.* Boston, MA: Thomson Course Technology.
- Shelly, G. B., Cashman, T. J., & Kosteba, L. (2002). *Web design introductory concepts and techniques.* Boston, MA: Thomson Course Technology.
- Solomon, A. W. (2004). *Introduction to multimedia.* Columbus, OH: Glencoe (McGraw-Hill).

# **WEB-PAGE DESIGN Multiple-Page Web Site Client Interview Interview**

## **THE CLIENT**

**Interview Summary:** Take notes from your first interview with the client. List the main areas of content (pages the client wants) and points the client wants to get across to the audience.

Client Signature

\_\_\_\_\_\_\_\_\_\_\_\_\_\_\_\_\_\_\_\_\_\_\_\_\_\_\_\_\_\_\_\_\_\_\_\_\_

# **WEB-PAGE DESIGN Multiple-Page Web Site Client Assessment Assessment**

## **THE CLIENT**

**Feedback:** List two constructive criticisms and two positive comments (things liked) about the Web site.

Client Signature

\_\_\_\_\_\_\_\_\_\_\_\_\_\_\_\_\_\_\_\_\_\_\_\_\_\_\_\_\_\_\_\_\_\_\_\_\_

# **WEB-PAGE DESIGN Multiple-Page Web Site Assignment**

### **Activity Preparation and Assignment**

You will create a Web site for an organization (business or student organization or club). Determine a sponsor and interview the person to decide on the content for a Web site. This person will be considered your client. Create a flowchart to help you organize the structure for the Web site. Then develop a detailed storyboard for all the pages. The Web site will have at least four pages (home page plus three other pages) and a form.

### **Planning and Design:**

- 1. Determine questions to ask the sponsor regarding the content for the Web site. Use the *Multiple-Page Web Site* client interview to record your answers.
	- a. Organization name
	- b. Trademark, mascot, symbol, etc.
	- c. Products and/or services offered
	- d. Mission/goals/objectives
	- e. Web links
	- f. Contact information
	- g. Other information (i.e., last date modified, credits, copyright, etc.)
- 2. Organize the structure of your content using a flowchart.
- 3. Use information from the client's interview in developing the Web site. Obtain client's signature on the interview form.
- 4. Plan the layout and interactivity using a storyboard. Ask yourself these questions:
	- a. What are some possible Web sites that I might use as models?
	- b. What is the hierarchy of the Web site design?
- 5. Obtain evaluation and signature from client.

#### **Production Process:**

- 1. Include in the Web site:
	- a. Sufficient relevant information for the organization
	- b. Consideration of the audience
	- c. Tables MUST be used for layout
	- d. Hyperlinks (including 2 or more links outside/external of Web site)
	- e. Scanned pictures or digital camera pictures
	- f. Form for club membership, an order, or contact
	- g. HTML or DHTML (use wisely)
	- h. Graphics and animations
	- i. Remember to follow page design and layout criteria you learned from discussions, handouts, and notes and from reviewing the *Multiple-Page Web Site* assessment.

2. Web site critique:

Have two people from the sample audience evaluate your Web site. Ask them to list two positive comments and two constructive criticisms for you. Make changes if necessary. The *Multiple-Page Web Site* assessment could be used to glean possible evaluation pointers.

- 3. Submit the Web site to the client and instructor for evaluation.
- 4. Publish site:
	- a. Choose a free Web hosting service to publish your site
	- b. Provide the URL
- 5. Submit:
	- a. Printed version of the index page from the Web browser (published page) and/or disk
	- b. Printed version of other pages created and/or disk
	- c. Design documents (planning and design sheet, flowchart, storyboard)
	- d. Client sheets (will be separate grade)
	- e. Copy project folder to designated network drive
	- f. Client interview sheet(s)
	- g. *Multiple-Page Web Site* assessment from client

#### **Resources**

#### **Web sites (and/or keywords to use for search):**

<http://www.cast.org/bobby/> Testing Web site

<http://www.webstyleguide.com/index.html?/contents.html> Complete Web source

<http://www.useit.com/alertbox/9605.html> Mistakes often made in Web design

<http://deming.eng.clemson.edu/pub/tutorials/qctools/flowm.htm> Flowcharting

[www.2createawebsite.com/build/html.html](http://www.2createawebsite.com/build/html.html) HTML coding

Decide on keywords to use for search on the Web.

## **WEB-PAGE DESIGN Multiple-Page Web Site Assessment**

**Directions:** Rate each category on a scale of 10 (high) to 1 (low) on how well the criteria are met.

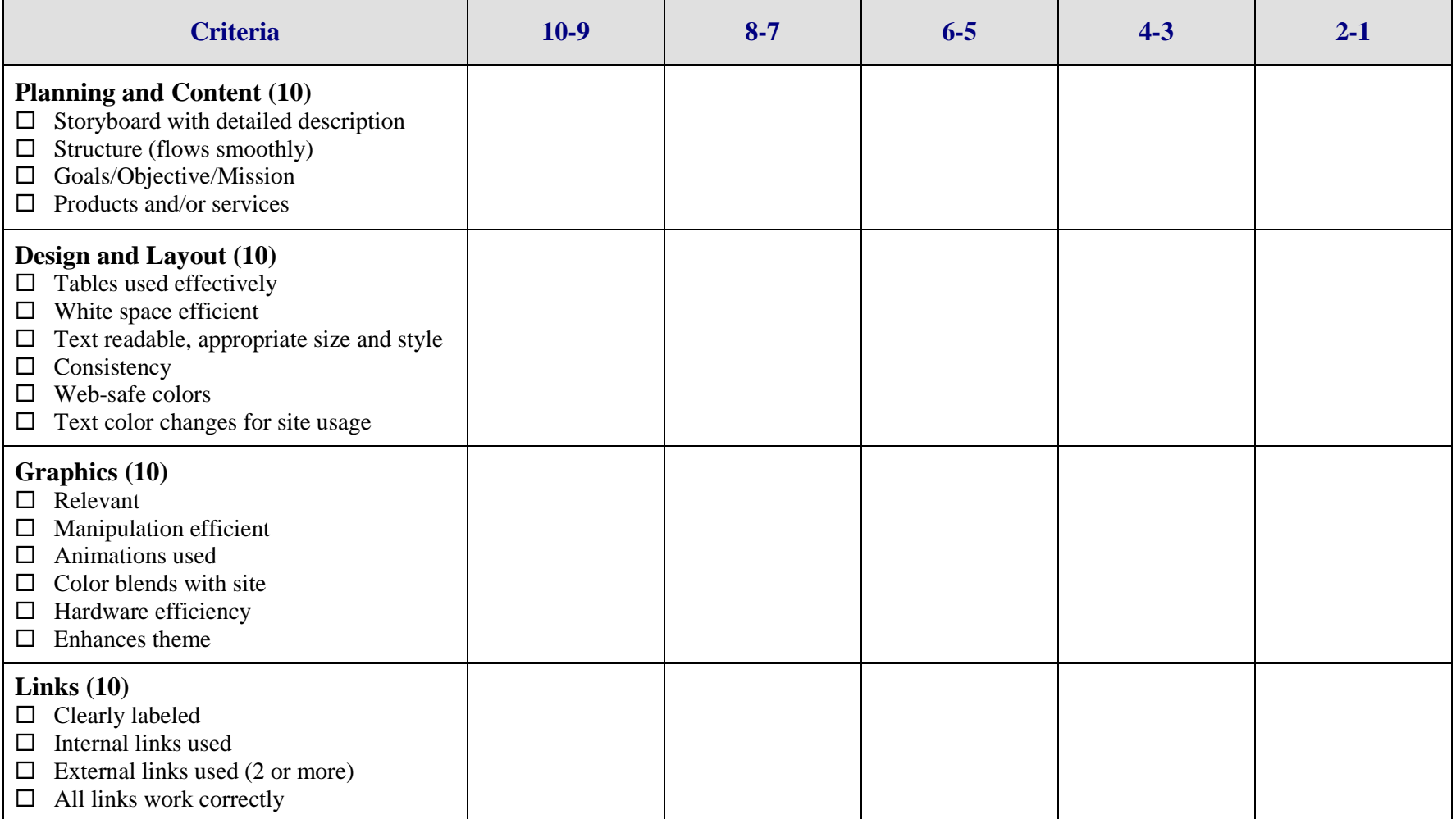

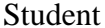

Student \_\_\_\_\_\_\_\_\_\_\_\_\_\_\_\_\_\_\_\_\_\_\_\_\_\_\_ Due Date \_\_\_\_\_\_\_\_\_\_\_\_\_\_\_\_\_\_\_ Date Submitted \_\_\_\_\_\_\_\_\_\_\_\_\_\_\_\_

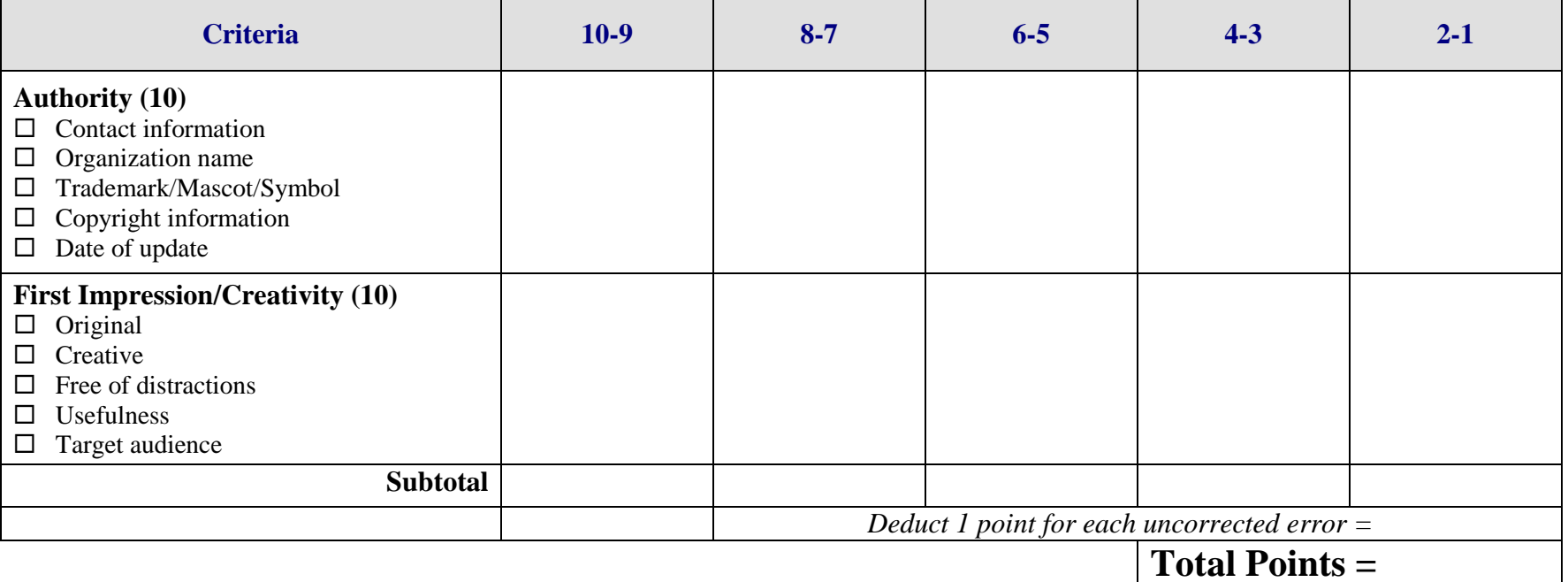

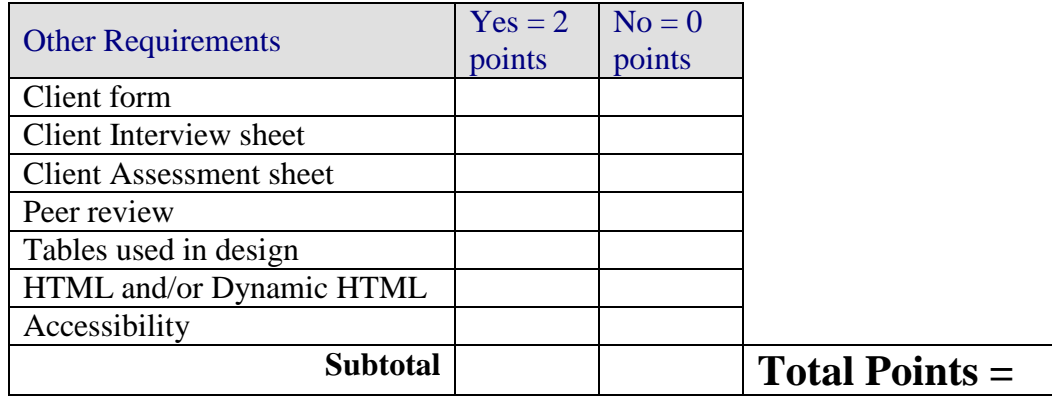

**Project Total=**